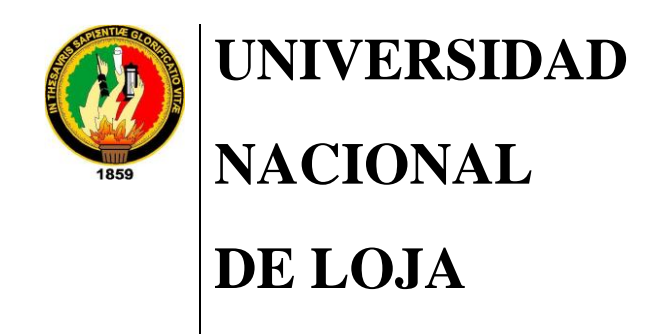

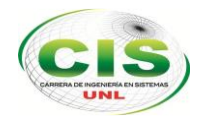

*Área de la Energía, las Industrias y los Recursos Naturales No Renovables*

CARRERA DE INGENIERÍA EN SISTEMAS

# **"**Sistema de control y manejo de vehículos y maquinaria para el Gobierno Autónomo Municipal del Cantón Gonzanamá, de la Provincia de Loja**"**

"Tesis previa a la Obtención del Título de Ingeniero en Sistemas"

## **Autoras**

*Lupe del Rocío Ordóñez Abendaño María Cleotilde Castillo Luzuriaga*

## **Director**

*Ing. Edwin René Guamán Quinche*

LOJA - ECUADOR 2014

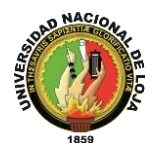

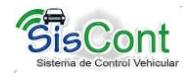

# <span id="page-1-0"></span>**CERTIFICACIÓN**

Ing. Edwin René Guamán Quinche. Mg. Sc.

### **DIRECTOR DE TESIS**

# **C E R T I F I C O:**

Que he revisado minuciosamente el trabajo de tesis denominado **"SISTEMA DE CONTROL Y MANEJO DE VEHÍCULOS Y MAQUINARIA PARA EL GOBIERNO AUTÓNOMO MUNICIPAL DEL CANTÓN GONZANAMÁ, DE LA PROVINCIA DE LOJA"**, desarrollado por las egresadas: Lupe del Rocío Ordóñez Abendaño y María Cleotilde Castillo Luzuriaga, por lo cual autorizo su presentación y sustentación.

Loja, diciembre de 2013

húr

<span id="page-1-1"></span>Ing. Edwin René Guamán Quinche. Mg. Sc.

**DIRECTOR DE TESIS**

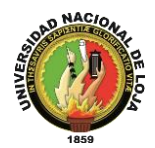

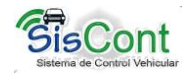

# **AUTORÍA**

Nosotras, Lupe del Rocío Ordóñez Abendaño y María Cleotilde Castillo Luzuriaga, declaramos ser autoras del presente trabajo de tesis y eximamos expresamente a la Universidad Nacional de Loja y a sus representantes jurídicos de posibles reclamos o acciones legales por el contenido de la misma

Adicionalmente aceptamos y autorizamos a la Universidad Nacional de Loja, la publicación de nuestra tesis en el Repositorio Institucional – Biblioteca Virtual.

Autor: Lupe del Rocío Ordóñez Abendaño

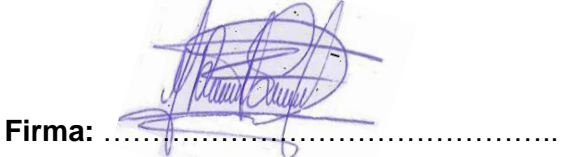

**Cédula:** 1104144173

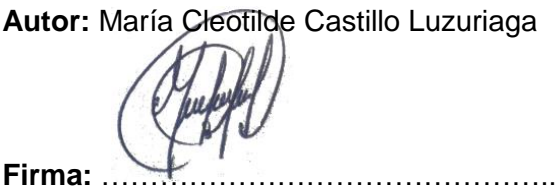

**Cédula:** 1104058423

Loja, Marzo del 2014

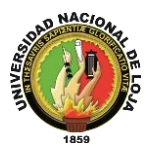

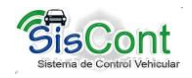

## **CARTA DE AUTORIZACIÓN DE TESIS POR PARTE DE LAS AUTORAS, PARA LA CONSULTA, REPRODUCCIÓN PARCIAL O TOTAL Y PUBLICACIÓN ELECTRÓNICA DEL TEXTO COMPLETO.**

Nosotras, Lupe del Rocío Ordóñez Abendaño y María Cleotilde Castillo Luzuriaga, declaramos ser autoras de la tesis titulada: "**SISTEMA DE CONTROL Y MANEJO DE VEHÍCULOS Y MAQUINARIA PARA EL GOBIERNO AUTÓNOMO MUNICIPAL DEL CANTÓN GONZANAMÁ, DE LA PROVINCIA DE LOJA**", como requisito para optar al grado de: "**INGENIERÍA EN SISTEMAS";** Autorizamos al Sistema Bibliotecario de la Universidad Nacional de Loja para que con fines académicos, muestre al mundo la producción intelectual de la Universidad Nacional de Loja, a través de la visibilidad de su contenido de la siguiente manera en el Repositorio Digital Institucional:

Los Usuarios pueden consultar el contenido de este trabajo en el RDI, en las redes de información del país y del exterior, con las cuales tenga convenio la Universidad.

La Universidad Nacional de Loja, no se responsabiliza por el plagio o copia de la tesis que realice un tercero.

Para constancia de esta autorización, en la ciudad de Loja a 31 días del mes de octubre del dos mil catorce.

**Autora:** Lupe del Rocío Ordóñez Abendaño **Firma:** ……………………………………… **Cédula:** 1104144173

**Dirección:** Yaguarcuna **Correo Electrónico**: ing.lordonez@gmail.com **Teléfono:** 072103196 **Celular:** 0979024961

**Autora:** María Cleotilde Castillo Luzuriaga

**Firma:** ……………………………………….. **Cédula:** 1104058423

**Dirección:** Esteban Godoy **Correo Electrónico:** cleo610@gmail.com **Teléfono**: 072545062 **Celular:** 0959709083

### **DATOS COMPLEMENTARIOS**

**Director de Tesis:** Ing. Edwin René Guamán Quinche. Mg. Sc

**Tribunal de grado:** Ing. Luis Roberto Jácome Galarza. Mg. Sc Ing. Alex Vinicio Padilla Encalada. Mg. Sc Ing. Franco Hernán Salcedo López. Mg. Sc

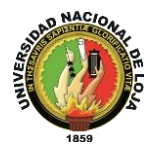

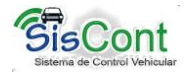

# <span id="page-4-0"></span>**AGRADECIMIENTO**

En primer Lugar a Dios y a nuestros padres por habernos acompañado y guiado a lo largo de nuestra carrera, por ser nuestra fortaleza en momentos de debilidad y por brindarnos una vida llena de aprendizajes, experiencias y sobre todo felicidad.

Nuestros más sinceros agradecimientos a la Universidad Nacional de Loja, que nos abrió sus puertas y nos concedió el privilegio de estudiar en esta noble institución de gran prestigio y trayectoria.

Al Municipio de Gonzanamá, que nos dio total apertura para llevar adelante este trabajo, especialmente al Director del departamento de Obras Públicas, quien con su infinita paciencia nos ayudó dándonos la información necesaria para poder desarrollar este proyecto.

Al Ingeniero René Guamán director de tesis, quien dedicó parte de su valioso tiempo a pesar de sus múltiples ocupaciones para guiarnos durante el desarrollo del proyecto de fin de carrera.

Así mismo agradecemos a todos nuestros amigos y compañeros con quienes compartimos la vida universitaria y fueron un gran apoyo en momentos difíciles, familiares y demás personas que nos supieron dar aliento en toda la etapa de estudiante.

**Lupe del Rocío Ordóñez Abendaño María Cleotilde Castillo Luzuriaga**

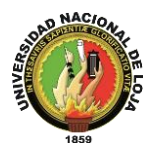

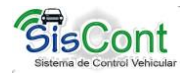

# <span id="page-5-0"></span>**DEDICATORIA**

### *Parece que fue ayer…*

*Parece que fue ayer, cuando mis padres me vieron nacer.*

*Parece que fue ayer, cuando por primera vez escucharon mis primeras palabras mamá y papá.*

*Parece que fue ayer, cuando corría a sus brazos cada vez que me caía.*

*Parece que fue ayer, cuando me llevaron por primera vez a una escuelita.*

*Parece que fue ayer, cuando tomaron mi mano para enseñarme a escribir.*

*Parece que fue ayer, cuando recibieron mi primera calificación de sobre saliente.*

*Parece que fue ayer, cuando salía de la primaria y llegar a la secundaria.*

*Parece que fue ayer, cuando entre al colegio y muy nerviosa no sabía qué hacer.*

*Parece que fue ayer, cuando tu madre querida me enseñaste matemáticas.*

Parece que fue ayer, cuando tu padre querido me enseñaste el valor de la *música y lo bello de tocar la guitarra.*

*Parece que fue ayer, cuando juntos me enseñaron el valor de la vida.*

*Parece que fue ayer, cuando inicie mi vida universitaria.*

Parece que fue ayer, cuando salí de la universidad a formar parte de la *sociedad nerviosa e insegura, e inicie mi tesis, y recibí el apoyo incondicional de mis padres y hermanos que me dieron día a día sin desmayar.*

*Hoy estoy culminando una etapa muy importante de mi vida, y, todo se lo debo en primer lugar a Dios por darme la sabiduría, a mi familia, en especial a mis padres por ese gran apoyo y ejemplo de lucha que siempre me lo dieron.*

*Mi corazón estalla de alegría y felicidad porque hoy se encuentran muchos sentimientos, es un pequeño logro en mi vida porque hay muchos más que se vienen, y sé que ustedes mis padres queridos estarán junto a mí para ver cada logro realizado y sentirme orgullosa de ser quien soy la hija que ustedes formaron primero antes que una institución.*

*Gracias Padres queridos Nora y José, gracias hermanos José Luis y John Paul, son lo mejor de mi vida y espero estar siempre junto a ustedes hasta que Dios nuestro creador lo quiera.*

## *Lupe Ordóñez*

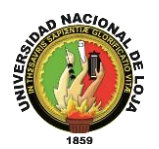

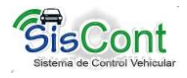

*A Dios por mostrarnos día a día que con humildad, paciencia y sabiduría, todo es posible.*

*A mi esposo e hijos, por su apoyo y comprensión incondicional estuvieron siempre a lo largo de mi vida estudiantil, en especial para mi hermana Aidé y para todos a ellos que siempre tuvieron una palabra de aliento en los momentos difíciles y que han sido incentivos en mi vida.*

## <span id="page-6-0"></span>*María Castillo*

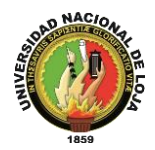

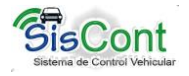

# **CESIÓN DE DERECHOS**

Por medio del presente documento Lupe del Rocío Ordóñez Abendaño Y María Cleotilde Castillo Luzuriaga, autores de este proyecto de Tesis denominado **"SISTEMA DE CONTROL Y MANEJO DE VEHÍCULOS Y MAQUINARIA PARA GOBIERNO AUTÓNOMO MUNICIPAL DEL CANTÓN GONZANAMÁ, DE LA PROVINCIA DE LOJA."**, cedemos los derechos de autoría a la Universidad Nacional de Loja de forma que puedan hacer uso del material entregado como se crea conveniente.

**Atentamente,** 

**Lupe del Rocío Ordóñez Abendaño María Cleotilde Castillo Luzuriaga**

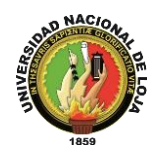

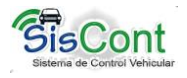

# <span id="page-8-0"></span>**a. TÍTULO**

**"SISTEMA DE CONTROL Y MANEJO DE VEHÍCULOS Y MAQUINARIA PARA EL GOBIERNO AUTÓNOMO MUNICIPAL DEL CANTÓN GONZANAMÁ, DE LA PROVINCIA DE LOJA"** 

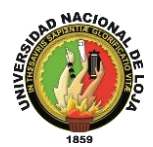

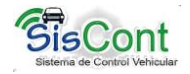

## <span id="page-9-0"></span>**b. RESUMEN**

El presente Trabajo de Titulación consiste en la elaboración de un sistema de control vehicular, en el que se integre todos los procesos como: consumo de combustible por recorrido, el personal asignado a la flota vehicular, el mantenimiento de cada uno de los vehículos y el seguimiento de los mismos.

Al inicio del proyecto, está la introducción que es una breve descripción en si del Trabajo de Titulación, sustentando el mismo con la utilización de la literatura, metodologías, materiales entre otros. Para la construcción del Sistema de Control Vehicular, se utilizó la metodología ICONIX, que es muy importante para el desarrollo de este proyecto. Se procede con la realización de análisis de requerimientos, mediante la identificación de los casos de uso, en donde se sabe quién o quienes intervendrán en el sistema, y se finaliza esta fase con el diseño del modelo del dominio que es la parte fundamental para la elaboración del diagrama de clases final.

Seguidamente terminando con el análisis de requerimientos se continúa con el diseño de los diagramas de secuencia, en donde se identifica lo siguiente: controles, mensajes, diálogos y sus respectivas funciones y así llegar a la realización del diagrama de clases final el cual será de base para la codificación del sistema.

Finalizando la metodología, se procede a codificar en si el sistema, identificando los diferentes módulos como: Vehículos, Mantenimiento, Combustible, Empleados, Generar Reportes y Configuración general del sistema, que son los requerimientos fundamentales para el sistema de Control vehicular.

Concluyendo con el Trabajo de Titulación, se plantea las conclusiones, en las cuales se da conocer que se cumplieron satisfactoriamente todos los objetivos propuestos al inicio del proyecto, y las recomendaciones para mejoramiento de los equipos y tecnología del departamento de Obras Públicas. Así mismo están los anexos como: anteproyecto, certificaciones, encuestas, entrevistas, entre otras, que se realizó para recolectar información y documentación, los cuales sirvieron de apoyo para el desarrollo del proyecto.

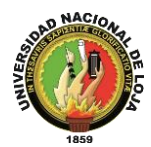

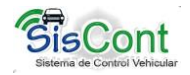

## <span id="page-10-0"></span>**SUMMARY**

This titling work is the development of a vehicle control system, which integrates all the process as: fuel consumption per round, the staff assigned to the vehicle fleet, and maintaining each of the vehicle and its monitoring.

At the beginning of the project is the introduction which is a brief description the titling work itself, sustaining it with the use of literature, methodologies and materials among others. It uses the methodology ICONIX, which is very important for the development of this project. For construction we proceed with the analysis of requirements, by identifying the cases of use where it will be known who will participate in the system, and this phase ends with the domain model, which is the fundamental part for the preparation of the final class diagram.

Then ending with the analysis of requirements, it continues with the design of the sequence diagrams, where it is identified the following: controls, messages, dialogues and their respective functions and, through this, reach the realization of the final class diagram which will be the base to code the system.

Finalizing the methodology we proceed to encode the system, identifying the different modules such as: Vehicle, Maintenance, Fuel, Employees, Generating Reports and overall system configuration, which are the fundamental requirements for Immediately ending with requirements analysis continues with the design of the sequence diagrams, where he identifies the following: controls, messages, dialogues and their respective functions and reach the realization of the final class diagram which is based system for coding Vehicle Control system.

Concluding with the titling work, it raises the conclusions, which show that all the objectives established previously in the project were successfully achieved, and recommendations for improvement of equipment and technology department of Public Works. Likewise are the annexes as: blueprint, certifications, surveys, interviews, among others, conducted to collect information and documentation, which served as support for the development of the project.<sup>1</sup>

 $\overline{\phantom{a}}$ 

<sup>1</sup>Ver certificación ANEXO 9.2 pág. 190-191.

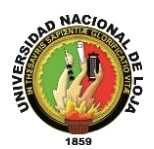

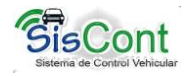

# <span id="page-11-0"></span>ÍNDICE DE CONTENIDOS

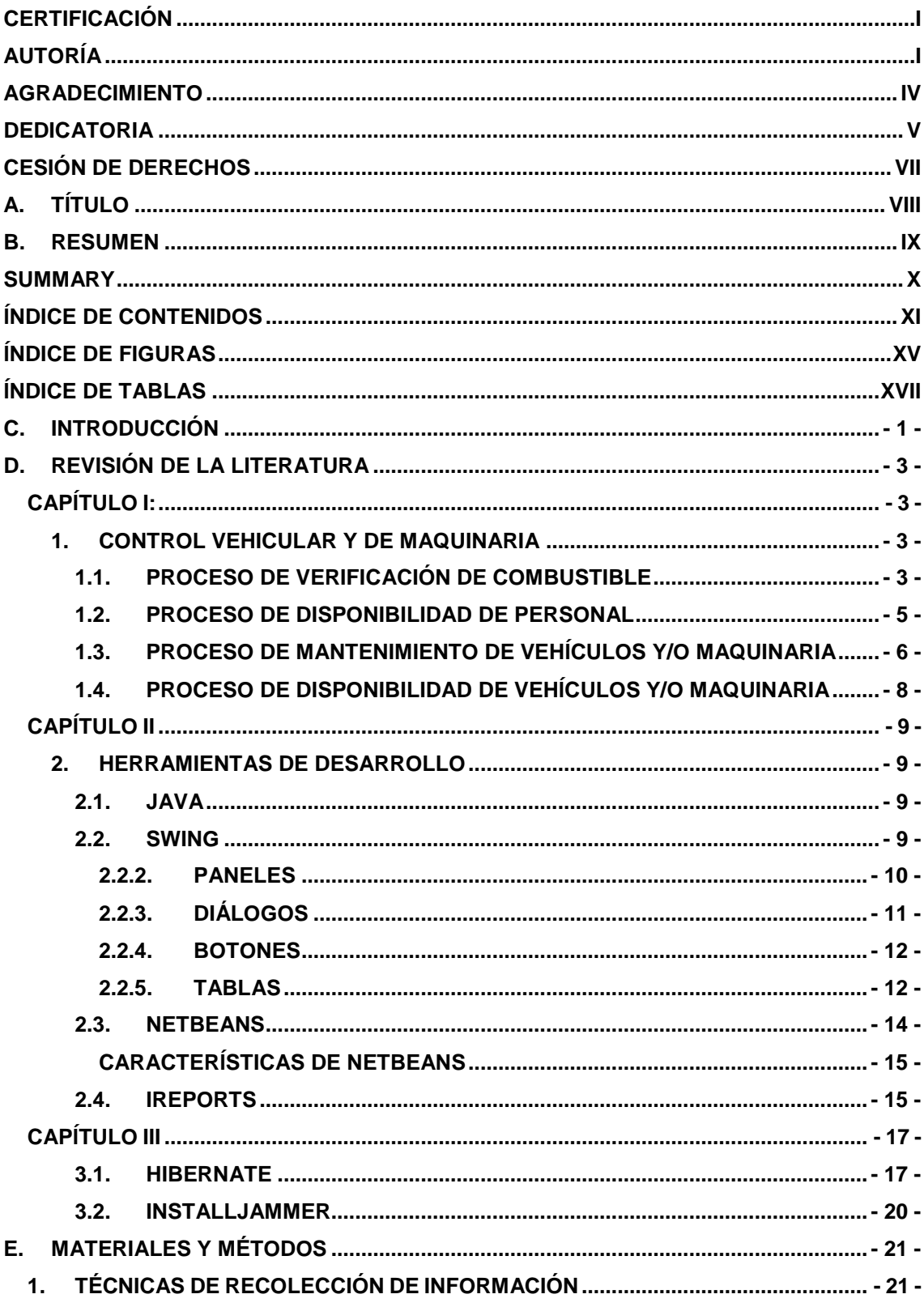

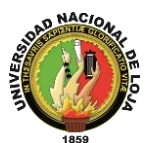

Sistema de Control y Manejo de Vehículos y Maquinaria para el<br>Gobierno Municipal del Cantón Gonzanamá, de la Provincia de Loja

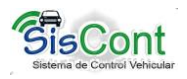

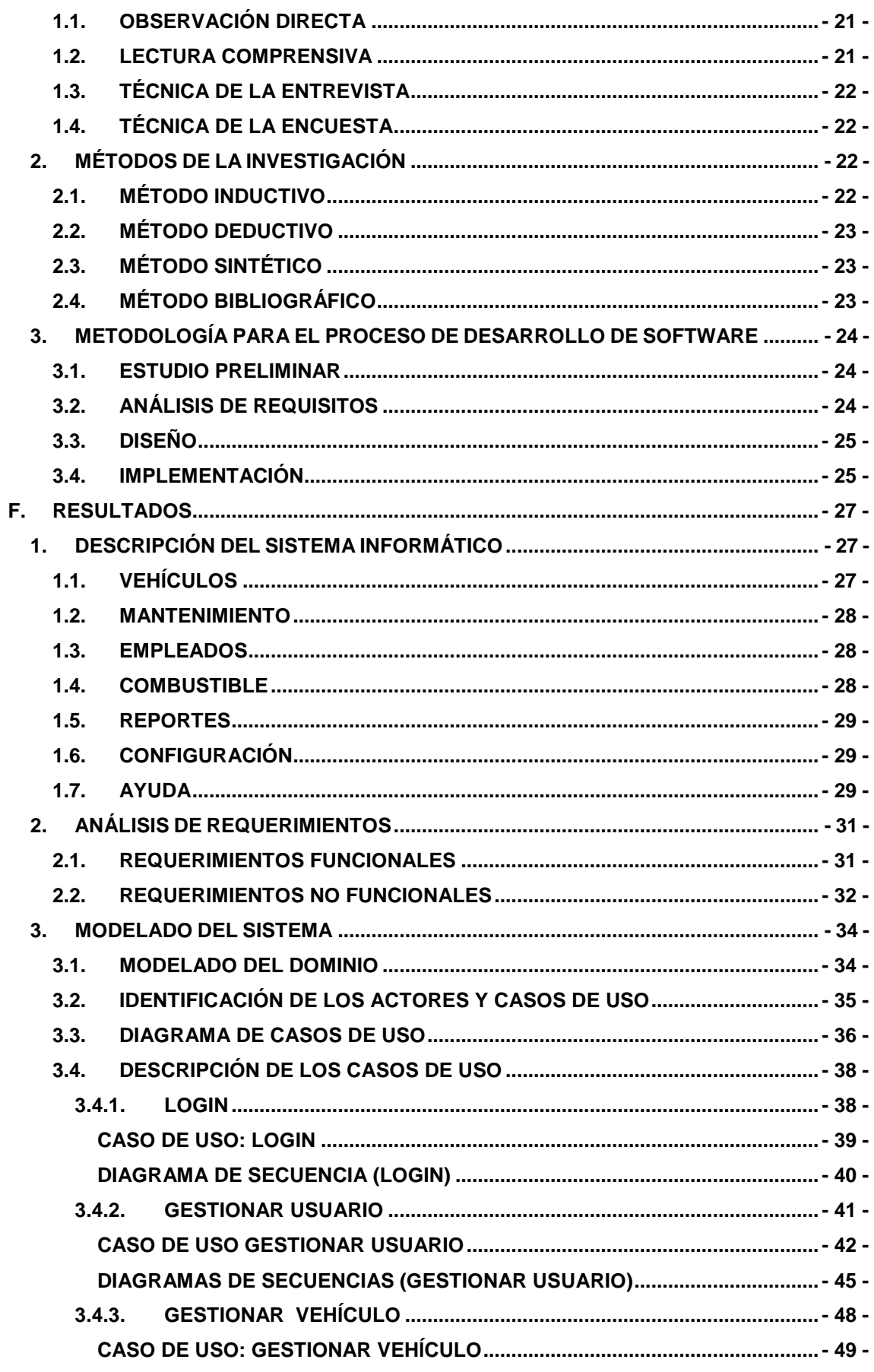

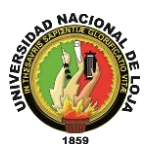

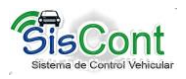

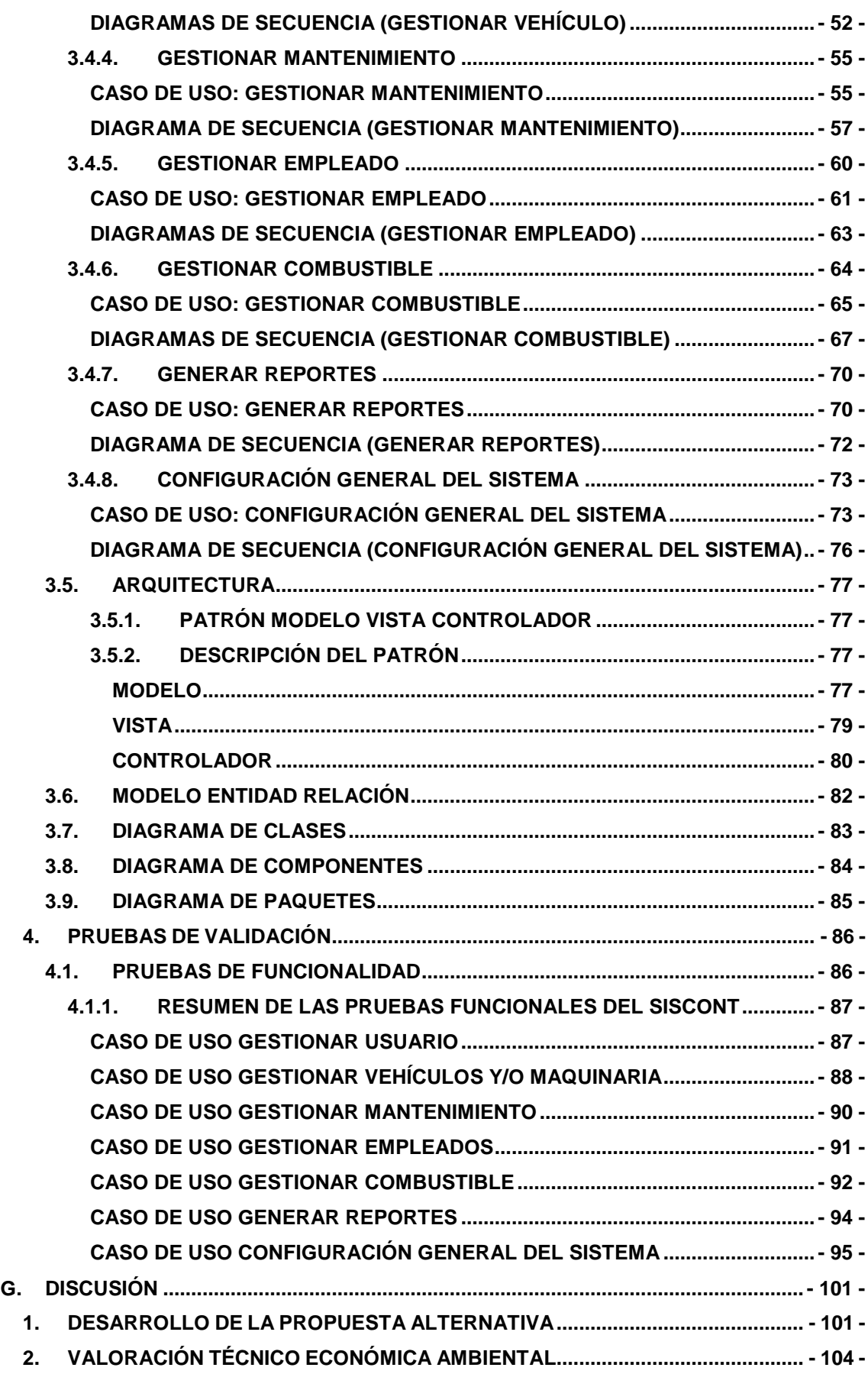

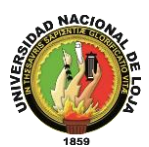

*Sistema de Control y Manejo de Vehículos y Maquinaria para el Gobierno Municipal del Cantón Gonzanamá, de la Provincia de Loja*

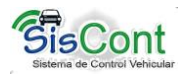

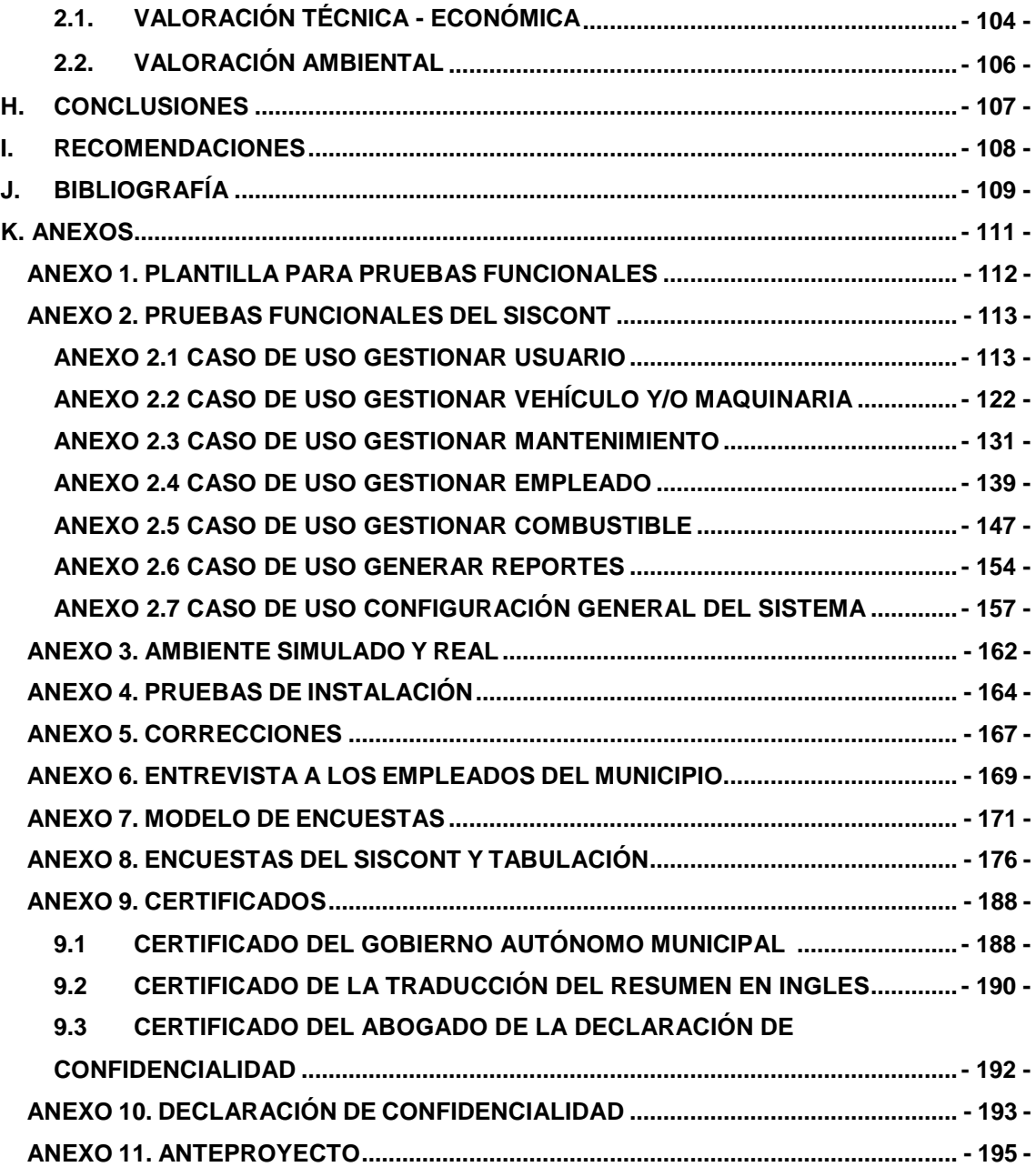

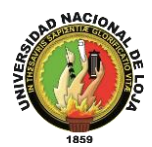

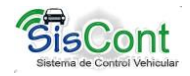

# <span id="page-15-0"></span>**ÍNDICE DE FIGURAS**

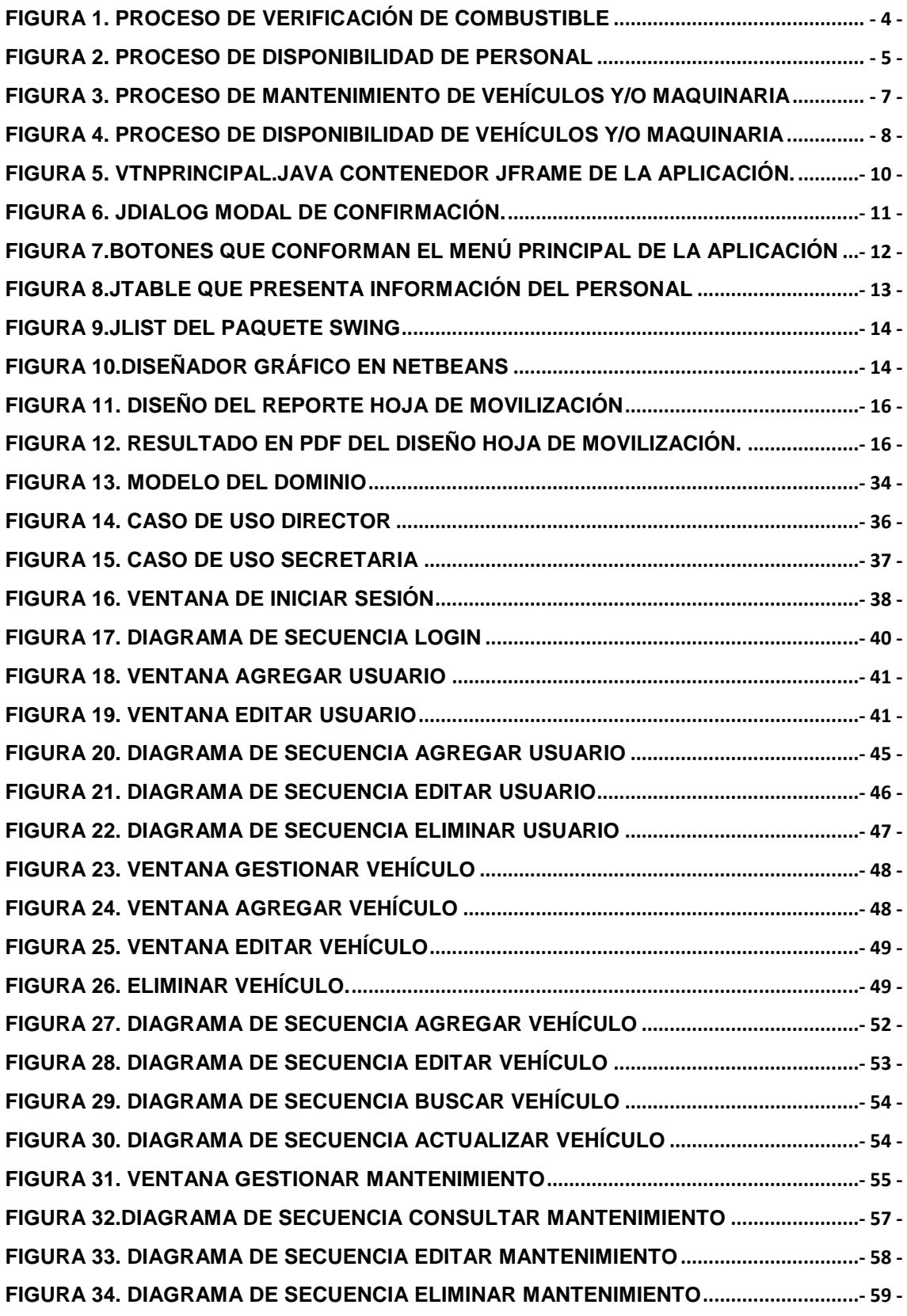

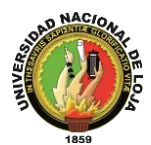

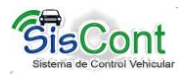

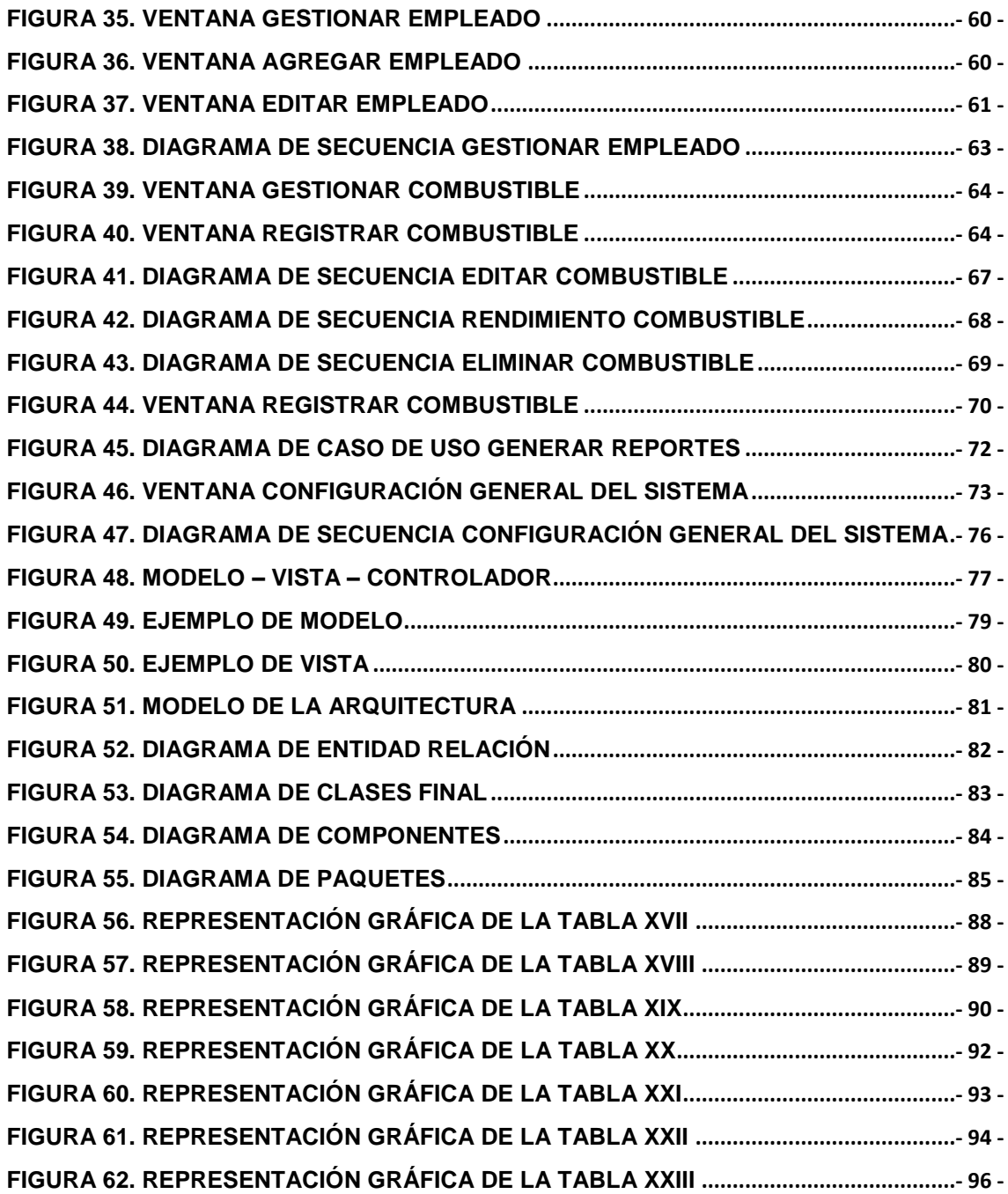

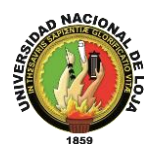

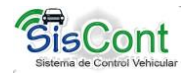

# <span id="page-17-0"></span>**ÍNDICE DE TABLAS**

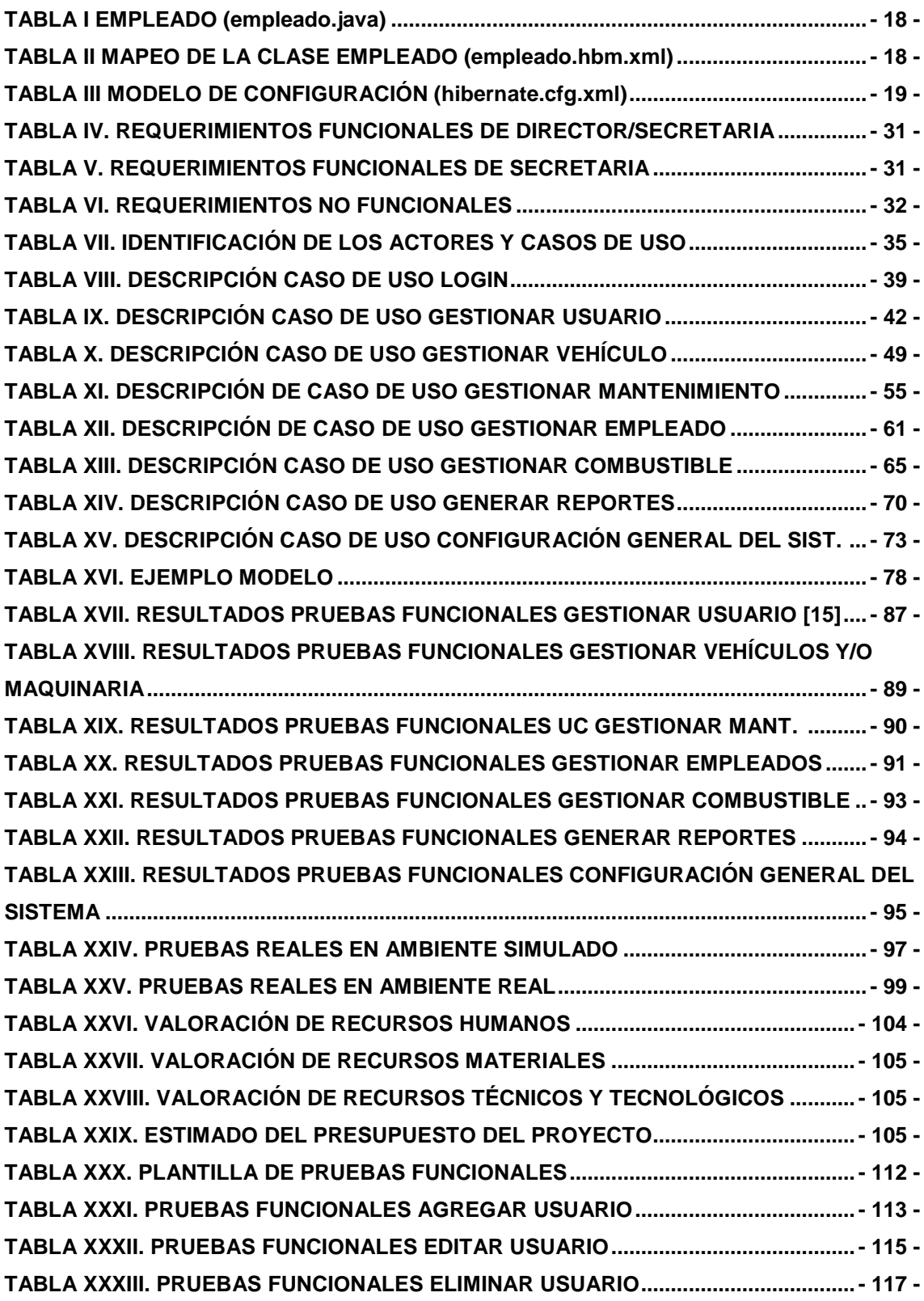

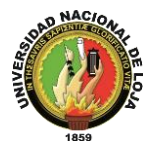

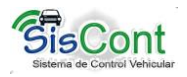

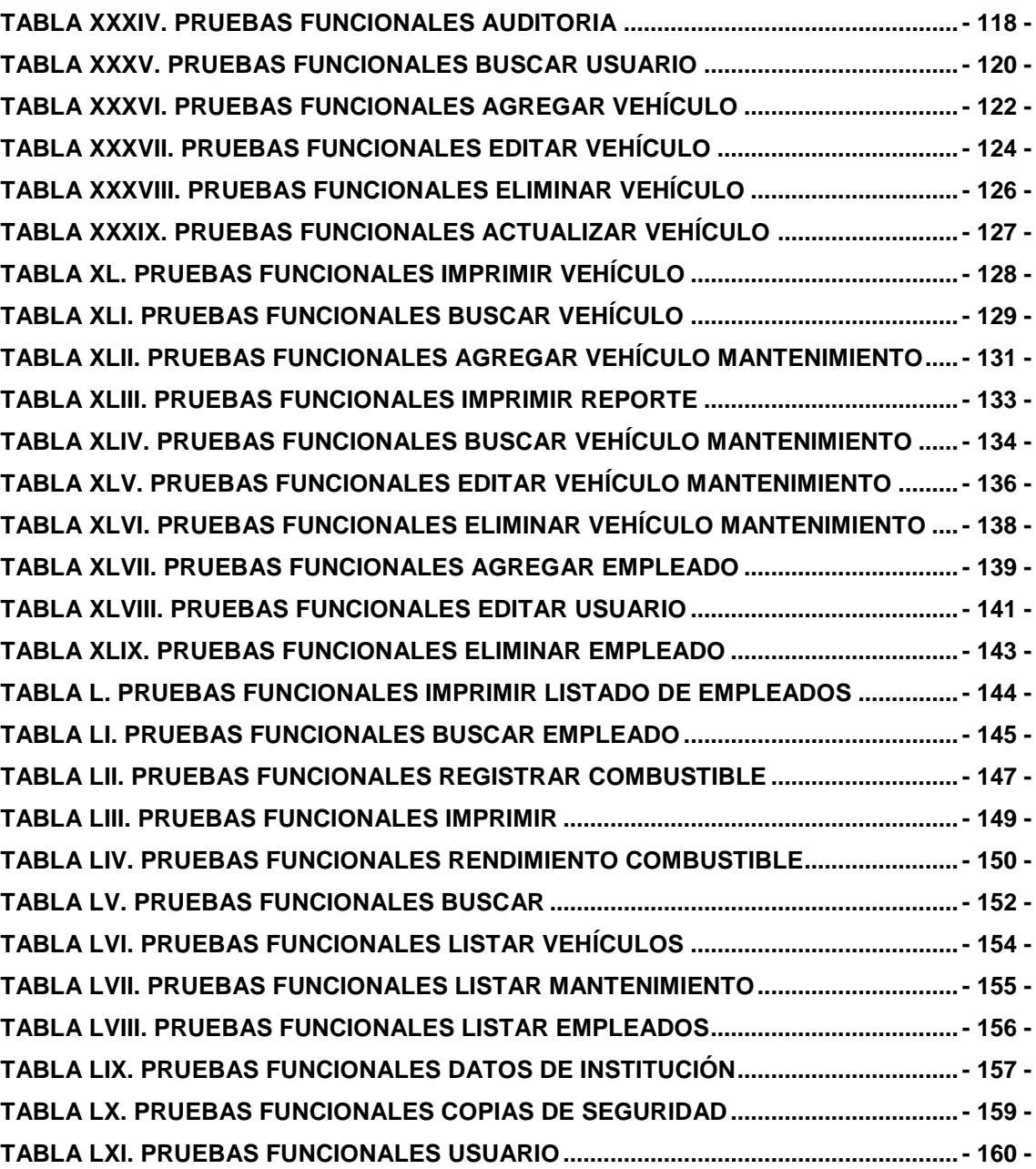

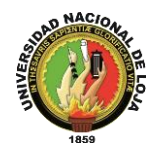

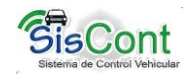

# <span id="page-19-0"></span>**c. INTRODUCCIÓN**

La automatización de procesos es fundamental para organizar y aumentar la productividad tanto en las empresas públicas como privadas, brindando ayuda en el manejo, control y rendimiento, tanto de sus bienes como de sus servicios, liberando al usuario de trabajos complejos y repetitivos. La utilización de un sistema para la gestión y manipulación de la flota vehicular y su personal en el Municipio de Gonzanamá tiene como objetivo aumentar tanto la competitividad como la productividad mediante: el registro y seguimiento de un plan de mantenimiento de la flota vehicular, control costo – operativo de combustible en relación al kilometraje del vehículo o maquinaria, gestión de rutas y asignación de tareas, control del personal permanente y temporal que se asigna a los vehículos o a la maquinaria.

El Gobierno Autónomo Municipal del Cantón Gonzanamá tiene como finalidad la atención de las necesidades prioritarias tanto del cantón como de las parroquias, El departamento de Obras Públicas es el encargado de ejecutar estos proyectos de desarrollo, para cumplir con este objetivo es necesaria la movilización de vehículos y maquinaria a los diferentes barrios y parroquias, sin embargo este departamento no cuenta con registros que permita controlar y manejar el rendimiento de los vehículos y maquinarias del municipio de Gonzanamá, haciendo uso de los formatos establecidos. Dando paso a la necesidad de la implementación de un sistema de control y manejo vehicular y de maquinaria con que disponen el Gobierno Autónomo Municipal del Cantón Gonzanamá.

Este Trabajo de Titulación se enfoca a cumplir con los objetivos generales y específicos planteados a inicio del mismo, haciendo uso de la información generada por el personal de la institución como: mantenimiento, consumo de combustible y movilización de la flota vehicular del Gobierno Municipal del Cantón Gonzanamá.

EL presente documento describe como se desarrolló el sistema denominado SISCONT "Sistema de Control Vehicular", el cual está estructurado de la siguiente

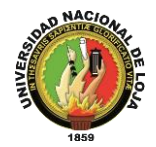

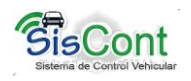

manera: un RESUMEN en donde indica de forma general los puntos más importantes de este proyecto; una INTRODUCCIÓN en donde se describe brevemente el problema general, antecedentes y objetivos del proyecto; la METODOLOGÍA en donde se describe cada una de las técnicas de recolección de datos, métodos científicos y las etapas de desarrollo utilizadas mediante la metodología de desarrollo de software ICONIX; REVISIÓN DE LITERATURA que destaca obras de consulta acerca de las herramientas de programación que se aplicaron en el desarrollo del proyecto y las opiniones de las desarrolladoras; RESULTADOS en donde se muestra en si el desarrollo del sistema describiendo los diferentes diagramas de las diferentes etapas o fases de la metodología utilizada ICONIX; DISCUSIÓN que describe el cumplimiento de los objetivos propuestos para llegar a las conclusiones y a las recomendaciones; CONCLUSIONES donde se sintetizan los resultados obtenidos en el desarrollo de esta aplicación; RECOMENDACIONES que describen opiniones sugeridas por la experiencia de las autoras; BIBLIOGRAFÍA que contiene una lista de fuentes que nos permite justificar el trabajo elaborado en este proyecto y finalmente se concluye con los ANEXOS que constituyen el soporte legal y metodológico que nos ayuda a comprenderlos métodos de investigación utilizados y documentación legal que permitieron el desarrollo de este Trabajo de Titulación.

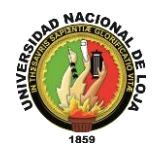

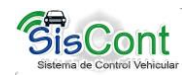

# <span id="page-21-0"></span>**d. REVISIÓN DE LA LITERATURA**

## <span id="page-21-1"></span>**CAPÍTULO I:**

### <span id="page-21-2"></span>**1. CONTROL VEHICULAR Y DE MAQUINARIA**

El Gobierno Autónomo Municipal del Cantón Gonzanamá cuenta con vehículos y maquinaria destinados a cumplir con la construcción de las obras aprobadas en la administración. Actualmente se realiza un control manual para los siguientes procesos como: verificación de combustible, disponibilidad de vehículos y/o maquinaria, disponibilidad de personal, mantenimiento y asignación de rutas, los mismos que se detallan a continuación.

### <span id="page-21-3"></span>**1.1. Proceso de Verificación de Combustible**

El proceso de verificación de combustible como se indica en la figura 1, inicia con el abastecimiento diario (tanque lleno) a los vehículos circulantes, por medio del departamento de bodega (encargado del combustible), con la supervisión del Director del departamento de Obras Públicas; seguidamente los choferes deberán cumplir con su trabajo asignado.

El chofer al verificar el combustible del vehículo, en caso de hacer falta la secretaria del departamento de Obras Públicas hace la petición a bodega para la entrega del mismo. Si el vehículo tiene que viajar fuera del cantón, y si falta el combustible recarga en algún abastecimiento del lugar donde se encuentre, el chofer debe presentar la factura respectiva al departamento de Obras Públicas (secretaria).

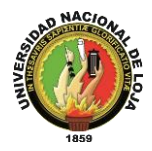

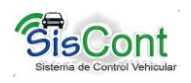

Terminada la jornada de trabajo cumpliendo con la ruta asignada por el director de Obras Públicas, el chofer registra en la hoja de movilización vehicular el kilometraje, la hora de llegada y cantidad de combustible que ha consumido y hace la entrega de la hoja a secretaria.

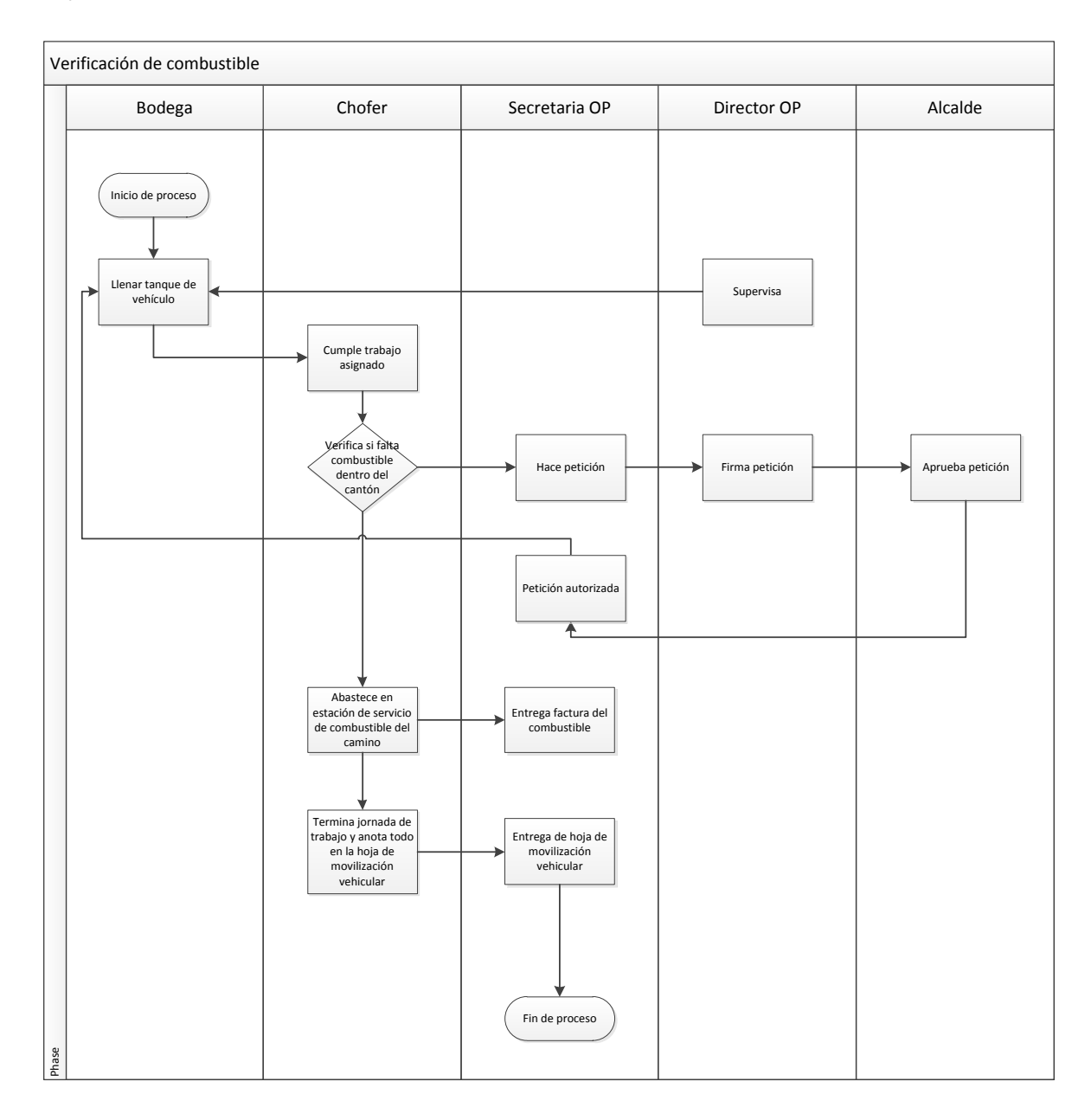

<span id="page-22-0"></span>**Figura 1. Proceso de verificación de combustible**

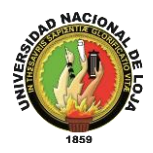

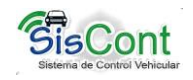

### <span id="page-23-0"></span>**1.2. Proceso de Disponibilidad de Personal**

El proceso de disponibilidad del personal como se indica en la Figura 2., inicia con el registro diario de todos los empleados y trabajadores en el sistema biométrico de control de personal de la institución, en caso de la flota vehicular si algún chofer no asiste a su jornada laboral, el Departamento de Recursos Humanos asignará otro chofer al vehículo o maquinaria, el mismo que tendrá que cumplir las mismas funciones del chofer titular.

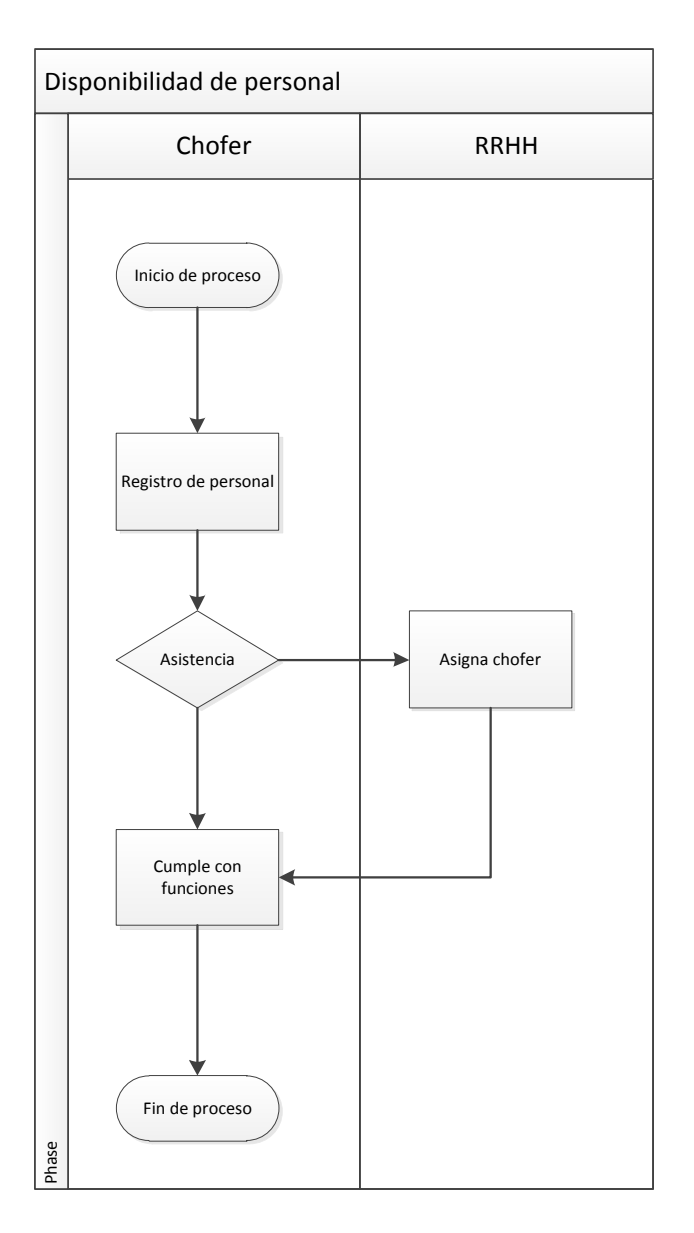

<span id="page-23-1"></span>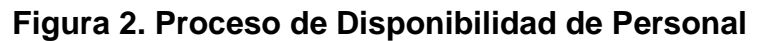

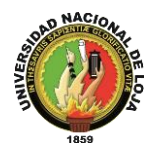

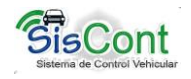

### <span id="page-24-0"></span>**1.3. Proceso de Mantenimiento de Vehículos y/o Maquinaria**

El proceso de mantenimiento de vehículos y/o maquinaria, como se indica en la Figura 3., inicia con revisión de la hoja de movilización vehicular.

El mecánico del municipio es el encargado de dar el mantenimiento a la flota vehicular, y lo hace cada 15 a 30 días aproximadamente como: cambio de aceite, bujías, llantas, etc., el mecánico solicita al encargado del vehículo y/o maquinaria de hacer la petición al departamento de Obras Públicas de solicitar a bodega la entrega del o los repuestos, si no hay en stock de bodega los repuestos solicitados, el encargado de bodega hace la petición al departamento de Obras Públicas para q realice la compra de lo solicitado.

Si el daño del vehículo y/o maquinaria no es posible repararlo en la mecánica de la institución (falta de equipo), el mecánico solicita al chofer una hoja de trabajo para reparación externa o por garantía.

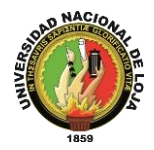

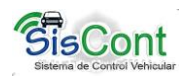

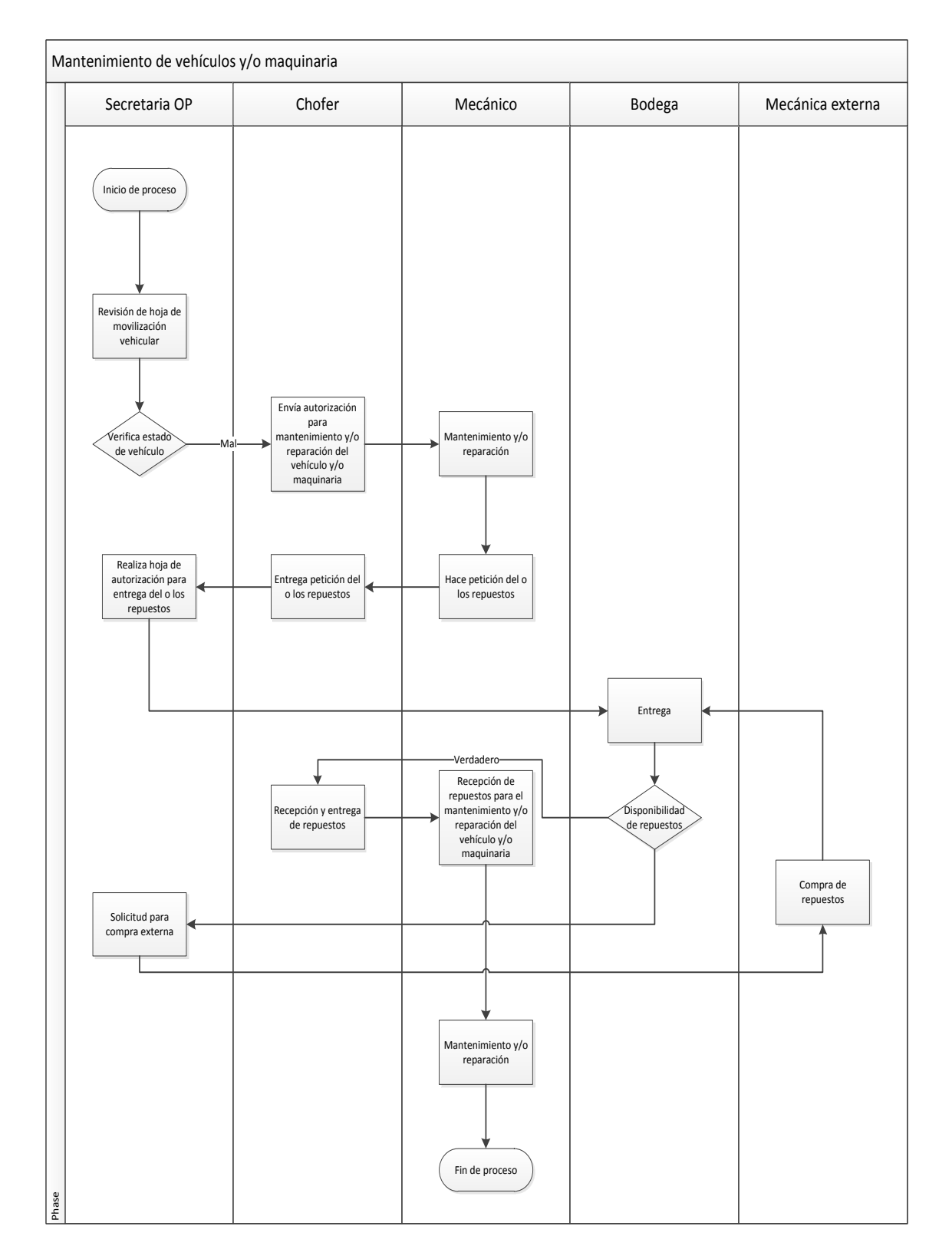

<span id="page-25-0"></span>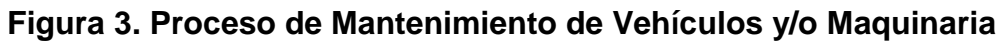

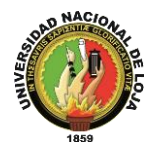

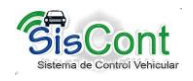

### <span id="page-26-0"></span>**1.4. Proceso de Disponibilidad de Vehículos y/o Maquinaria**

El proceso de disponibilidad de vehículos y/o maquinaria, como se indica en la Figura 4, inicia con la revisión la hoja de movilización vehicular, la cual indica si el vehículo se encuentra en buen estado para que siga laborando normalmente, caso contrario se lo envía a la mecánica para que sea reparado o a su debido mantenimiento, y así saber con cuanta flota vehicular se cuenta en el momento.

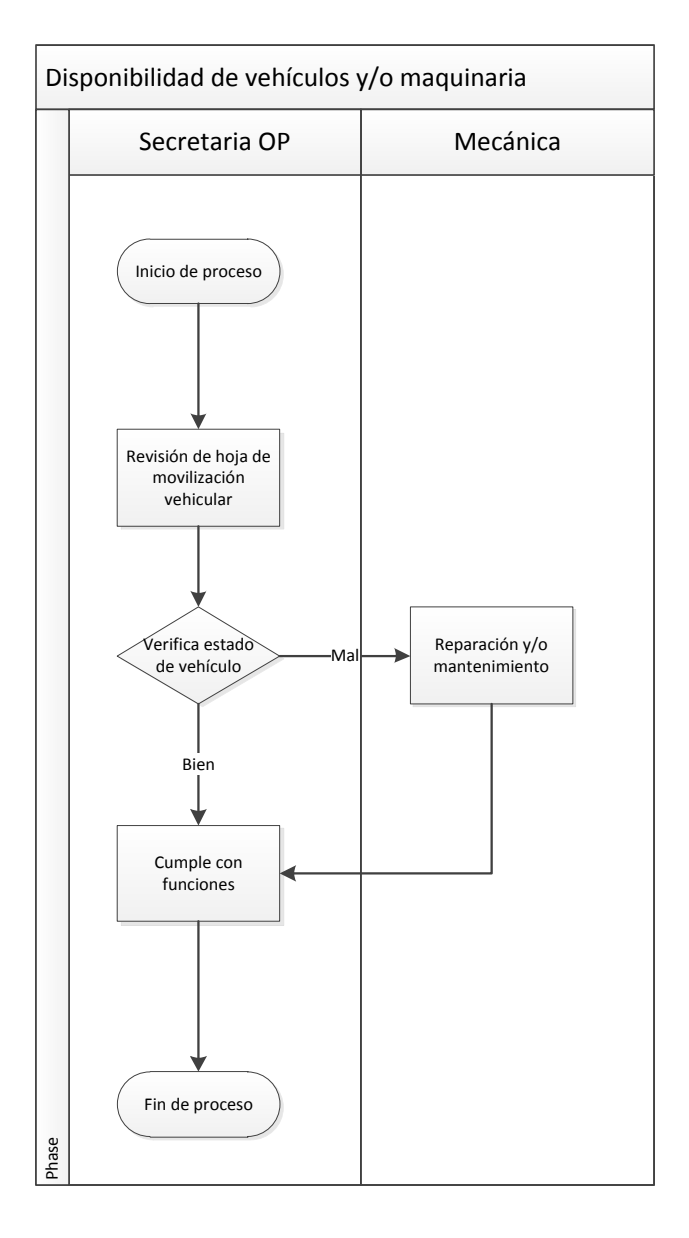

<span id="page-26-1"></span>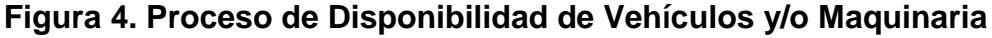

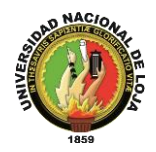

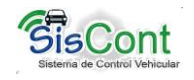

## <span id="page-27-0"></span>**CAPÍTULO II**

### <span id="page-27-1"></span>**2. HERRAMIENTAS DE DESARROLLO**

#### <span id="page-27-2"></span>**2.1. Java**

Es un lenguaje de programación orientado a objetos, fue desarrollado por James Gosling y sus compañeros de Sun Microsystems al principio de la década de los 90. La programación en Java es compilada en bytecode, el cual es ejecutado por la máquina virtual Java. Usualmente se usa un compilador JIT[1].

Java proporciona un entorno de aplicaciones de alta seguridad, portabilidad y de alto rendimiento, es decir permite crear una aplicación liviana y segura, a la vez, que se ejecuta en varios sistemas operativos sin importar su arquitectura, En orientación a objetos la herencia es el mecanismo fundamental para implementar la reutilización y extensibilidad de la aplicación, facilitando la creación de objetos a partir de otros ya existentes, obteniendo características (métodos y atributos) similares a los ya existentes

#### <span id="page-27-3"></span>**2.2. Swing**

Es una biblioteca gráfica para Java, que se utiliza para crear las GUIs de la aplicación por las siguientes razones: las aplicaciones swing son independiente de plataforma, es decir, se pueden ejecutar en cualquier sistema operativo sin necesidad de modificar código, swing trata de emular la apariencia del sistema operativo en que se ejecuta, utilización de componentes ligeros, posee variedad de componentes para la creación de GUIs, [2] etc. Los principales componentes que se utilizó para la creación de la aplicación fueron:

#### **2.2.1. Ventanas**

Denominadas también "interfaz de usuario, es lo primero que se juzga de una aplicación, y si no tiene la calidad adecuada puede producir rechazo por parte del

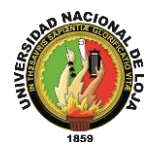

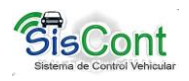

usuario. Una interfaz puede incluso poner limitaciones en la comunicación de la máquina con el usuario. Todo aquello que no se pueda expresar a través de la interfaz se perderá, por ello, tiene gran importancia dentro del desarrollo de una aplicación"[3].

Las Ventanas utilizadas para el desarrollo de la aplicación fueron JFrame y JDialog, las mismas que aparecerán al iniciar nuestra aplicación, estas ventanas alojaron a otros componentes como son cuadros de texto, tablas, menús, cajas de decisión, etiquetas, botones, listas, entre otros, Ejemplo: VtnPrincipal.java es un JFrame que aloja otros contenedores como son: botones, paneles, ventanas internas, entre otros

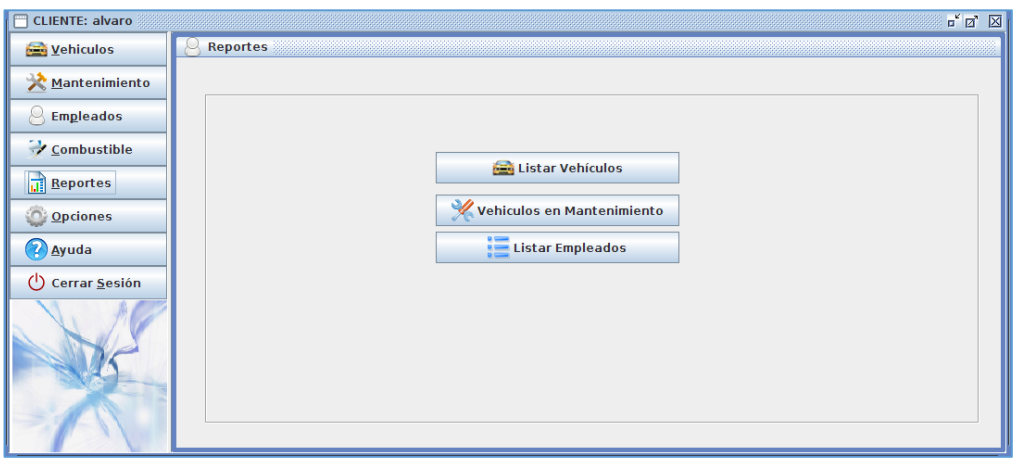

<span id="page-28-1"></span>**Figura 5. VtnPrincipal.java Contenedor JFrame de la Aplicación.**

#### <span id="page-28-0"></span>**2.2.2. Paneles**

Los paneles o **JPanel en Java** son **objetos contenedores**, la finalidad de estos objetos es la agrupación de otros objetos tales como **botones, campos de texto, etiquetas, selectores, etc.**; una gran ventaja de **Usar JPanel en Java** es que podemos manejar la agrupación de una mejor forma, para el desarrollo de la aplicación se añadió nuevos componentes a la palete de netbeans como son los componentes desarrollados por EdisonCorSX los mismos que nos presenta una serie de componentes de apariencia llamativa y diferente a la presente por defecto netbeans como por ejemplo el PanelCurve, en la figura 6se muestra la apariencia de este panel

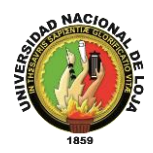

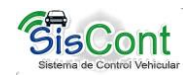

#### <span id="page-29-0"></span>**2.2.3. Diálogos**

Un Diálogo es una ventana, que puede tener un borde y ser modal, es decir, no permite hacer nada al usuario hasta que responda al diálogo[4] al desarrollar la aplicación se ha utilizado la clase JDialog y JOptionPane del paquete swing, la clase JDialog permite diseñar diálogos de acuerdo a los requerimientos del usuario, en cambio en la clase JOptionPane ya existen diálogos que pueden ser factibles de acuerdo a las necesidades las usamos para pedirle al usuario la confirmación de una acción, para ingresar datos sencillos, mostrar avisos, entre otros.

Al ejecutar el siguiente código se presentará el dialogo personalizado que se muestra en la figura 6., el cual es de tipo modal.

private void jB\_imprimirActionPerformed(java.awt.event.ActionEvent evt) {

// crea un dialogo personalizado para generar un reporte de consumo Combustible

JD\_Imprimir\_Report\_Combustible diologo\_reporte = new

JD\_Imprimir\_Report\_Combustible(frame, true);

diologo\_reporte.vehicul=this.vehicul;

diologo\_reporte.cargar\_datos\_vehiculo();

diologo\_reporte.setVisible(true);

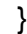

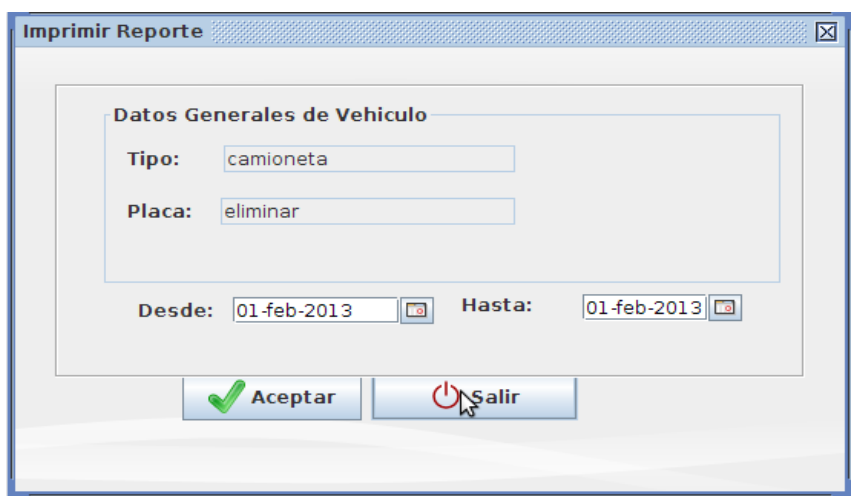

<span id="page-29-1"></span>**Figura 6. JDialog Modal de Confirmación.**

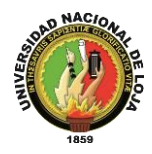

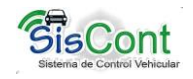

#### <span id="page-30-0"></span>**2.2.4. Botones**

Los JButton o botones forman parte del paquete swing, estos se pueden apreciar en todas las ventanas y diálogos de la aplicación ya que facilitan la navegación por todas las funcionalidades, los botones son personalizables que pueden contener texto, gráficos o ambos a la vez los mismos que hacen referencia a la función de cada botón, haciendo la aplicación más agradable a simple vista, la siguiente figura muestra un conjunto de botones que constituyen e menú principal de la aplicación.

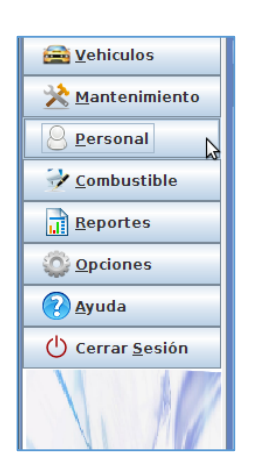

#### <span id="page-30-2"></span>**Figura 7.Botones que conforman el menú principal de la aplicación**

#### <span id="page-30-1"></span>**2.2.5. Tablas**

En el paquete swing se los denomina JTable y es una herramienta visual de Java que sirve para poder dibujar tablas [5]con sus respectivas filas y columnas, para poder utilizar un JTable es necesario utilizar básicamente los siguientes componentes de Java: DefaultTableModel, JScrollPane, JPanel y JFrame. Las tablas en la aplicación son utilizadas para mostrar la información guardada en la base de datos, además la selección de datos para realizar distintas acciones (crear, eliminar, actualizar y editar). La figura 8., presenta una tabla con cinco columnas y cinco filas que presenta información del personal.

En el siguiente código se crea un modelo de tabla de tipo DefaultTableModel(), en cual se lo asigna a la tabla denominada jt g personal con el método setModel() quedando de la siguiente forma jt\_g\_personal.setModel(modelo);

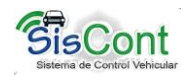

```
public JP_Gestionar_Personal() {
   empleado = new Empleado();
   dao = new EmpleadoDAO();
   lista=dao.encontrarTodos(empleado.getClass()); 
modelo = new DefaultTableModel();
  modelo.setColumnIdentifiers(new String [] {
"NOMBRE", "APELLIDO", "CEDULA","TELEFONO", "DIRECCION"
    });
  jt_g_personal.setModel(modelo);
```
jt\_g\_personal.getSelectionModel().addListSelectionListener(new RowListener());

actualizartabla(); // actualiza la tablas con los elementos de la lista

}

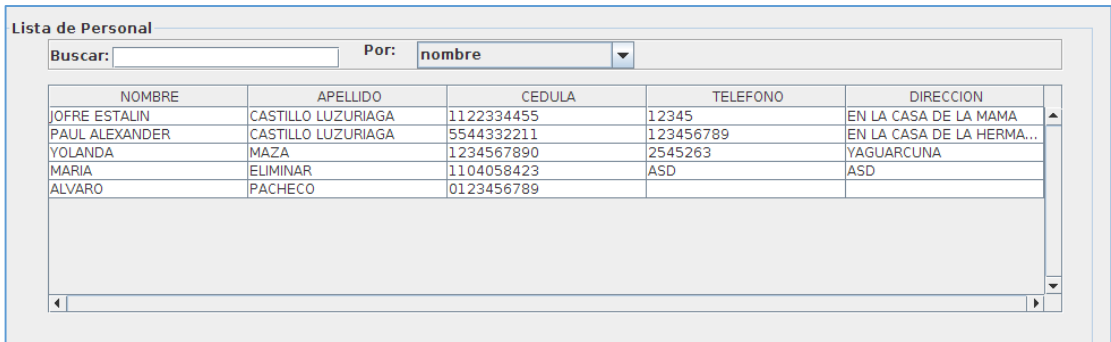

#### <span id="page-31-0"></span>**Figura 8.JTable que presenta información del personal**

#### **2.2.6. Listas**

Una lista en que paquete swing se denomina JList. Un JList muestra al usuario un grupo de ítems, representada en una o más columnas, para seleccionar[6].El objeto JList se utilizó para crear cuadros de listas, los mismos que contienen una serie de elementos, que pueden ser seleccionados, se utilizaron estas listas para mejorar la visualización e interacción del usuario con la aplicación, la siguiente imagen presenta un listado de elementos seleccionables.

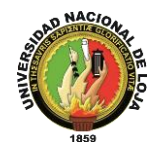

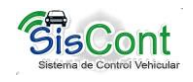

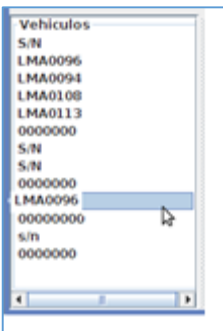

### **Figura 9.JList del Paquete Swing**

#### <span id="page-32-1"></span><span id="page-32-0"></span>**2.3. Netbeans**

Es una herramienta que los programadores utilizan para escribir, compilar, depurar y ejecutar programas[7]. El mismo que permite crear esta aplicación del Trabajo de Titulación en lenguaje Java<sup>2</sup>, se utilizó como herramienta de desarrollo por las siguientes razones: es libre, permitió crear interfaces de forma gráfica, generar código y corregir errores de sintaxis, organizar proyectos, cargar librerías, acceso a la base de datos MySQL<sup>3</sup>, compilar, realizar pruebas, documentación y soporte en la página oficial de Netbeans, entre otros. En la siguiente imagen se puede apreciar el entorno gráfico que ofrece netbeans para el desarrollo de las interfaces gráficas.

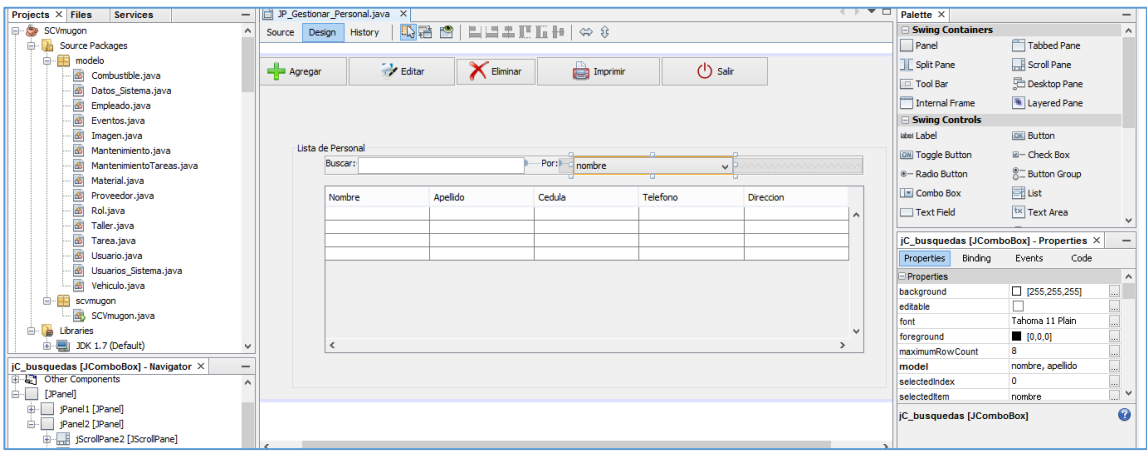

### **Figura 10.Diseñador Gráfico en Netbeans**

<span id="page-32-2"></span> $\overline{a}$ <sup>2</sup> Java Es la tecnología subyacente que permite el uso de programas punteros, como herramientas, juegos y aplicaciones de negocios.

<sup>3</sup>MySQL(My Structured Query Language) es un sistema gestor de bases de datos.

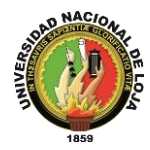

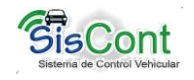

#### <span id="page-33-0"></span>**Características de Netbeans**

- Mejoras en el editor de código
- Instalación y actualización simple
- Enlazar datos con el Swing GUI
- Profiling integrado, profiling "points"
- Características visuales para el desarrollo web
- Creador gráfico para juegos de celulares
- Mejoras para UML
- Soporte para PHP

#### <span id="page-33-1"></span>**2.4. Ireports**

 $\overline{a}$ 

JasperReports<sup>4</sup> es un framework bastante completo para desarrollar reportes tanto web como desktop en Java[8].Es un diseñador de reportes visual para JasperReports. Donde puede manejar gráficos, imágenes, informes integrados y tablas de referencia cruzada, los datos son obtenidos usando un JDBC<sup>5</sup> , TableModels, XML, Hibernate, ireports soporta PDF,RTF,XML,XLS,CSV,HTM.

Esta tecnología es utilizada para generar y visualizar los reportes PDF de los informes de: personal, hoja de ruta, mantenimiento, vehículo, entre otros, que proporciona la aplicación, permitiéndonos adaptar los reportes a los requerimientos del usuario, en la Figura 11., se muestra el diseño que permite generar el reporte de movilización de vehículos.

JasperReports es un framework bastante completo para desarrollar reportes tanto web como desktop en Java pero el formato fuente de un reporte en JasperReports es un archivo XML, sin embargo, existe una herramienta que permite crear un reporte de manera visual. Su nombre: iReport el mismo que debemos añadir a Netbeans 6.1.x o superior, para lo cual se descarga este plugins desde: www.*plugins.netbeans[.org/plugin/4425/](http://www.plugins.netbeans.org/plugin/4425/ireport‎)ireport*

<sup>4</sup>JasperReports es una librería para la generación de informes, está escrita en java y es libre.

<sup>5</sup>JDBC Java Database Connectivity es una API que permite la ejecución de operaciones sobre [bases de datos](http://es.wikipedia.org/wiki/Base_de_datos) desde el [lenguaje de programación Java.](http://es.wikipedia.org/wiki/Lenguaje_de_programaci%C3%B3n_Java)

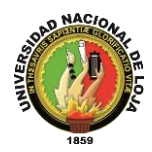

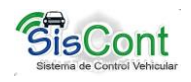

En NetBeans se selecciona "Herramientas" y luego "Plugins" en la barra de menús. Clic en la ficha "Descargado", "Agregar Plugins". Ir a la ubicación de descarga del plug-in iReport, selecciona los archivos iReport y haz clic en "Abrir". Clic en la casilla de verificación junto a los archivos iReport y clic en "Instalar". Confirmar las instrucciones que aparecen en pantalla para instalar completamente el plugin de iReport. Clic en "Finalizar". Posteriormente se realiza la conexión con la base de datos y se procede a crear un nuevo reporte en el proyecto: clic derecho, new, other, report y empity report; Netbeans presentará el diseñador de reportes.

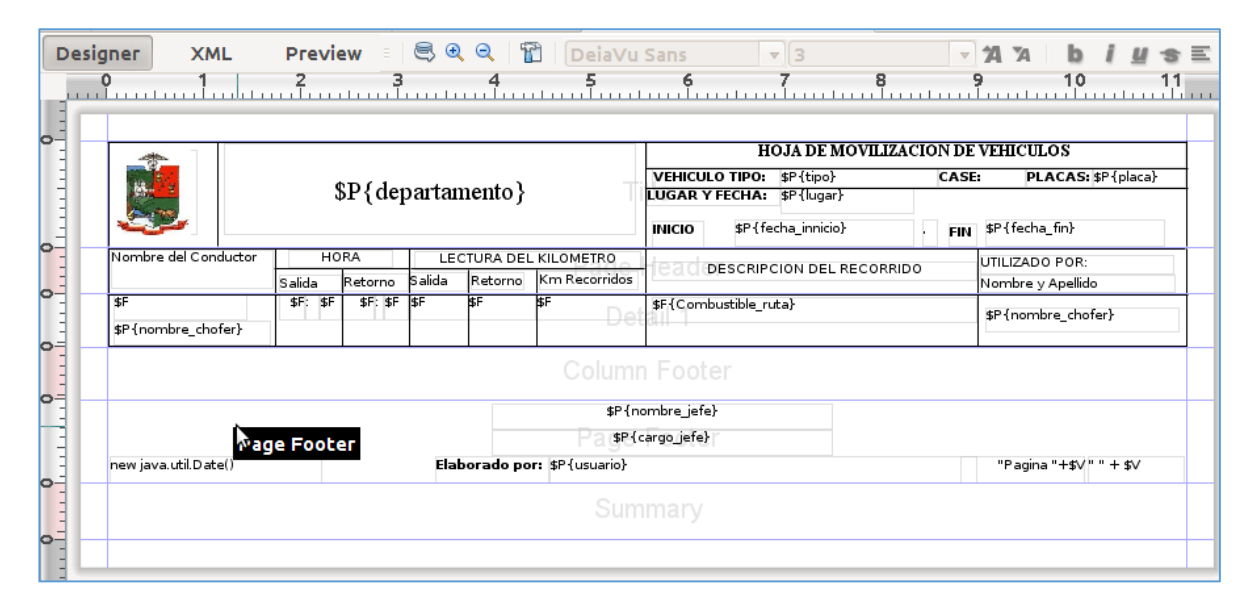

**Figura 11. Diseño del Reporte Hoja de Movilización**

<span id="page-34-0"></span>

| Departamento de Obras Públicas        |                                             |         |                  |                | <b>HOJA DE MOVILIZACION DE VEHICULOS</b>                                                                                              |                                    |                               |
|---------------------------------------|---------------------------------------------|---------|------------------|----------------|----------------------------------------------------------------------------------------------------|------------------------------------|-------------------------------|
|                                       |                                             |         |                  |                | <b>VEHICULO TIPO: camioneta</b><br>CASE:<br>LUGAR Y FECHA: Gonzanamá<br>16/05/12 0:00<br><b>INICIO</b><br><b>FIN</b><br>$\mathcal{L}$ | PLACAS: eliminar<br>16/05/13 14:57 |                               |
| Nombre del Conductor                  | <b>HORA</b><br><b>LECTURA DEL KILOMETRO</b> |         |                  |                |                                                                                                    |                                    | UTILIZADO POR:                |
|                                       | Salida                                      | Retorno | Salida           | <b>Retorno</b> | Km Recorridos                                                                                                    | DESCRIPCION DEL RECORRIDO          | Nombre y Apellido             |
| 13/01/13 0:00<br><b>IOFRE ESTALIN</b> | 7:0                                         | 5:0     | 800.0            | 1000.0         | 200.0                                                                                                    | purunuma - ponzanama               | <b>JOFRE ESTALIN CASTILLO</b> |
| 13/01/13 0:00<br><b>IOFRE ESTALIN</b> | 7:0                                         | 5:0     | 800.0            | 1000.0         | b00.0                                                                                                    | Loia                               | <b>IOFRE ESTALIN CASTILLO</b> |
| 5/01/13 0:00<br><b>IOFRE ESTALIN</b>  | 7:0                                         | 5:0     | 0.0              | 1000.0         | <b>hooo.o</b>                                                                                                    | LOIA- GONZANAMA                    | <b>IOFRE ESTALIN CASTILLO</b> |
| 13/01/13 0:00<br><b>IOFRE ESTALIN</b> | 7:0                                         | 5:0     | 0.0              | 1000.0         | 1000.0                                                                                                    | purunuma - ponzanama               | <b>IOFRE ESTALIN CASTILLO</b> |
| 13/01/13 0:00<br><b>IOFRE ESTALIN</b> | 7:0                                         | 5:0     | 0.0              | 100.0          | 100.0                                                                                                    | gonzanama                          | <b>JOFRE ESTALIN CASTILLO</b> |
| 22/01/13 0:00<br><b>IOFRE ESTALIN</b> | 7:0                                         | 17:0    | $\overline{0.0}$ | 100.0          | $h$ 00.0                                                                                                    | otra vez a .oloja                  | <b>IOFRE ESTALIN CASTILLO</b> |
| 22/01/13 0:00<br><b>IOFRE ESTALIN</b> | 7:0                                         | 17:0    | 10.0             | D.0            | D.0                                                                                                    | Loia                               | <b>IOFRE ESTALIN CASTILLO</b> |
| 7/02/13 0:00                          | 7:0                                         | 17:0    | 12.0             | 500.0          | 498.0                                                                                                    | Loja                               | <b>IOFRE ESTALIN CASTILLO</b> |

<span id="page-34-1"></span>**Figura 12. Resultado en PDF del Diseño Hoja de Movilización.**

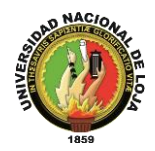

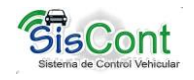

## <span id="page-35-0"></span>**CAPÍTULO III**

### <span id="page-35-1"></span>**3.1. Hibernate**

Es una biblioteca que permite realizar el proceso de "Mapeo Objeto-relacional" (ORM, por sus siglas en inglés)", se encarga de la asignación de las clases de Java a las tablas de bases de datos y de tipos de datos Java con tipos de datos SQL[10], es decir que Hibernate es utilizado para recuperar y almacenar datos en la base de datos. El mapeo de atributos de la base de datos relacional y el modelo de objetos de la aplicación se realiza mediante archivos declarativos (XML) a partir de las clases de las entidades que permiten establecer estas relaciones,

A continuación se describe como un ORM realiza el mapeo de Orientado a Relacional para que se observen las ventajas de utilizar este frameworks.

 Un buen ORM permite tomar un objeto Java (Ejemplo: Usuario) y hacerlo persistir de una forma similar a la siguiente:

ORM.guardar(Usuario);

La instrucción anterior debe generar todo el código SQL adecuado para realizar la persistencia del objeto

 El ORM debe permitir cargar un objeto Java complejo (con relaciones hacia otros objetos) de la base de datos a memoria:

Usuario=ORM.buscar(Usuario.class,UsuarioId);

EL ORM debe permitir hacer consultas a las tablas de la base de datos:

List listaUsuarios = orm.buscar("FROM USUARIOobject WHERE usuario.getNombre() = 5");

Para representar los datos en las tablas de la db, Hibernate utiliza los POJO´s, en donde los atributos de la clase especifican los campos de las columnas de las tablas y utilizan los setter´s y getter´s (escritura y lectura de propiedades, respectivamente), para esto Hibernate necesita saber cómo cargar y almacenar los objetos de las clases persistentes, los archivos de mapeo es el que le dice a qué tabla, a que base de datos
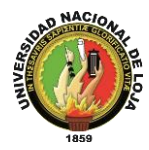

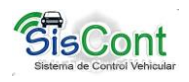

acceder y que columnas de dicha tabla tiene que utilizar, el mapeo se lo realizo a todas las clases del modelo de dominio, en la tabla I y II se muestra el mapeo de la clase Empleado llamado Empleado.hbm.xml

### **TABLA I EMPLEADO (empleado.java)**

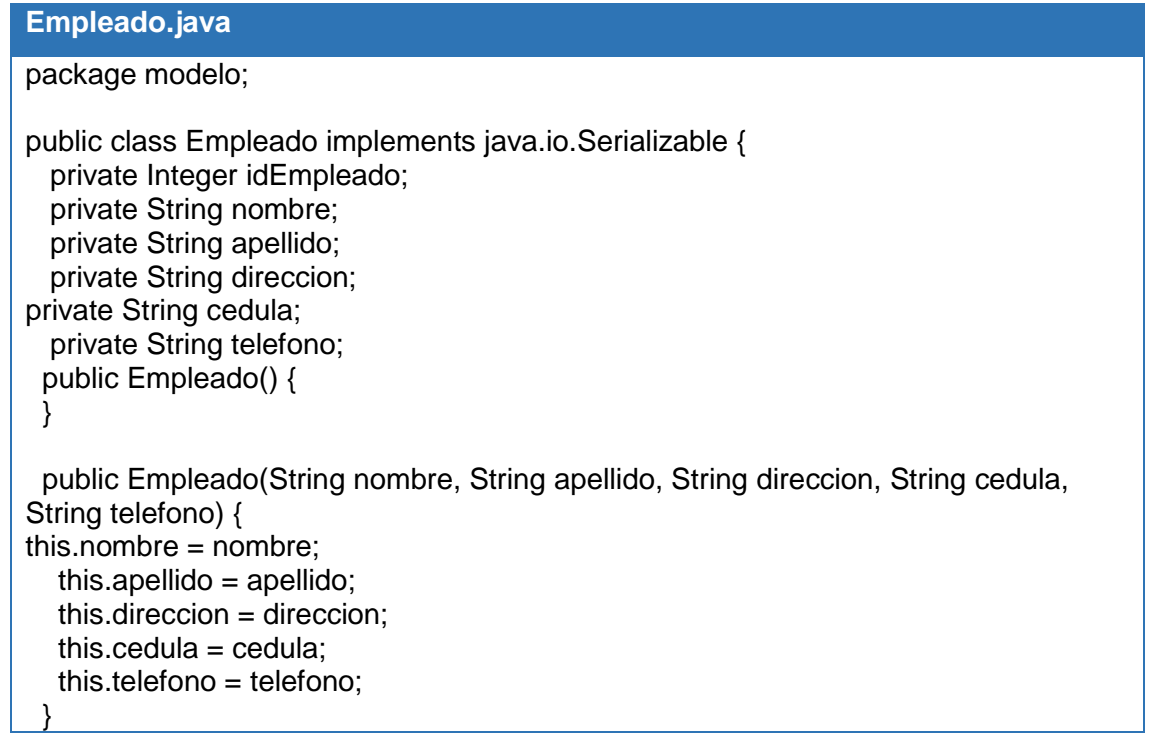

### **TABLA II MAPEO DE LA CLASE EMPLEADO (empleado.hbm.xml)**

#### **Empleado.hbm.xml** <?xml version="1.0"?> <!DOCTYPE hibernate-mapping PUBLIC "-//Hibernate/Hibernate Mapping DTD 3.0//EN" "http://hibernate.sourceforge.net/hibernate-mapping-3.0.dtd"> <!-- Generated 29-dic-2012 11:09:28 by Hibernate Tools 3.2.1.GA --> <hibernate-mapping> <class name="modelo.Empleado" table="Empleado" catalog="dbmugon"> <id name="idEmpleado" type="java.lang.Integer"> <column name="id\_empleado" /> <generator class="identity" />  $\langle$ id $\rangle$ <property name="nombre" type="string"> <column name="nombre" length="20" /> </property> <property name="apellido" type="string"> <column name="apellido" length="20" /> </property> <property name="direccion" type="string">

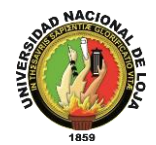

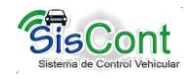

```
<column name="direccion" length="30" />
</property>
<property name="cedula" type="string">
<column name="cedula" length="10" unique="true" />
</property>
<property name="telefono" type="string">
<column name="telefono" length="20" />
</property>
</class>
```
</hibernate-mapping>

La biblioteca se incluye con el IDE Netbeans y puede ser añadido a cualquier proyecto haciendo clic derecho en el nodo 'Bibliotecas' en la ventana de proyectos, seleccionando "Add Library" y después seleccionarla biblioteca en el cuadro de diálogo Add Library, para realizar las conexión a la DB Hibernate utiliza el archivo hibernate.cfg.xml que contiene información acerca de la conexión de base de datos, las asignaciones de recursos y otras propiedades de la conexión, como lo muestra la siguiente tabla III:

## **TABLA III MODELO DE CONFIGURACIÓN (hibernate.cfg.xml)**

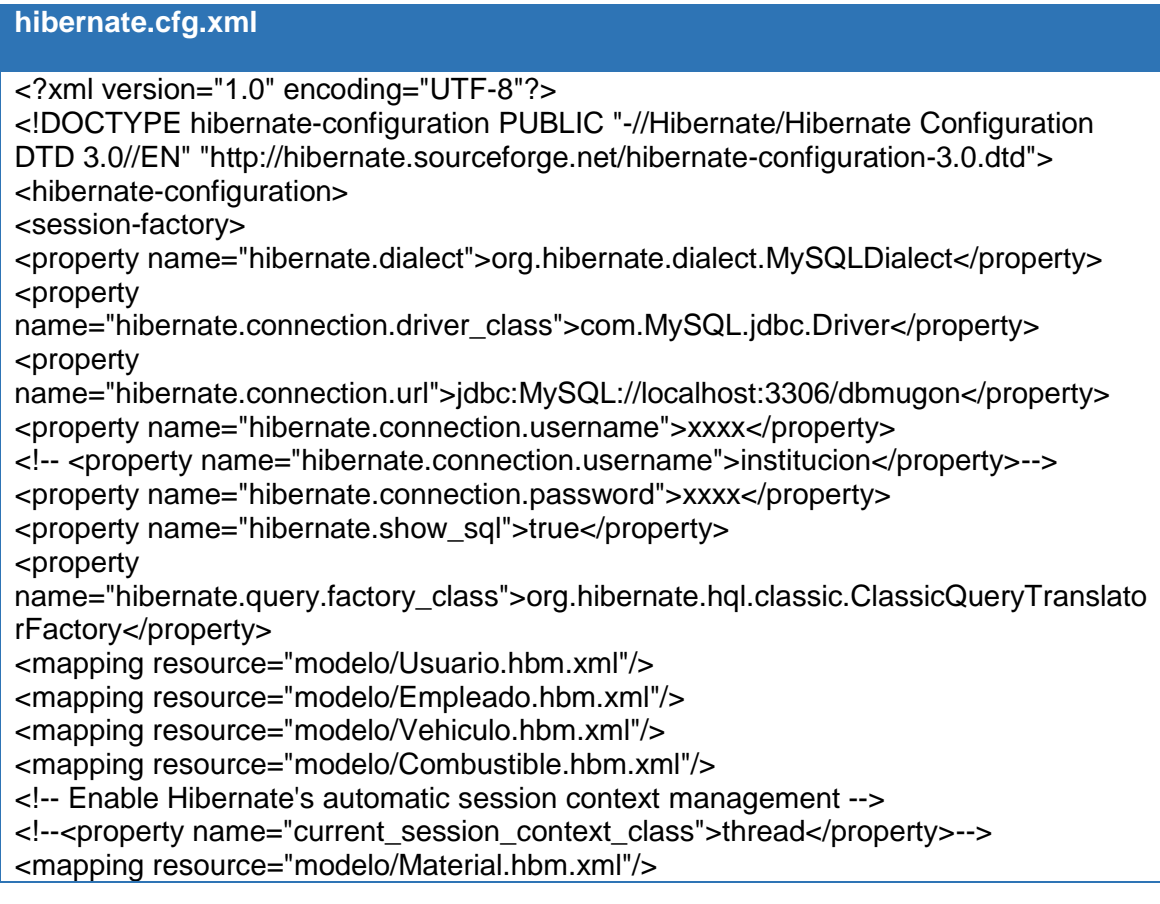

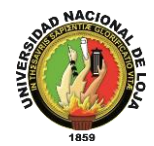

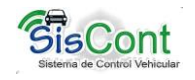

<mapping resource="modelo/Proveedor.hbm.xml"/> <mapping resource="modelo/Taller.hbm.xml"/> <mapping resource="modelo/Tarea.hbm.xml"/> <mapping resource="modelo/Mantenimiento.hbm.xml"/> <mapping resource="modelo/MantenimientoTareas.hbm.xml"/> <mapping resource="modelo/AccionesUsuario.hbm.xml"/> <mapping resource="modelo/Eventos.hbm.xml"/> <mapping resource="modelo/Datos\_Sistema.hbm.xml"/> <mapping resource="modelo/Imagen.hbm.xml"/> </session-factory> </hibernate-configuration>

### **3.2. INSTALLJAMMER**

**InstallJammer** es una sencilla y completa herramienta de creación y diseño de instaladores para programas que facilitan las tareas de desarrollo y programación, sus características principales son:

- Permite crear instaladores en distintos sistemas operativos y arquitectura.
- Permite crear Instaladores a partir de ejecutables creados por IDE' s como son: Netbeans, eclipse, entre otros.
- Consiste en un instalador que presenta una interfaz gráfica de usuario (GUI), es decir, tiene su código fuente abierto de modo que puede ser descargado y mejorado por cualquier usuario de la comunidad.
- Incluye un poderoso constructor de instalación con soporte para multitud de temas y un alto nivel de configuración para los instaladores, lo que permite trabajar con total libertad y alta capacidad a todo tipo de desarrolladores profesionales.
- Presenta un interfaz gráfico eficaz y fácil de manejar, el cual, funciona mediante un sistema de ventanas principales y pestañas que permite acceder a todas las opciones, lo que posibilita incluso su acceso y ejecución a usuarios básicos.

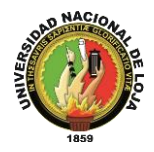

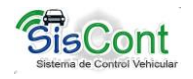

# **e. MATERIALES Y MÉTODOS**

Para el desarrollo del este Trabajo de Titulación se ha utilizado las siguientes técnicas y métodos de investigación, que se detallan a continuación:

# **1. TÉCNICAS DE RECOLECCIÓN DE INFORMACIÓN**

Para la recolección de información fue necesario tomar en consideración a todos los actores involucrados con la administración y manejo de la flota vehicular como son: Director y secretaria del departamento de Obras Públicas, choferes y mecánico quienes son funcionarios Gobierno Autónomo Municipal del Cantón Gonzanamá.[11]

### **1.1. Observación directa**

Por medio de esta técnica se identificaron hechos y realidades presentes mientras los actores realizaban sus actividades normalmente, para aplicar esta técnica se analizó de antemano los aspectos a estudiar como son: movilización de la flota vehicular, chofer, mecánico, director y secretaria del departamento de Obras Públicas; logrando de esta manera analizar, interpretar, y conocer de forma sencilla y clara las relaciones existentes entre ellos. La técnica de observación directa tiene gran aceptación científica, ya que nos permite estudiar a las personas realizando sus actividades en el momento que se ejecutan.

### **1.2. Lectura comprensiva**

Por medio de esta técnica se identificaron las ideas básicas y relevantes presentes en la información recolectada a través de documentos proporcionados en el GAD de Gonzanamá en la etapa de análisis, ya identificados los requerimientos se estableció la metodología necesaria para alcanzar los objetivos planteados en este Trabajo de

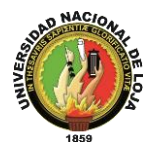

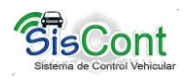

Titulación. Además esta técnica es base importante en el desarrollo de todas las etapas de este proyecto.

## **1.3. Técnica de la entrevista**

La entrevista permite tener una relación directa con los actores y admite recolectar información válida, clara y concisa de los mismos; para lo cual hemos utilizado la entrevista no estructurada o libre que consiste en elaborar un pequeño listado de preguntas y a lo largo de la entrevista surgen nuevas preguntas de acuerdo a las respuestas de los actores los mismos que fueron: el mecánico, los choferes, director y secretaria del departamento de Obras Públicas del Ilustre Municipio de Gonzanamá y que se encuentren directamente relacionadas con la movilización de los vehículos y de la maquinaria.

### **1.4. Técnica de la encuesta**

Esta técnica se aplicó al director y a la secretaria del departamento de Obras Públicas durante las pruebas de funcionamiento y validación del sistema, esto con el fin de conocer sus puntos de vista con respecto al funcionamiento de la aplicación

## **2. MÉTODOS DE LA INVESTIGACIÓN**

Este Trabajo de Titulación, mediante la investigación realizada es conveniente tener en cuentas los siguientes métodos para la recolección y análisis de la información.[12]

### **2.1. Método Inductivo**

Mediante este método se realizó el análisis de los procesos y actividades que ocurren para el control y movilización de la flota vehicular: con el fin de obtener una idea general de la problemática, obteniendo sus causas y características. A partir de la generalización de los datos recolectados en la etapa de análisis permitió la

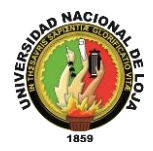

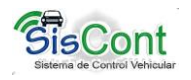

formulación de la propuesta alternativa que conducen al cumplimiento de los objetivos planteados en este Trabajo de Titulación. Así mismo este método ayudó a establecer las conclusiones y recomendaciones.

### **2.2. Método Deductivo**

El método deductivo se utilizó con el objeto de partir de aspectos generales para llegar a situaciones particulares como son: identificar los problemas principales y generales presentes por la ausencia de un sistema de control y manejo vehicular en el departamento de Obras Públicas del Gobierno Autónomo Municipal del Cantón Gonzanamá, a partir de estos problemas se formuló la problemática de manera general, la misma que se presenta por la ausencia de registros de control en el manejo de la flota vehicular, mediante la documentación obtenida se ratifican los conocimientos adquiridos a lo largo de la carrera y que se aplicaron en el desarrollo de este Trabajo de Titulación.

### **2.3. Método sintético**

Se utilizó el método sintético para analizar y sintetizar la información que se recopilo en el Gobierno Autónomo Municipal del Cantón Gonzanamá, el cual permite establecer el funcionamiento general de la flota vehicular, así también permitió relacionar los departamentos y el personal que influye directamente tanto en la movilización como en el mantenimiento de los vehículos y de maquinaria, dejando a un lado la información poco relevante para el proyecto.

### **2.4. Método bibliográfico**

Este método se utilizó para obtener y reforzar los conocimientos alcanzados a lo largo de la carrera universitaria, mediante la recopilación amplia y adecuada de libros, revistas, tesis, revisión de páginas web entre otros; necesarios para llevar a cabo una investigación profunda y sistemática, y obtener los resultados deseados a lo largo de todas las etapas de la metodología ICONIX usada para la culminación satisfactoria de este Trabajo de Titulación. (Ver bibliografía)

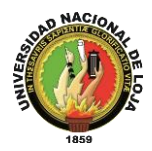

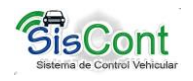

## **3. METODOLOGÍA PARA EL PROCESO DE DESARROLLO DE SOFTWARE ICONIX**

Esta metodología permite la participación y aprobación directa de los usuarios del sistema, ayudando a realizar un software ágil y rápido según los requerimientos que necesita el departamento de Obras Públicas del Gobierno Autónomo Municipal del Cantón Gonzanamá para la movilización de la flota vehicular, ya que ICONIX es orientado a objetos, utiliza casos de uso y permite desarrollar por partes el sistema de manera que se pueden integrar sus partes de forma funcional hasta llegar al sistema final.

### **3.1. Estudio Preliminar**

En esta etapa se realizó la colección de información tanto del cantón Gonzanamá como del Gobierno Autónomo Municipal de esta ciudad, la misma que fue base fundamental para el inicio del proyecto, como paso siguiente se realizó la gestión necesaria para la aprobación y análisis de factibilidad de este Trabajo de Titulación, empleando técnicas y métodos de investigación que fortalezcan y justifiquen el proyecto a realizar, como por ejemplo:

- Conocer quienes interactúan directamente en la movilización de la flota vehicular como son: choferes, mecánico y directivos del departamento de Obras Públicas.
- Establecer los formatos para el control vehicular tanto para mantenimiento, control de personal, combustible y control de movilización diaria de la flota vehicular.
- Conocer la cantidad y tipo de vehículos o maquinaria que posee la institución, así como su gestión en general.

### **3.2. Análisis de requisitos**

En esta de la metodología ICONIX, está el análisis de requisitos, donde se realiza un profundo estudio de todos los requerimientos que en un principio deberían ser parte del sistema[13]. Los mismos que son obtenidos mediante técnicas de recolección de datos aplicadas en el Gobierno Autónomo Municipal del Cantón Gonzanamá, estos

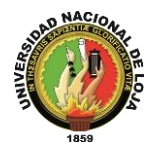

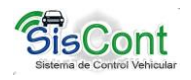

requerimientos deben satisfacer las necesidades del usuario y ser aprobadas por el mismo.

Con toda la información obtenida y los requerimientos ya esclarecidos se procede con la elaboración del prototipado del sistema en donde se tendrá una visión muy clara de cómo será su apariencia y su respectiva funcionalidad, mediante un proceso de depuración y evaluación se realizaron los cambios necesarios para alcanzar los objetivos planteados en el proyecto. Como siguiente paso se elaboró el modelo del dominio, el mismo que nos permite entender el espacio del problema en forma gráfica.[14]

Así mismo se elaboraron los diagramas de casos de uso, identificando los actores con su respectivo rol o función, los casos de uso ofrecen una comprensión rápida y sencilla con relación al funcionamiento del sistema.

### **3.3. Diseño**

En esta etapa se elaboraron los diagramas de secuencia que muestran en detalle cómo se va a aplicar el caso de uso. La función principal de los diagramas de secuencia es asignar el comportamiento a sus clases, es decir la interacción entre los diferentes objetos.

En esta etapa, los objetos de dominio son realmente clases de dominio, o entidades, y el modelo de dominio es la base para la elaboración del diagrama de clases, nuevamente se verifica si el diseño propuesto cumple con los requerimientos del sistema.

### **3.4. Implementación**

 $\overline{\phantom{a}}$ 

En esta etapa se realizó la codificación de la aplicación en sí, denominada Sistema de Control Vehicular (SISCONT); se utilizó como base las fases: análisis de requerimientos y diseño de esta metodología, como también los estándares de programación W3C<sup>6</sup>, de esta manera se realizaron las pruebas correspondientes de interacción del sistema-usuario, verificando la interactividad, accesibilidad y

<sup>6</sup>World Wide Web Consortium, estándares de programación

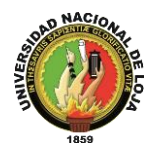

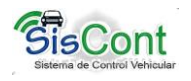

navegabilidad del sistema. Las mismas que fueron aplicadas en el departamento de Obras Públicas del Gobierno Autónomo Municipal del Cantón Gonzanamá, con la colaboración del Ing. Álvaro Pacheco (Director de Obras Públicas) y la secretaria la Lcda. Enma Ester Luna Herrera.

En esta etapa las pruebas son muy importantes porque se pudo verificar la conformidad y facilidad de uso de la aplicación por parte del usuario, además que nos permitió depurar y corregir los errores no planificados tanto en el flujo normal de eventos como en los alternos. Además de la implementación se logró corregir y depurar los errores presentados tanto en las interfaces como en las respuestas del sistema.

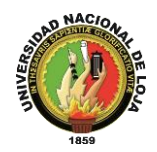

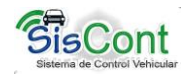

# **f. RESULTADOS**

# **1. DESCRIPCIÓN DEL SISTEMA INFORMÁTICO**

La misión del Gobierno Autónomo Municipal del Cantón Gonzanamá es brindar servicios de calidad e intervenir con transparencia como institución y desarrollar acciones planificadas mediante una gestión eficiente de los recursos materiales y humanos que posee, el departamento de Obras Públicas es el encargado de llevar a cabo la construcción de las obras aprobadas por administración directa, contratos o concesión y su productividad depende directamente de que los costes asociados sean los mínimos posibles, siendo relevante implementar un Sistema de control y manejo vehicular y de maquinaria para que a partir del departamento de Obras Públicas se pueda coordinar a la flota vehicular planificando las rutas a seguir por los transportes de acuerdo a los servicios a realizar.

Por todo este breve análisis se propuso el desarrollo e implementación de un Sistema de Control Vehicular y de maquinaria para el Gobierno Autónomo Municipal del Cantón Gonzanamá, esta aplicación permitirá realizar los procesos de gestión vehicular de forma rápida, automática y eficaz, los módulos presentes dependerá del tipo de usuario (administrador, secretario) estos son: Vehículos, Mantenimiento, Empleados, Combustible, Reportes, Configuración y Ayuda; los mismos que se detallan a continuación:

### **1.1. Vehículos**

Este módulo ayuda a realizar la gestión de la flota vehicular (agregar, editar, actualizar, buscar, eliminar, imprimir), la función agregar permite añadir elementos a la flota indicando los datos generales, técnicos, asignar una imagen al vehículo, choferes, entre otros, que asientan identificar de forma fácil y sencilla a todos y a cada uno de los elementos de la flota vehicular, además podemos realizar búsquedas personalizadas en donde se puede especificar los diferentes criterios es decir, por número de chasis, número de motor, número de placa, tipo o marca del vehículo, la

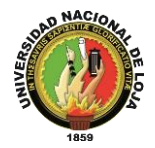

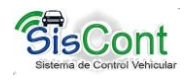

aplicación presenta una lista de elementos que cumplan con estos criterios, al seleccionar un elemento de la lista, la aplicación nos mostrará una información breve del elemento seleccionado, a partir del cual podemos realizar las siguientes acciones: editar (que permite cambiar o agregar información del elemento seleccionado) y dar de baja (permite cambiar el estado del vehículo a baja definitiva).

#### **1.2. Mantenimiento**

Este módulo permite realizar búsquedas fáciles y sencillas mediante varios criterios, la información es presentada en una lista, al seleccionar un elemento de la misma la tabla de mantenimiento se actualizará con el historial de mantenimiento del elemento (si existe historial), al seleccionar un elemento, la aplicación muestra en un panel la información más relevante del vehículo seleccionado, y a la vez muestra las tareas realizadas del mantenimiento que se le está haciendo al vehículo, y a su vez se puede agregar, editar, imprimir y eliminar la información.

### **1.3. Empleados**

Este módulo permite gestionar la información del personal asignado a los vehículos y/o maquinaria, se presenta mediante una lista, de no existir el empleado, existe la opción de agregar en donde podemos ingresar los datos más relevantes como: nombre, apellido, cédula, dirección y teléfono; al seleccionar un elemento de la tabla podemos realizar una edición, eliminación e impresión de los datos del empleado que ha sido seleccionado

### **1.4. Combustible**

Este módulo presenta una lista de vehículos y/o maquinarias que se encuentran " en servicio", ordenados por número de placas, al seleccionar un elemento de la lista podemos apreciar en el panel los datos más relevantes, y a la vez presenta una tabla con historial de registro de combustible, para realizar un nuevo registro elegimos la opción Registro de Combustible, la aplicación nos presentará un diálogo con la información básica del elemento seleccionado, donde ingresaremos el kilometraje actual, (lectura del odómetro del vehículo o maquinaria) la ruta recorrida por el

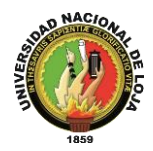

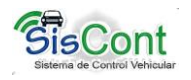

vehículo, fecha, hora de entrada y salida, dentro de la opción rendimiento, permite visualizar el consumo de combustible utilizado por el vehículo así como el kilometraje recorrido, la opción imprimir nos permite dar un reporte del combustible que ha consumido el vehículo.

#### **1.5. Reportes**

Este módulo permite generar los diferentes reportes de nuestra aplicación como: listado de vehículos, vehículos que se encuentran en estado de mantenimiento y listado de empleados, cada reporte tendrá la información correspondiente a cada evento.

#### **1.6. Configuración**

Este módulo permite realizar diferentes configuraciones de la aplicación como son: Datos de la Institución que son necesarios para la generación y presentación de los diferentes reportes, realizar y restaurar Copias de Seguridad, el mismo que se puede realizar a petición del usuario y será un archivo que contiene la información guardada en la base de datos, Cambiar Apariencia nos permite dar una visualización diferente a la actual y por último permite editar los datos del usuario.

### **1.7. Ayuda**

Este módulo presenta información para que el usuario pueda navegar fácilmente en la aplicación.

Además en el desarrollo de este Trabajo de Titulación se han implementado políticas de seguridad ya que se debe cuidar el bien más importante en toda empresa privada o pública la información, y por esta razón deben existir procedimientos más allá de la seguridad física que permitan mantener la integridad de la información.

Para el acceso a la aplicación se establecieron tipos de usuarios a los mismos que se les establece ciertos permisos para el ingreso a la aplicación estos son: el

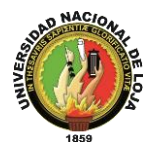

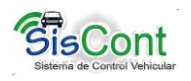

administrador y secretaria, el usuario de administrador tiene acceso a los módulos de: usuarios, reportes y configuración; mientras que el usuario cliente puede acceder a los módulos de: vehículos, mantenimiento, combustible, empleados, reportes, ayuda y usuario. Cada acción que realice los usuarios será registrado en la base de datos en la tabla AccionesUsuario, el mismo que nos permitirá saber si el usuario ha realizado eliminación, actualización, edición o copias de seguridad de la aplicación o de algún elemento de la aplicación, es decir se hace un seguimiento de todas las actividades realizadas sacando los respaldos correspondientes para mantener la información resguardada.

Para el almacenamiento de claves de utilizó el algoritmo MD5<sup>7</sup> de Java para ocultar las contraseñas de los usuarios.

 $\overline{\phantom{a}}$ 

<sup>7</sup> MD5 algoritmo de encriptación de contraseñas

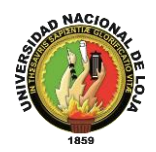

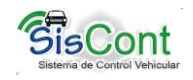

# **2. ANÁLISIS DE REQUERIMIENTOS**

## **2.1. Requerimientos Funcionales**

El sistema permitirá al director y a la secretaria:

### **TABLA IV. REQUERIMIENTOS FUNCIONALES DE DIRECTOR/SECRETARIA**

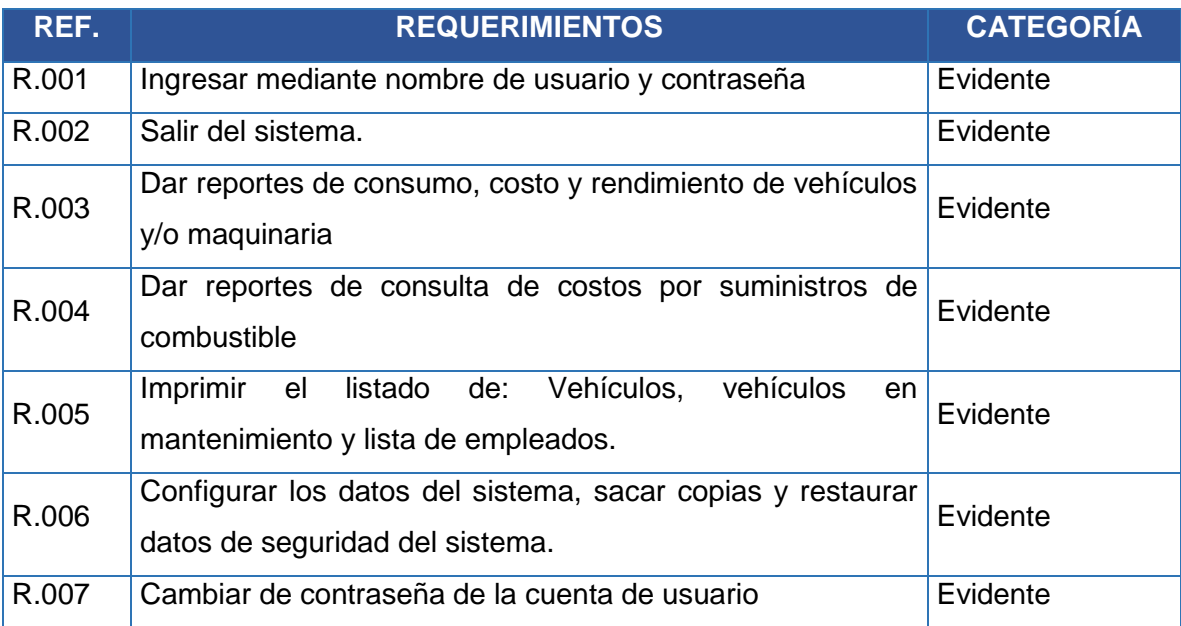

El sistema permitirá a la secretaria:

## **TABLA V. REQUERIMIENTOS FUNCIONALES DE SECRETARIA**

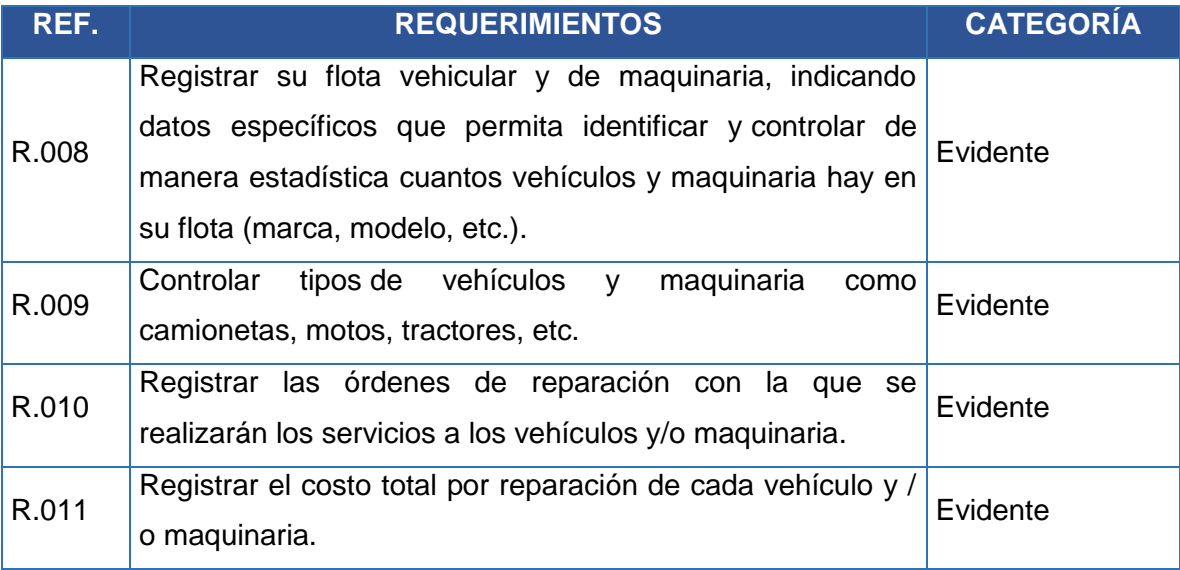

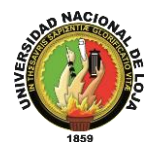

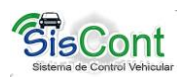

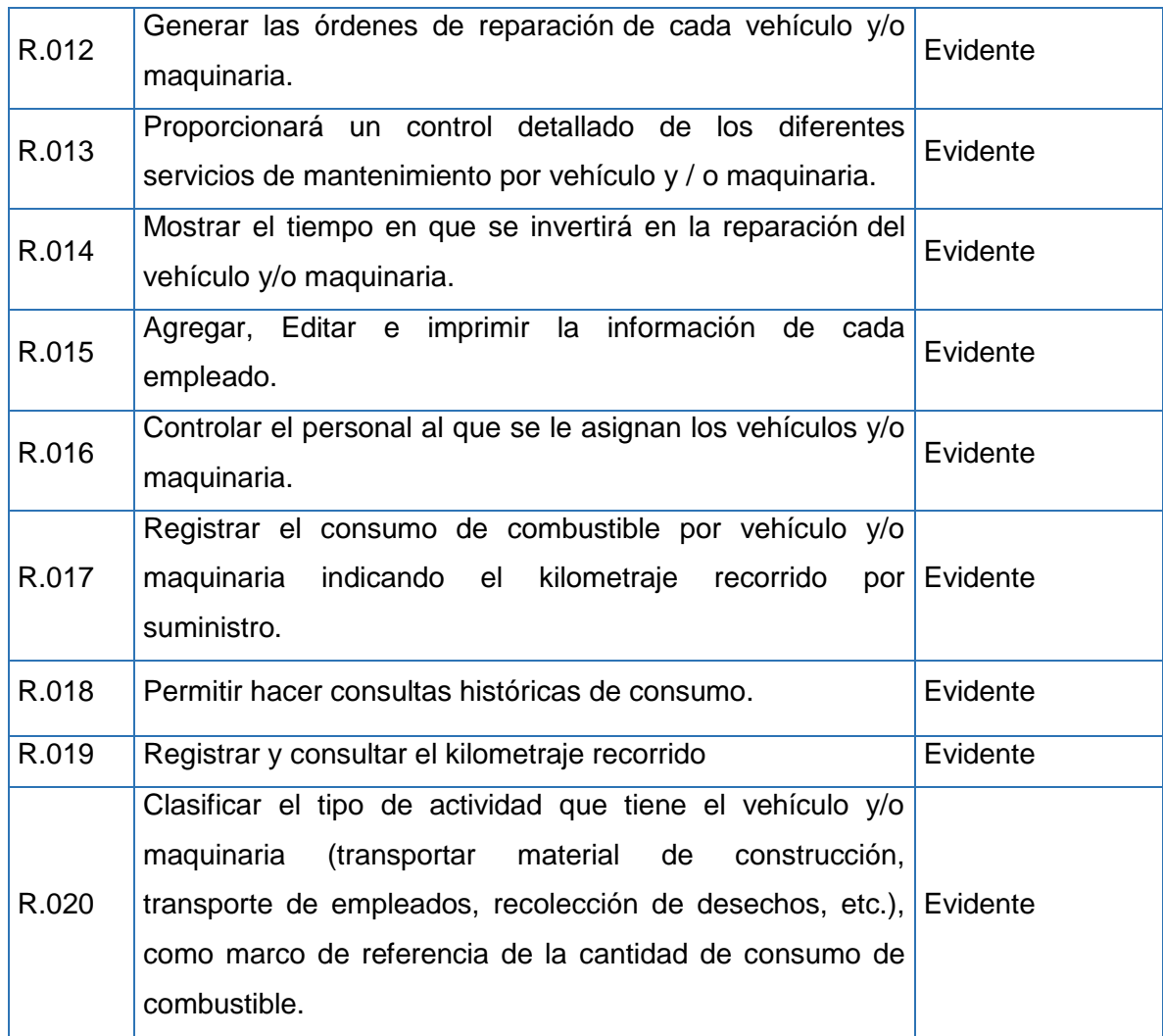

## **2.2. Requerimientos no Funcionales**

## **TABLA VI. REQUERIMIENTOS NO FUNCIONALES**

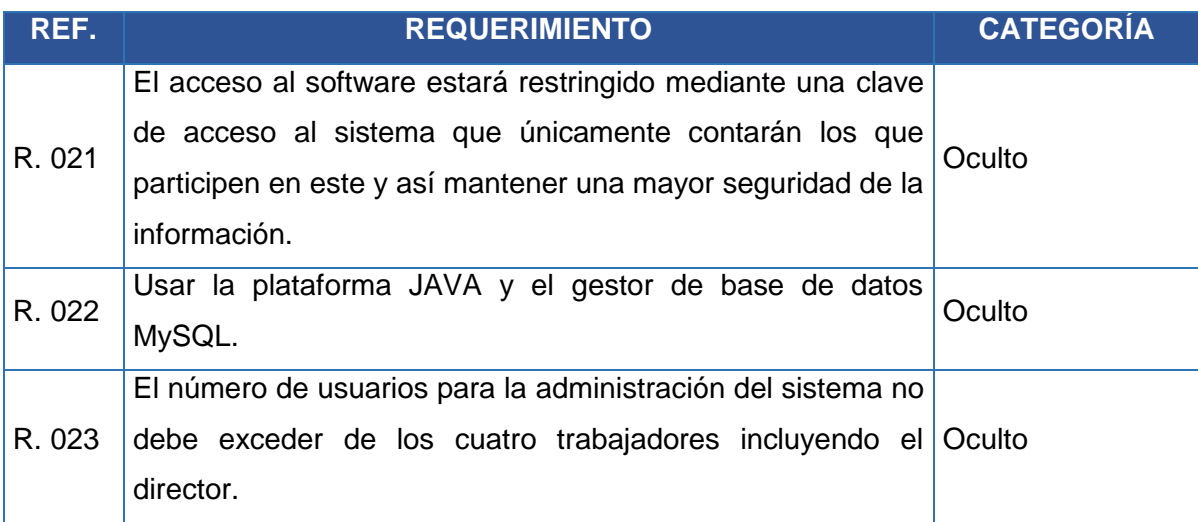

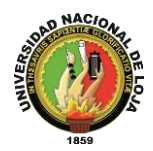

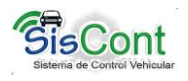

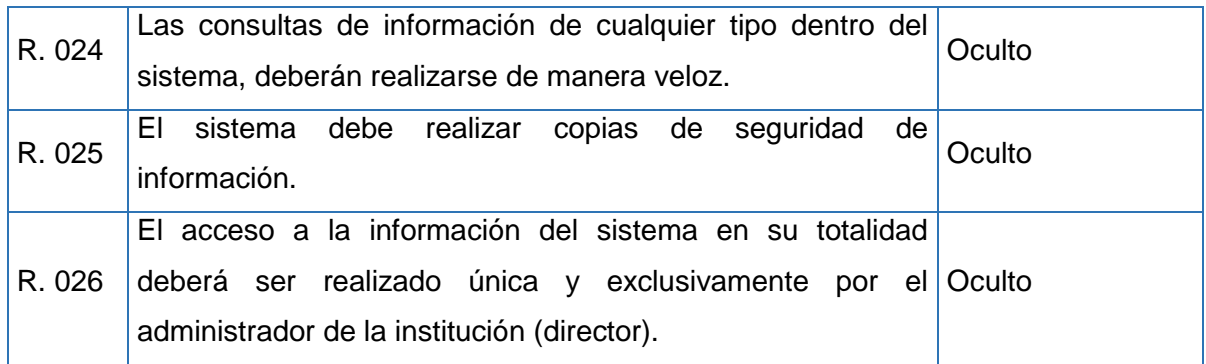

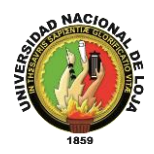

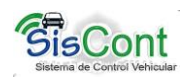

## **3. MODELADO DEL SISTEMA**

## **3.1. Modelado del dominio**

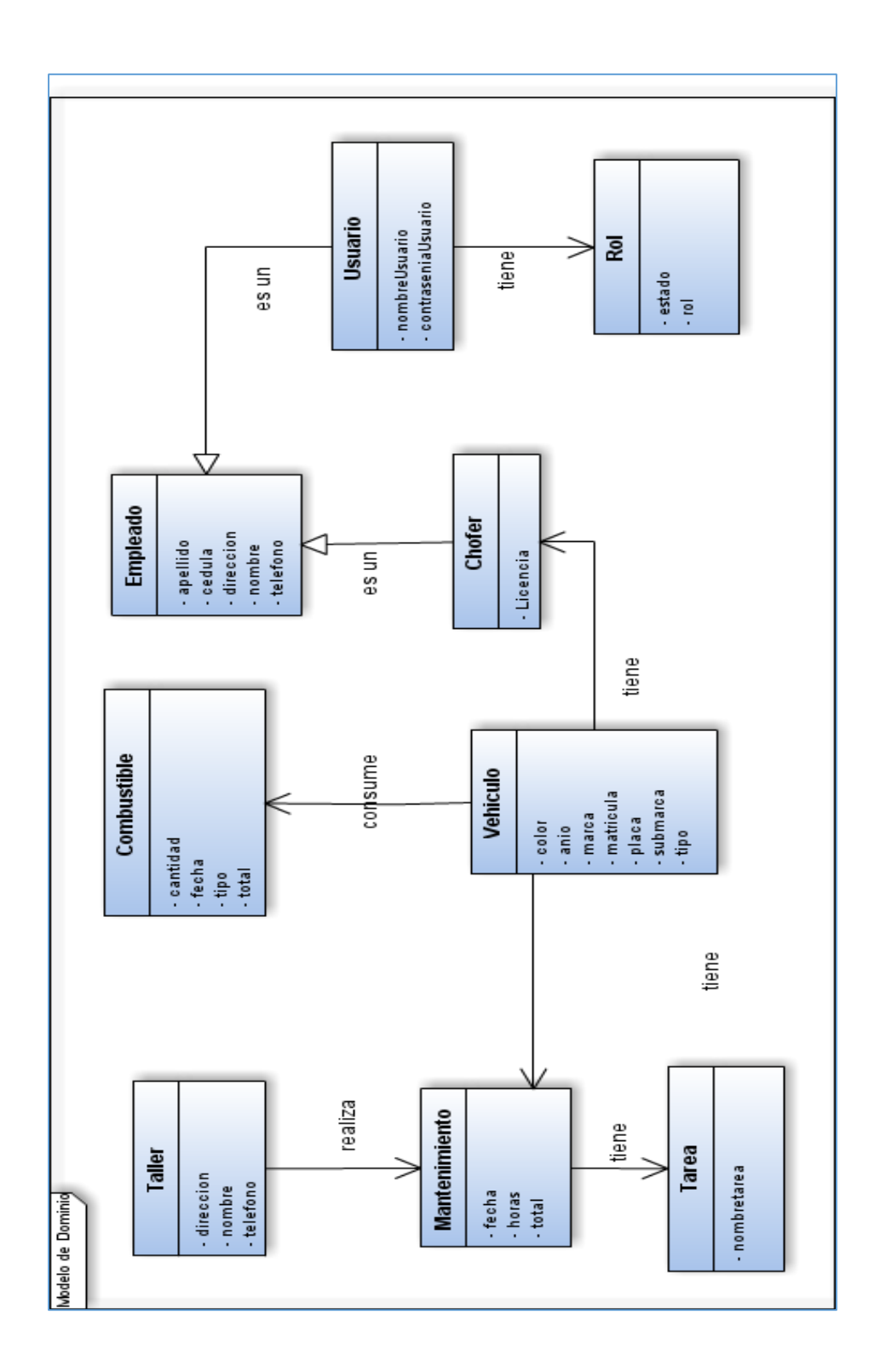

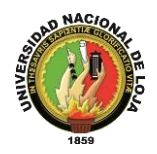

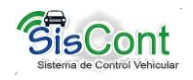

## **3.2. Identificación de los actores y casos de uso**

## **TABLA VII. IDENTIFICACIÓN DE LOS ACTORES Y CASOS DE USO**

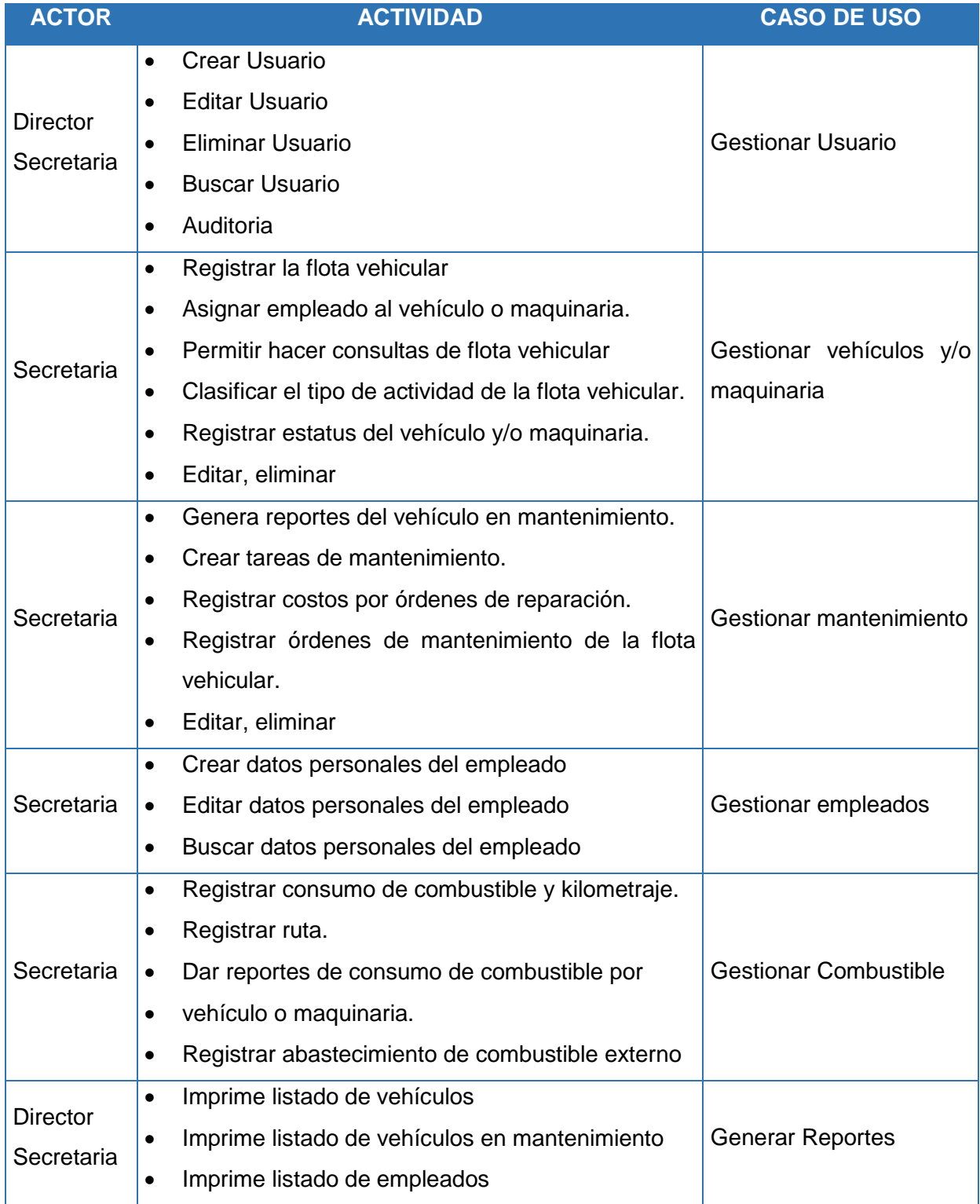

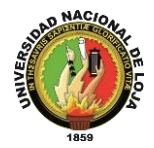

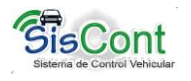

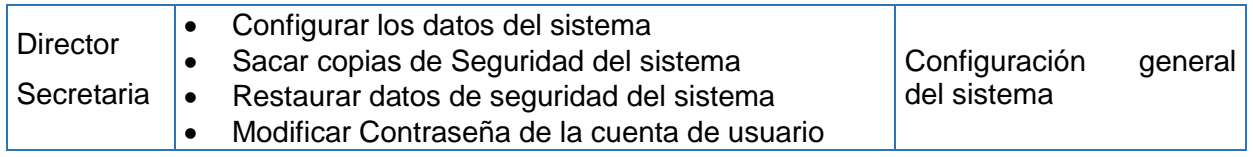

## **3.3. Diagrama de Casos de Uso**

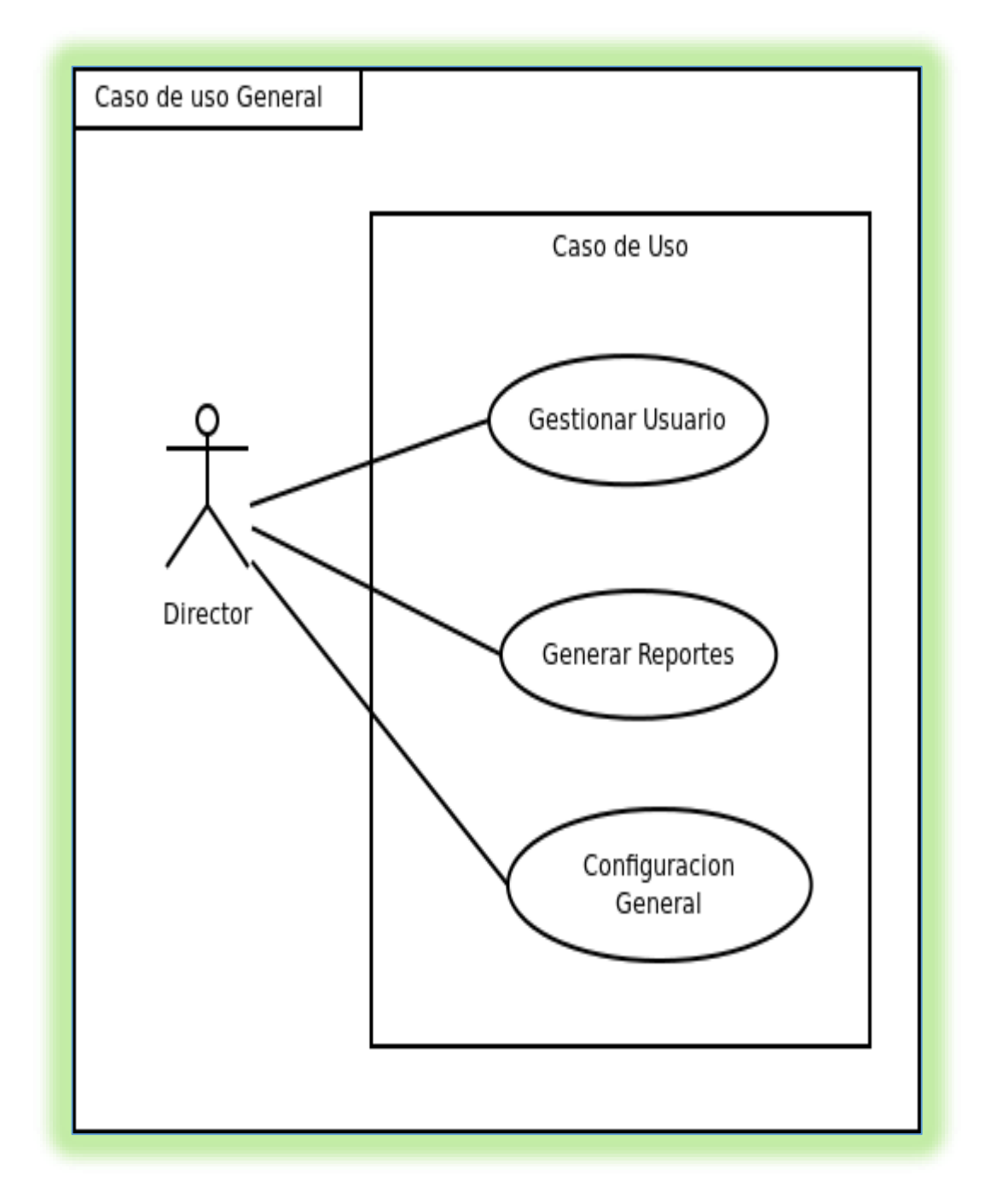

### **Figura 14. Caso de Uso Director**

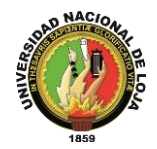

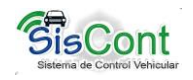

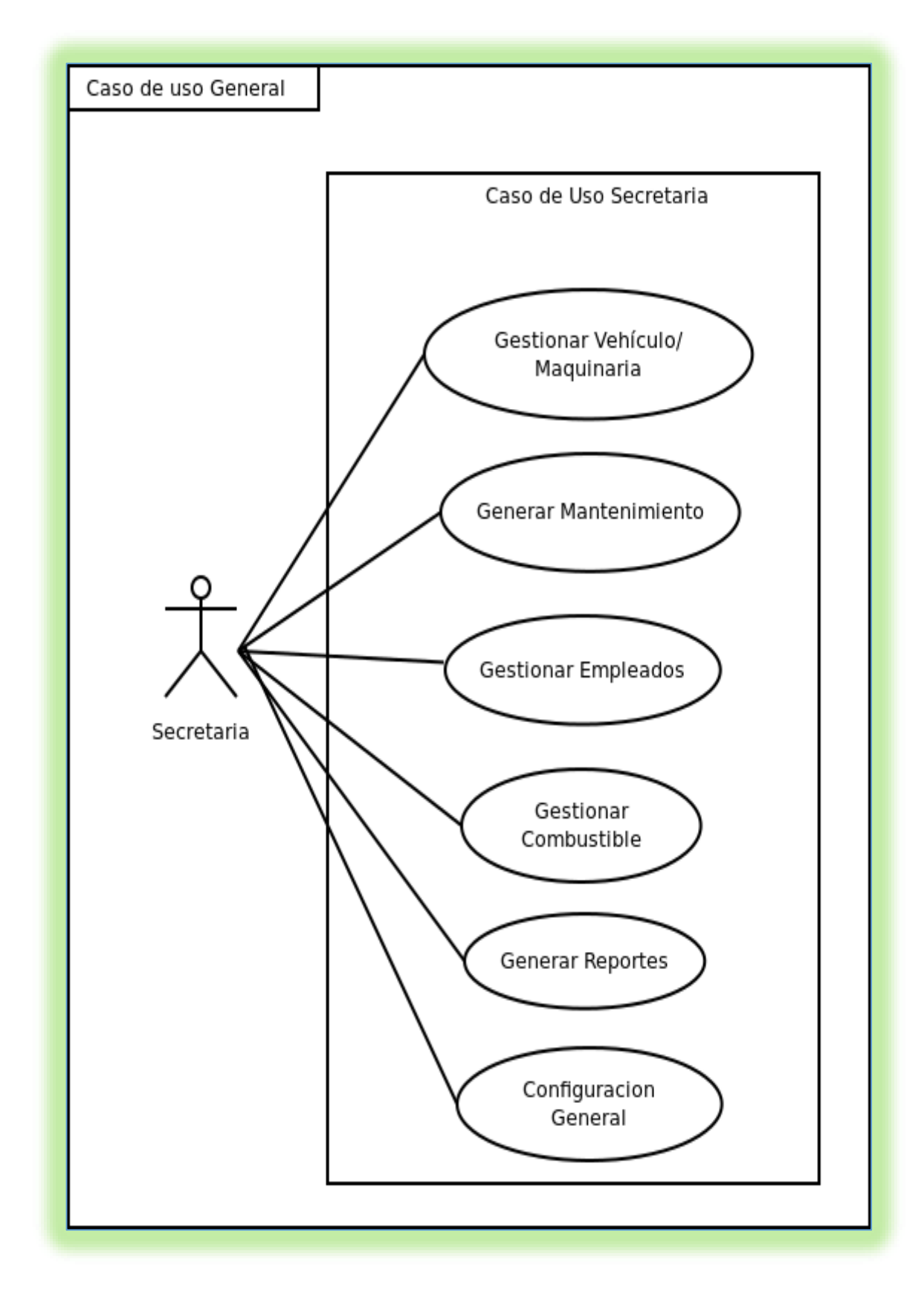

**Figura 15. Caso de Uso Secretaria**

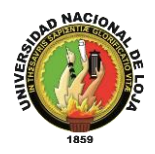

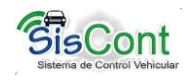

## **3.4. Descripción de los Casos de Uso**

De acuerdo a los requerimientos indicados y los actores principales que intervienen en la ejecución del sistema; se especifica que la administración de usuarios está determinada por el Director del Departamento de Obras Públicas.

### **3.4.1. Login**

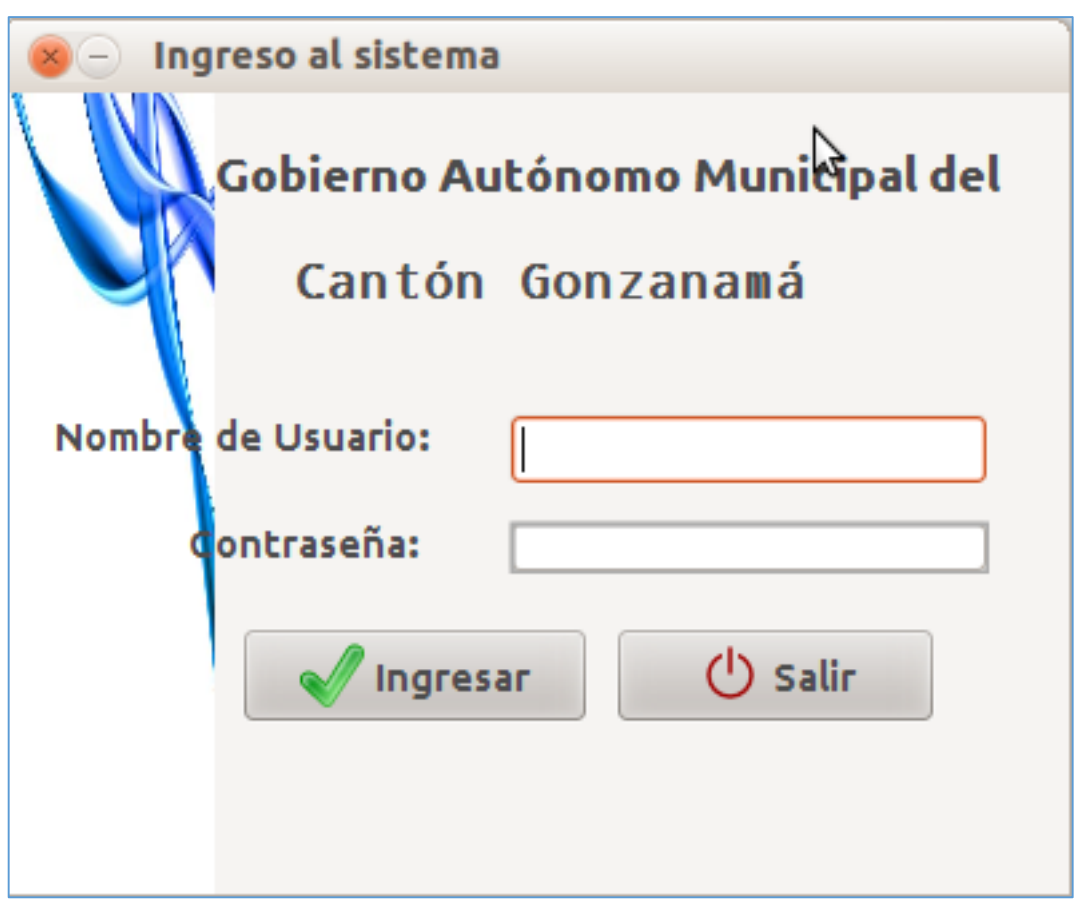

### **Figura 16. Ventana de Iniciar Sesión**

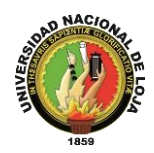

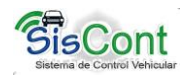

**Caso de Uso: Login**

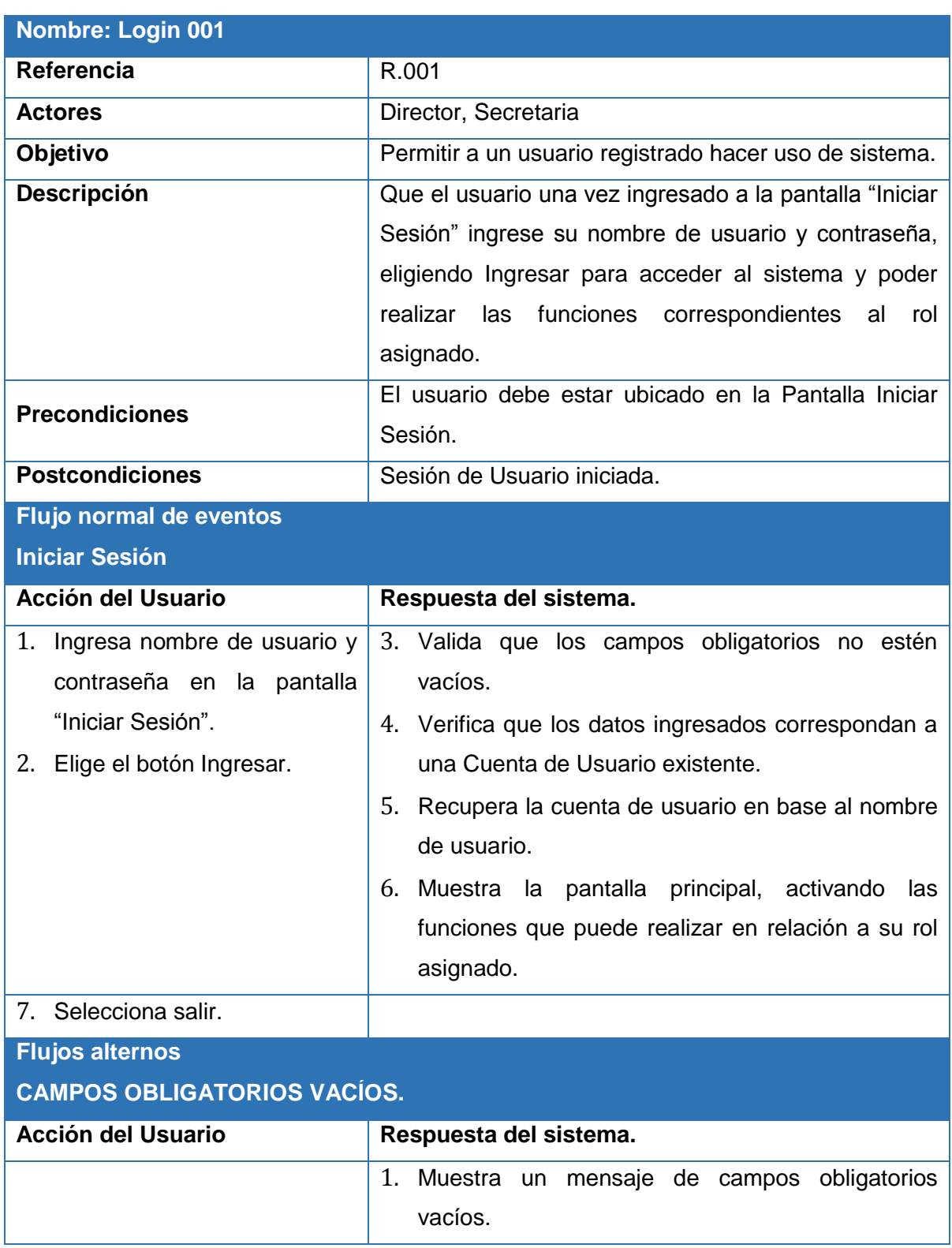

## **TABLA VIII. DESCRIPCIÓN CASO DE USO LOGIN**

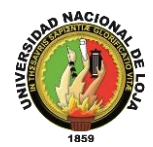

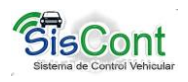

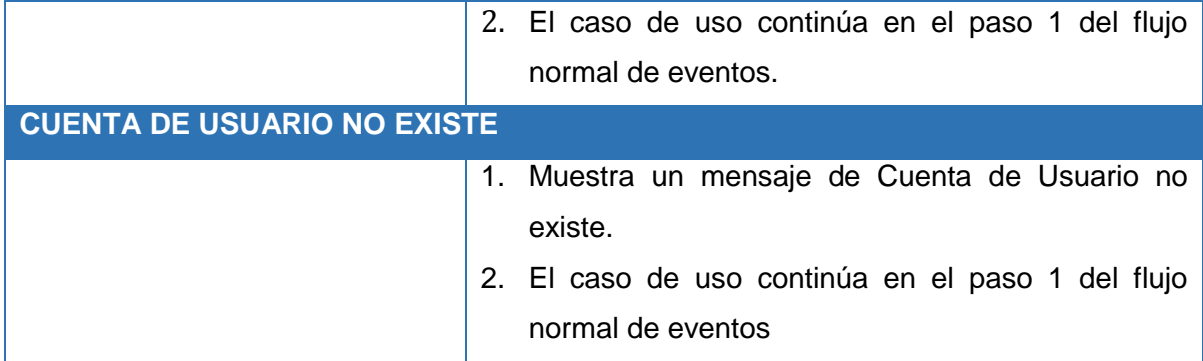

### **Diagrama de Secuencia (Login)**

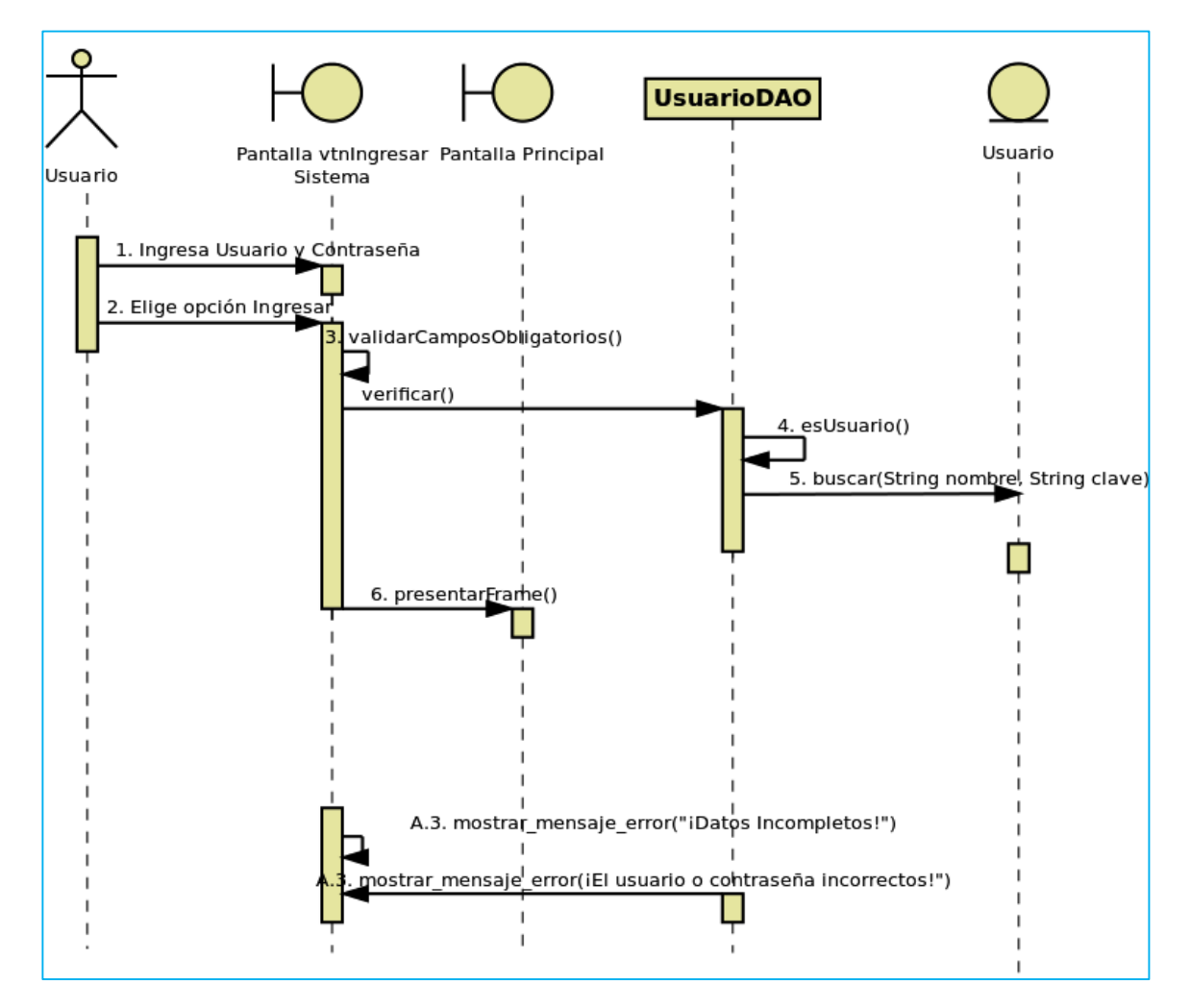

**Figura 17. Diagrama de Secuencia Login**

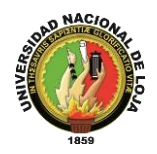

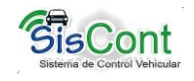

## **3.4.2. Gestionar Usuario**

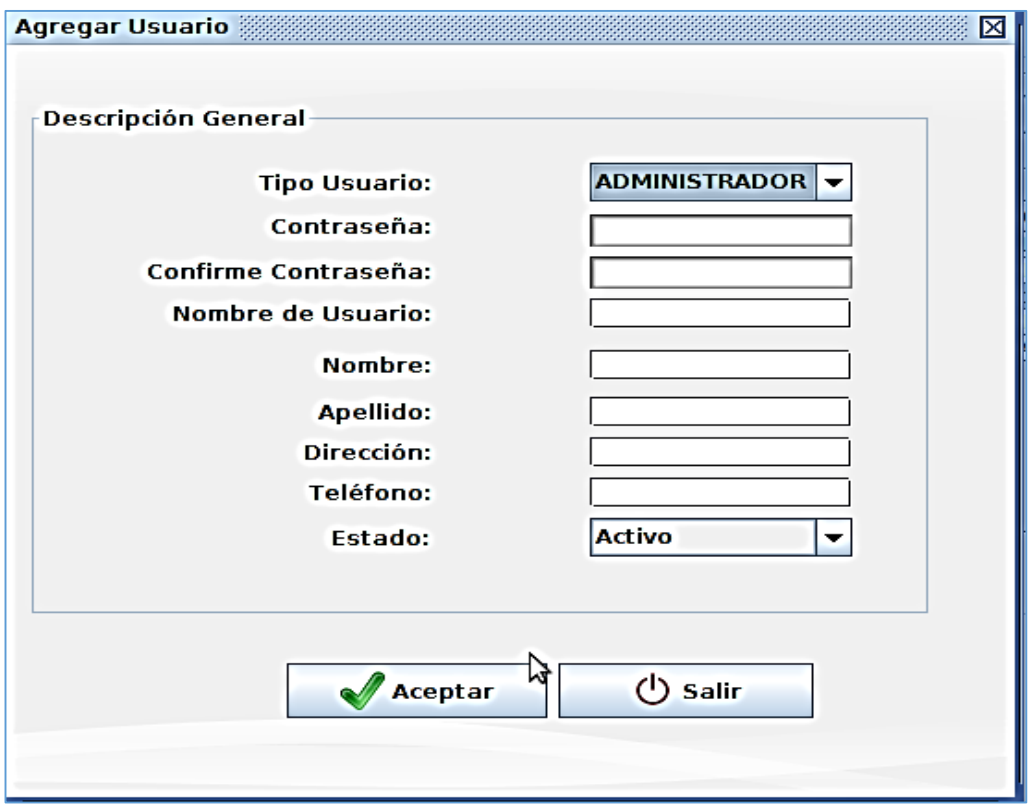

**Figura 18. Ventana Agregar Usuario**

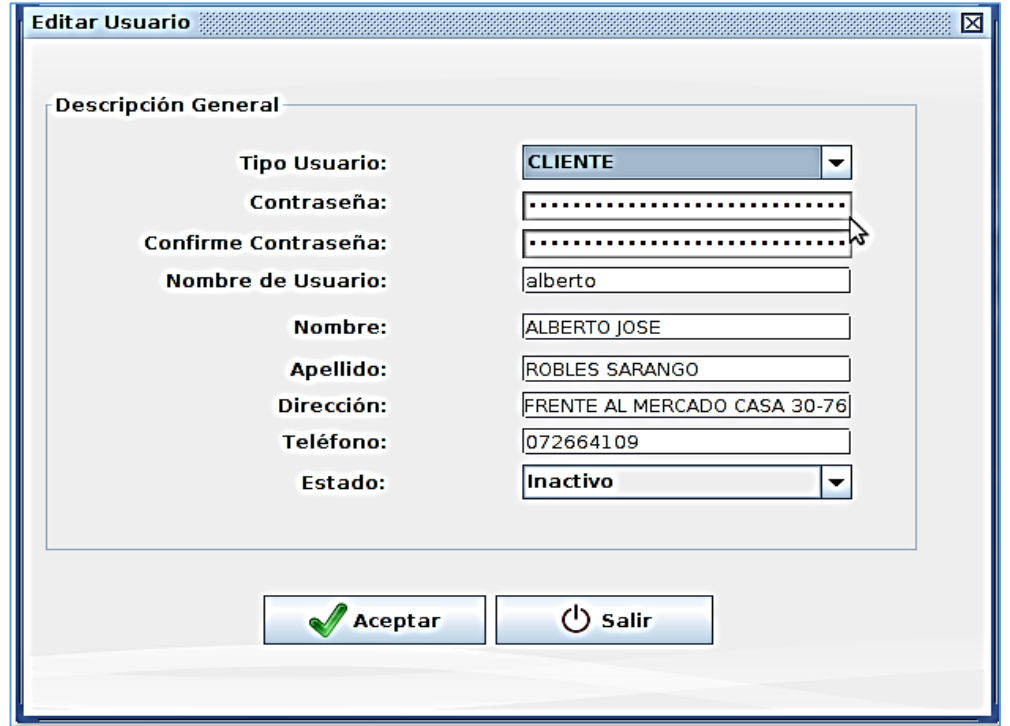

## **Figura 19. Ventana Editar Usuario**

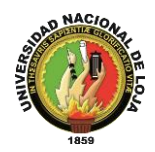

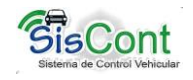

**Caso de Uso Gestionar Usuario**

## **TABLA IX. DESCRIPCIÓN CASO DE USO GESTIONAR USUARIO**

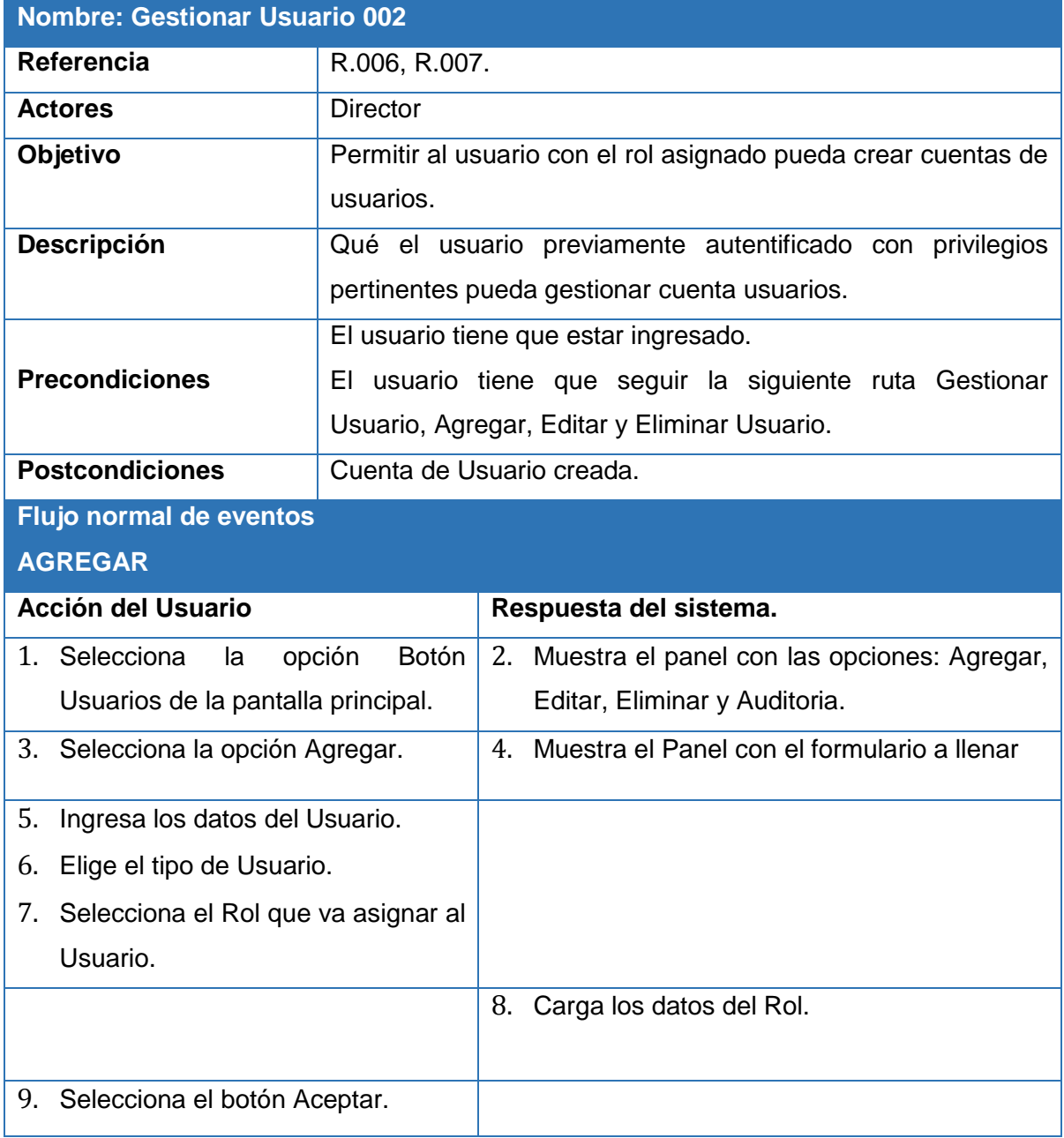

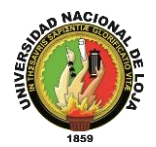

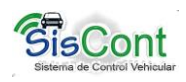

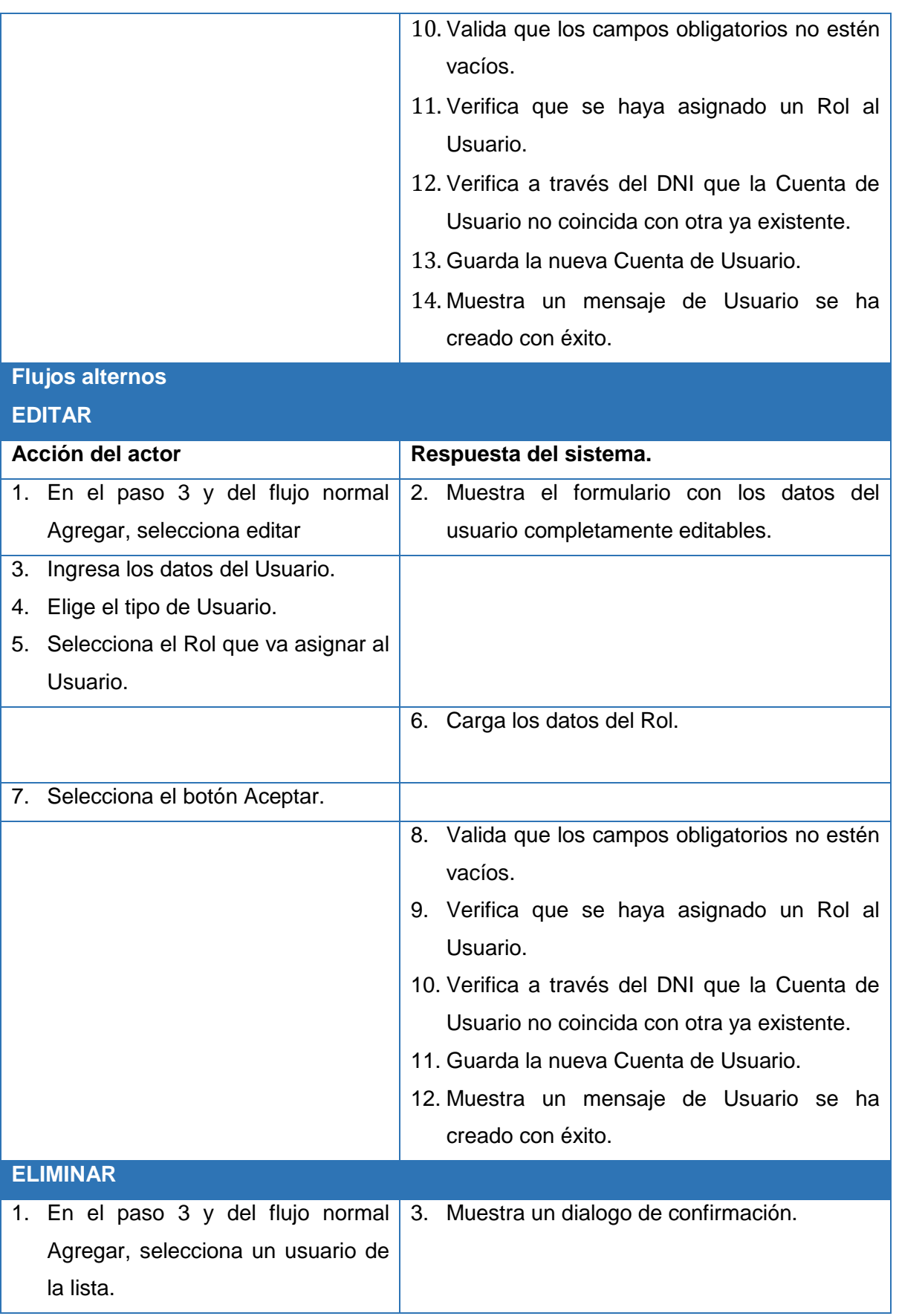

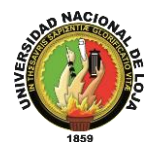

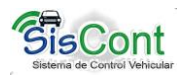

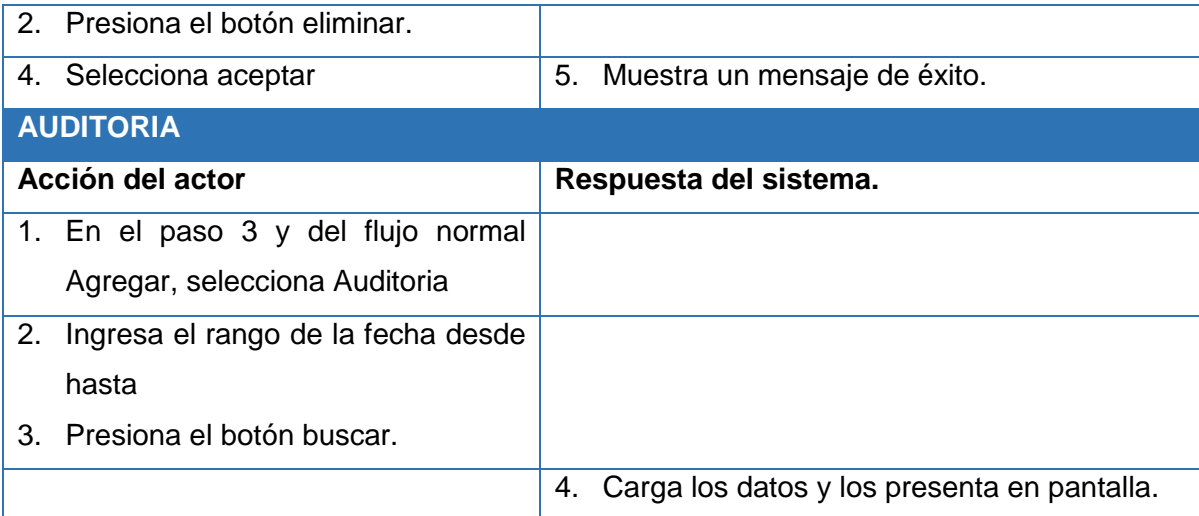

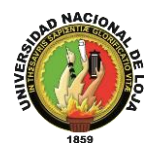

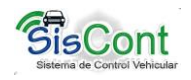

### **Diagramas de Secuencias: Gestionar Usuario**

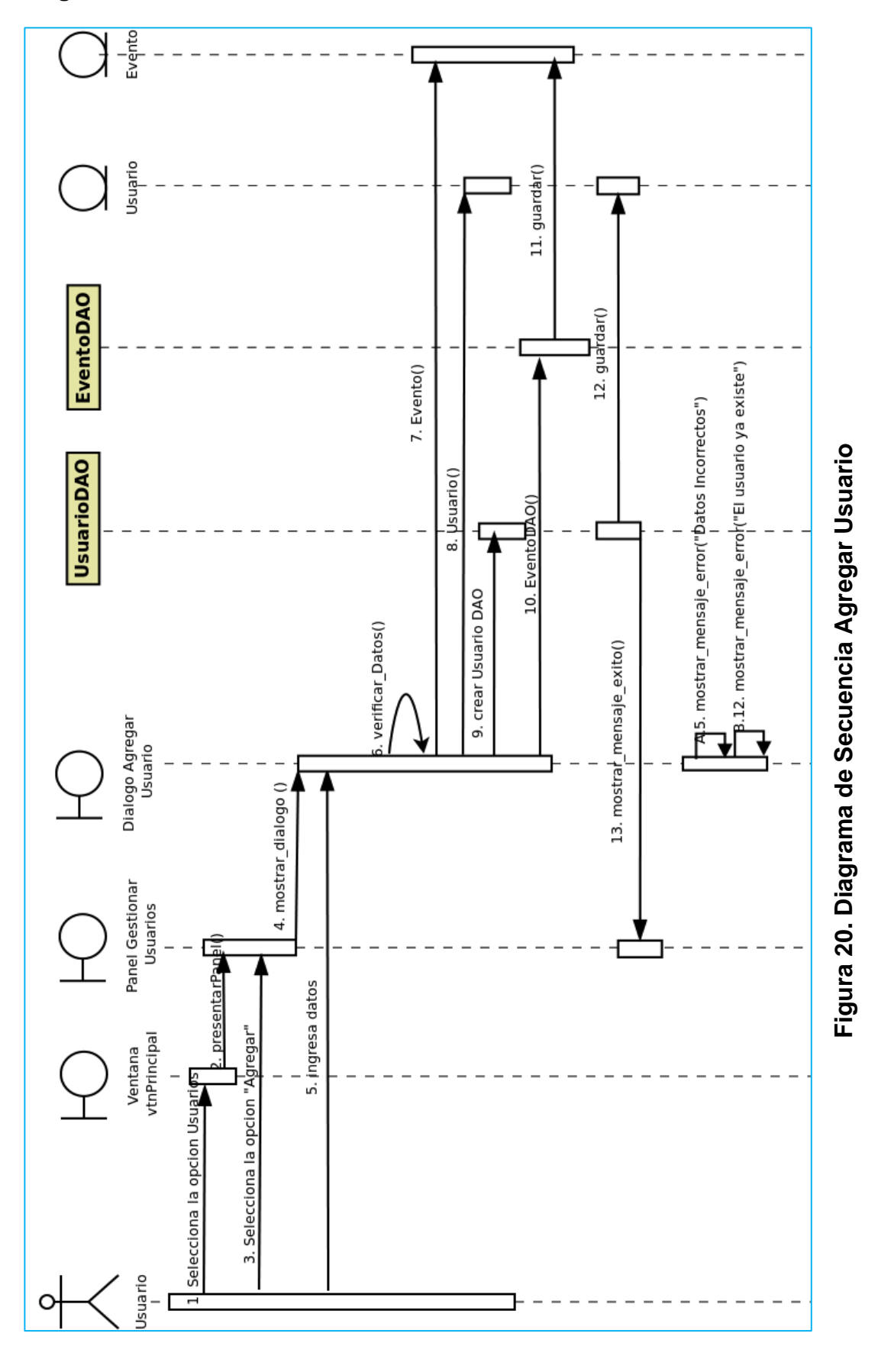

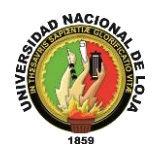

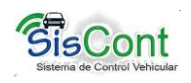

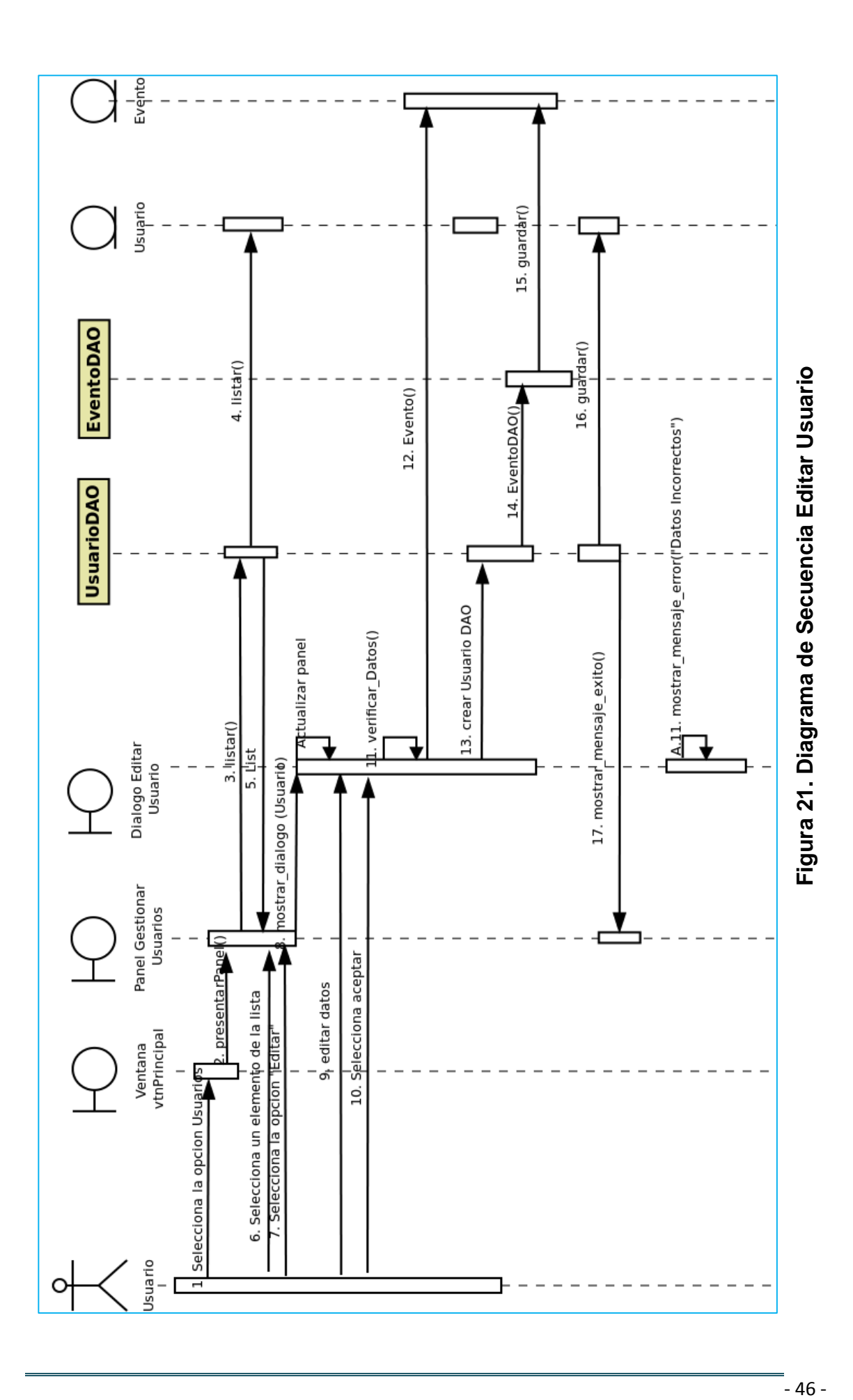

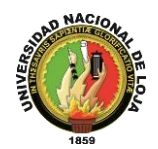

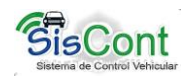

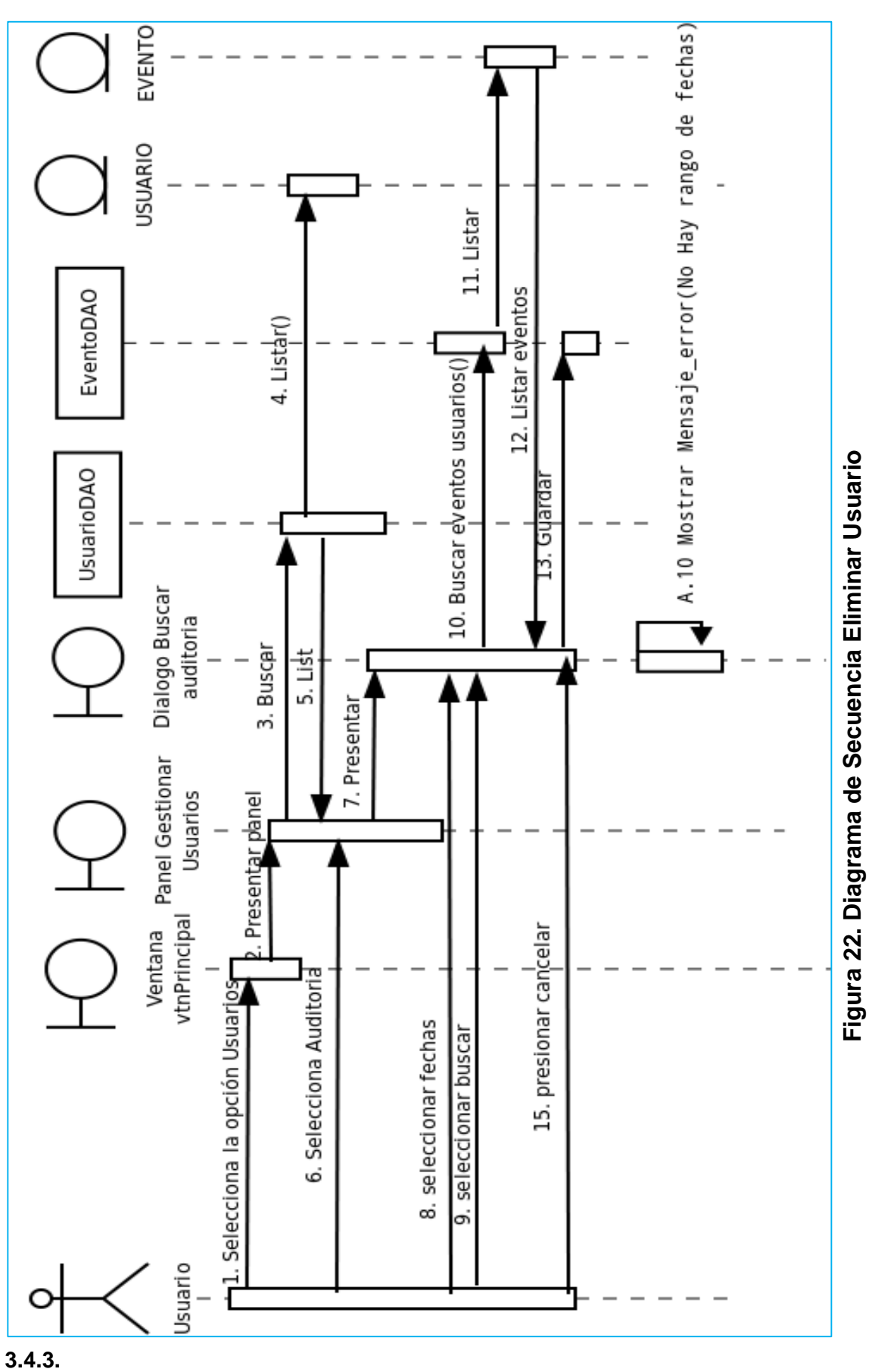

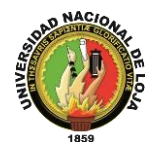

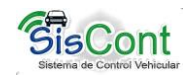

## **Gestionar Vehículo**

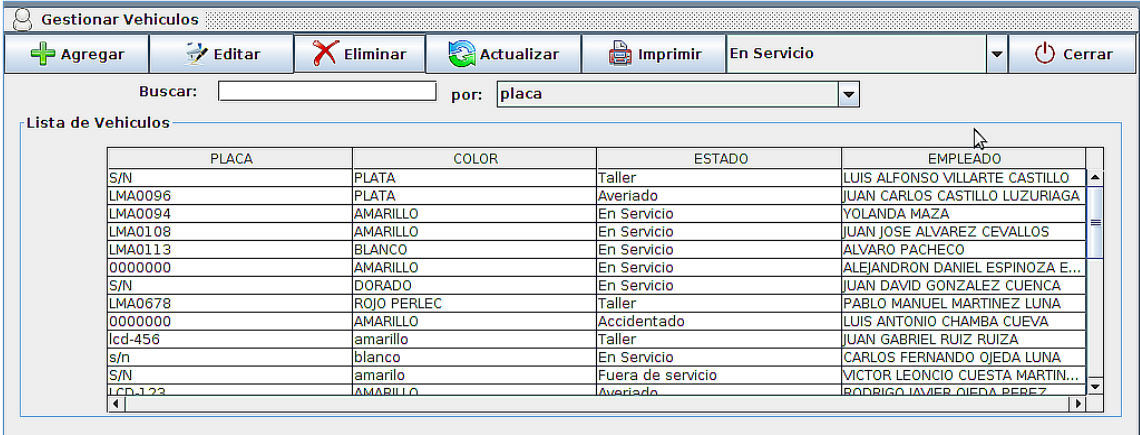

## **Figura 23. Ventana Gestionar Vehículo**

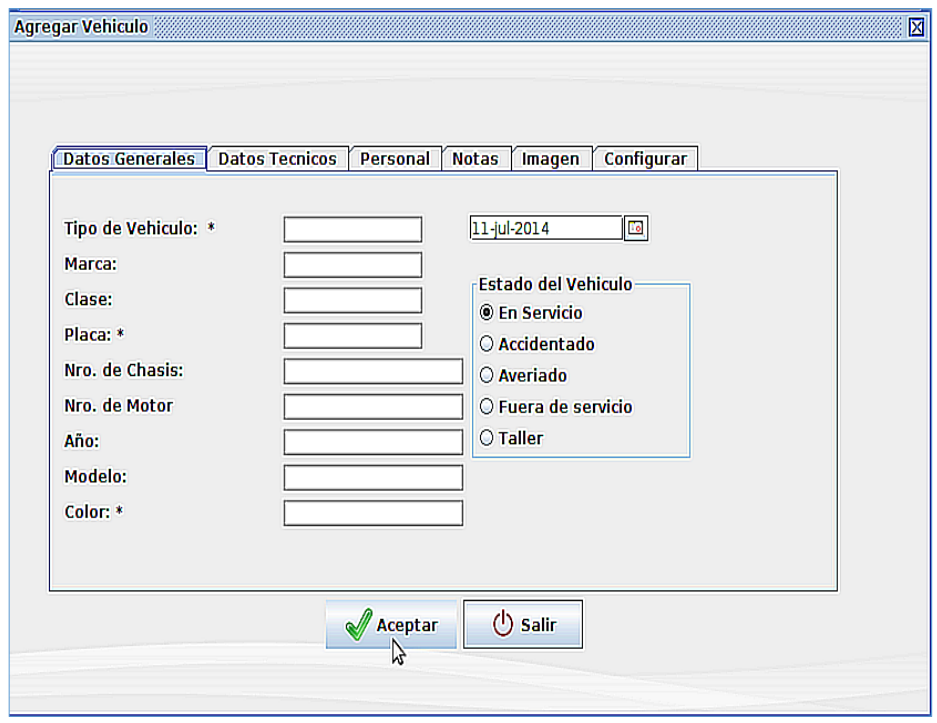

**Figura 24. Ventana Agregar Vehículo**

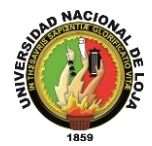

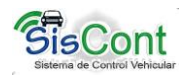

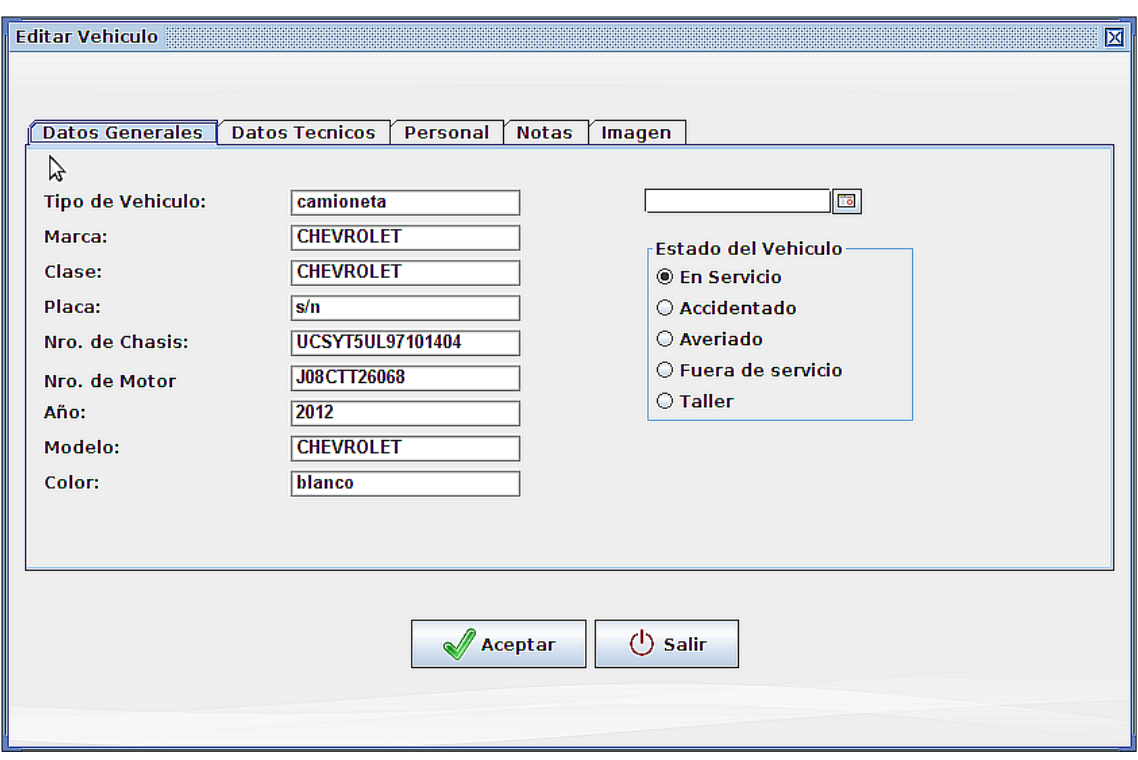

## **Figura 25. Ventana Editar Vehículo**

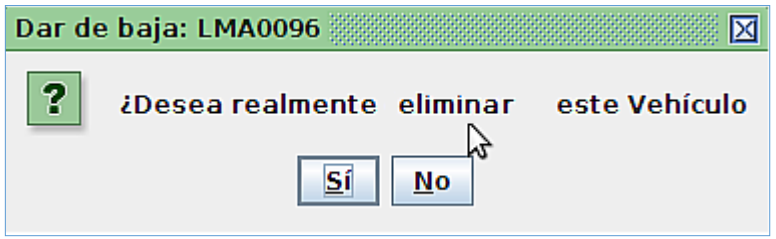

**Figura 26. Eliminar Vehículo.**

**Caso de Uso: Gestionar Vehículo**

## **TABLA X. DESCRIPCIÓN CASO DE USO GESTIONAR VEHÍCULO**

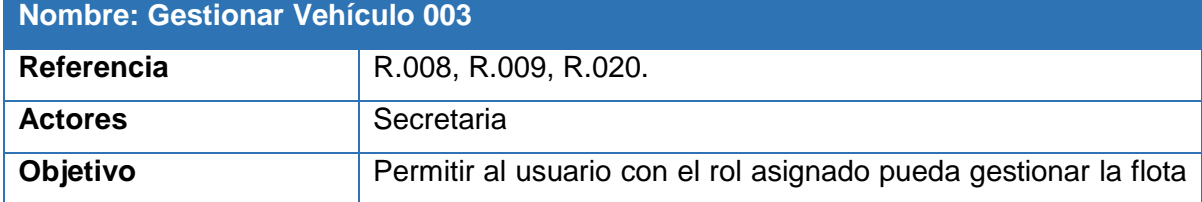

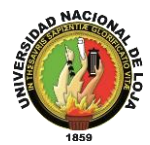

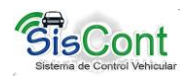

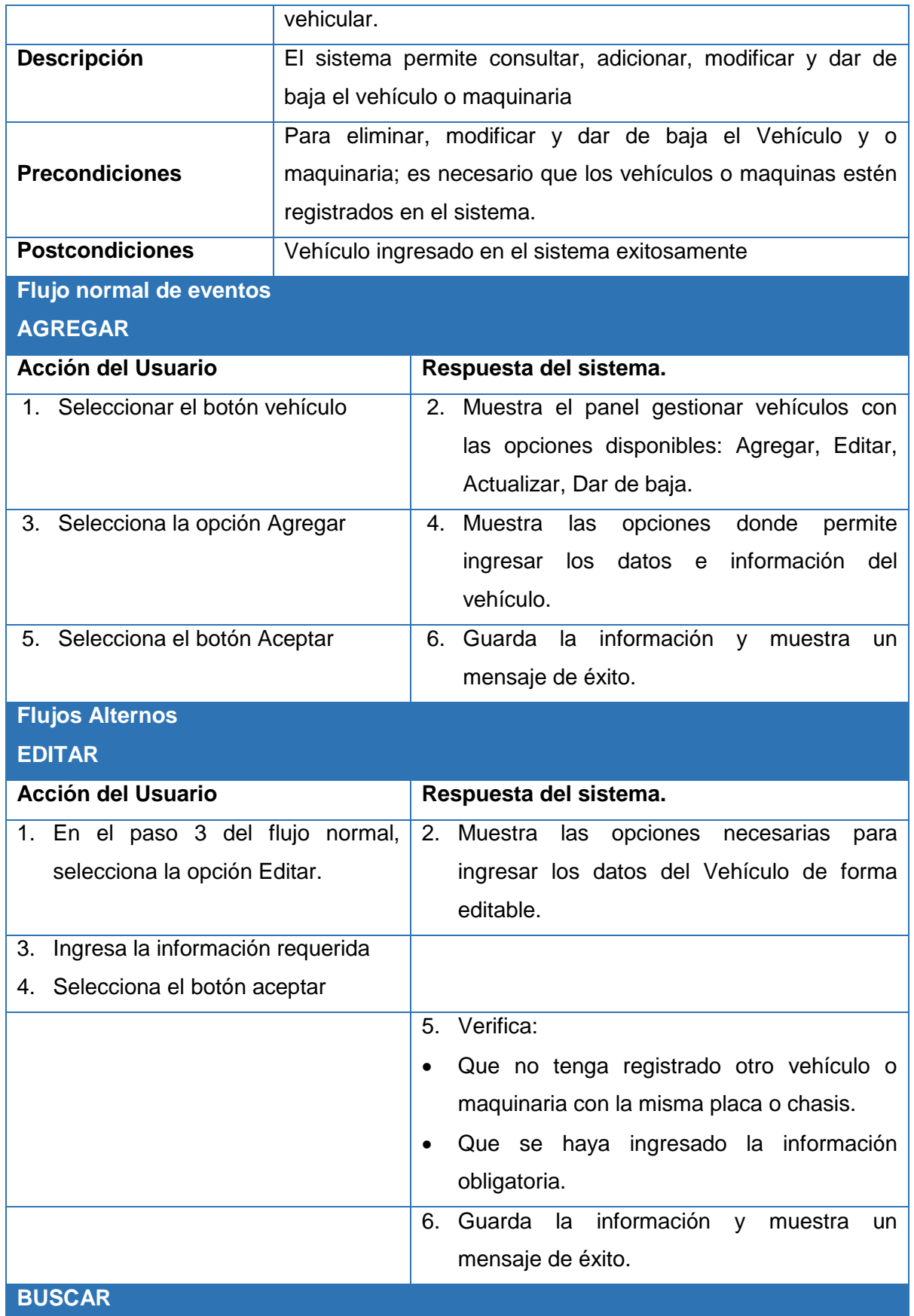

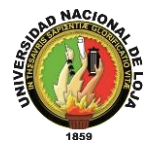

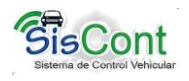

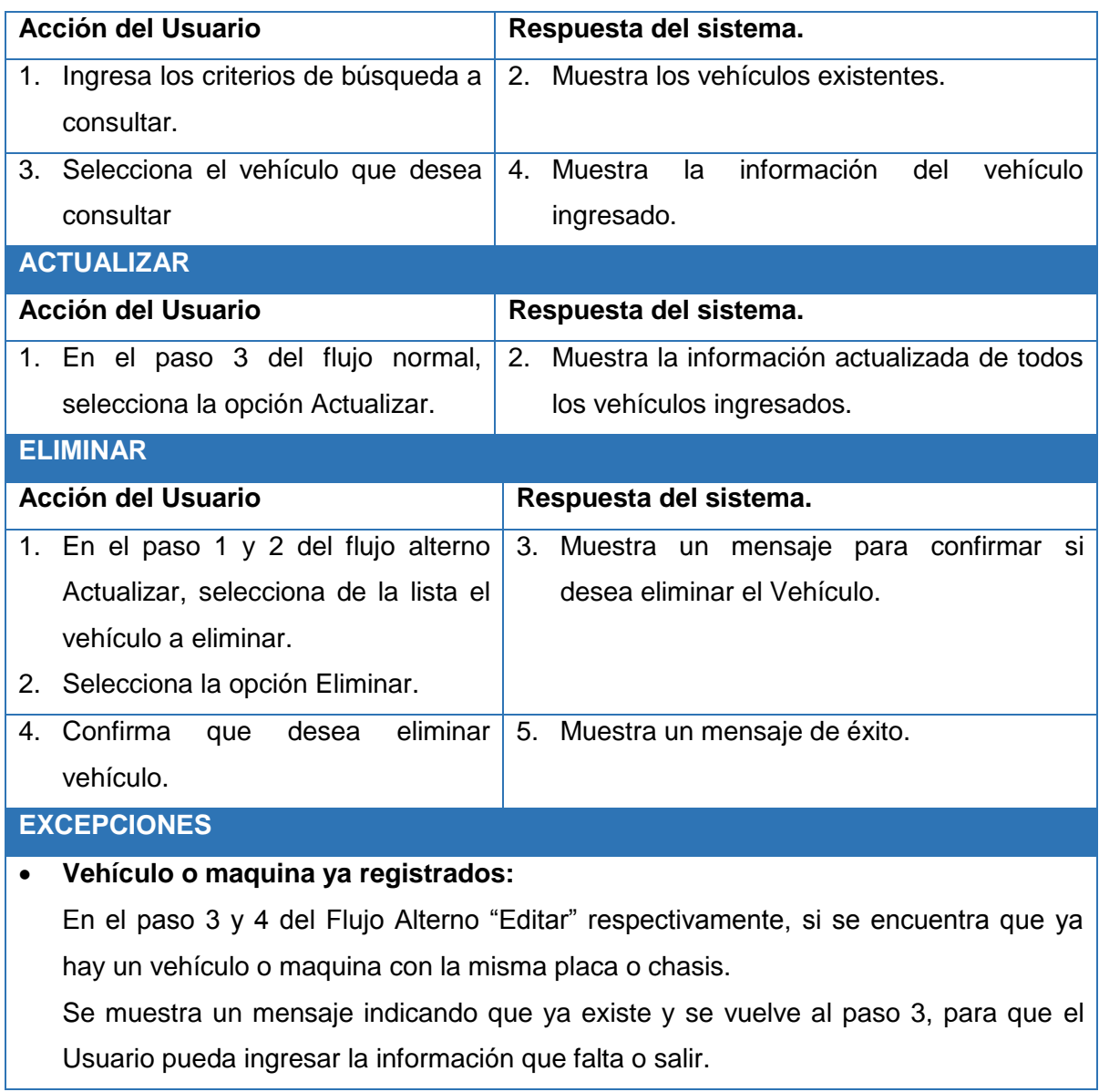

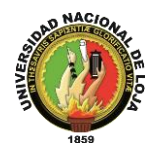

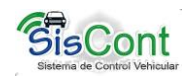

### **Diagramas de Secuencia: Gestionar Vehículo**

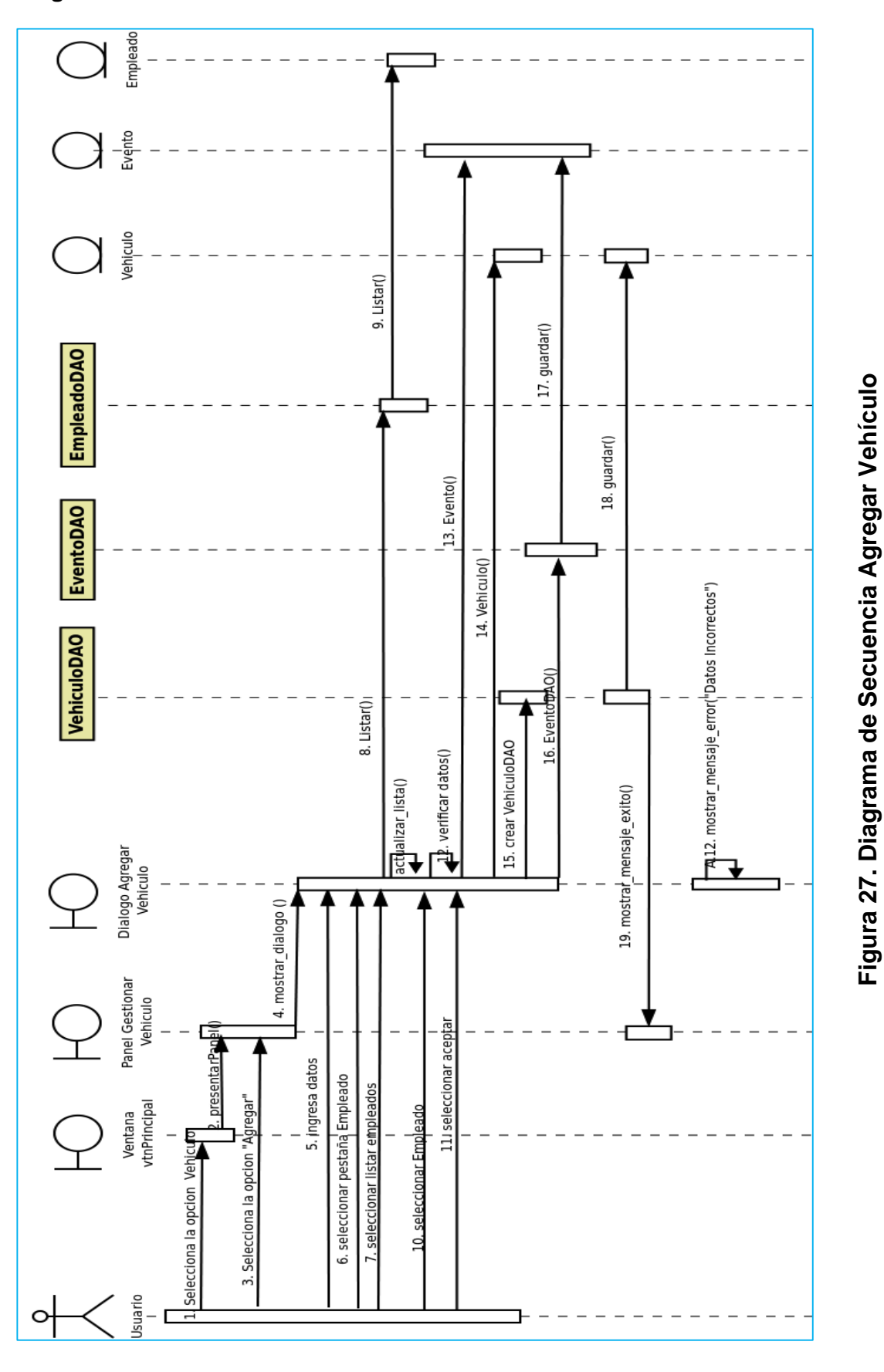

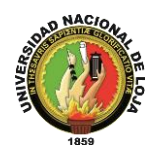

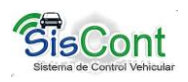

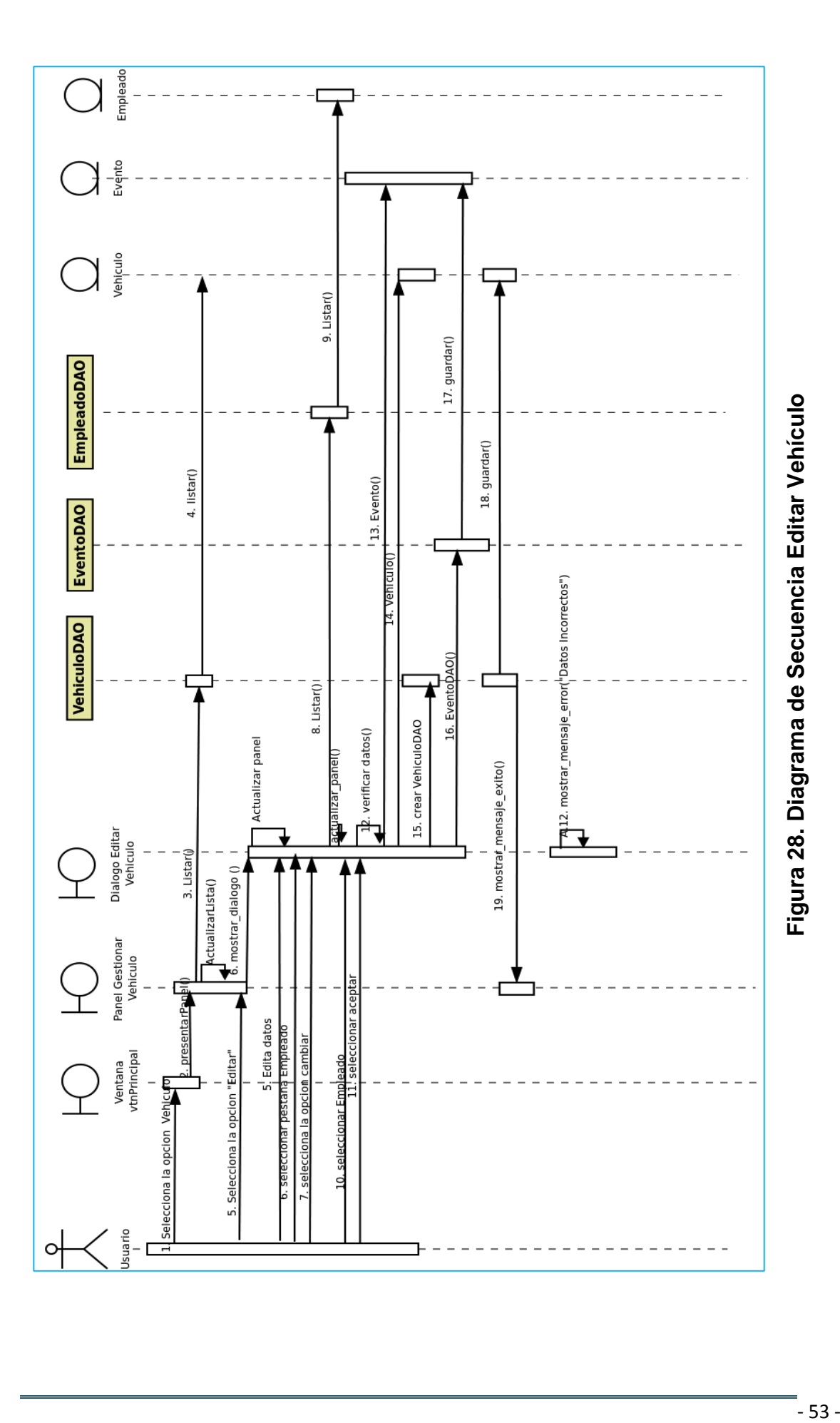
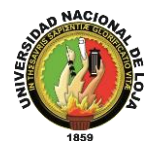

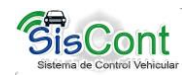

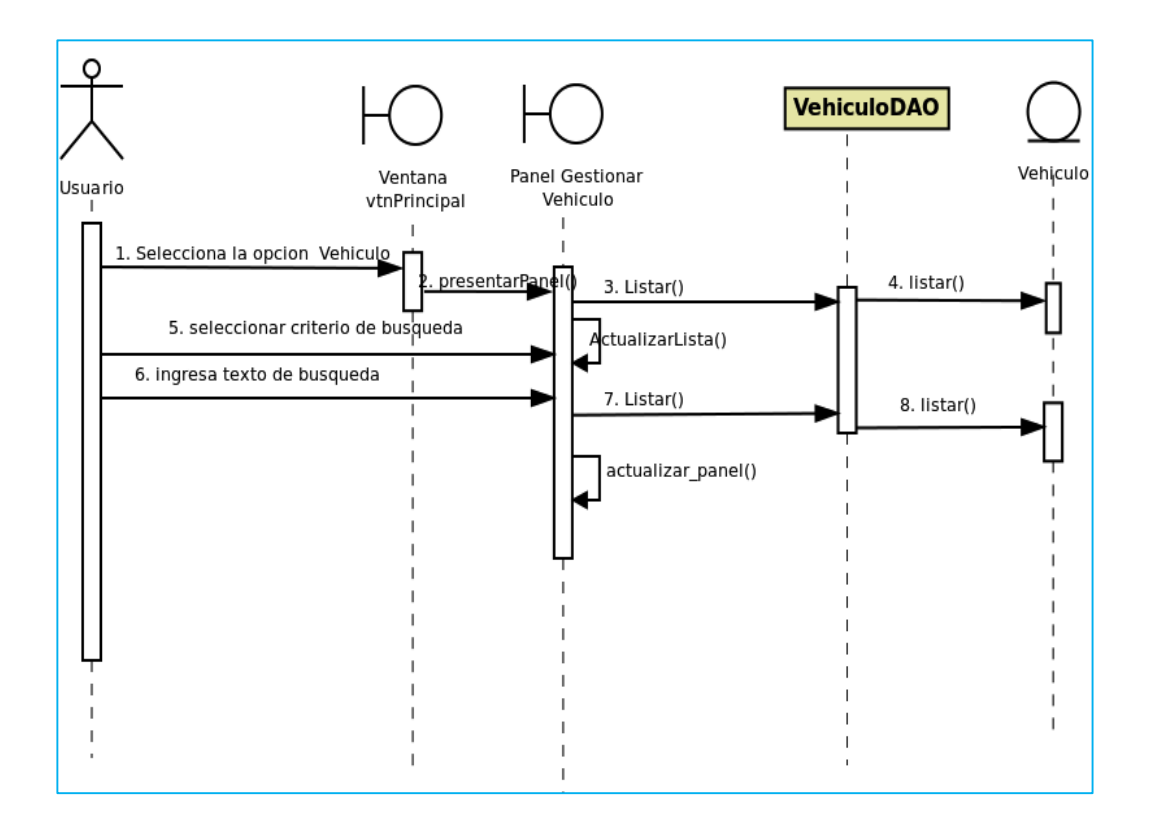

**Figura 29. Diagrama de Secuencia Buscar Vehículo**

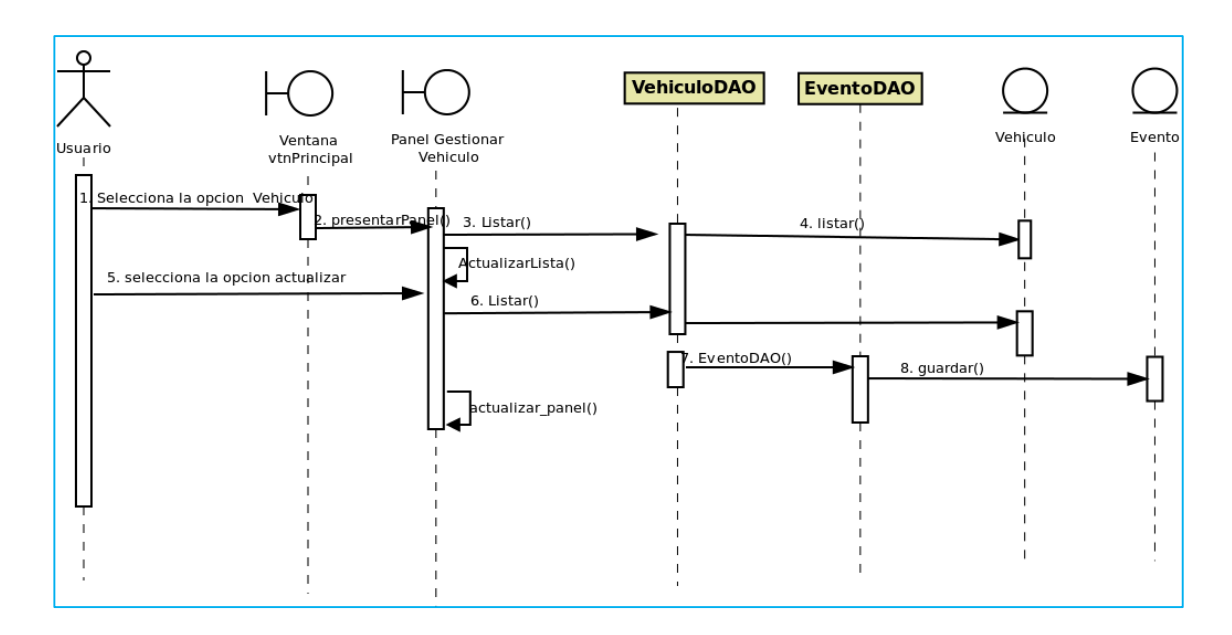

**Figura 30. Diagrama De Secuencia Actualizar Vehículo**

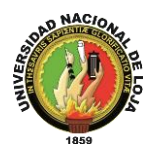

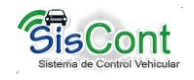

### **3.4.4. Gestionar Mantenimiento**

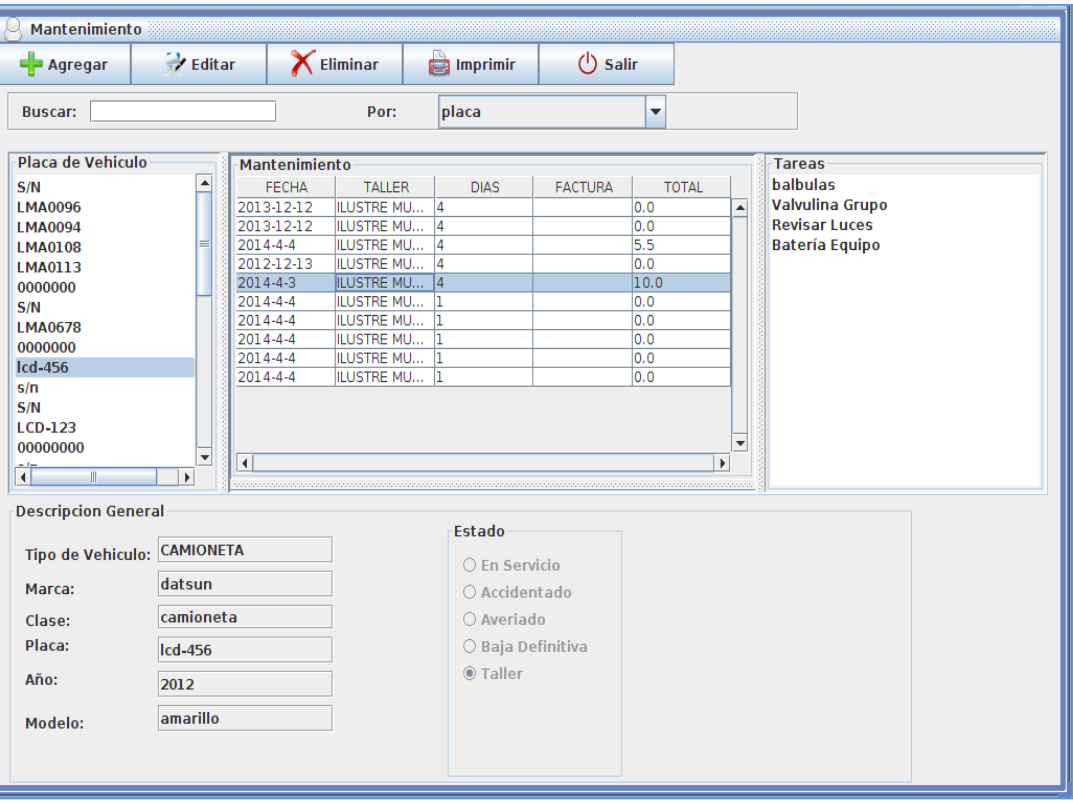

### **Figura 31. Ventana Gestionar Mantenimiento**

#### **Caso de Uso: Gestionar Mantenimiento**

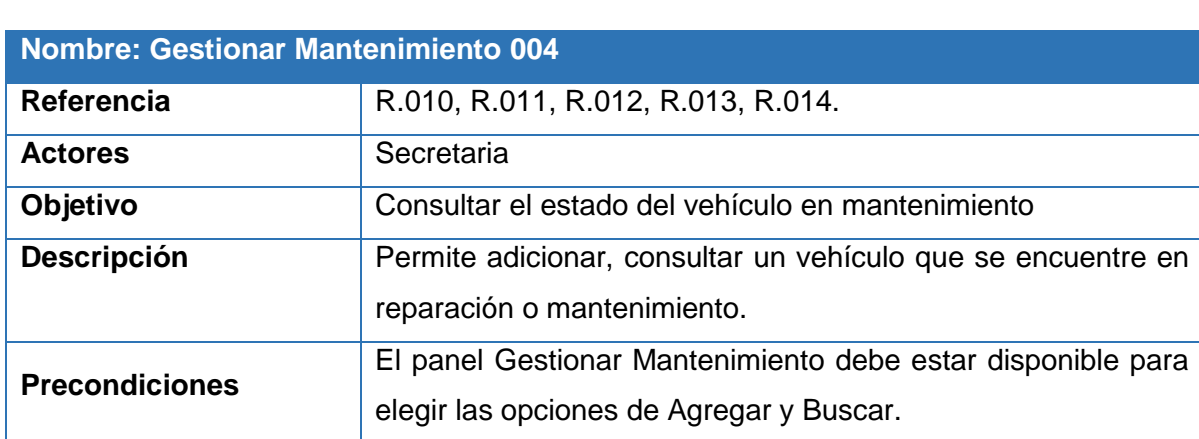

### **TABLA XI. DESCRIPCIÓN DE CASO DE USO GESTIONAR MANTENIMIENTO**

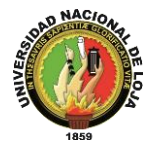

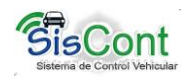

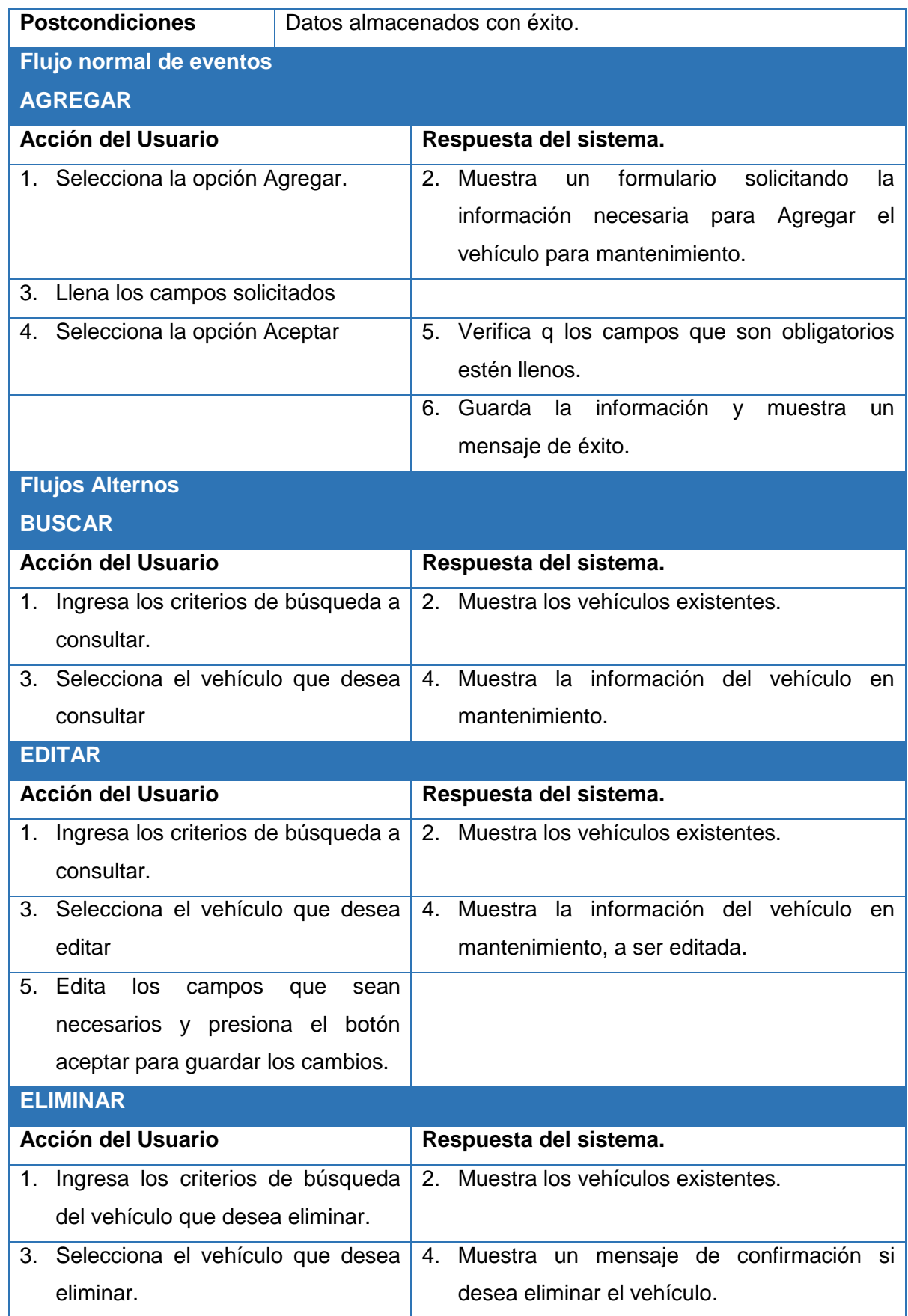

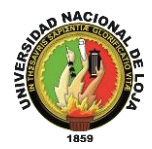

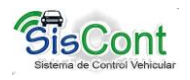

#### **EXCEPCIONES**

 En caso de estar el vehículo fuera de la institución presenta el taller en donde se está reparando o haciendo el mantenimiento

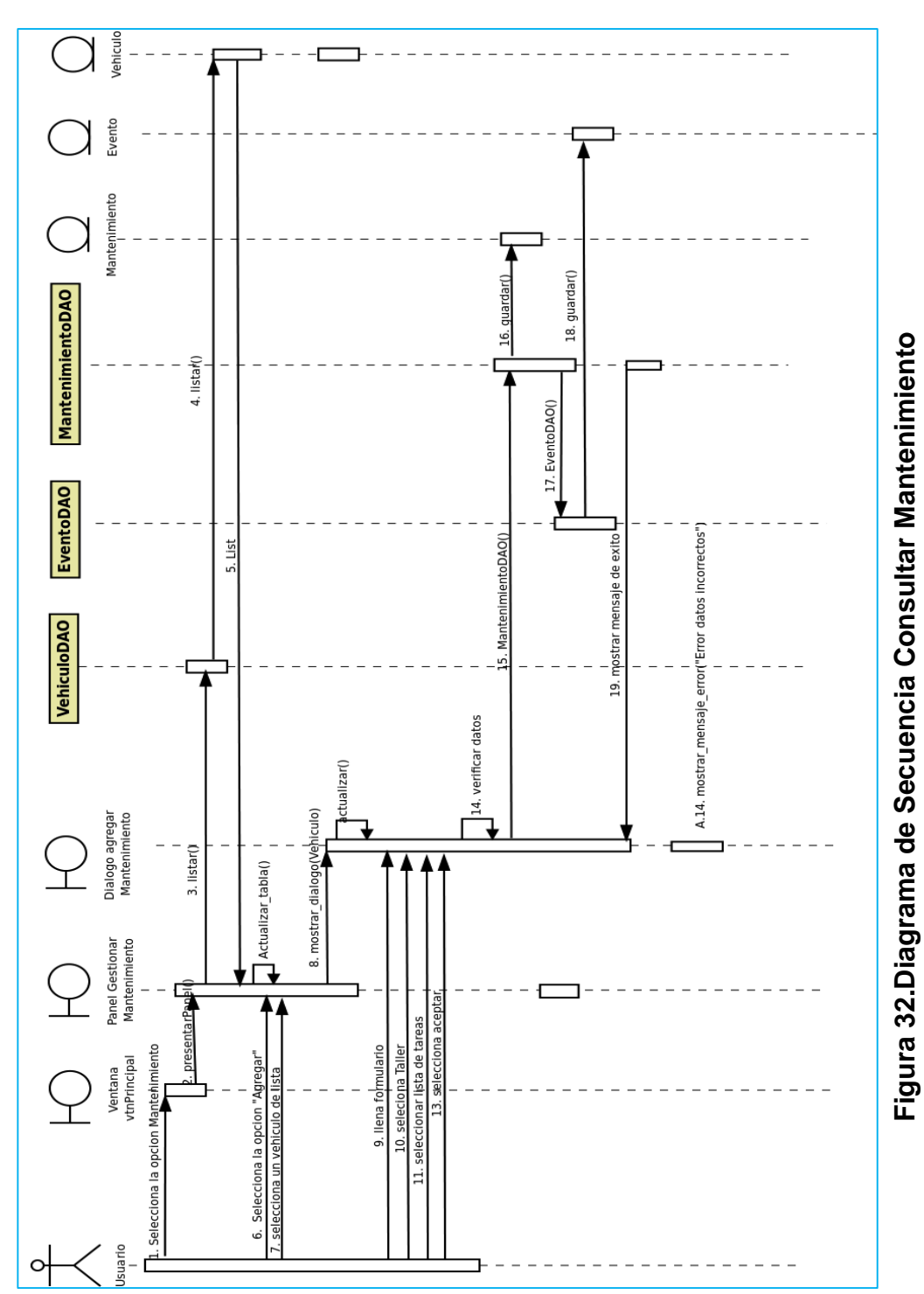

#### **Diagrama de Secuencia: Gestionar Mantenimiento**

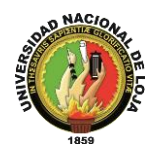

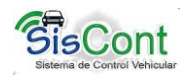

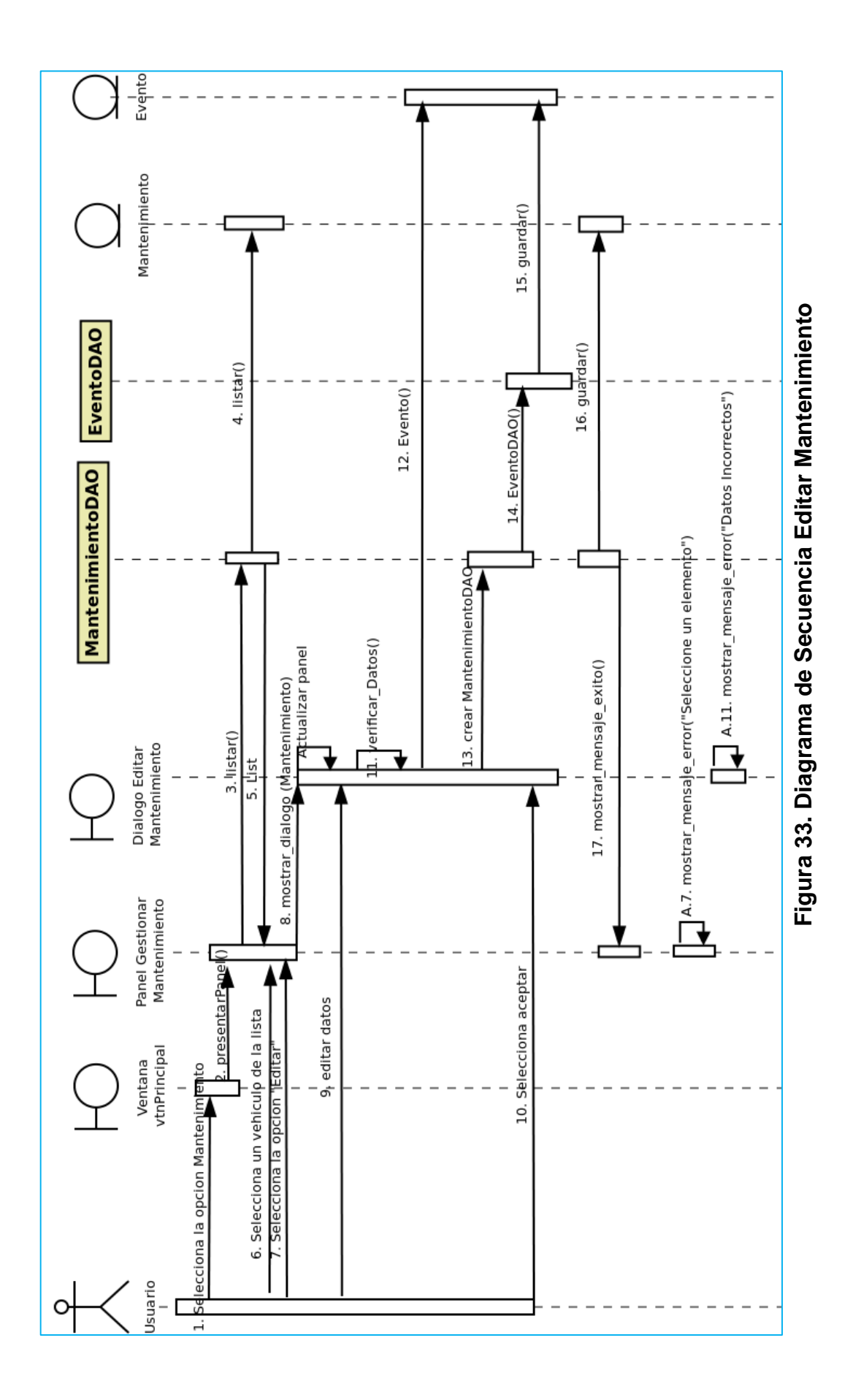

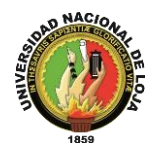

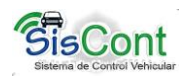

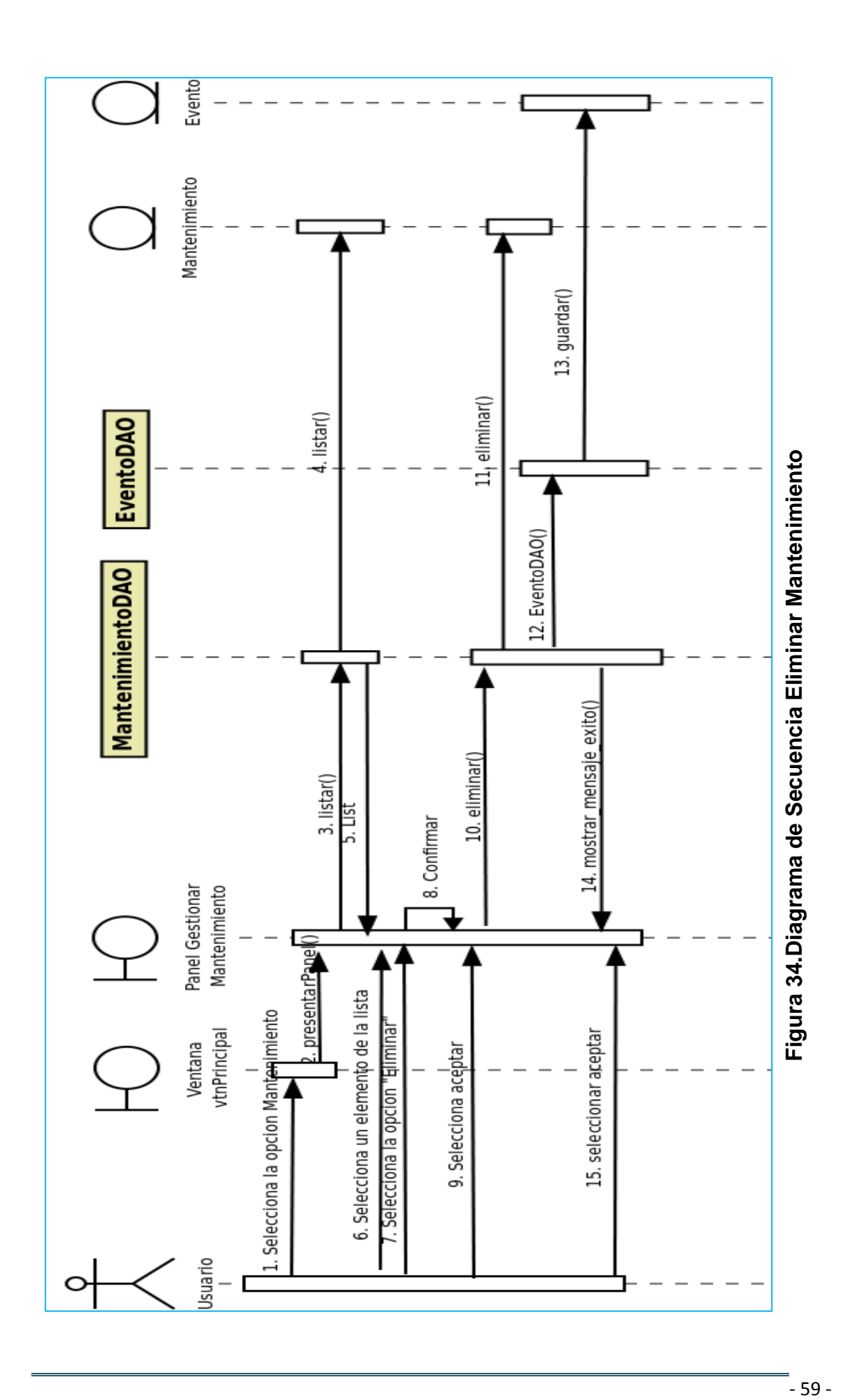

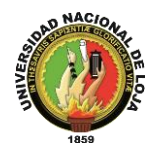

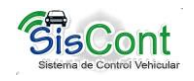

## **3.4.5. Gestionar Empleado**

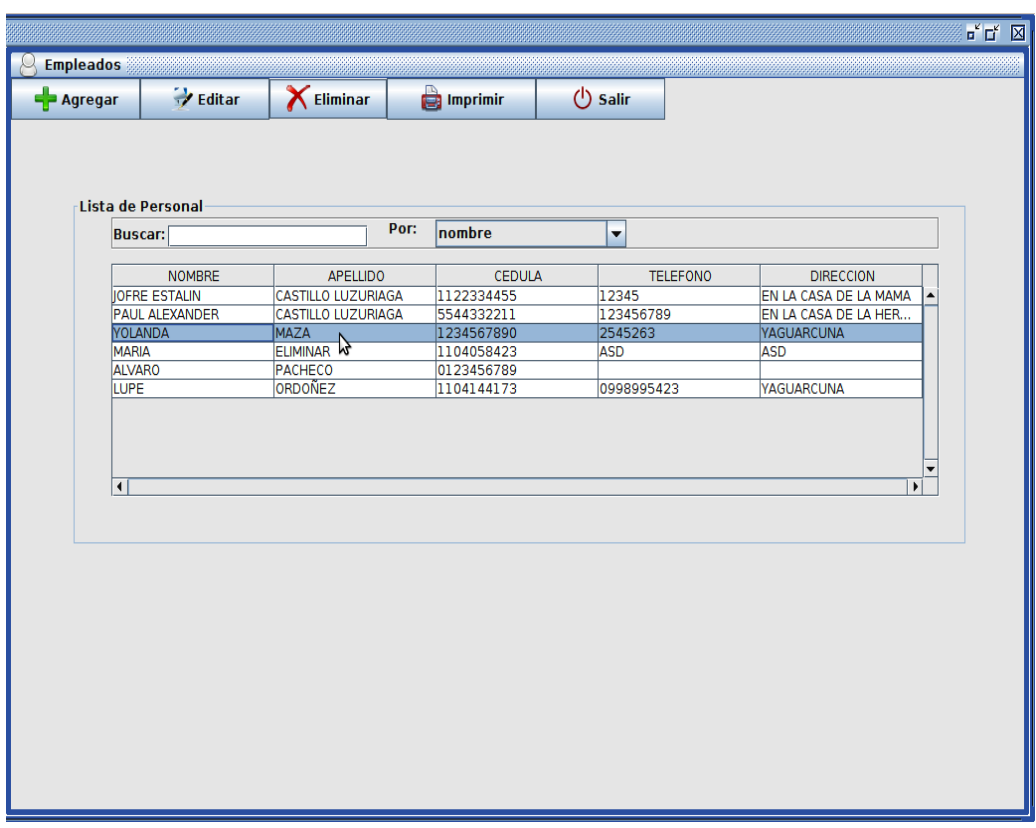

**Figura 35. Ventana Gestionar Empleado**

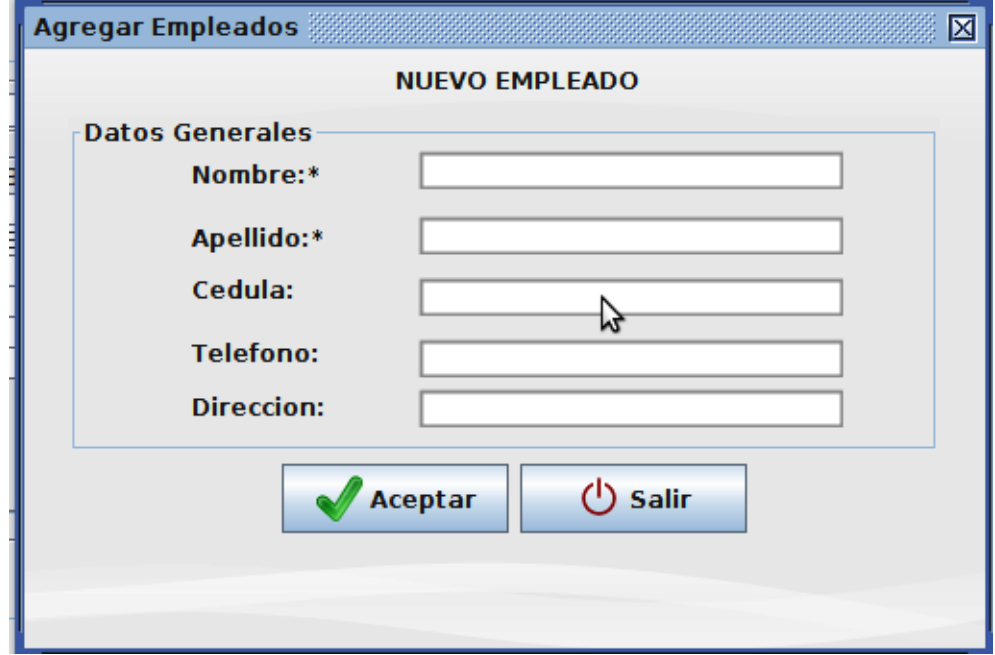

**Figura 36. Ventana Agregar Empleado**

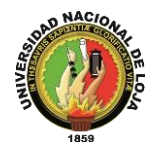

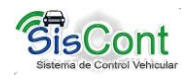

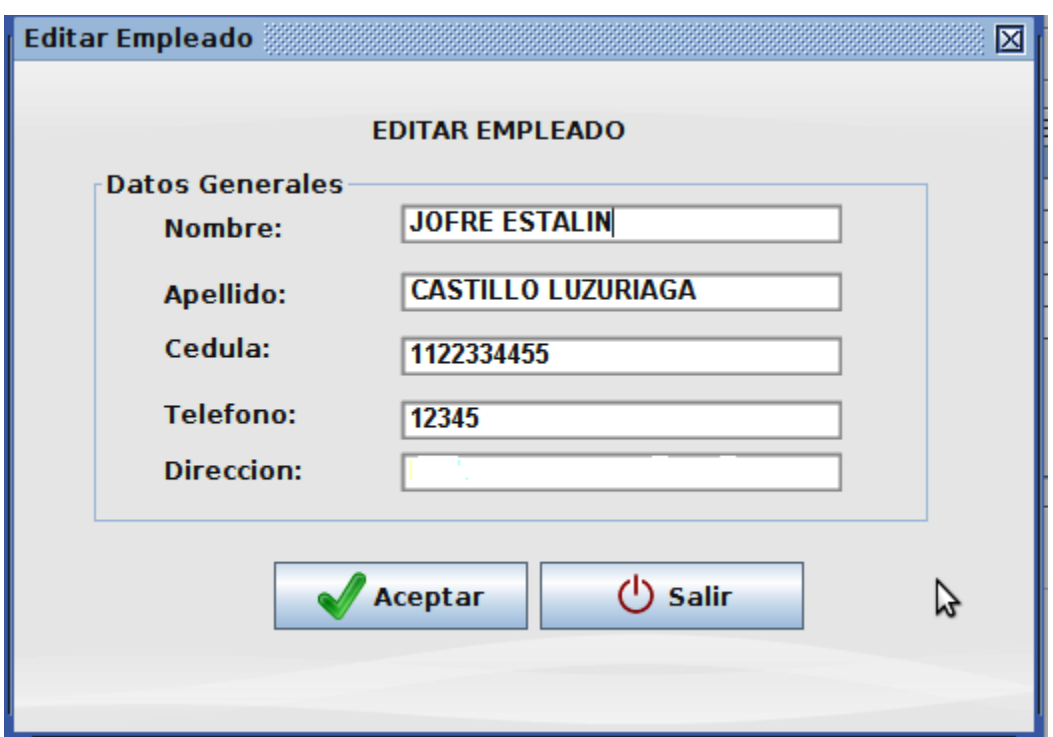

**Figura 37. Ventana Editar Empleado**

**Caso de uso: Gestionar Empleado**

# **TABLA XII. DESCRIPCIÓN DE CASO DE USO GESTIONAR EMPLEADO**

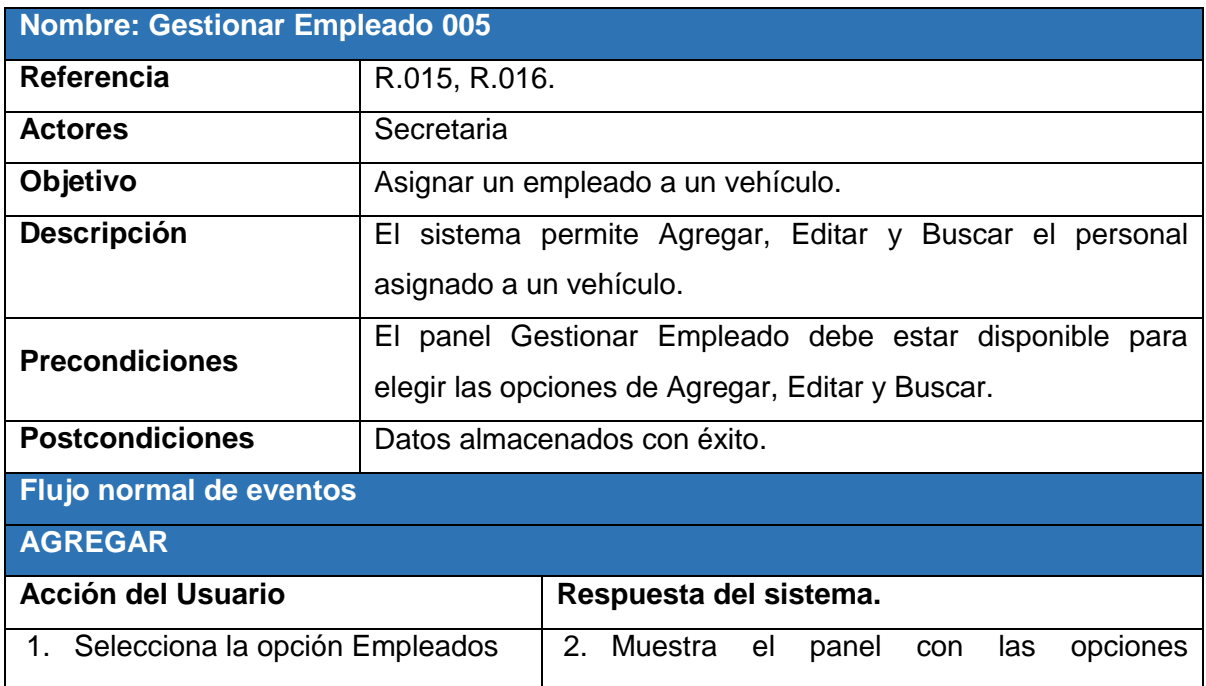

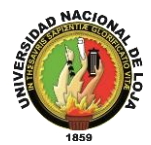

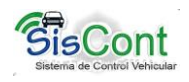

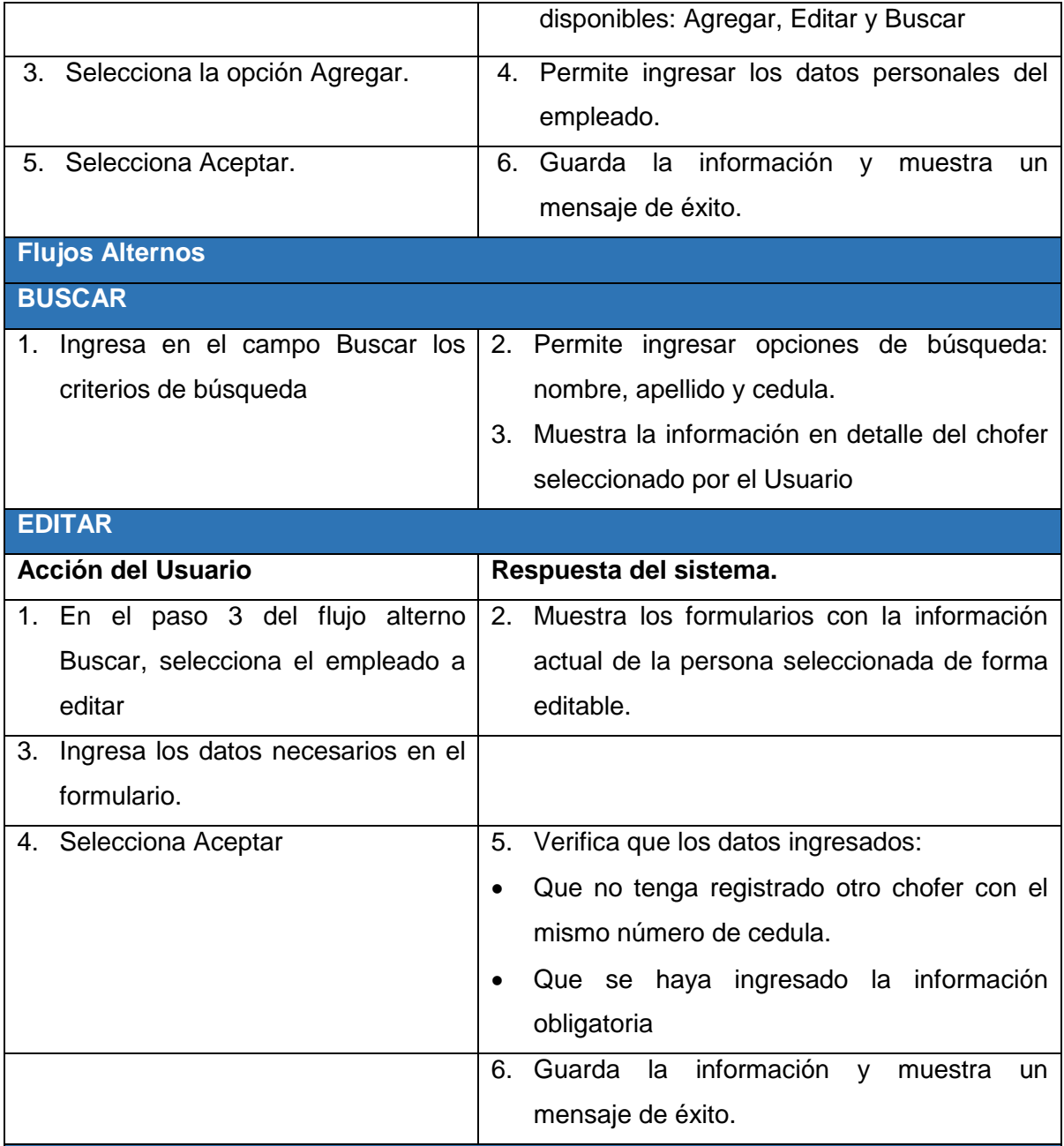

### **EXCEPCIONES**

#### **Personal ya registrados:**

 En el paso 3 y 4 del Flujo Alterno "Editar" respectivamente, si se encuentra que ya hay una persona con el mismo número de cedula.

Se muestra un mensaje indicando que ya existe y se vuelve al paso 2, para que el actor el actor pueda ingresar la información que falta o salir.

#### **Datos faltantes:**

 En el paso 5 del Flujo normal "Agregar" y en el paso 4 del flujo Alterno Editar; si falta la información obligatoria:

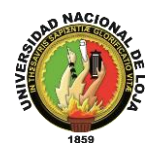

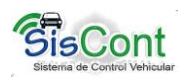

Se muestra un mensaje indicando esto y se vuelve al paso anterior, para que el actor pueda ingresar la información que falta o salir.

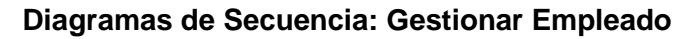

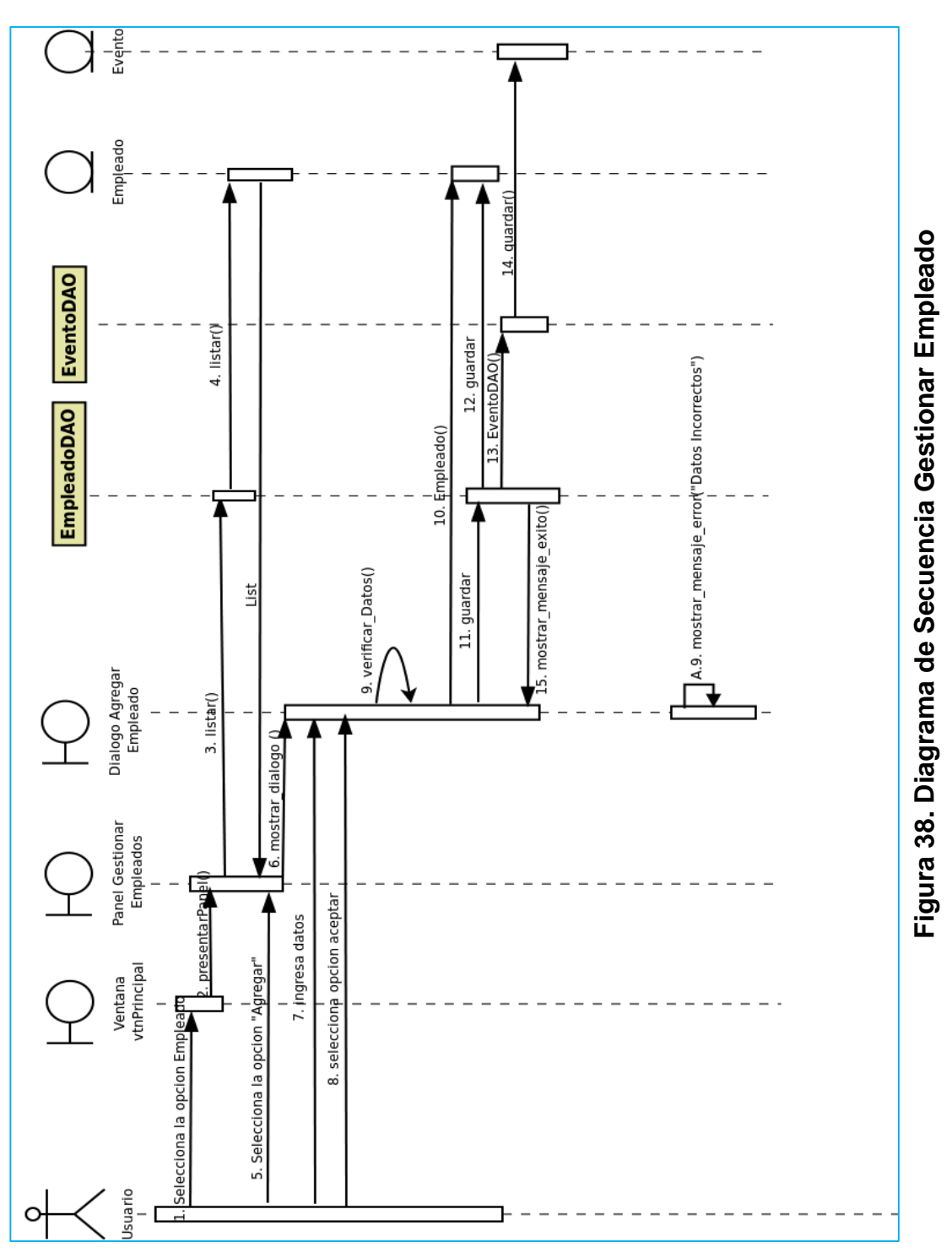

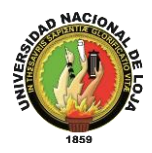

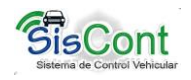

# **3.4.6. Gestionar Combustible**

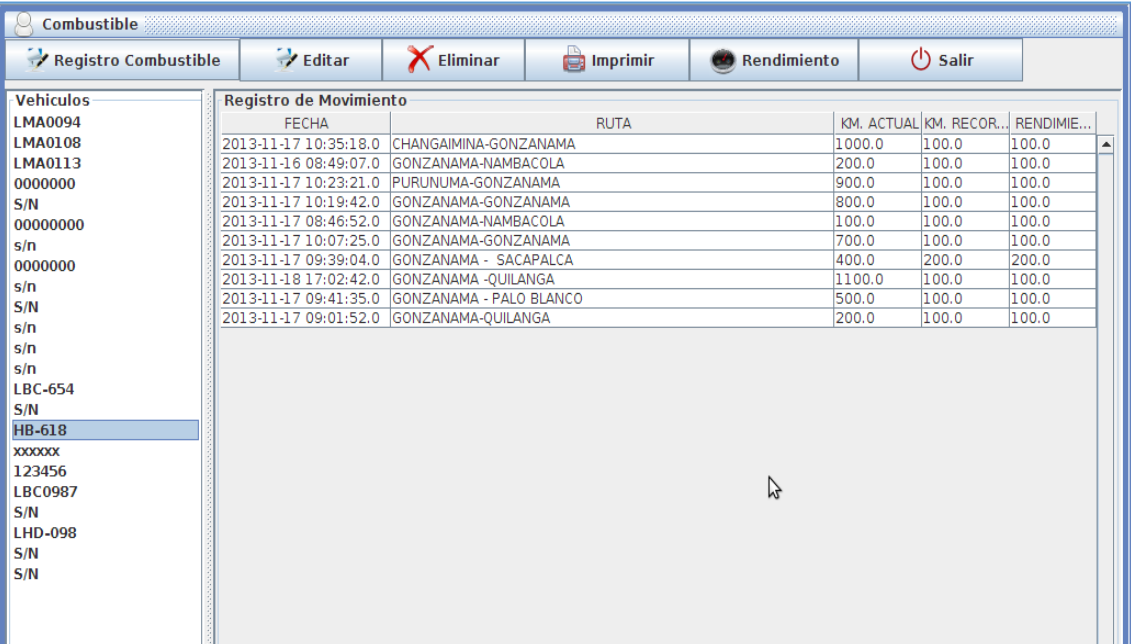

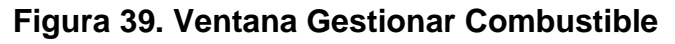

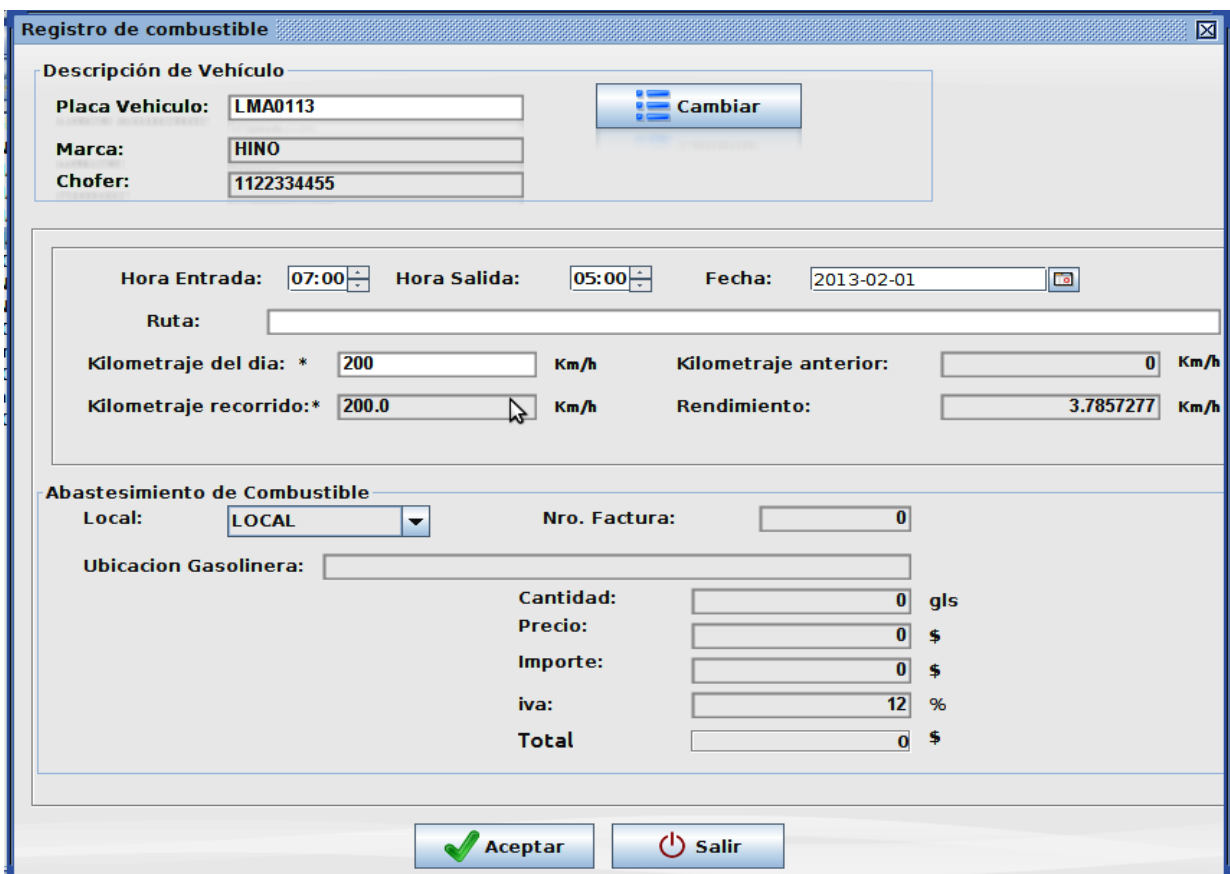

**Figura 40. Ventana Registrar Combustible**

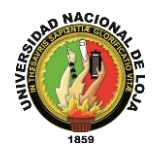

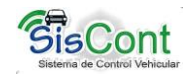

**Caso de Uso: Gestionar Combustible**

## **TABLA XIII. DESCRIPCIÓN CASO DE USO GESTIONAR COMBUSTIBLE**

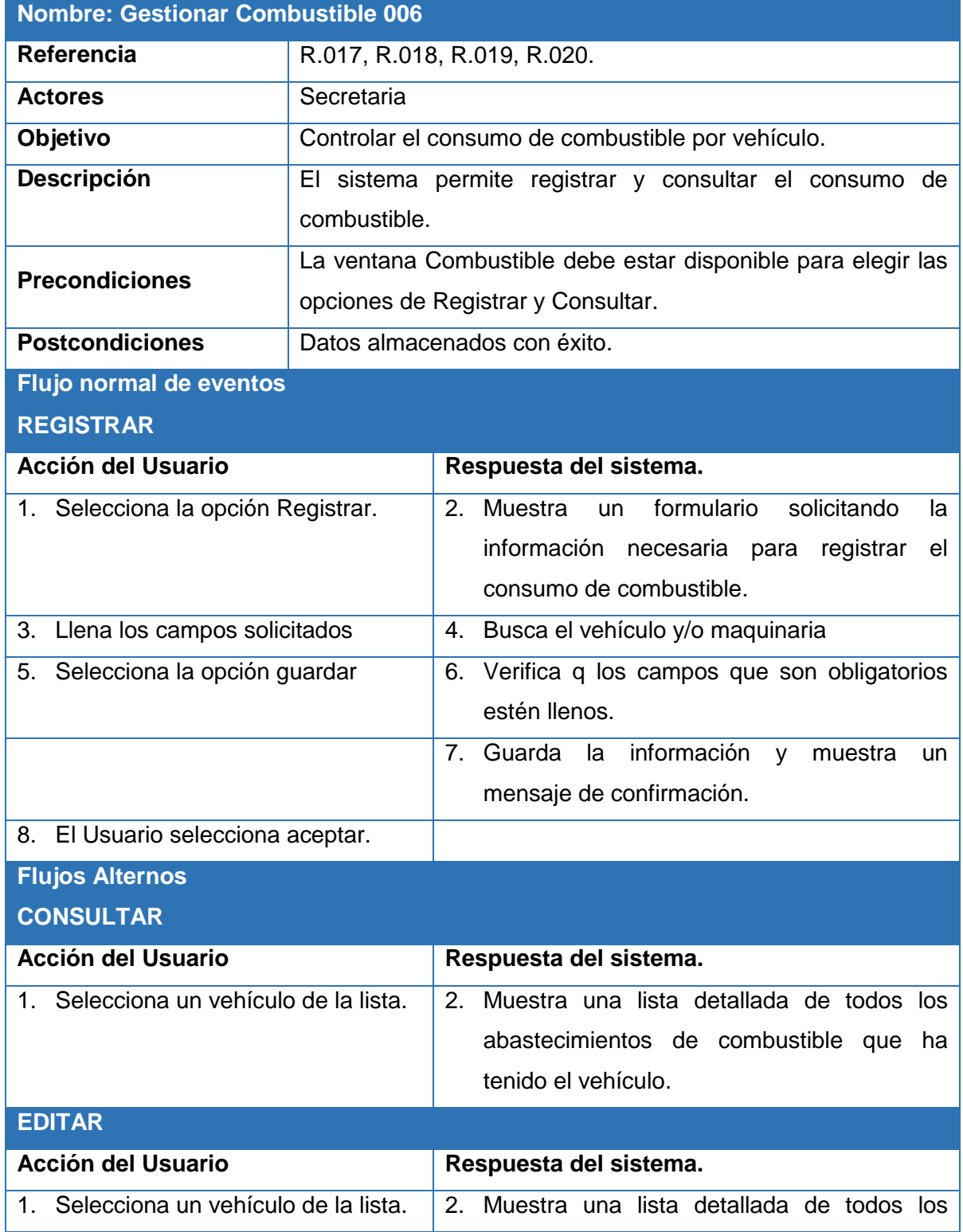

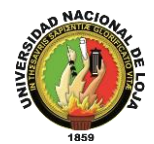

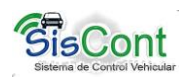

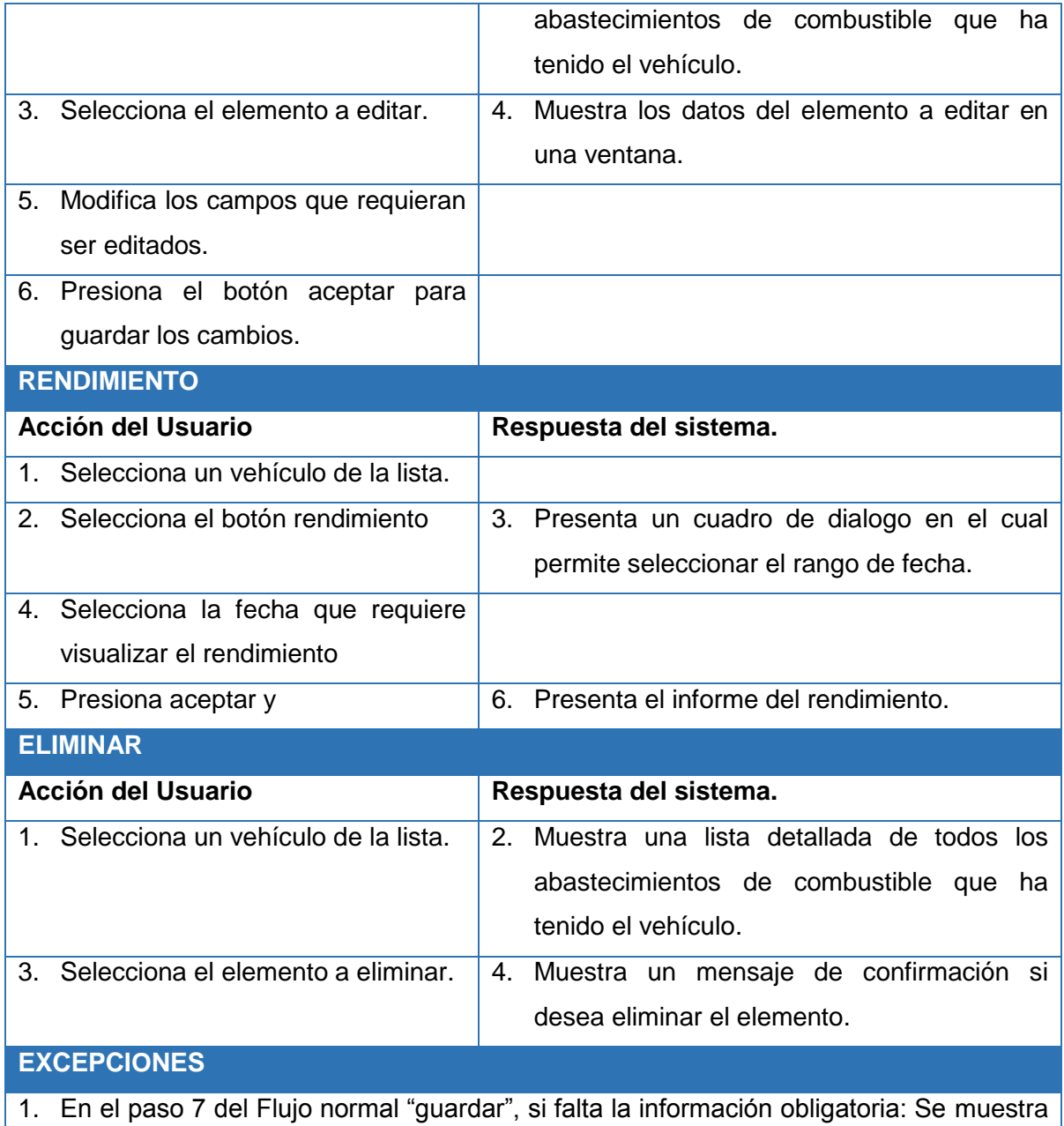

- un mensaje indicando, vuelve al paso 5, para que el actor pueda ingresar la información requerida o salir.
- 2. En caso de abastecimiento fuera de la Institución deberá presentar la factura para ser registrado en el sistema

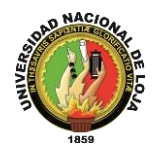

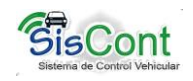

### **Diagramas de Secuencia: Gestionar Combustible**

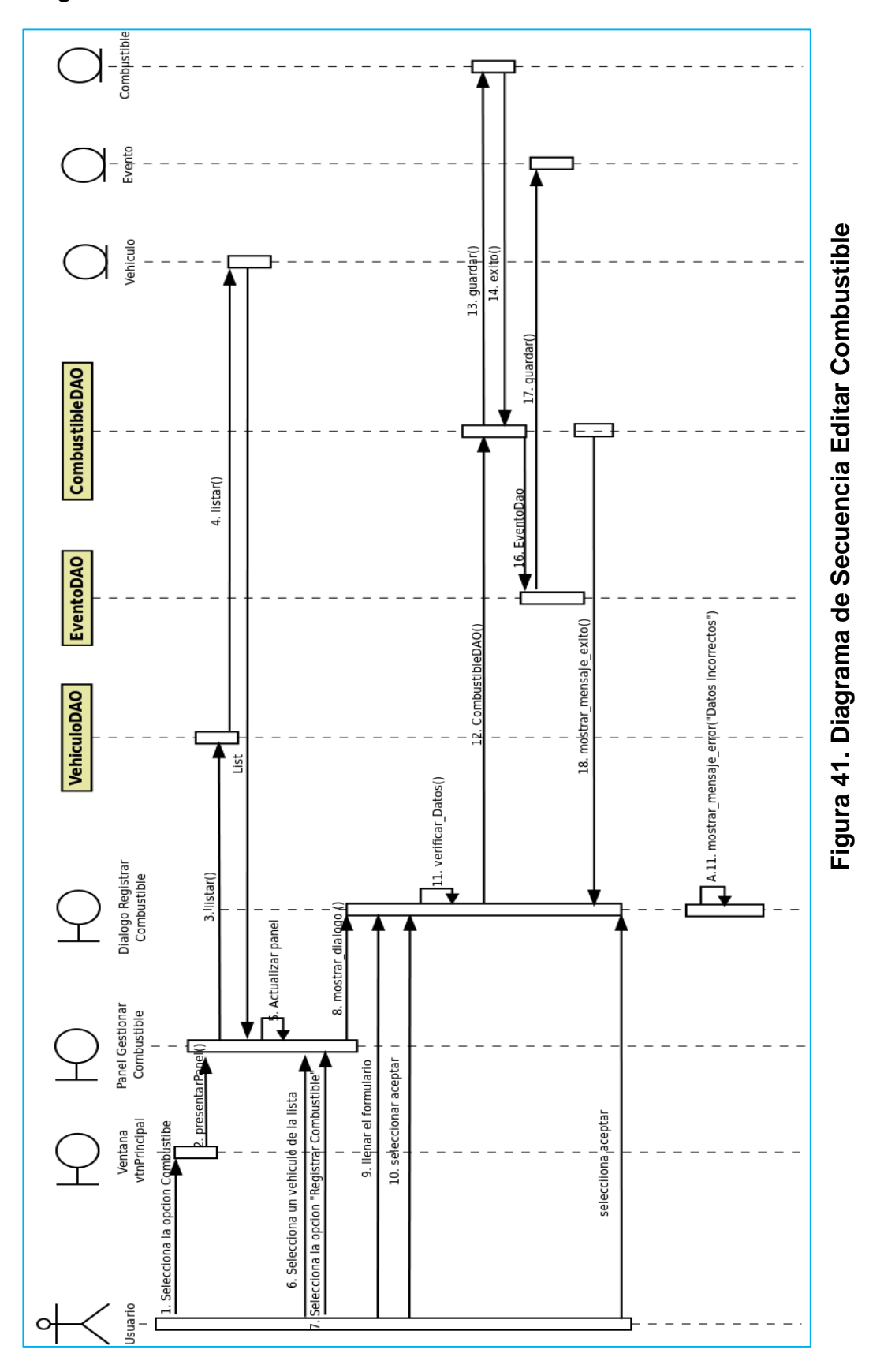

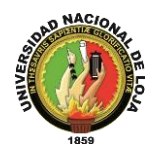

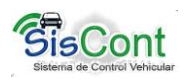

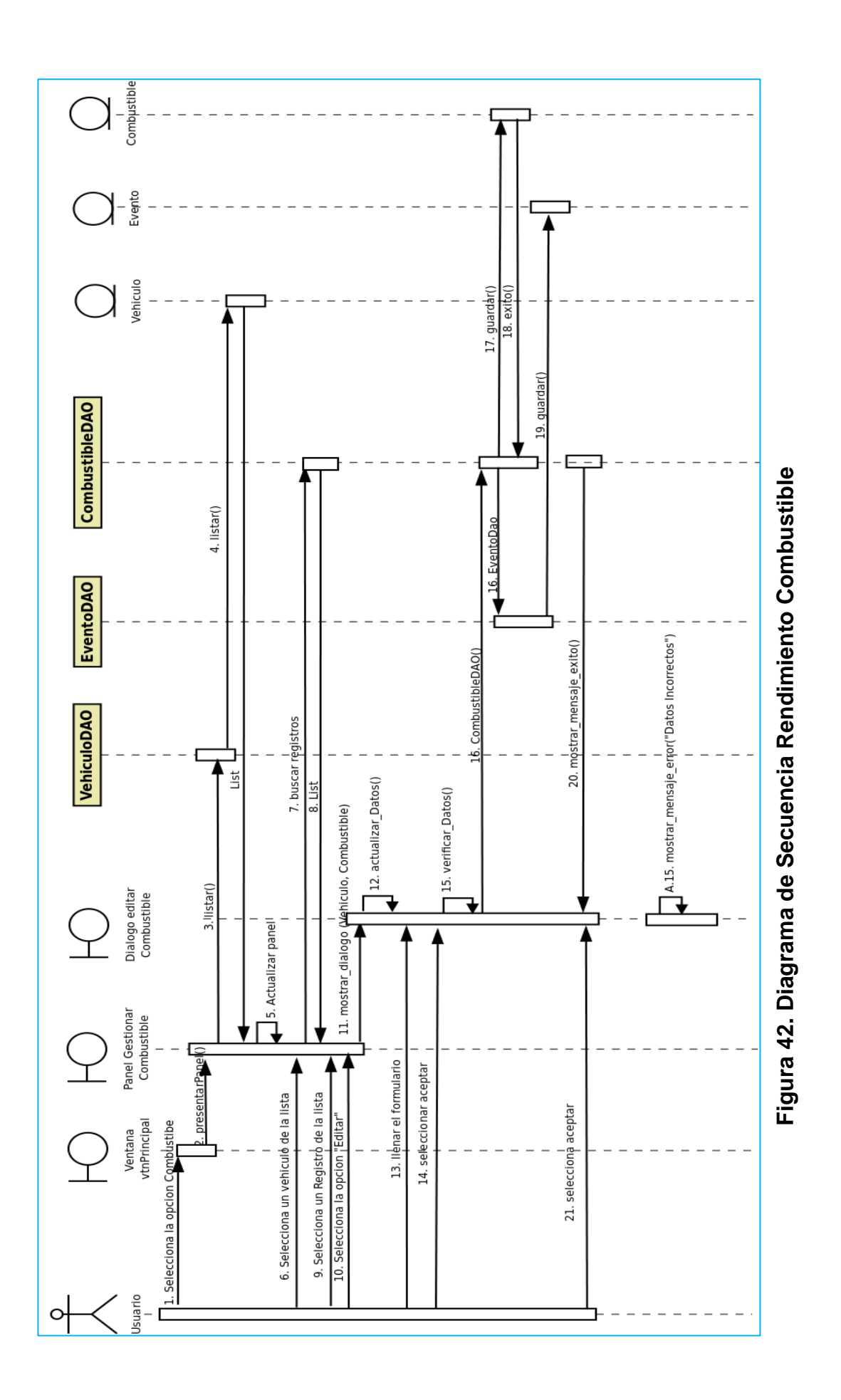

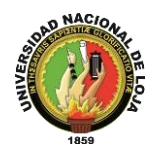

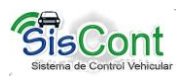

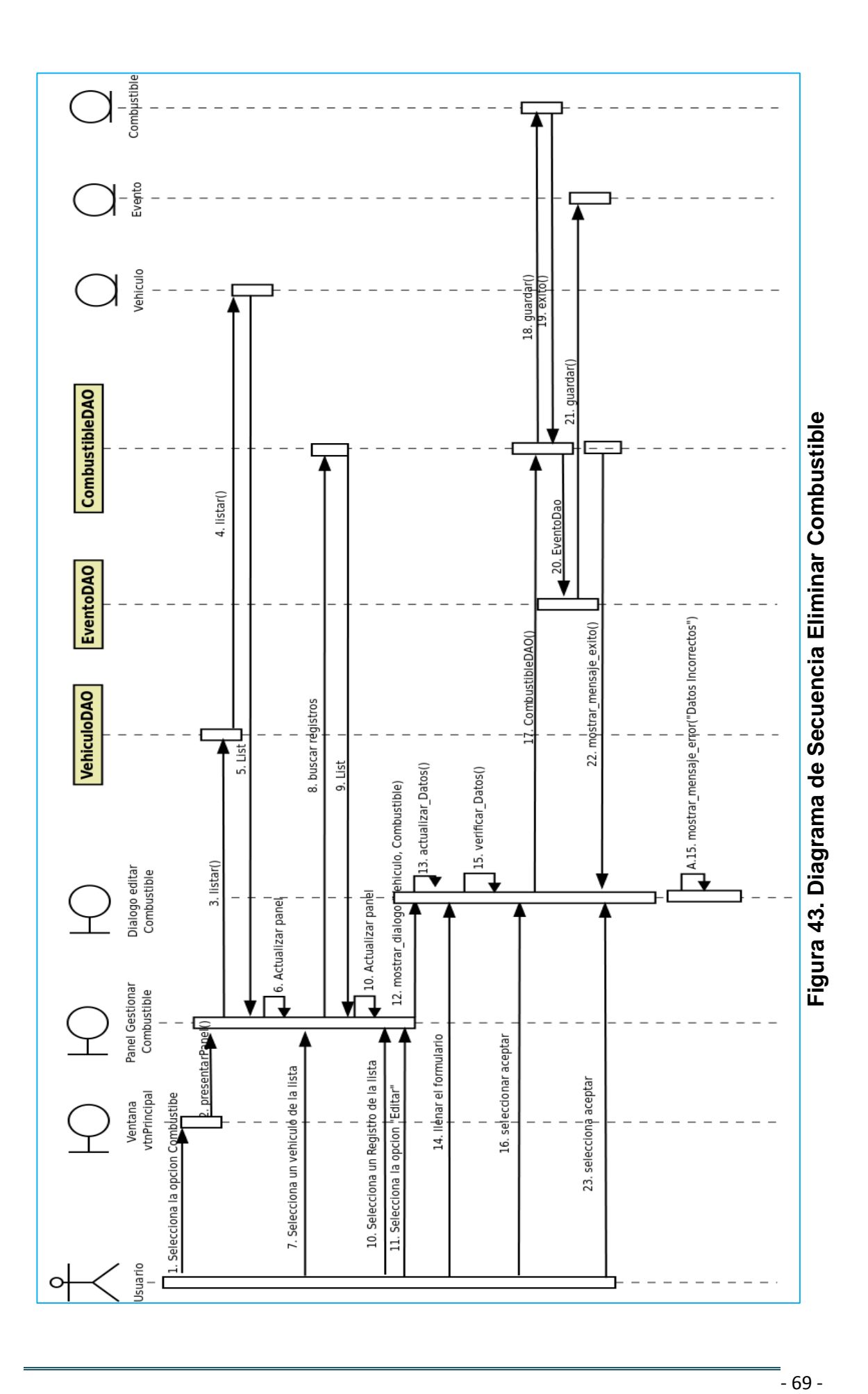

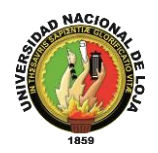

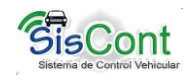

# **3.4.7. Generar Reportes**

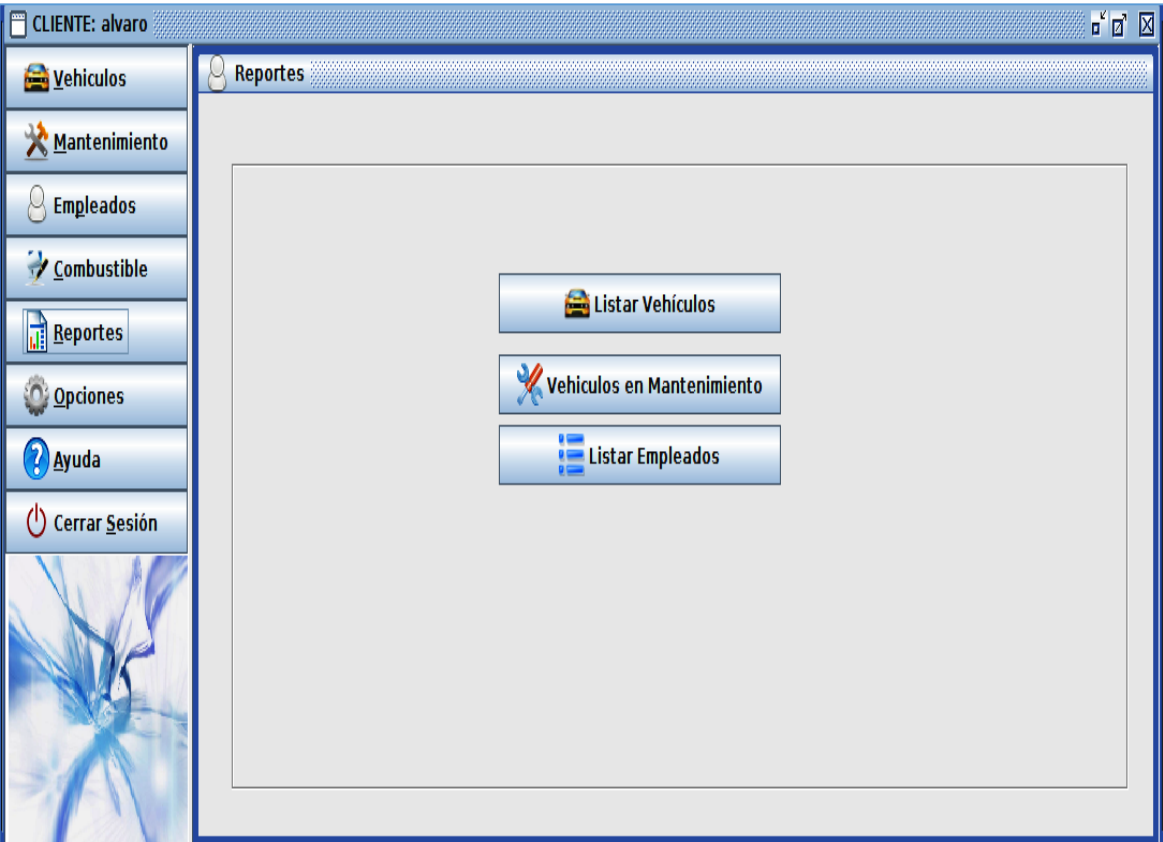

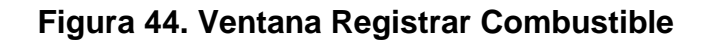

**Caso de Uso: Generar Reportes**

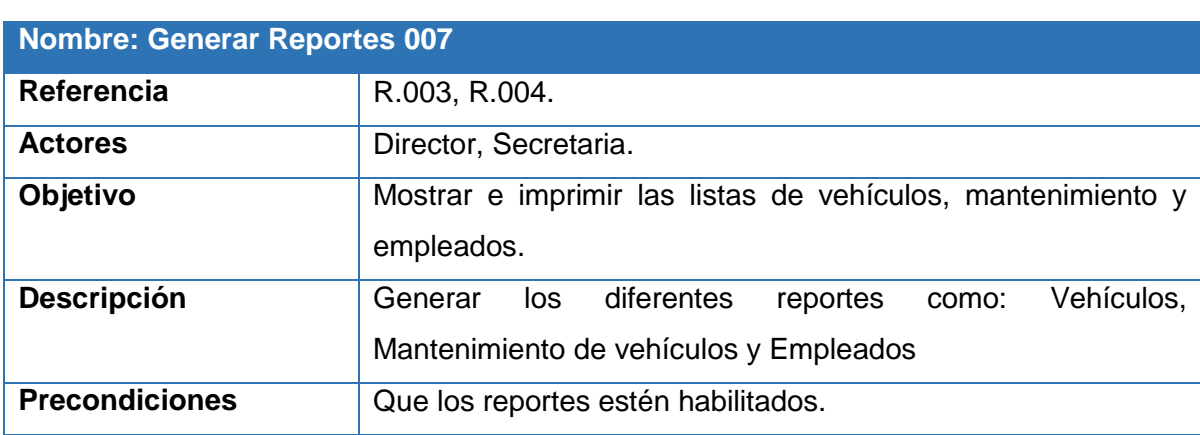

# **TABLA XIV. DESCRIPCIÓN CASO DE USO GENERAR REPORTES**

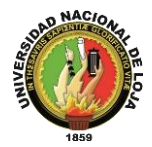

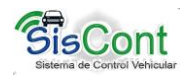

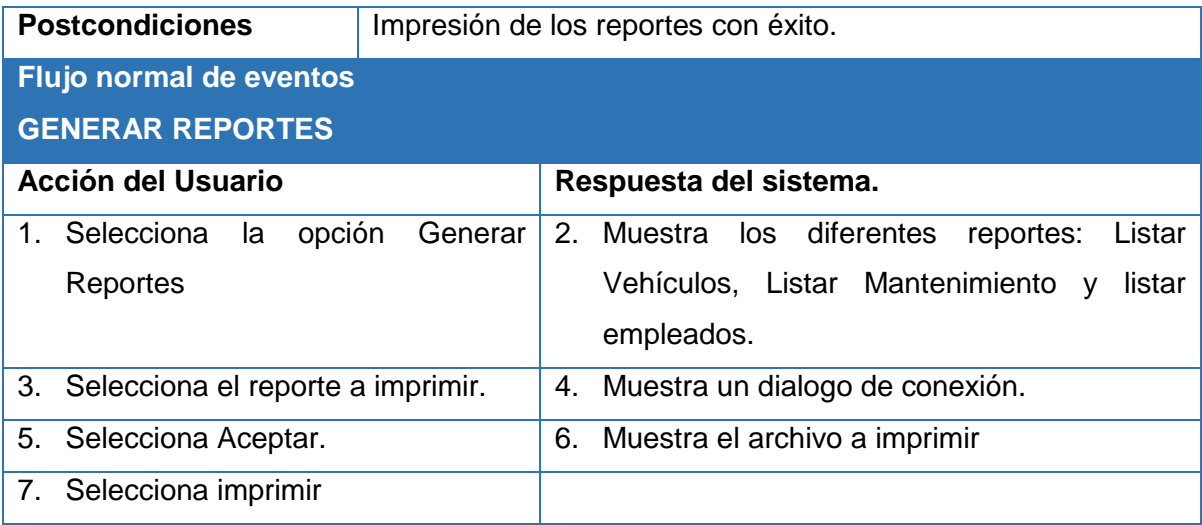

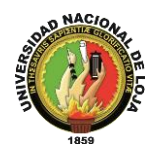

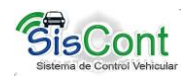

#### **Diagrama de Secuencia: Generar Reportes**

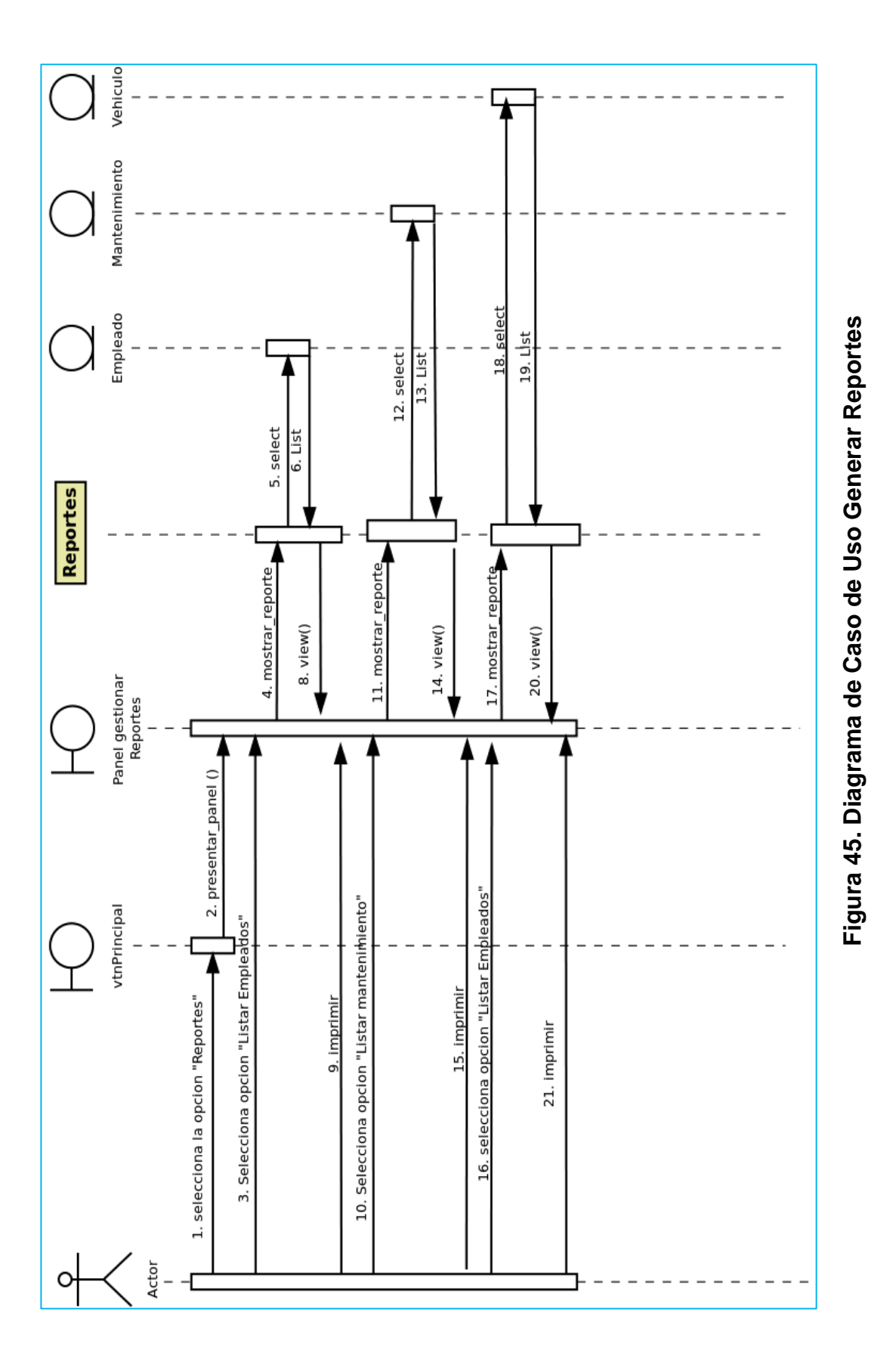

- 72 -

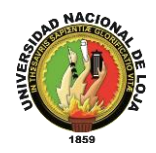

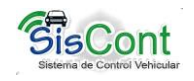

# **3.4.8. Configuración General del Sistema**

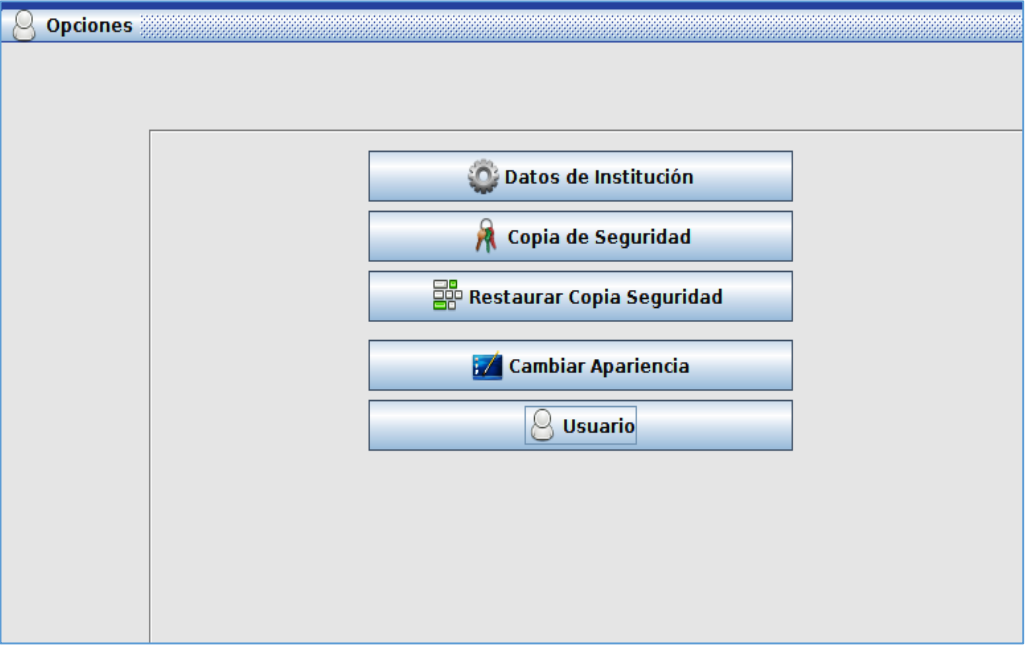

**Figura 46. Ventana Configuración General del Sistema**

**Caso de Uso: Configuración General del Sistema**

### **TABLA XV. DESCRIPCIÓN CASO DE USO CONFIGURACIÓN GENERAL DEL SISTEMA**

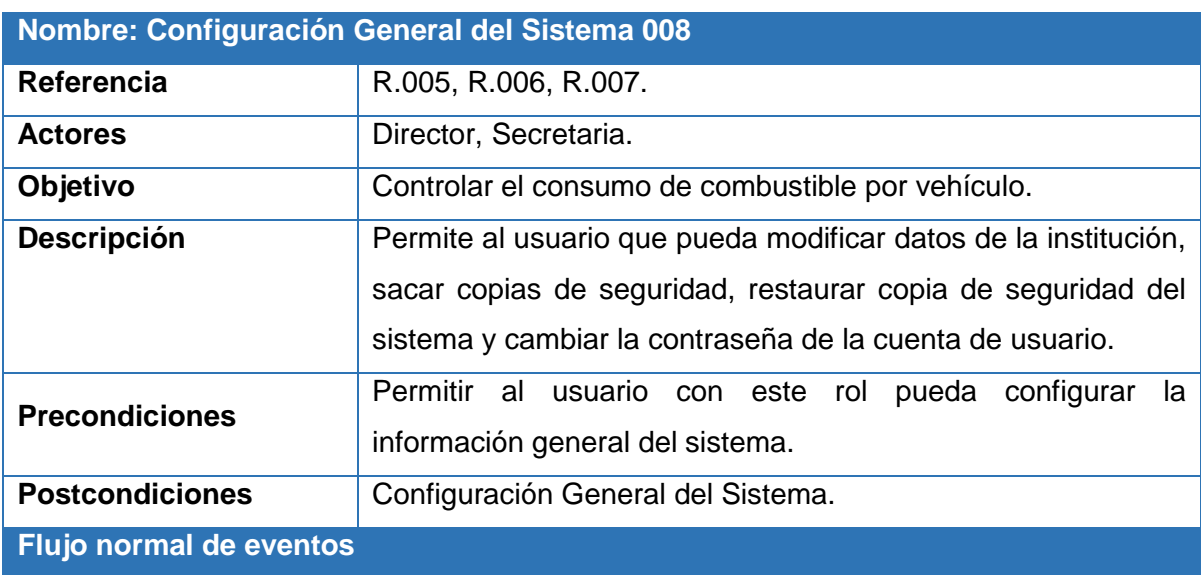

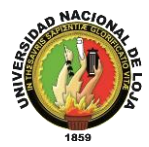

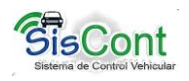

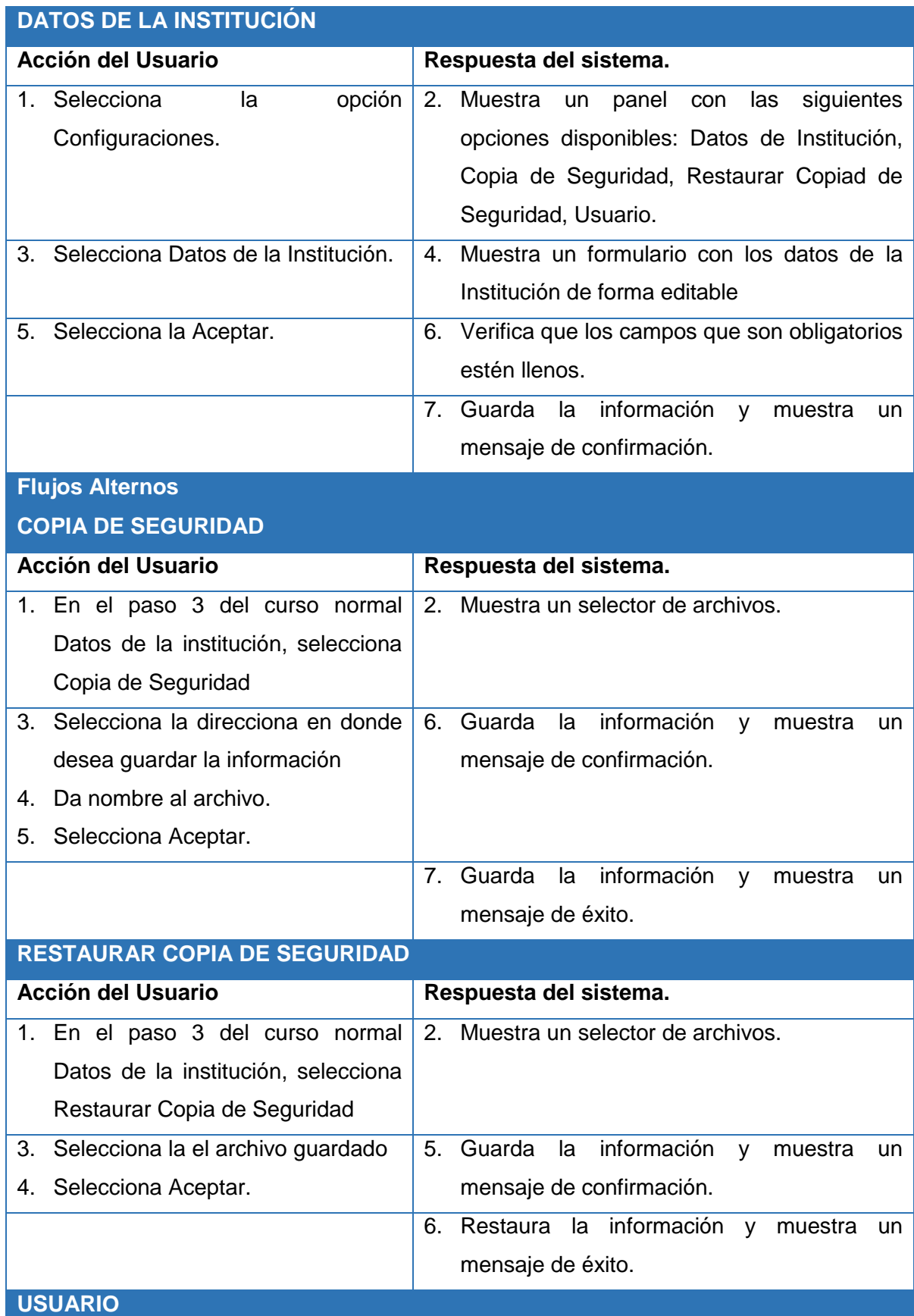

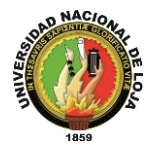

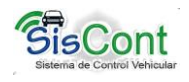

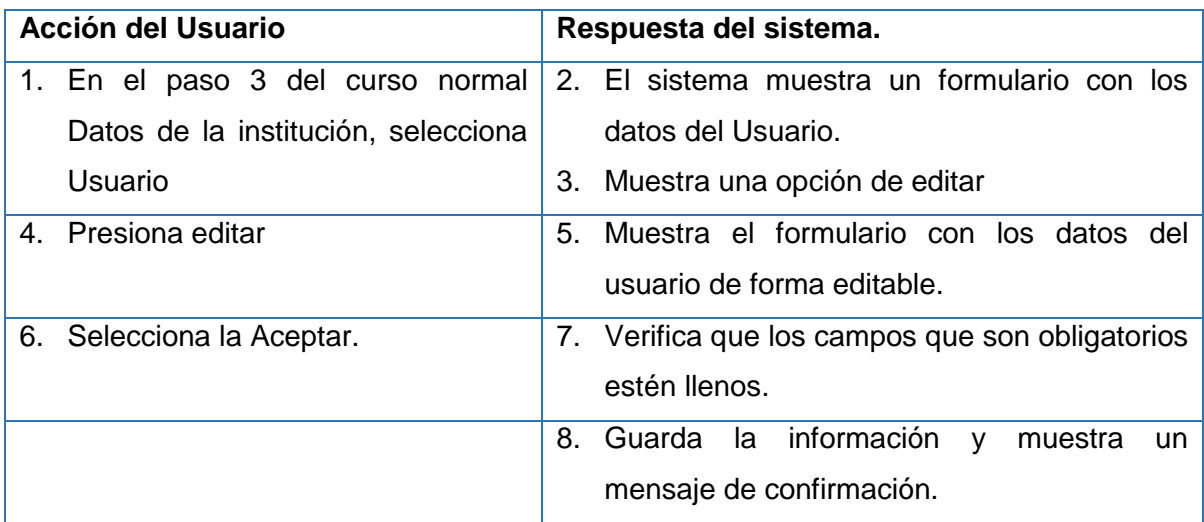

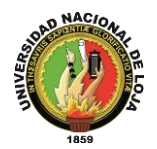

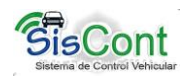

### **Diagrama de Secuencia: Configuración General del Sistema**

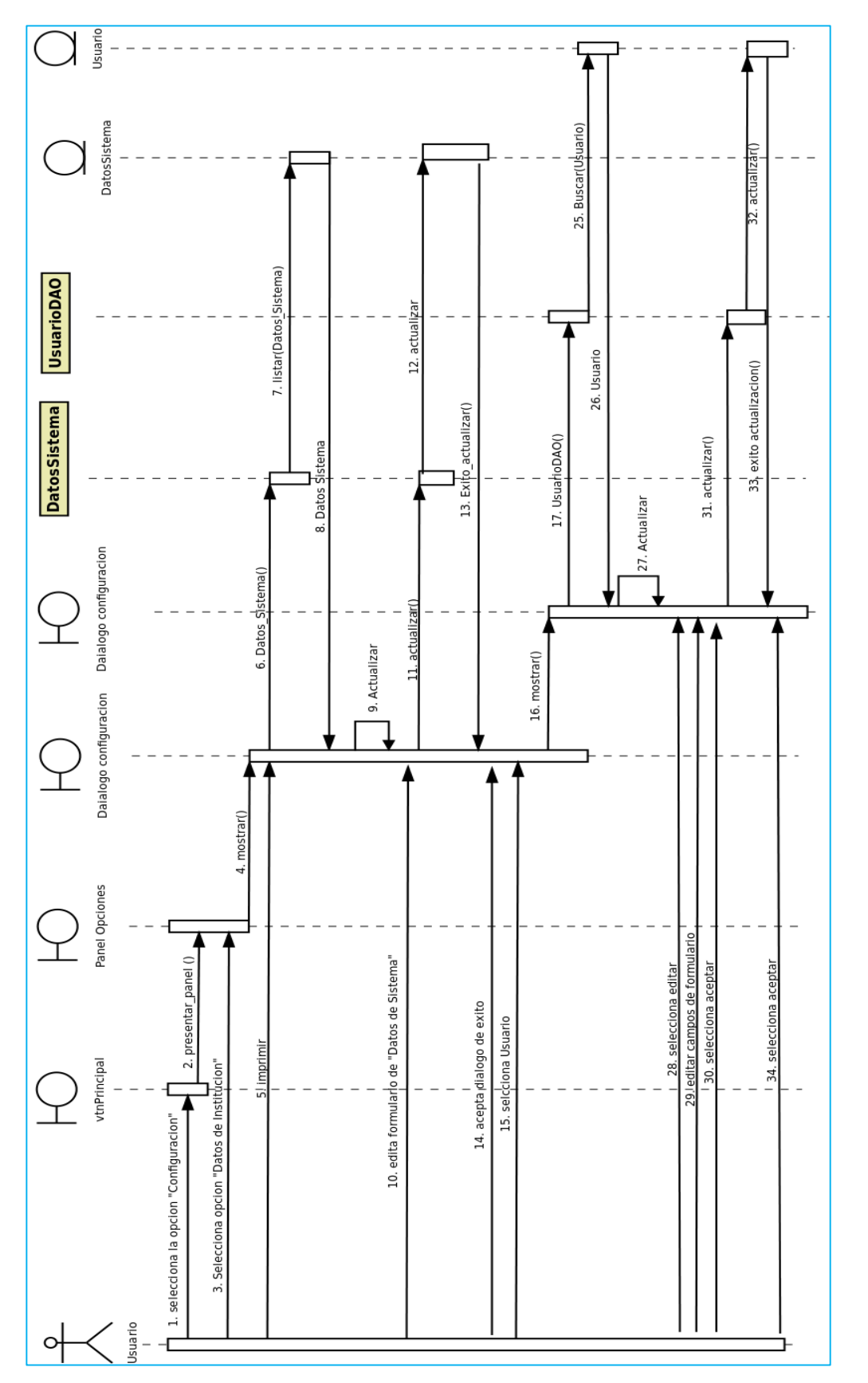

Figura 47. Diagrama de Secuencia Configuración General del Sistema **Figura 47. Diagrama de Secuencia Configuración General del Sistema**

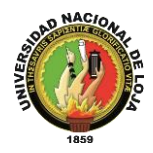

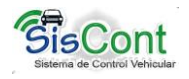

### **3.5. Arquitectura**

Para el diseño de este sistema se tomó en consideración el patrón Modelo-Vista-Controlador mediante el cual se pudo obtener los diagramas de clases de diseño, y así determinar cómo es la arquitectura manejada en el Sistema de Control Vehicular.

### **3.5.1. Patrón Modelo Vista Controlador**

Es un patrón de arquitectura de software que separa la lógica de negocio de la interfaz de usuario,[15]y la lógica de control en tres componentes distintos. El patrón MVC se ve frecuentemente en aplicaciones web, donde la vista es la página HTML y el código que provee de datos dinámicos a la página, el modelo es el Sistema de Gestión de Base de Datos y la Lógica de negocio y el controlador es el responsable de recibir los eventos de entrada desde la vista.

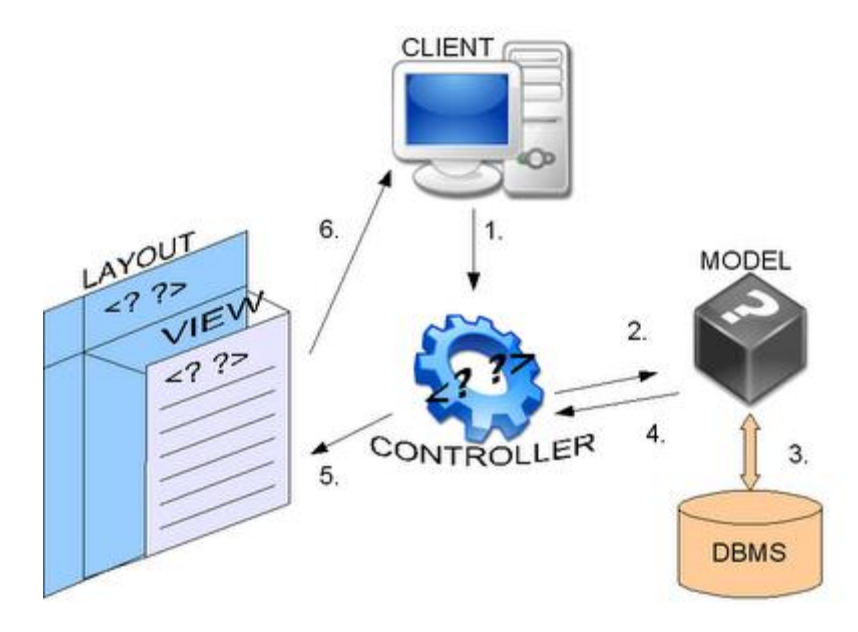

**Figura 48. Modelo – Vista – Controlador**

# **3.5.2. Descripción del Patrón**

#### **Modelo**

Esta es la representación específica de la información con la cual el sistema opera. La lógica de datos asegura la integridad de estos y permite derivar nuevos datos. El

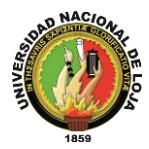

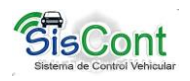

sistema también puede operar con más datos no relativos a la presentación, haciendo uso integrado de otras lógicas de negocio y de datos afines con el sistema modelado.

Entre otras cosas es responsable de:

- Acceder a la capa de almacenamiento de datos. Lo ideal es que el modelo sea independiente del sistema de almacenamiento.
- Define las reglas de negocio (la funcionalidad del sistema).
- Lleva un registro de las vistas y controladores del sistema.
- Si estamos ante un modelo activo, notificará a las vistas los cambios que en los datos pueda producir un agente externo.

Dentro de SISCONT el Modelo está conformado por la base de datos en donde se almacena la información la cual está constituida en por tablas, elaboradas en correspondencia con las clases modelo del sistema, por ejemplo para la clase Empleado del sistema existe una tabla Empleados en la base de datos; estas tablas son construidas también tomando en consideración mucho lo que respecta a la multiplicidad y relación entre otras entidades o clases.

#### **Empleado**

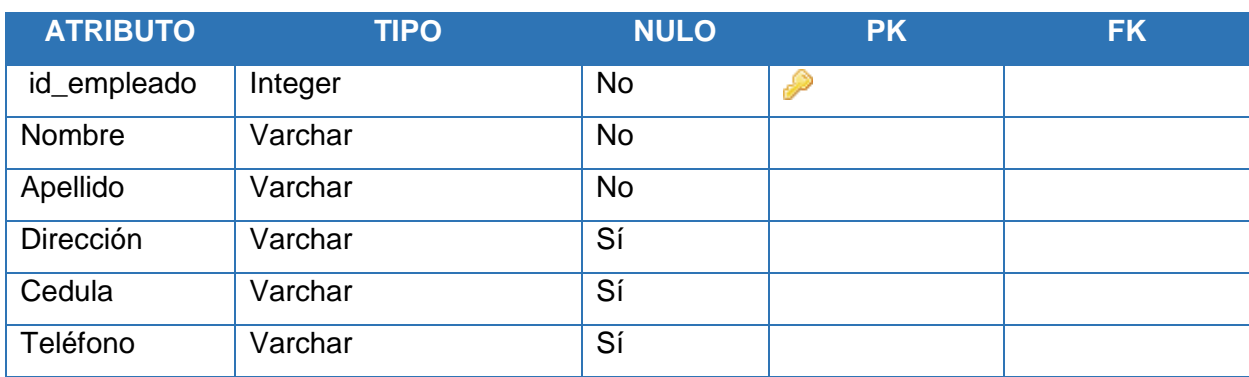

### **TABLA XVI. EJEMPLO MODELO**

Esta es la tabla Empleado que se crea en la base de datos, la cual se basa y relaciona directamente a la clase Empleado del modelo del sistema la cual se puede observar a continuación:

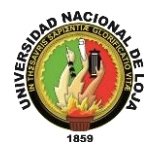

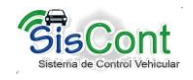

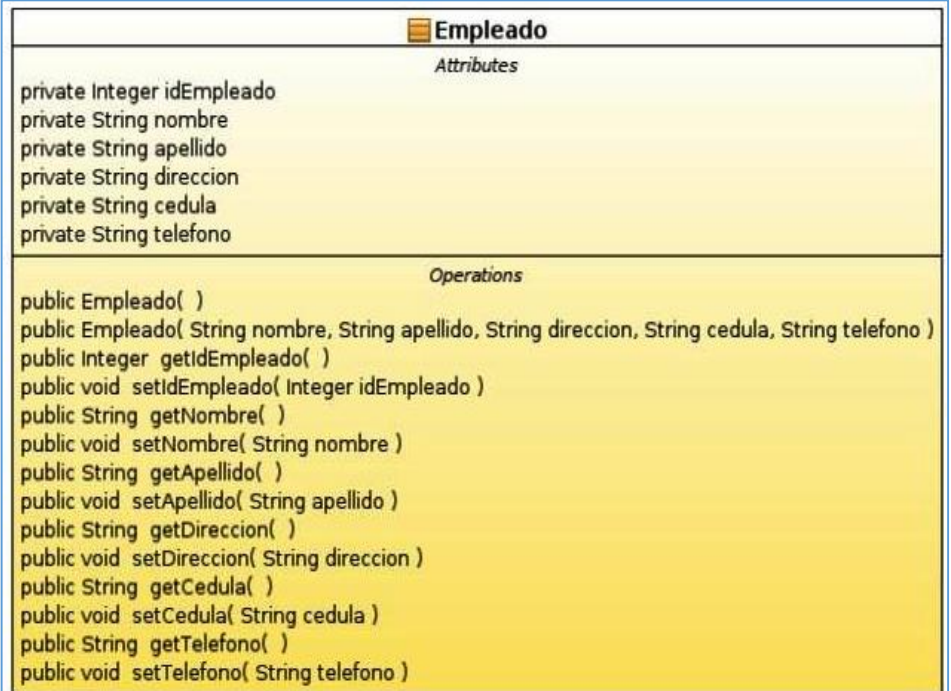

# **Figura 49. Ejemplo de Modelo**

#### **Vista**

Este presenta el modelo en un formato adecuado para interactuar, usualmente la interfaz de usuario.

Las vistas son responsables de:

- Recibir datos del modelo y a su vez mostrarlos al usuario.
- Tienen un registro de su controlador asociado (normalmente porque además lo instancia).

En el sistema SISCONT la vista está constituida por todas las pantallas que va interactuar el usuario, es decir es la interfaz gráfica con la que cuenta el sistema que no se relaciona directamente con el modelo, pero está construida en conformidad con este, ya que el usuario es aquí en donde realizara todas sus funciones o actividades. Continuando con el ejemplo anterior para la clase Empleado se han diseñado varias pantallas como: Agregar, editar e imprimir empleado, que son las principales.

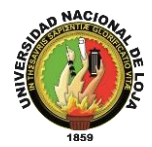

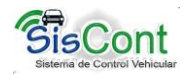

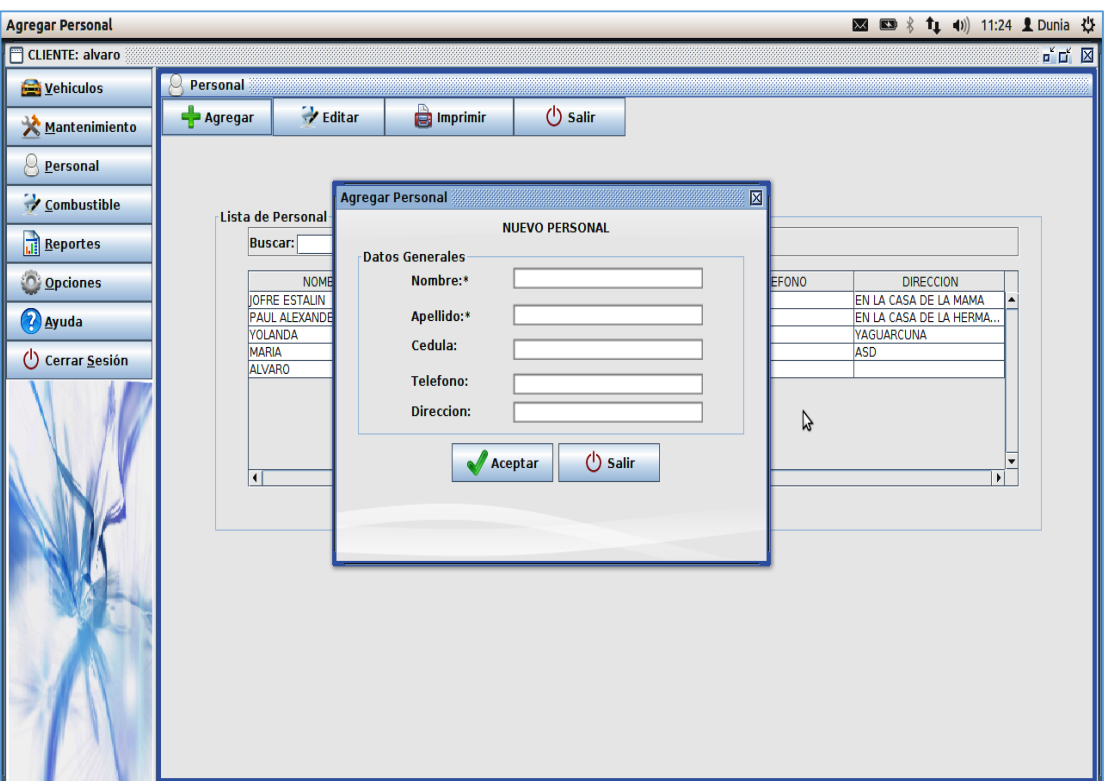

**Figura 50. Ejemplo de Vista**

#### **Controlador**

Este responde a eventos, usualmente a acciones del usuario, e invoca peticiones al modelo y, probablemente, a la vista.

Esta parte es la conexión entre la vista y el modelo, en el sistema SISCONT contiene las clases e implementaciones del patrón DAO, así mismo los archivos .XML necesarios para la conexión a la base de datos

Una vez descrito el patrón utilizado para para realizar la arquitectura del sistema SISCONT, ésta queda estructurada de la siguiente manera:

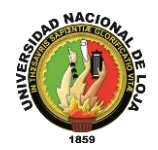

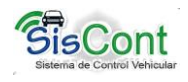

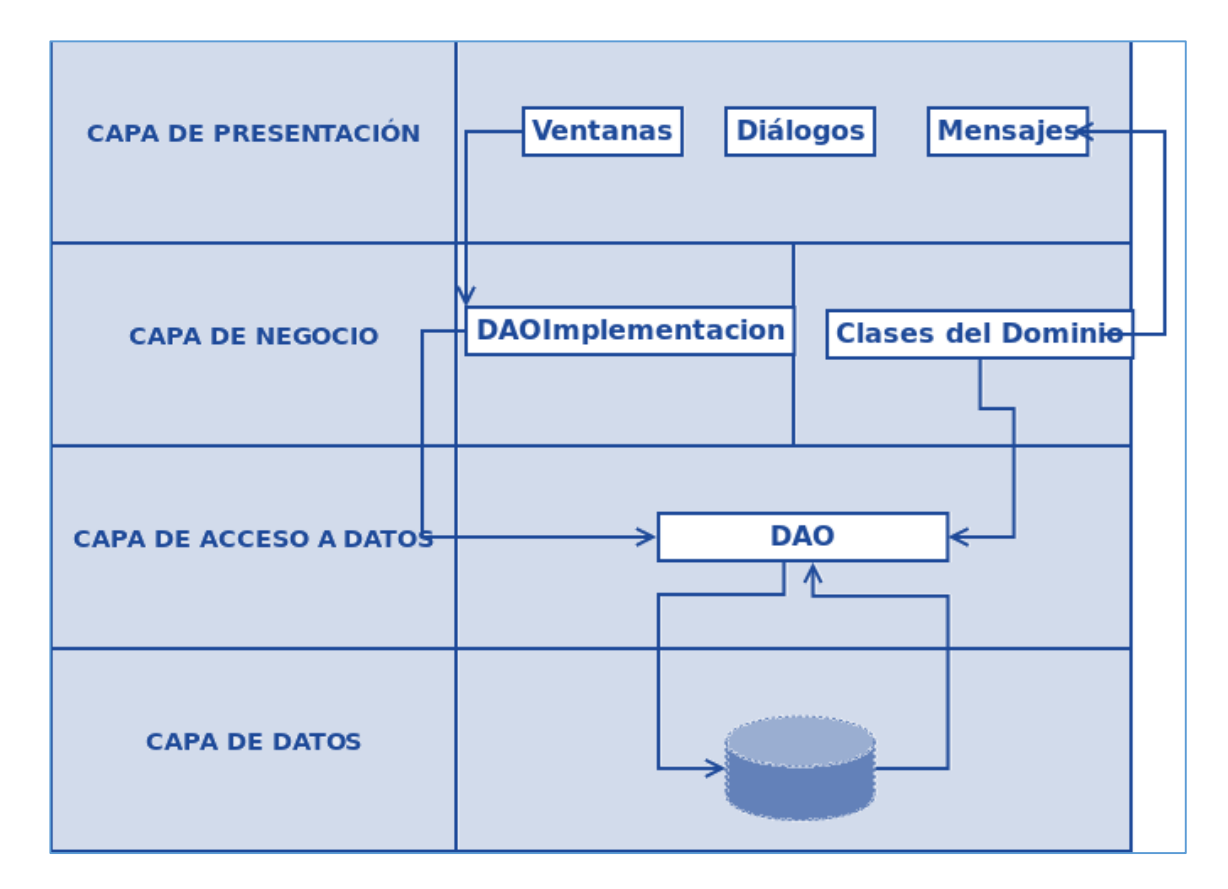

**Figura 51. Modelo de la Arquitectura**

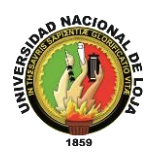

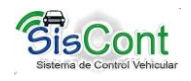

# **3.6. Modelo Entidad Relación**

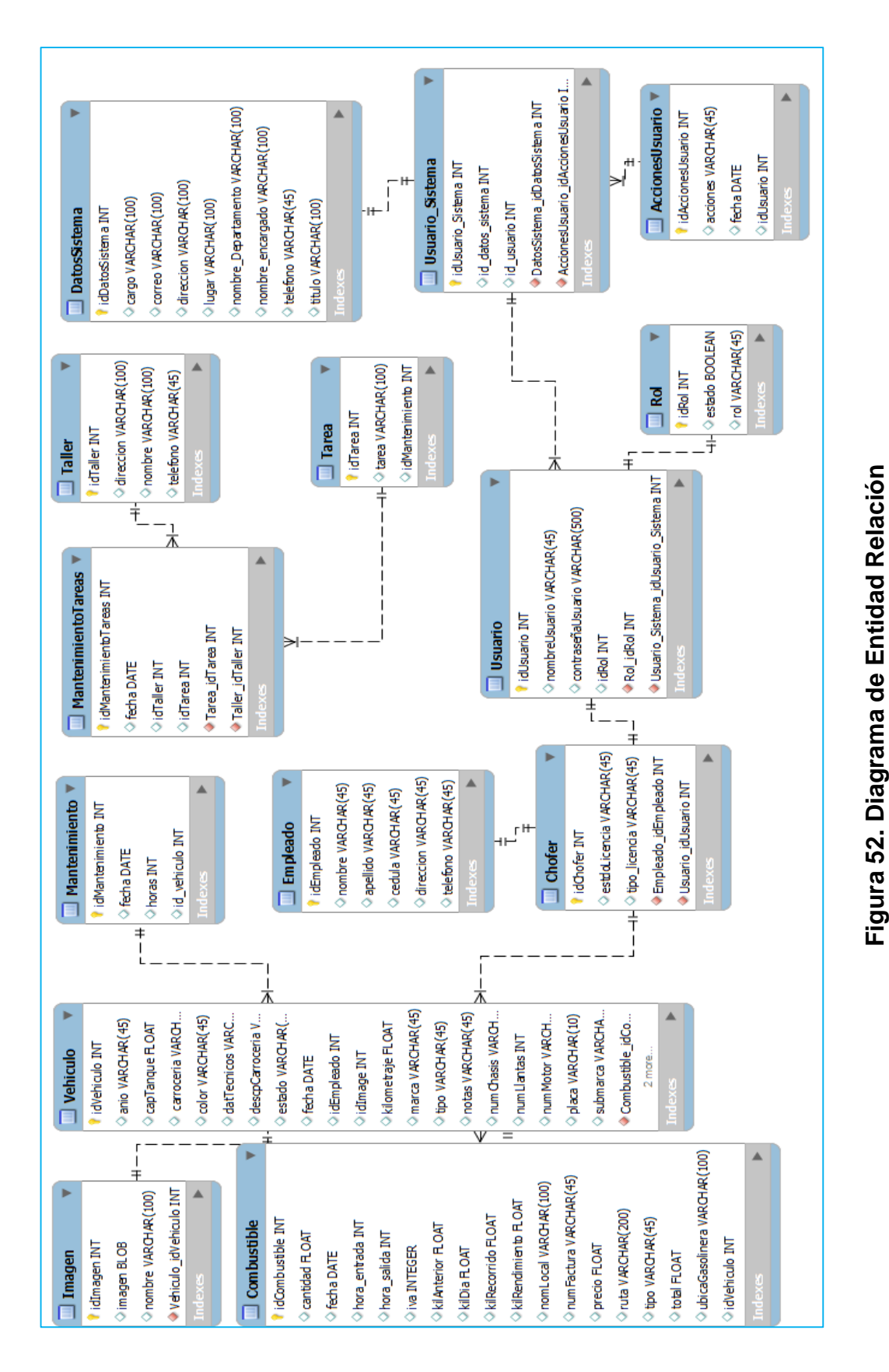

**Figura 52. Diagrama de Entidad Relación**

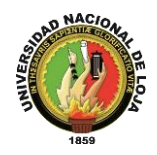

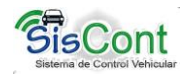

# **3.7. Diagrama de Clases**

**Figura 53. Diagrama de Clases Final**

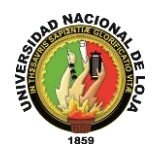

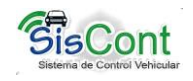

# **3.8. Diagrama de Componentes**

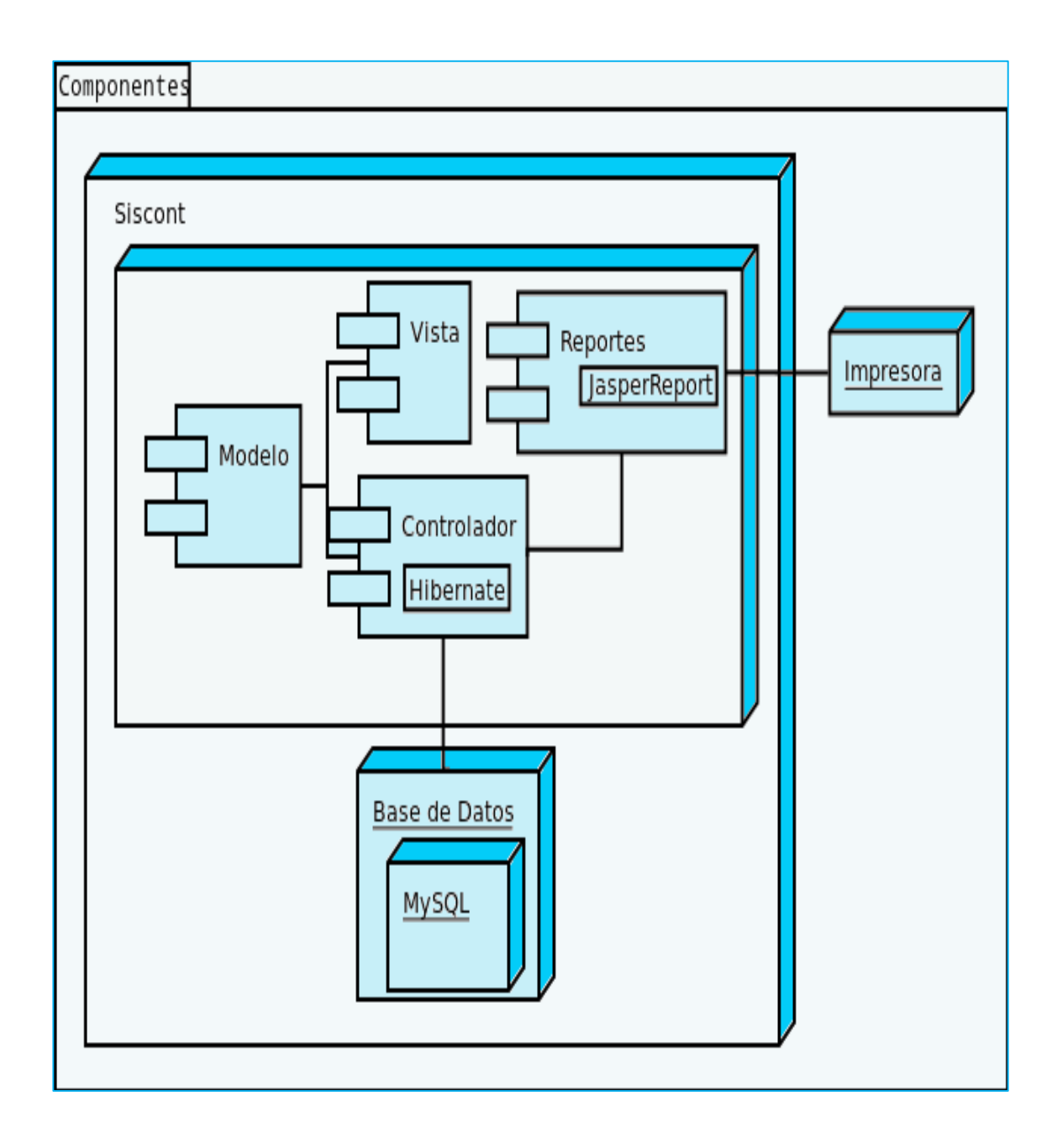

### **Figura 54. Diagrama de Componentes**

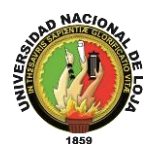

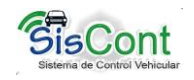

## **3.9. Diagrama de Paquetes**

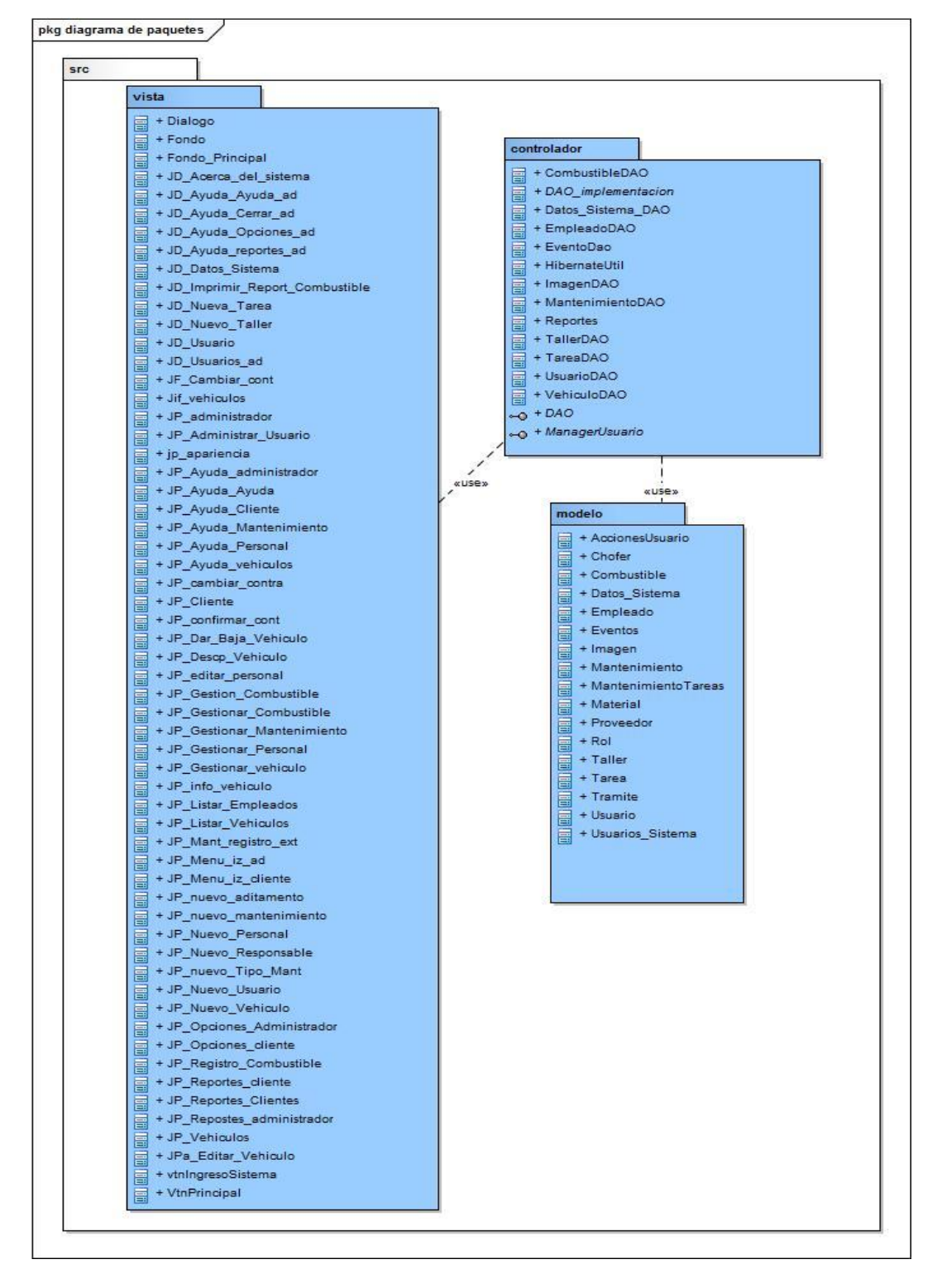

**Figura 55. Diagrama de Paquetes**

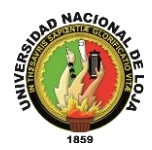

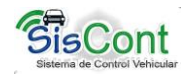

# **4. PRUEBAS DE VALIDACIÓN**

Las pruebas son un elemento crítico para la calidad del software. La importancia de los costos asociados a los errores, promueve la definición y aplicación de un proceso de pruebas minuciosas y bien planificadas. Las pruebas permiten validar el software, entendiendo como validación del software el proceso externo a le quipo de desarrollo, que determina si el software satisface los requisitos.

Para las pruebas de funcionalidad se buscó verificar si el funcionamiento de cada uno de los métodos, procedimientos y estados del sistema, era correcto y si se obtenían los resultados esperados. Los escenarios de las pruebas están basados en los casos de uso y en la mayor cantidad de acciones posibles que un usuario potencial pudiera realizar.

Algunos de los objetivos para realizar las pruebas de funcionalidad son:

- Comprobar funciones incorrectas o ausentes en el sistema
- Mostrar errores de interfaz
- Mostrar errores en estructuras de datos o en accesos a bases de datos externas

#### **4.1. Pruebas de funcionalidad**

Estas pruebas deben estar enfocadas a tareas, a límites del sistema, a condiciones planeadas de error y de exploración. Para eso se utilizó los esquemas de pruebas de caja negra ya que nos interesa saber si funciona o no, independientemente de la forma en que lo haga.

Así mismo las pruebas de funcionalidadfueron realizadas por las autoras del Trabajo de Titulación, y elaboradas en cada caso de uso de acuerdo a las fechas presentadas en las pruebas de funcionalidad del SISCONT, por tal razón no fue necesaria la muestra de población, ya que el sistema está dirigido a dos personas: al Director y a la Secretaria del departamento de Obras Públicas, se ingresó datos válidos e inválidos, indicando que el Trabajo de Titulación es satisfactorio o insatisfactorio.

En escalas estadísticas se muestra los resultados de 0 y 1.

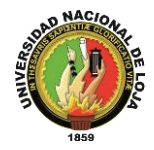

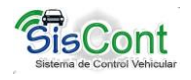

- 1: Satisfactorio
- 0: Insatisfactorio
- Datos válidos: funcionamiento del sistema correcto, ingresando correctamente los datos válidos.
- Datos inválidos: funcionamiento del sistema correcto, ingresando correctamente datos inválidos, presentando mensajes o diálogos informando el error.

#### **4.1.1. Resumen de las Pruebas Funcionales del SISCONT**

#### **Caso de Uso Gestionar Usuario**

Fecha de Inicio: 03 de septiembre de 2012

Fecha Final: 20 de septiembre de 2012

En la tabla XVII presentada a continuación muestra los resultados obtenidos durante la aplicación de la prueba funcional al caso de uso Gestionar Usuario, mediante el ingreso de datos válidos e inválidos, para tener una mejor comprensión podemos observar la interpretación de los datos en la figura 56, así mismo podemos verificar la información en el anexo 2.1.

### **TABLA XVII. RESULTADOS PRUEBAS FUNCIONALES GESTIONAR USUARIO [15]**

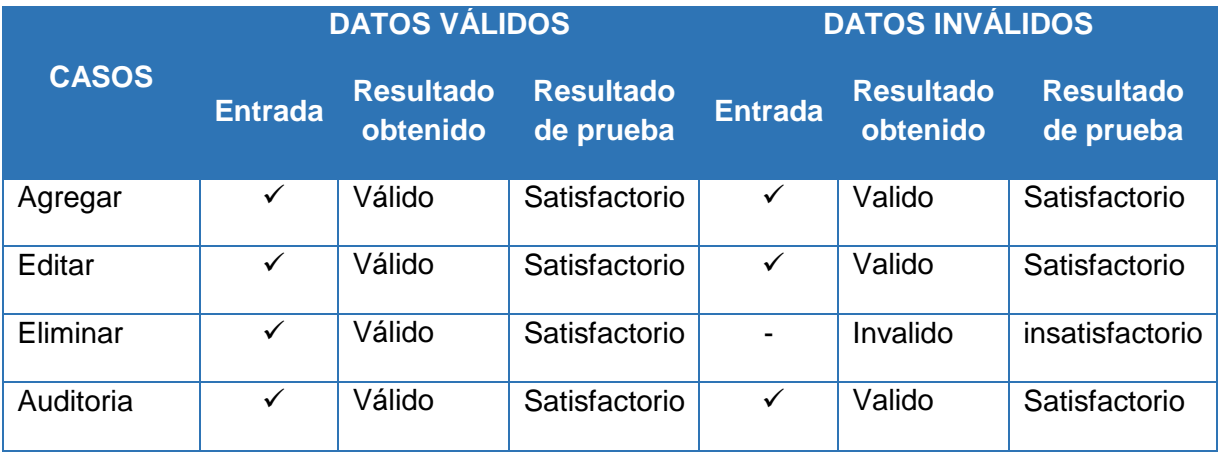

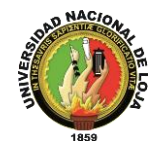

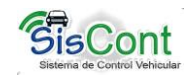

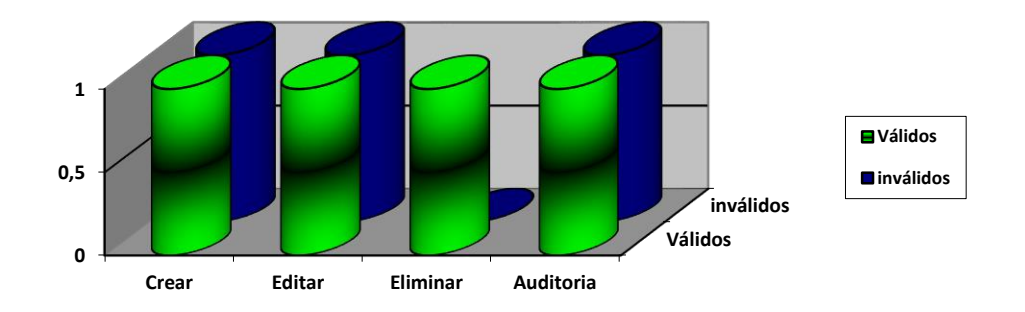

### **Figura 56. Representación gráfica de la tabla XVII**

**Interpretación de la figura 56.-**Mediante los resultados obtenidos durante las pruebas funcionales del caso de uso Gestionar Usuario, en las escalas de 0 (satisfactorio) y 1(insatisfactorio), se procedió con el ingreso de datos validos e inválidos a la aplicación SISCONT, en cada caso de uso específico, comprobando así que el caso de uso cumple en un 80% satisfactoriamente con los requerimientos concluyendo de esta manera que el ingreso de datos en crear, editar, eliminar y auditoria, muestra una aceptación importante al verificar que el módulo es factible y se encuentra acorde a los requerimientos propuestos en el proyecto.

#### **Caso de Uso Gestionar Vehículos y/o maquinaria**

Fecha de Inicio: 01 de octubre de 2012

Fecha Final: 31 de octubre de 2012

En la tabla XVIIl presentada a continuación muestra los resultados obtenidos durante la aplicación de la prueba funcional al caso de uso Gestionar Vehículos y/o maquinaria, mediante el ingreso de datos válidos e inválidos, para tener una mejor comprensión podemos observar la interpretación de los datos en la figura 57, así mismo podemos verificar la información en el anexo 2.2.

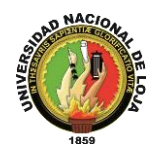

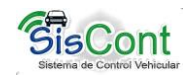

### **TABLA XVIII. RESULTADOS PRUEBAS FUNCIONALES GESTIONAR VEHÍCULOS Y/O MAQUINARIA**

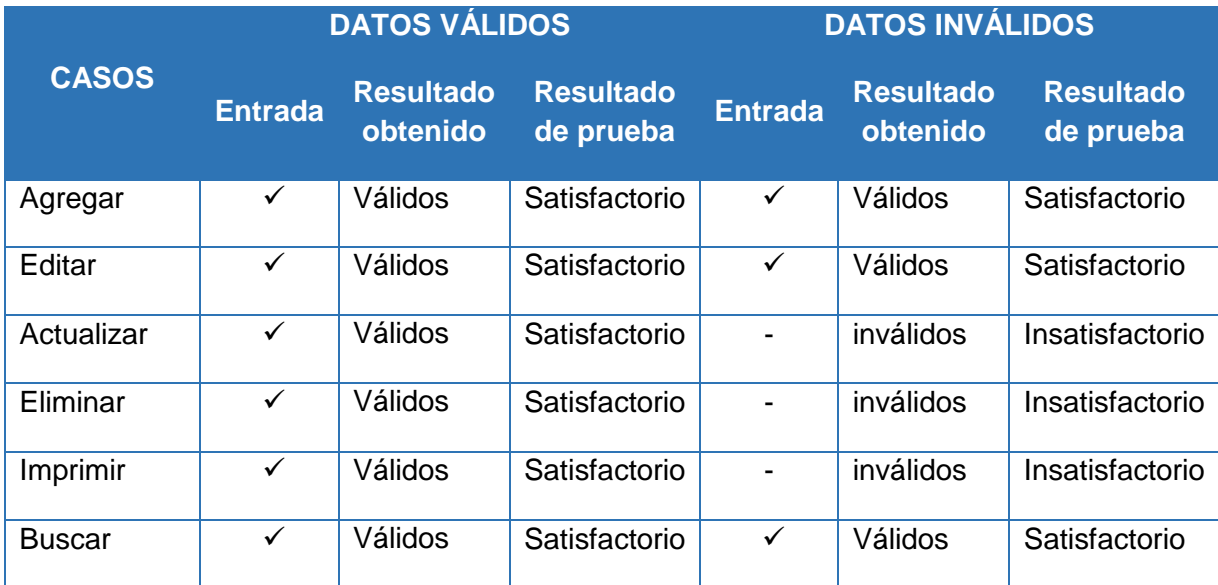

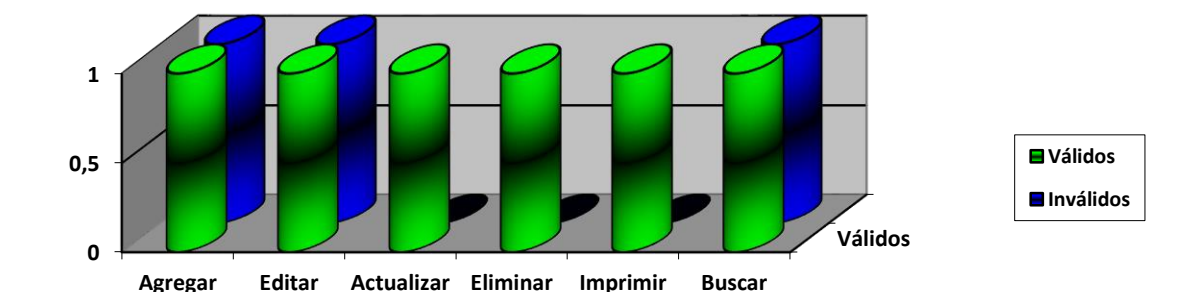

### **Figura 57. Representación gráfica de la tabla XVIII**

**Interpretación de la figura 57.-** Mediante los resultados obtenidos durante las pruebas funcionales del caso de uso Gestionar Vehículos y/o Maquinaria, en las escalas de 0 (satisfactorio) y 1(insatisfactorio), se procedió con el ingreso de datos validos e inválidos a la aplicación SISCONT, en cada caso de uso específico, comprobando así que el caso de uso cumple en un 85% satisfactoriamente con los requerimientos, concluyendo de esta manera que el ingreso de datos al agregar, editar, actualizar, dar de baja, imprimir y buscar, muestra una aceptación importante al verificar que el módulo es factible y se encuentra acorde a los requerimientos propuestos en el proyecto.
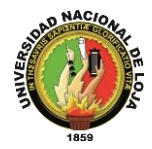

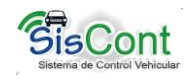

#### **Caso de Uso Gestionar Mantenimiento**

Fecha de Inicio: 01 de noviembre 2012

Fecha Final: 14 de noviembre 2012

En la tabla XIX presentada a continuación muestra los resultados obtenidos durante la aplicación de la prueba funcional al caso de uso Gestionar mantenimiento, mediante el ingreso de datos válidos e inválidos, para tener una mejor comprensión podemos observar la interpretación de los datos en la figura 58, así mismo podemos verificar la información en el anexo 2.3.

#### **TABLA XIX. RESULTADOS PRUEBAS FUNCIONALES UC GESTIONAR MANTENIMIENTO**

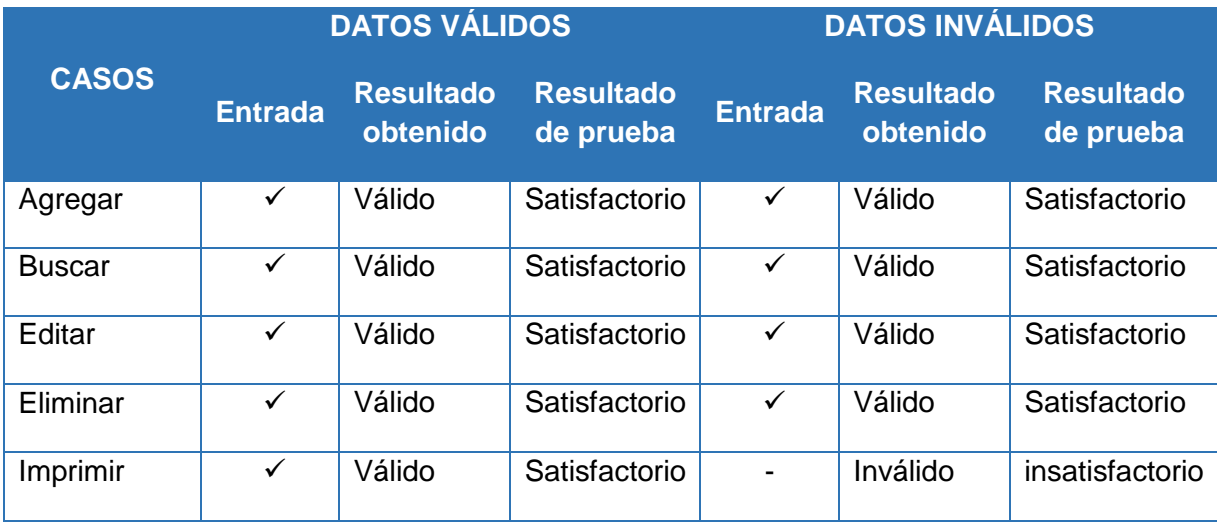

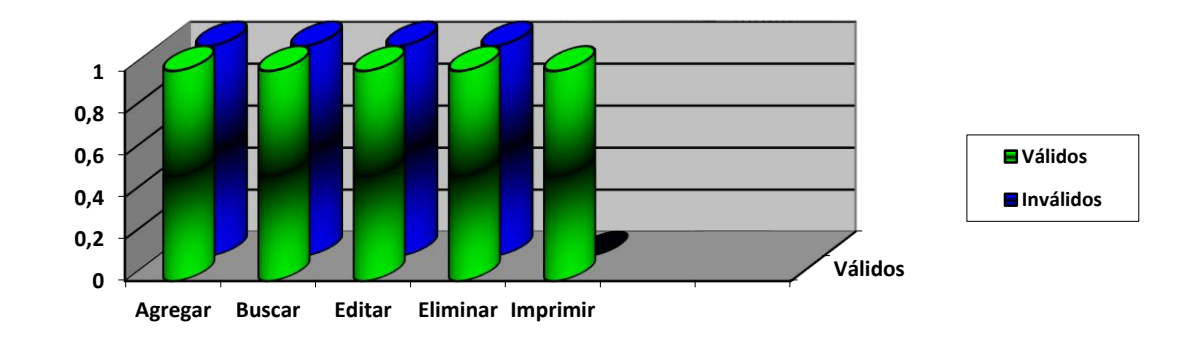

#### **Figura 58. Representación gráfica de la tabla XIX**

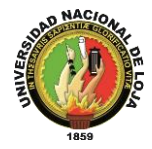

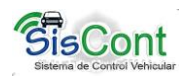

**Interpretación de la figura 58.-** Mediante los resultados obtenidos durante las pruebas funcionales del caso de uso Gestionar Mantenimiento, en las escalas de 0 (satisfactorio) y 1(insatisfactorio), se procedió con el ingreso de datos validos e inválidos a la aplicación SISCONT, en cada caso de uso específico, comprobando así que el caso de uso cumple 60% satisfactoriamente con los requerimientos, concluyendo de esta manera que el ingreso de datos al agregar, buscar, editar, eliminar e imprimir, muestra una aceptación importante al verificar que el módulo es factible y se encuentra acorde a los requerimientos propuestos en el proyecto.

#### **Caso de Uso Gestionar Empleados**

Fecha de Inicio: 15 de noviembre de 2012

Fecha Final: 30 de noviembre

En la tabla XX presentada a continuación muestra los resultados obtenidos durante la aplicación de la prueba funcional al caso de uso Gestionar Empleados, mediante el ingreso de datos válidos e inválidos, para tener una mejor comprensión podemos observar la interpretación de los datos en la figura 59, así mismo podemos verificar la información en el anexo 2.4.

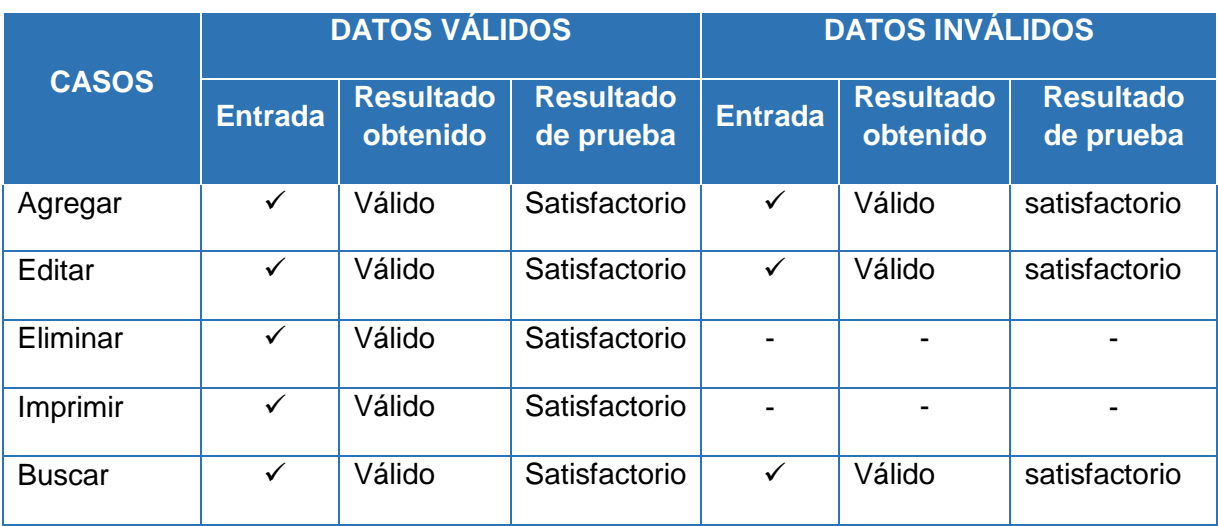

#### **TABLA XX. RESULTADOS PRUEBAS FUNCIONALES GESTIONAR EMPLEADOS**

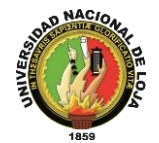

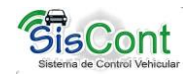

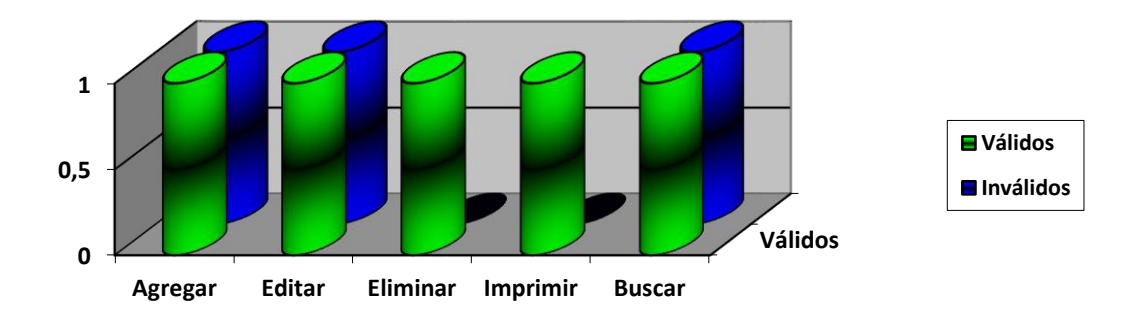

**Figura 59. Representación gráfica de la tabla XX**

**Interpretación de la figura 59.-** Mediante los resultados obtenidos durante las pruebas funcionales del caso de uso Gestionar Empleados, en las escalas de 0 (satisfactorio) y 1(insatisfactorio), se procedió con el ingreso de datos validos e inválidos a la aplicación SISCONT, en cada caso de uso específico, comprobando así que el caso de uso cumple 65% satisfactoriamente con los requerimientos, concluyendo de esta manera que el ingreso de datos al agregar, editar, eliminar, imprimir y buscar, muestra una aceptación importante al verificar que el módulo es factible y se encuentra acorde a los requerimientos propuestos en el proyecto.

#### **Caso de Uso Gestionar Combustible**

Fecha de Inicio: 03 de diciembre de 2012

Fecha Final: 25 de enero de 2013

En la tabla XXl presentada a continuación muestra los resultados obtenidos durante la aplicación de la prueba funcional al caso de uso Gestionar Combustible, mediante el ingreso de datos válidos e inválidos, para tener una mejor comprensión podemos observar la interpretación de los datos en la figura 60, así mismo podemos verificar la información en el anexo 2.5.

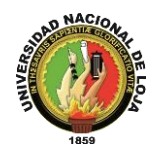

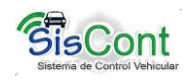

## **TABLA XXI. RESULTADOS PRUEBAS FUNCIONALES GESTIONAR COMBUSTIBLE**

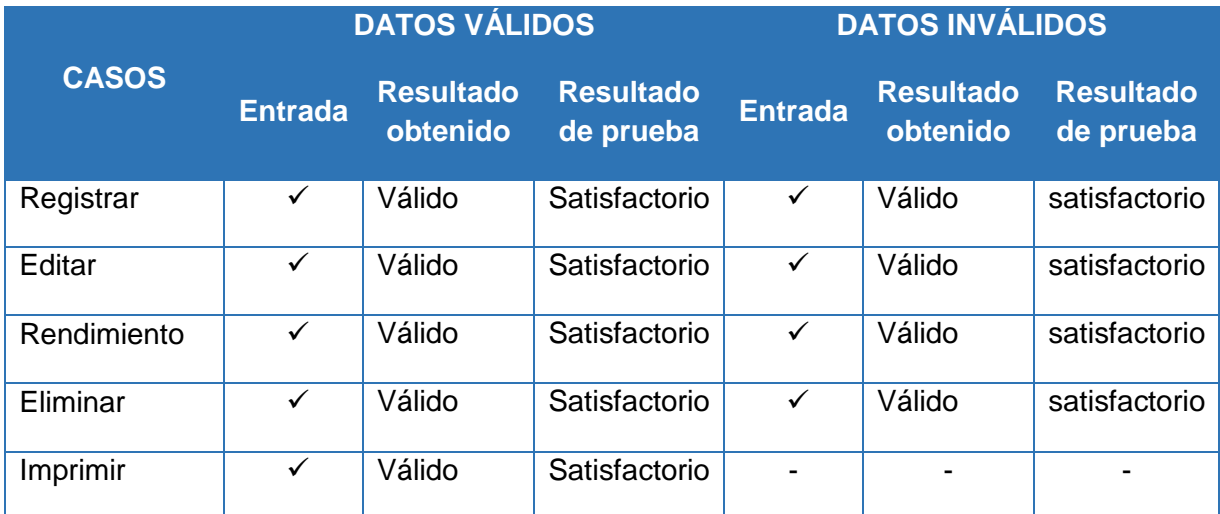

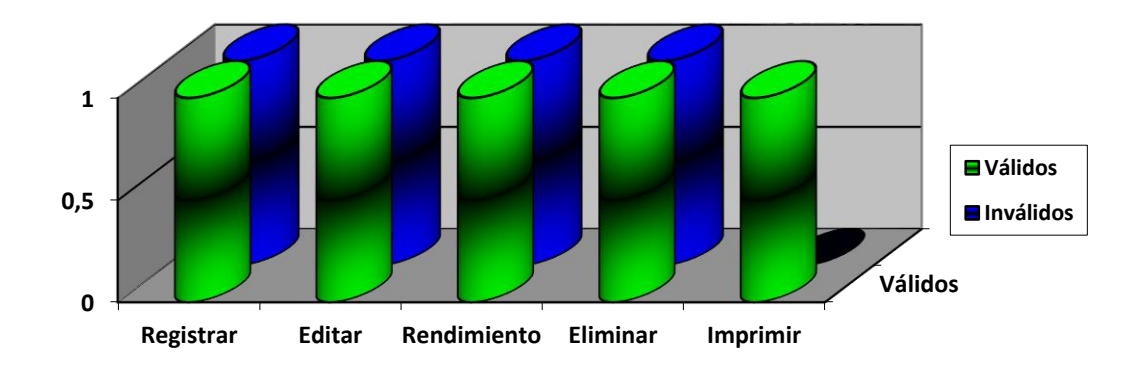

**Figura 60. Representación gráfica de la tabla XXI**

**Interpretación de la figura 60.-** Mediante los resultados obtenidos durante las pruebas funcionales del caso de uso Gestionar Combustible, en las escalas de 0 (satisfactorio) y 1(insatisfactorio), se procedió con el ingreso de datos validos e inválidos a la aplicación SISCONT, en cada caso de uso específico, comprobando así que el caso de uso cumple en un 80% satisfactoriamente con los requerimientos, concluyendo de esta manera que el ingreso de datos al registrar, editar, rendimiento, eliminar e imprimir, muestra una aceptación importante al verificar que el módulo es factible y se encuentra acorde a los requerimientos propuestos en el proyecto.

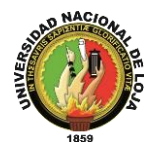

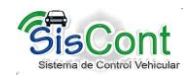

#### **Caso de Uso Generar Reportes**

Fecha de Inicio: 28 de enero de 2013

Fecha Final: 05 de febrero de 2013

En la tabla XXIl presentada a continuación muestra los resultados obtenidos durante la aplicación de la prueba funcional al caso de uso Generar Reportes, mediante el ingreso de datos válidos e inválidos, para tener una mejor comprensión podemos observar la interpretación de los datos en la figura 61. Así mismo podemos verificar la información en el anexo 2.6.

#### **TABLA XXII. RESULTADOS PRUEBAS FUNCIONALES GENERAR REPORTES**

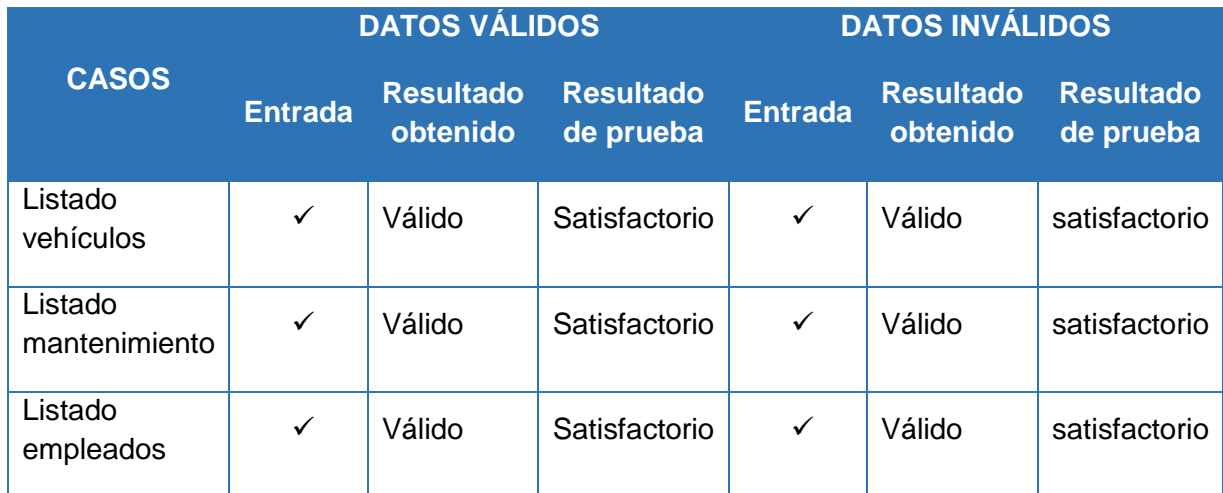

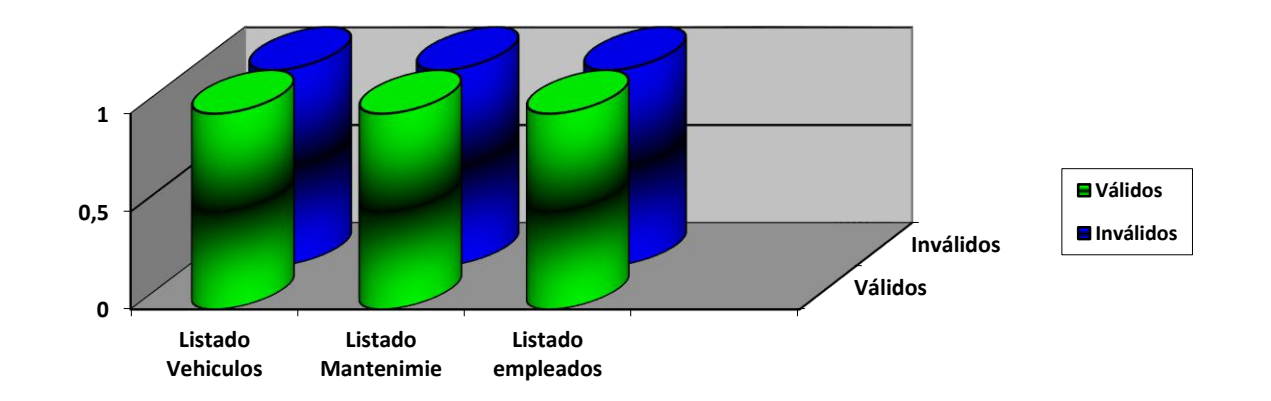

## **Figura 61. Representación gráfica de la tabla XXII**

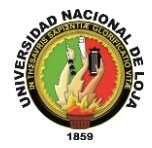

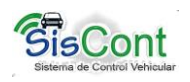

**Interpretación de la figura 61.-** Mediante los resultados obtenidos durante las pruebas funcionales del caso de uso Generar Reportes, en las escalas de 0 (satisfactorio) y 1(insatisfactorio), se procedió con el ingreso de datos validos e inválidos a la aplicación SISCONT, en cada caso de uso específico, comprobando así que el caso de uso cumple en un 90% satisfactoriamente con los requerimientos, concluyendo de esta manera que el ingreso de datos al generar lo siguiente: listado vehículos, listado mantenimiento y listado empleados, muestra una aceptación importante al verificar que el módulo es factible y se encuentra acorde a los requerimientos propuestos en el proyecto.

#### **Caso de Uso Configuración General del sistema**

Fecha de Inicio: 07 de febrero de 2013

Fecha Final: 15 de febrero de 2013

En la tabla XXIIl presentada a continuación muestra los resultados obtenidos durante la aplicación de la prueba funcional al caso de uso Gestionar Vehículos y/o maquinaria, mediante el ingreso de datos válidos e inválidos, para tener una mejor comprensión podemos observar la interpretación de los datos en la figura 62, así mismo podemos verificar la información en el anexo 2.7.

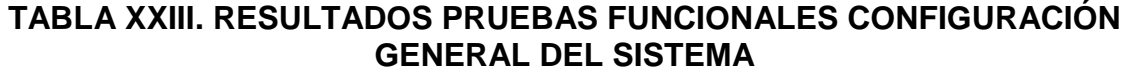

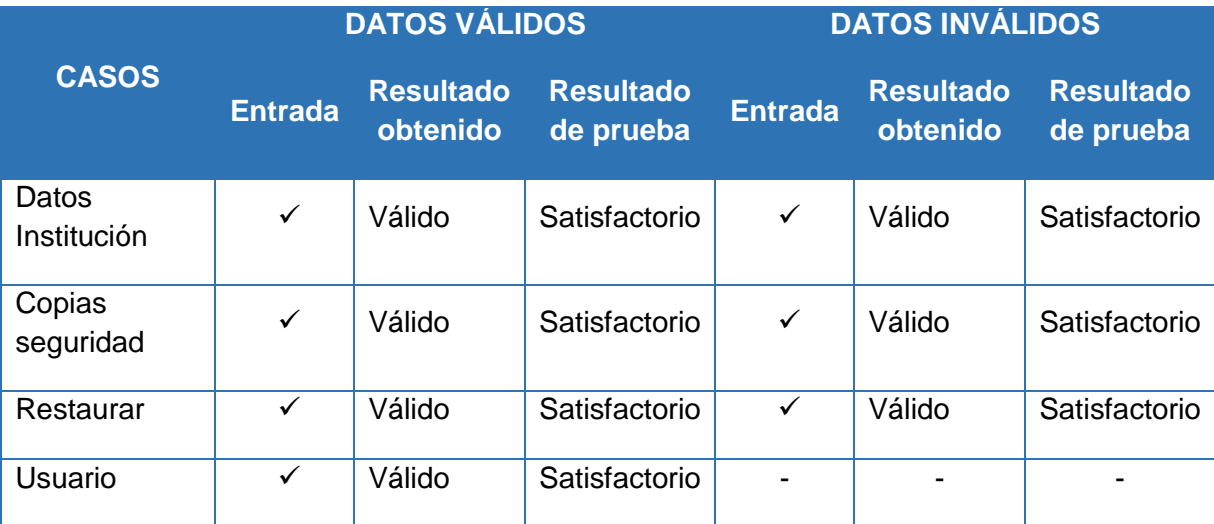

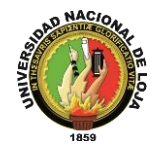

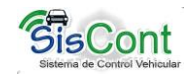

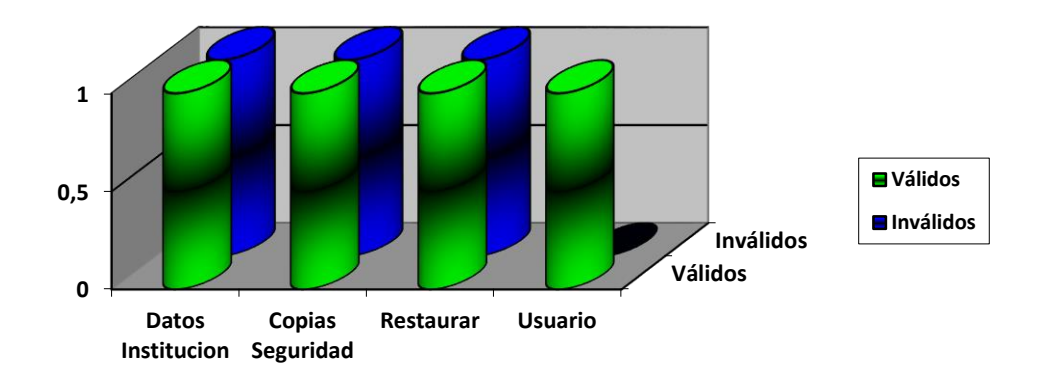

**Figura 62. Representación gráfica de la tabla XXIII**

**Interpretación de la figura 62.-** Mediante los resultados obtenidos durante las pruebas funcionales del caso de uso Configuración General del Sistema, en las escalas de 0 (satisfactorio) y 1(insatisfactorio), se procedió con el ingreso de datos validos e inválidos a la aplicación SISCONT, en cada caso de uso específico, comprobando así que el caso de uso cumple en un 90% satisfactoriamente con los requerimientos, concluyendo de esta manera que el ingreso de datos al hacer lo siguiente como: Configurar los datos de institución, sacar copias de seguridad, restaurar y configuración de usuario, muestra una aceptación importante al verificar que el módulo es factible y se encuentra acorde a los requerimientos propuestos en el proyecto.

En la presente tabla XXIV se muestran los resultados obtenidos en un ambiente simulado (ver anexo 3 de Ambiente Simulado), conforme a los diferentes escenarios planteados.

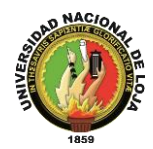

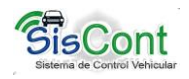

# **TABLA XXIV. PRUEBAS REALES EN AMBIENTE SIMULADO**

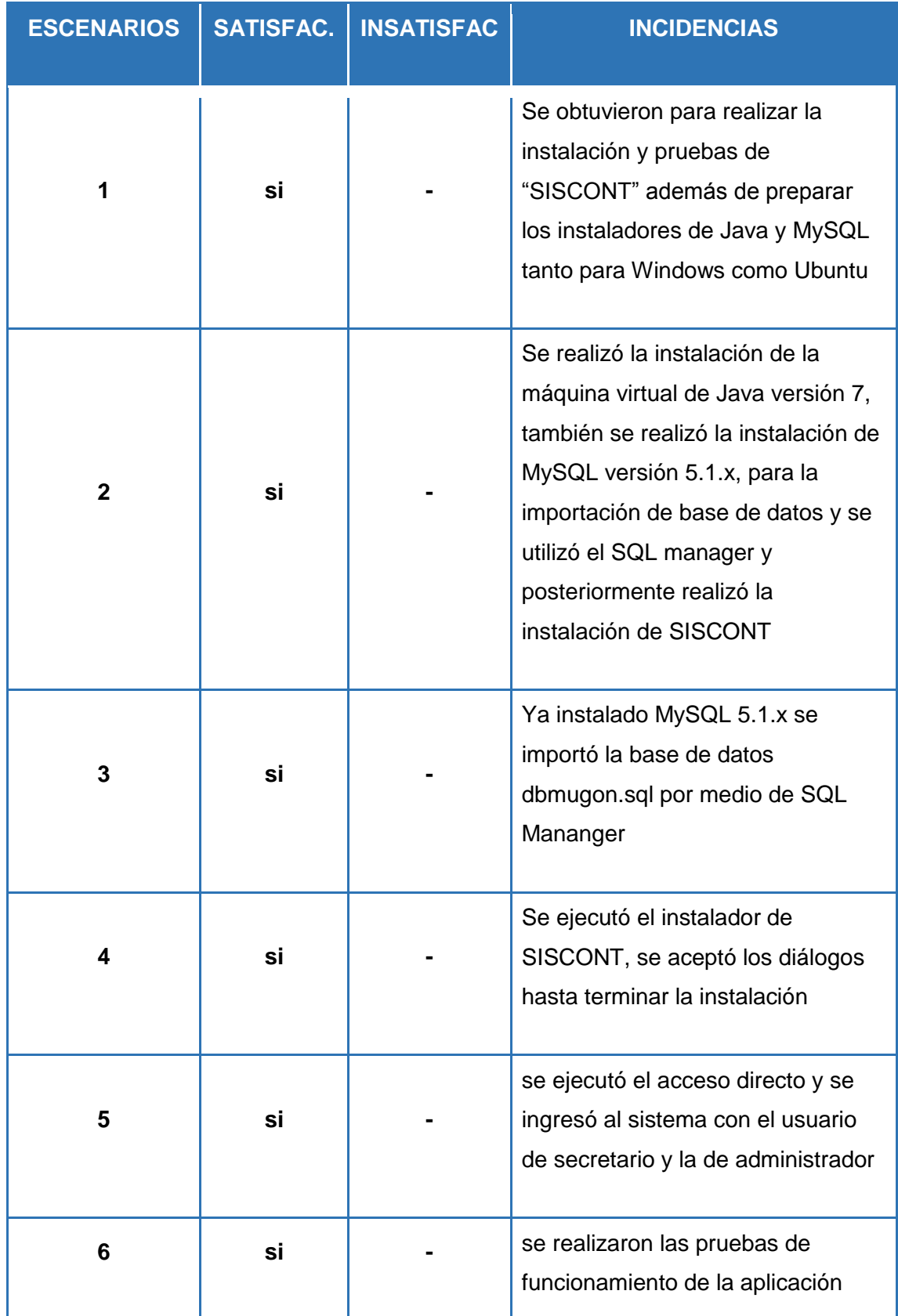

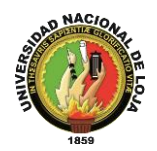

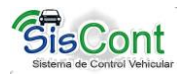

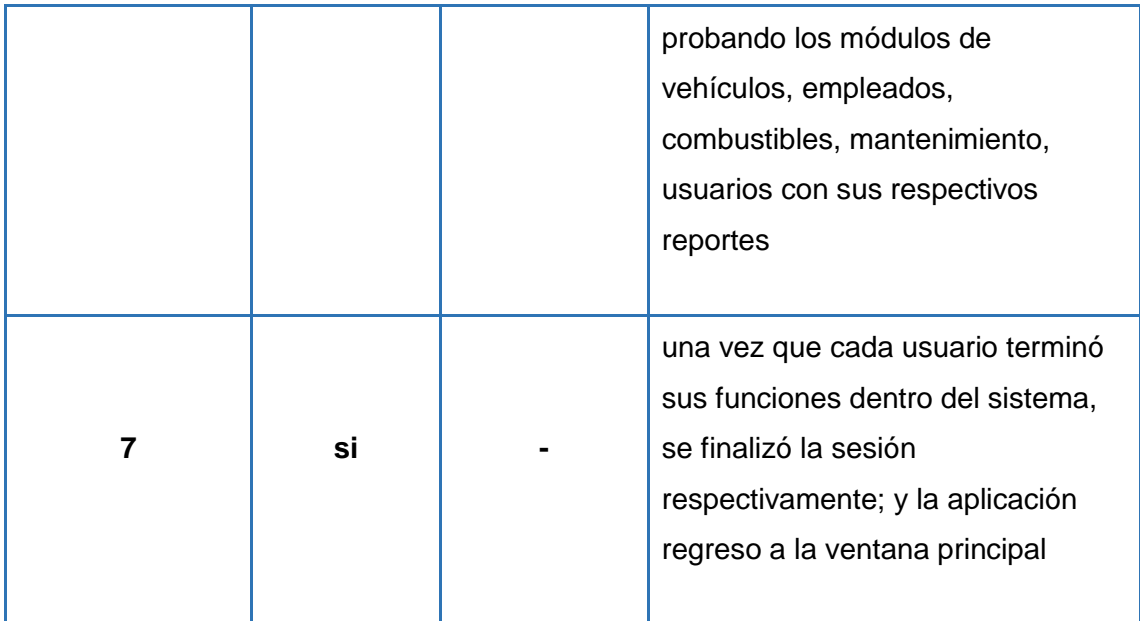

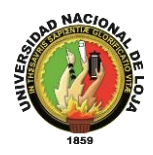

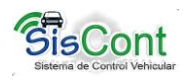

En la presente tabla XXV se muestran los resultados obtenidos en un ambiente simulado (ver anexo 3 de Ambiente Real), conforme a los diferentes escenarios planteados.

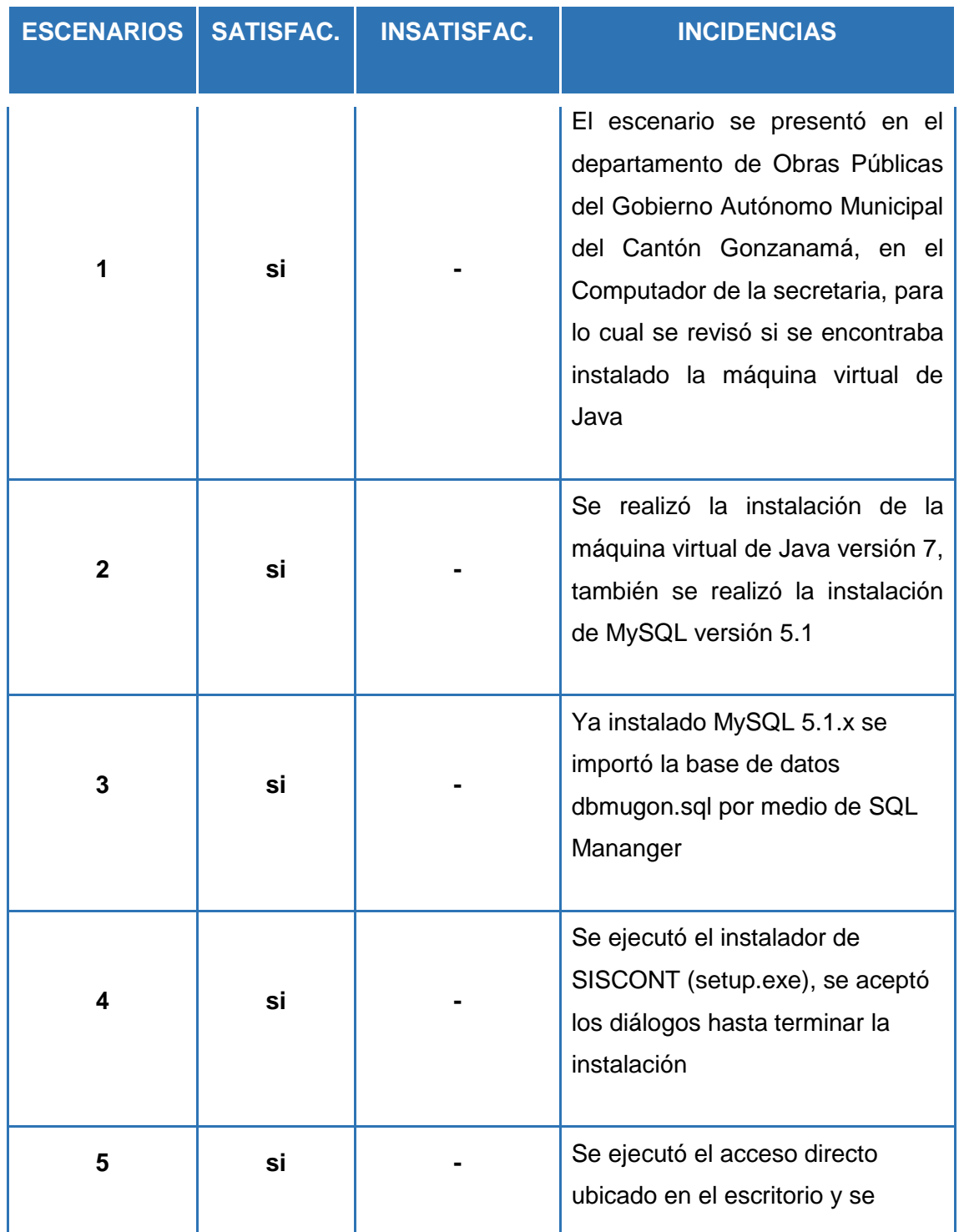

# **TABLA XXV. PRUEBAS REALES EN AMBIENTE REAL**

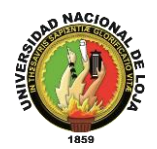

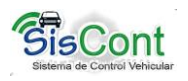

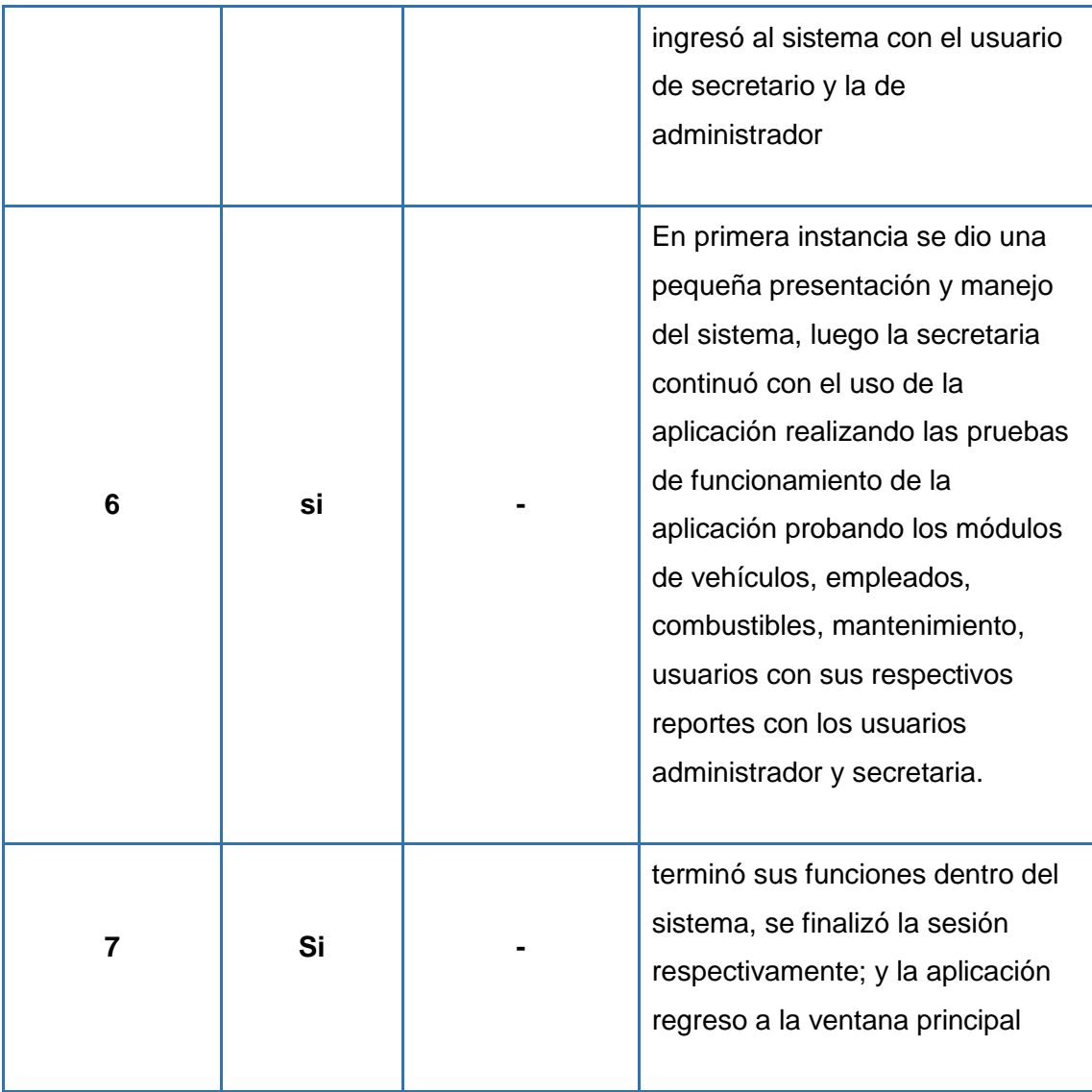

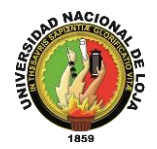

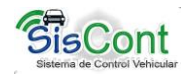

# **g. DISCUSIÓN**

# **1. DESARROLLO DE LA PROPUESTA ALTERNATIVA**

El Gobierno Autónomo Municipal del Cantón Gonzanamá brinda servicios municipales de calidad e interviene con transparencia como institución y desarrolla acciones planificadas mediante una gestión eficiente de los recursos materiales y humanos comprometidos con el desarrollo del cantón mejorando así la calidad de vida de la comunidad Gonzanameña.

Una vez finalizado el Trabajo de Titulación, es importante y necesario realizar la aplicación y evaluación de los objetivos planteados al inicio del proceso investigativo, para ello se determina el cumplimiento da cada uno de los objetivos detallados a continuación.

 **Objetivo Específico 1.-** Diseñar una base de datos, usando técnicas de mapeo objeto – relación, que permita registrar y dar seguimiento al plan anual de mantenimiento de vehículos y maquinarias de la institución, así como de los trabajos realizados en talleres externos.

Para cumplir con este objetivo por medio de los métodos de recolección de datos se recolectó la información necesaria para identificar los objetos, actores y actividades que intervienen y que se realizan en la movilización de la flota vehicular de Gobierno Autónomo Municipal del Cantón Gonzanamá. Mediante el método de desarrollo ICONIX se logró elaborar los diagramas de caso de uso y de dominio que permitió obtener una visión general de funcionamiento y requerimientos del sistema, posteriormente se procedió a realizar el modelado y por medio de Hibernate se realizó el mapeo objeto – relación (Objetos mapeados: Empleado, Vehículo, Combustible, Usuario, entre otros).

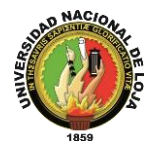

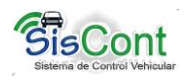

 **Objetivo Específico 2.-** Desarrollar un módulo de control COSTO – OPERATIVO de combustibles en relación al kilometraje u horas de trabajo, con la finalidad de supervisar el uso y rendimiento de los mismos.

Para realizar un control COSTO – OPERATIVO es necesario registrar en la "Hoja de Movilización" el kilometraje, ruta, cantidad y costo de combustible para obtener un aproximado de consumo y costo de combustible de los vehículos o maquinaria. Este objetivo se cumplió totalmente, el diseño de este módulo se puede observar en la sección de resultados del proyecto, el mismo que se realizó por menú Combustible, el cual cuenta con sus respectivos casos de uso, descripción y diagramas del mismo; modelos de interacción (secuencia), de datos y de clases.

 **Objetivo Específico 3.-** Diseñar un módulo que permita generar reportes de vehículos y/o maquinaria, personal asignado a cada vehículo y/o maquinaria y el estado del vehículos y/o maquinaria, con la finalidad de evitar comprometer recursos (vehículos y/o maquinarias), ya asignados a otras labores.

Una vez ya diseñada la base de datos de la aplicación se utilizó ireports para la creación de reportes el mismo que nos permite visualizar nuestros reportes en formato .pdf. Para conseguir este objetivo se diseñó la plantilla de reporte que llevarían todos los reportes, por medio del ayudante de ireport se realizó la conexión a la base de datos y la edición de sentencias SQL para la obtención de los datos que se presentarán en los reportes.

 **Objetivo Específico 4.-** Inexistencia de registro cronológico de manipulación y uso de vehículos por parte de los choferes y responsables de los mismos

La realización de este objetivo se cumplió en su totalidad ya que en los módulos de Empleados, Vehículos se registran los conductores responsables de cada vehículo y/o maquinaria y así llevar un control de quien o quienes están a cargo de los vehículos, con la finalidad de precautelar los bienes de la institución.

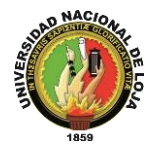

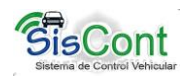

 **Objetivo Específico 5.-** Registrar cronológicamente los conductores u operarios y responsables que tienen vehículos y maquinarias, para precautelar el uso adecuado de los mismos, a fin de obtener un mecanismo de control.

Cada vehículo o maquinaría posee un conductor u operador responsable, pero existen ocasiones que son asignados a otras actividades, como esto ocurre ocasionalmente en el módulo de Combustible el registro de movilización vehicular se registra la existencia de un conductor u operador ocasional.

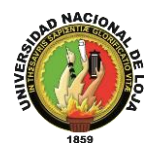

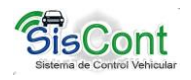

# **2. VALORACIÓN TÉCNICO ECONÓMICA AMBIENTAL**

# **2.1. Valoración Técnica - Económica**

El presente proyecto de fin de carrera contó con todos los recursos necesarios para desarrollarlo satisfactoriamente, y las herramientas que se utilizó para el Sistema de Control Vehicular cuentan con licencia libre, ayudando a su fácil adquisición, implementación y actualización. Siendo importante mencionar que los recursos económicos fueron asumidos en su totalidad por las tesistas.

Por lo mencionado el desarrollo del proyecto de fin de carrera fue factible ya que se cumplieron totalmente con los objetivos planteados, los recursos utilizados serán detallados a continuación:

#### **Recursos Humanos**

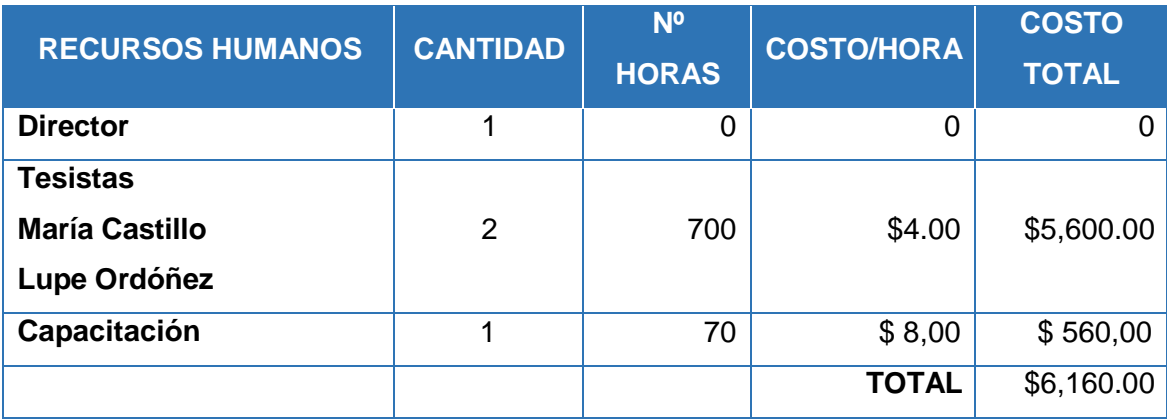

## **TABLA XXVI. VALORACIÓN DE RECURSOS HUMANOS**

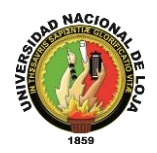

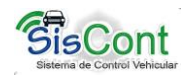

#### **Recursos Materiales**

# **TABLA XXVII. VALORACIÓN DE RECURSOS MATERIALES**

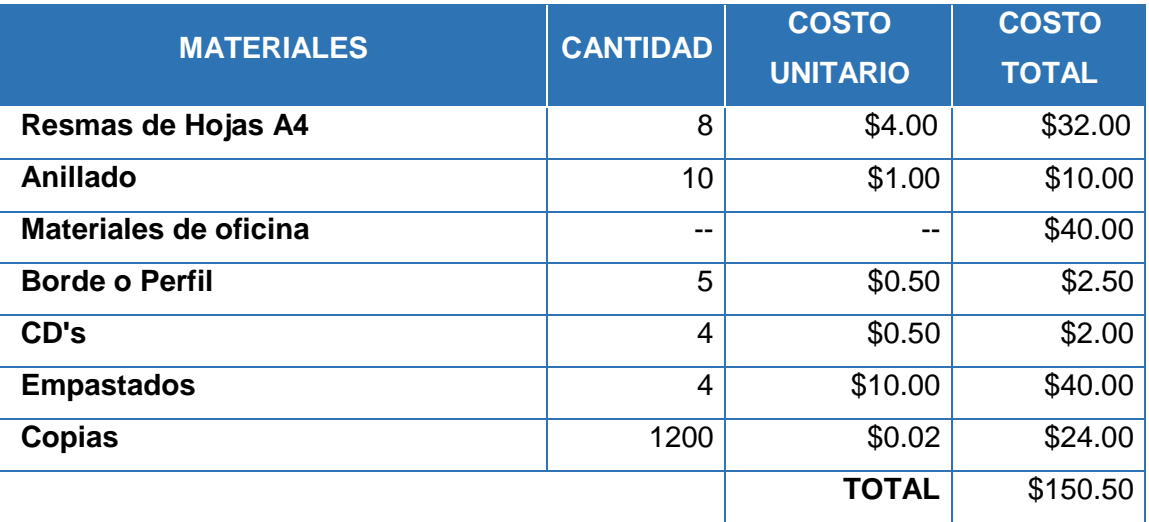

**Recursos Técnicos y Tecnológicos** 

# **TABLA XXVIII. VALORACIÓN DE RECURSOS TÉCNICOS Y TECNOLÓGICOS**

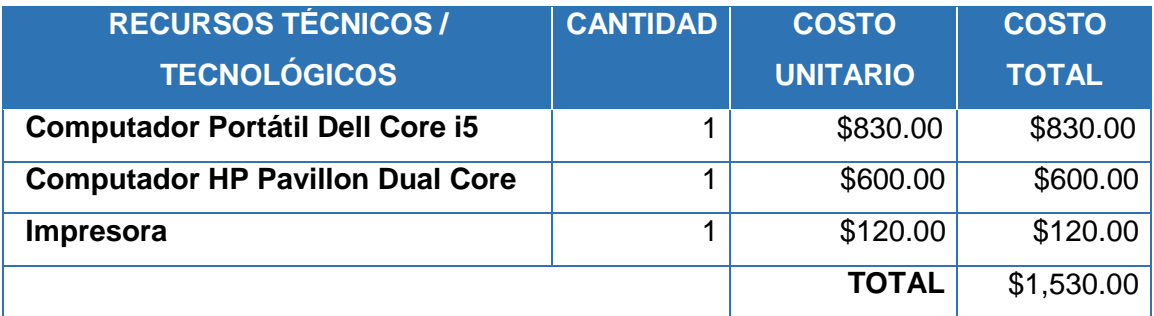

**Resumen del Presupuesto**

## **TABLA XXIX. ESTIMADO DEL PRESUPUESTO DEL PROYECTO**

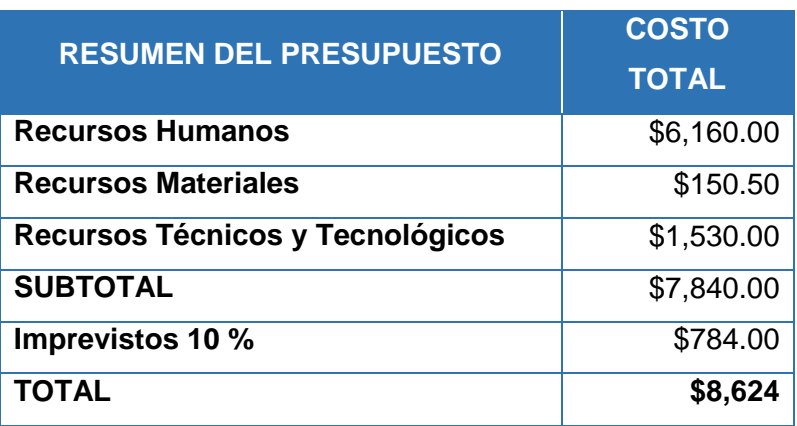

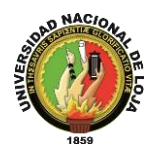

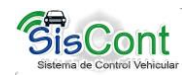

# **2.2. Valoración Ambiental**

Para este punto se realizó un análisis previo del sitio para la adaptación de la tecnología a las condiciones propias de la Carrera de Ingeniería en Sistemas, así mismo los equipos que la entidad dispone para la instalación del sistema desarrollado se encuentran en una zona adecuada, de tal manera que no afecta al medio ambiente.

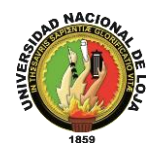

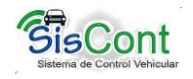

# **h. CONCLUSIONES**

Luego de haber realizado el Trabajo de Titulación, y cumplido con los objetivos expuestos al inicio del proyecto se llegó a las siguientes conclusiones:

- **1.** La herramienta de mapeo Hibernate en combinación con el patrón MVC, permitió utilizar los objetos del modelo para almacenarlos como registros en la base de datos manteniendo las características de la programación orientada a objetos y liberándonos del manejo manual de los registros mediante sentencias SQL, ahorrando de esta manera tiempo y complejidad en la codificación.
- **2.** El módulo de control de combustible diseñado, es operativo, eficiente y fácil de utilizarlo, para controlar el consumo de diésel en los vehículos y/o maquinaria pesada del Gobierno Autónomo Municipal del Cantón Gonzanamá; así como el rendimiento de los mismos, evitando el mal uso del mismo y así precautelar los bienes de la institución.
- **3.** En el módulo de reportes de la aplicación SISCONT, permite conocer el estado y ubicación en forma oportuna de los vehículos y/o maquinaria del Gobierno Autónomo Municipal del Cantón Gonzanamá; así como el personal que labora en la institución, proporcionando la información necesaria para quien la requiere.
- **4.** Los módulos diseñados en el SISCONT, permiten llevar el registro y control con certeza de los conductores o responsables de los vehículos y/o maquinaria del Gobierno Autónomo Municipal del Cantón Gonzanamá, con la finalidad de conocer la actividad específica que está realizando.
- **5.** Las Librerías EdisonCorSX son creaciones y modificaciones basadas en componentes swing, que se utilizaron para la creación de una interfaz GRÁFICA amigable, sencilla y diferente, permitiendo una interacción agradable con el usuario por medio de paneles, menús, cuadros de diálogos, botones con iconos que describen la función a desempeñar.

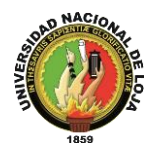

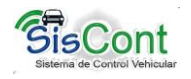

# **i. RECOMENDACIONES**

Extrayendo experiencias adquiridas antes, durante y después del desarrollo de este proyecto podemos recomendar lo siguiente:

- **1.** Diseñar e integrar un módulo de monitoreo vehicular mediante cámaras, ya que de esta forma futuros problemas no considerados podrían aparecer, lo cual serviría para continuar mejorando el sistema implementado y dar un mejor control y seguridad al personal y bienes de la institución.
- **2.** Migrar la aplicación a un dispositivo móvil, que por medio de mensajes de texto se pueda recibir las notificaciones y la información ya sea por medio de la longitudlatitud o por un link de google maps o por medio de rastreo de un mapa en una PC., de la ubicación de los vehículos y/o maquinaria de la institución.
- **3.** Implementar un módulo de control que establezca una conexión con los vehículos y/o maquinaria mediante GPS, en el cual se podrá saber dónde se encuentran todas las unidades, el recorrido que han realizado y la velocidad a la que se han movilizado, esto le permitirá saber el kilometraje de cada vehículo exactamente y conectarlo al módulo de mantenimiento para programar sus mantenimientos y refacciones, y además saber con exactitud la ubicación de los mismos, precautelando los bienes de la institución.
- **4.** Realizar respaldos continuos de la Base de Datos, evitando así la perdida de información y a su vez nos ayuda en la reconstrucción de la misma.
- **5.** Migrar la aplicación a un entorno web, dando a conocer los diferentes beneficios y la gestión que realiza el sistema de control vehicular de la institución, aprovechando en si los grandes avances tecnológicos.
- **6.** Fortalecer los módulos en temas de programación, enfocados a los sistemas de control, mediante el uso de la metodología ICONIX.

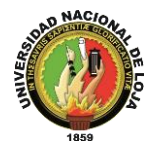

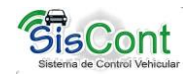

# **j. BIBLIOGRAFÍA**

- [1] L. A. Ortega, «Tutorial de Java,» Luis Angel Ortega, [En línea]. Available: http://proton.ucting.udg.mx/tutorial/java/Cap4/dialogo.html. [Último acceso: 2013].
- [2] N. Hernández García, A. L. Gordillo y M. Á. Ocaña Silva, «Desarrollo de una herramienta de personalización de interfaces gráficas en Java mediante SynthLookAndFeel,» madrid, 2008, p. 155.
- [3] H. TORRES BLOG, 2005. [En línea]. Available: http://lihectortorres.com/2012/02/29/libro-java-swing-gui-jfc-espanol-2005/.
- [4] L. A. Ortega, «Tutorial de Java,» Luis Angel Ortega, [En línea]. Available: http://proton.ucting.udg.mx/tutorial/java/Cap4/dialogo.html. [Último acceso: 2013].
- [5] Oracle and/or its affiliates, «How to Use Tables,» 2013. [En línea]. Available: http://docs.oracle.com/javase/tutorial/uiswing/components/table.html. [Último acceso: 2013].
- [6] Oracle and/or its affiliates, «How to Use Lists,» 2013. [En línea]. Available: http://docs.oracle.com/javase/tutorial/uiswing/components/list.html. [Último acceso: 2013].
- [7] Netbeans, 2013. [En línea]. Available: https://netbeans.org/index\_es.html.
- [8] D. E. Silva L, «ReportesEnNetBeansConIReport,» Silva L, Diego E, [En línea]. Available: http://wiki.netbeans.org/ReportesEnNetBeansConIReport. [Último acceso: 2013].
- [9] JBoss, «Hibernate,» [En línea]. Available: http://www.hibernate.org/about.
- [10] M. BUNGE, de *La investigación científica*, Barcelona, Ariel, 1989.
- [11] R. F. C. C. Y. B. L. P. HERNÁNDEZ SAMPIERI, «Metodología de la investigación,» Mexico, Mc Graw Hill, 1998.

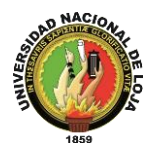

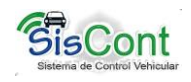

- [12] D. L. Lavado, «Iconix,» 1993. [En línea]. Available: http://www.academia.edu/1873754/ICONIX.
- [13] C. R. P. DE SAN MARTIN OLIVA, «"Metodología ICONIX",» 2011. [En línea]. Available: http://www.unsjcuim.edu.ar/portalzonda/seminario08/archivos/MetodologiaICONIX.pdf..
- [14] J. P. Mestras, «El patrón Modelo-Vista-Controlador (MVC),» de *Estructura de las Aplicaciones Orientadas a Objetos*, Madrid, 2009, p. 12.
- [15] S. L. MENDOZA BETANCOURT, DESARROLLO E IMPLEMENTACION DE UN SISTEMA INFORMATICO DE EVALUACION Y POSICIONAMIENTO DE PROYECTOS PARA TESIS PARA LA CARRERA DE ING. EN SISTEMAS DE LA UNIVERSIDAD NACIOANL DE LOJA, Loja, 2013.
- [16] Oracle and/or its affiliates, «Panorámica del sistema de gestión de base de datos MySQL,» 2011. [En línea]. Available: http://dev.MySQL.com/doc/refman/5.0/es/what-is.html. [Último acceso: 2013].

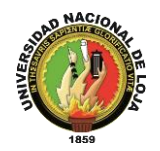

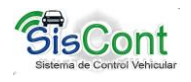

# **k. ANEXOS**

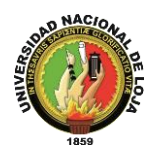

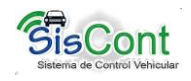

# **ANEXO 1. PLANTILLA PARA PRUEBAS FUNCIONALES**

# **TABLA XXX. PLANTILLA DE PRUEBAS FUNCIONALES**

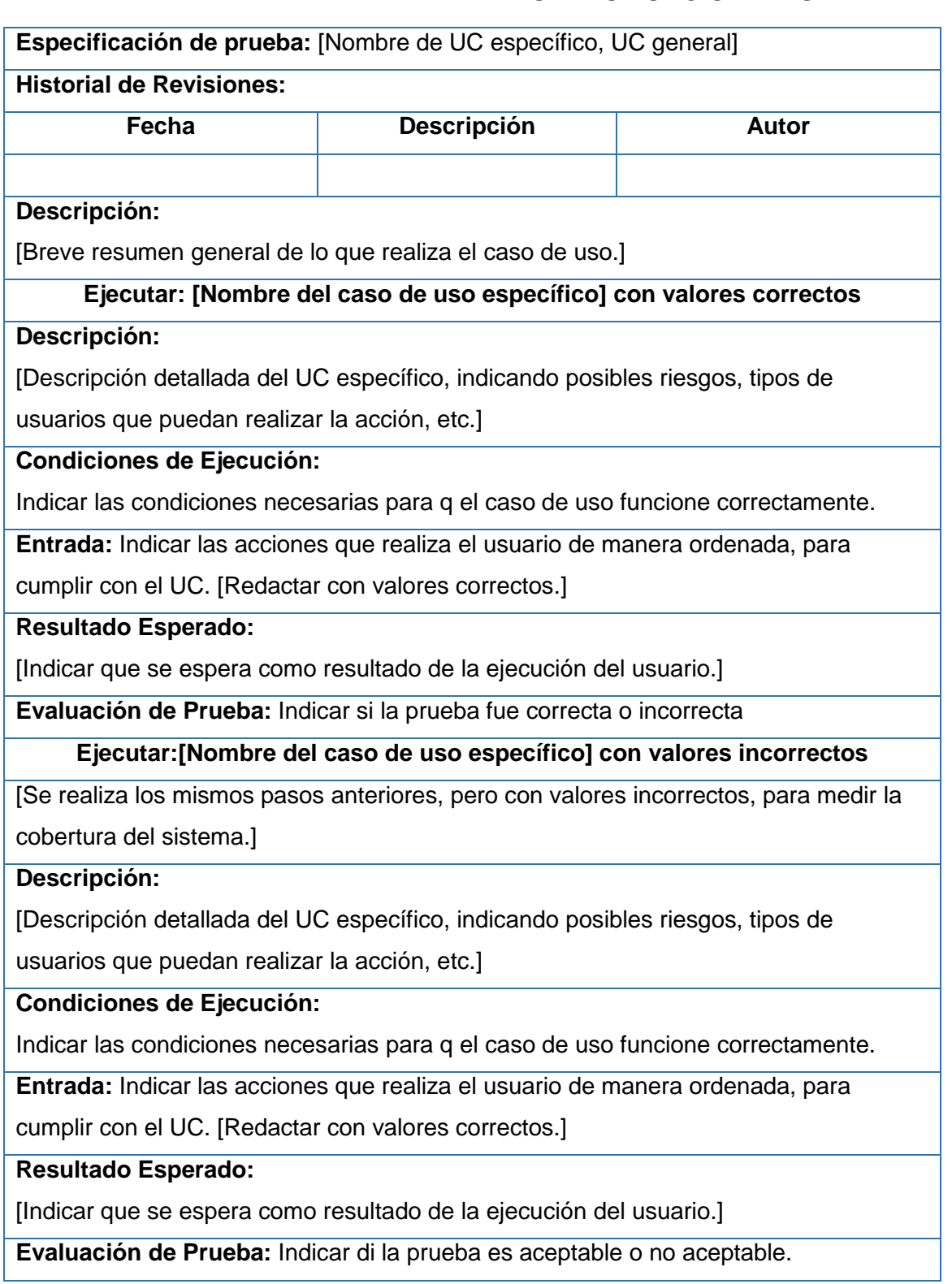

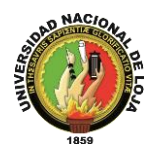

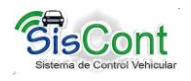

# **ANEXO 2. PRUEBAS FUNCIONALES DEL SISCONT**

# **Anexo 2.1 Caso de Uso: Gestionar Usuario**

# **TABLA XXXI. PRUEBAS FUNCIONALES AGREGAR USUARIO**

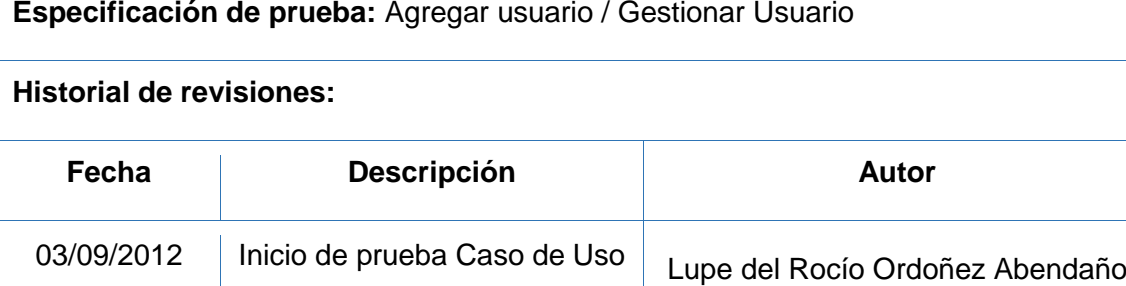

07/09/2012 | Fin de prueba Caso de Uso | María Cleotilde Castillo Luzuriaga

#### Descripción:

Este caso de uso nos permite agregar un nuevo usuario por parte del administrador del sistema, se verifica los datos obligatorios y se guarda en la base de datos.

#### **Ejecutar: Agregar usuario con valores correctos**

Descripción:

El administrador una vez ingresado al sistema, escoge la opción Usuarios. Donde se presentará un panel con los usuarios existentes con los datos básicos del usuario, selecciona la opción "Agregar", se presenta un cuadro diálogo modal con los formularios necesario para ingresar los datos de un nuevo Usuario

#### **Condiciones de Ejecución:**

para realizar esta opción el usuario debe tener permisos de administrador, haber iniciado sesión y seleccionar la opción "Agregar"

#### **Entrada:**

- El usuario ingresa con su clave y contraseña
- Del menú selecciona la opción Usuarios
- El usuario selecciona la opción "Agregar"
- El usuario ingresa datos válidos para registrar en el sistema
- Selecciona la opción "Aceptar"
- Una vez guardado los datos se regresa al panel de usuarios actualizando la lista de usuarios.

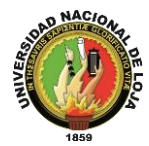

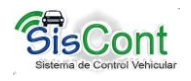

**Resultado esperado:** Los datos son almacenados y el sistema muestra un mensaje de éxito

**Evaluación de las pruebas:** Prueba cumplida

**Ejecutar:** Agregar usuario con valores incorrectos

#### **Descripción:**

El usuario una vez ingresado al sistema escoge la opción "Usuarios", se presenta una lista con los usuarios actualmente registrados, posteriormente escoge la opción "Agregar", el sistema nos presenta un diálogo modal con los formularios vacíos necesarios para agregar un nuevo usuario

#### **Condiciones de ejecución:**

Para poder realizar esta actividad el usuario debe estar registrado, seleccionar la opción usuarios y seleccionar el botón "Agregar"

#### **Entrada:**

- El usuario ingresa con su clave y contraseña
- Del menú selecciona la opción Usuarios
- El usuario selecciona la opción "Agregar"
- El usuario ingresa datos no válidos para registrar en el sistema
- Selecciona la opción "Aceptar"
- El sistema presenta un mensaje de error

#### **Resultado Esperado:**

Los datos no son almacenados en la Base de Datos

#### **Evaluación de la prueba.**

Prueba cumplida

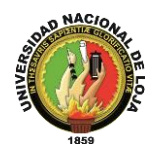

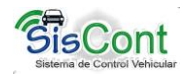

# **TABLA XXXII. PRUEBAS FUNCIONALES EDITAR USUARIO**

**Especificación de prueba:** Editar / Gestionar Usuario

#### **Historial de revisiones:**

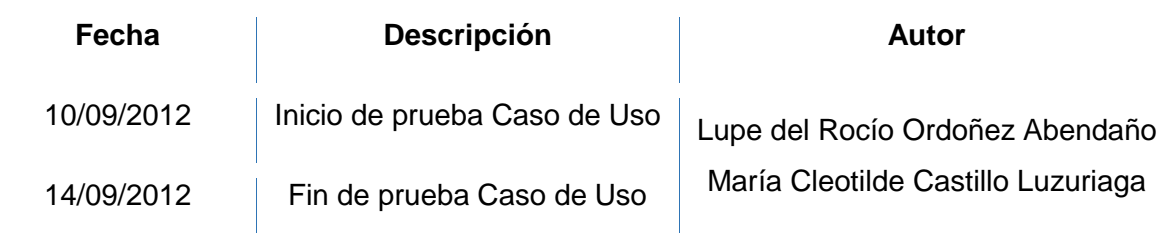

#### **Descripción:**

Este caso de uso permite editar los datos de un usuario ya registrado por parte del administrador del sistema

#### **Ejecutar: Editar usuario con valores correctos**

#### **Descripción:**

El administrador una vez ingresado al sistema, escoge la opción "Usuarios", donde se presenta un panel con los usuarios existentes con los datos básicos del usuario, selecciona un usuario de lista y escoge la opción "Editar", se presenta un cuadro diálogo modal con los datos del usuario seleccionado.

## **Condiciones de Ejecución:**

Para realizar esta opción el usuario debe tener permisos de administrador, haber iniciado sesión y seleccionar la opción "Usuarios", seleccionar un elemento de la lista y presionar el botón "Editar".

## **Entrada:**

- El usuario ingresa con su clave y contraseña
- Del menú selecciona la opción Usuarios
- Selecciona un elemento de la lista
- El usuario selecciona la opción "Editar"
- El usuario modifica usuario con datos válidos para actualizar en el sistema
- Selecciona la opción "Aceptar"
- Una vez guardado los datos se regresa al panel de usuarios actualizando la lista de usuarios.

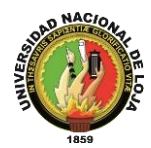

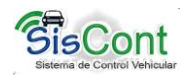

**Resultado esperado:** Los datos son modificados y el sistema muestra un mensaje de éxito

#### **Evaluación de las pruebas:** Prueba cumplida

**Ejecutar:** Editar usuario con valores incorrectos

#### **Descripción:**

El usuario una vez ingresado al sistema escoge la opción "Usuarios", se presenta una lista con los usuarios actualmente registrados, selecciona un usuario de la lista, posteriormente escoge la opción "Editar", el sistema presenta un diálogo modal los datos de usuario seleccionado.

#### **Condiciones de ejecución:**

Para poder realizar esta actividad el usuario debe estar registrado, seleccionar la opción usuarios, seleccionar un elemento de la lista y seleccionar el botón "Editar"

#### **Entrada:**

- El usuario ingresa con su clave y contraseña
- Del menú selecciona la opción Usuarios
- El usuario selecciona un elemento de la lista de usuarios
- El usuario selecciona la opción "Editar"
- El usuario modifica los datos de usuario con caracteres no válidos para registrar en el sistema
- Selecciona la opción "Aceptar"
- El sistema presenta un mensaje de error

#### **Resultado Esperado:**

Los datos no son actualizados en la base de datos

#### **Evaluación de la prueba.**

Prueba cumplida

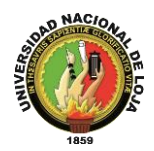

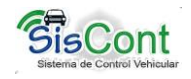

# **TABLA XXXIII. PRUEBAS FUNCIONALES ELIMINAR USUARIO**

**Especificación de prueba:** Eliminar / Gestionar Usuario

#### **Historial de revisiones:**

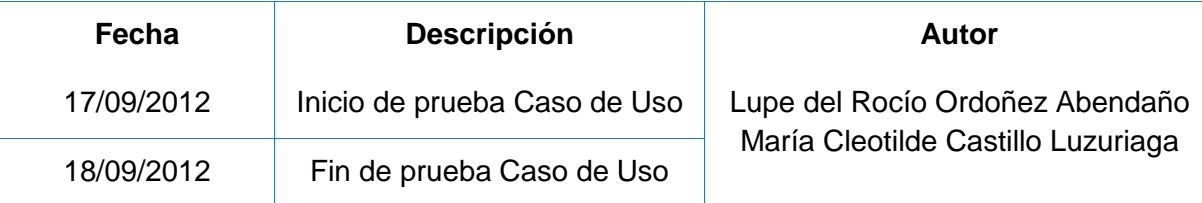

#### **Descripción:**

Este caso de uso permite eliminar un usuario ya registrado por parte del administrador del sistema

#### **Ejecutar: Eliminar usuario con valores correctos**

#### **Descripción:**

El administrador una vez ingresado al sistema, escoge la opción "Usuarios", donde se presenta un panel con una tabla que contiene los usuarios existentes con los datos básicos con sus datos básicos, selecciona un usuario de lista y escoge la opción "Eliminar", el sistema presenta un mensaje de confirmación de eliminación.

#### **Condiciones de Ejecución:**

Para realizar esta opción el usuario debe tener permisos de administrador, haber iniciado sesión y seleccionar la opción "Usuarios", seleccionar un elemento de la lista y presionar el botón "Eliminar".

#### **Entrada:**

- El usuario ingresa con su clave y contraseña
- Del menú selecciona la opción Usuarios
- Selecciona un elemento de la lista
- El usuario selecciona la opción "Eliminar"
- El usuario confirma eliminación del usuario seleccionado
- Una vez guardado los datos se regresa al panel de usuarios actualizando la lista de usuarios.

**Resultado esperado:** Los datos son modificados y el sistema muestra un mensaje de éxito

**Evaluación de las pruebas:** Prueba cumplida

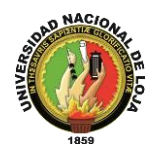

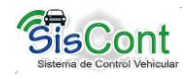

# **TABLA XXXIV. PRUEBAS FUNCIONALES AUDITORIA**

**Especificación de prueba:** Auditoria / Gestionar Usuario

#### **Historial de revisiones:**

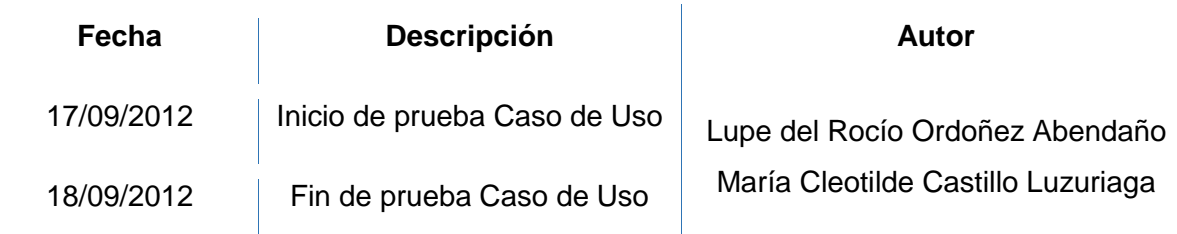

#### **Descripción:**

Este caso de uso permite obtener las tareas realizadas por los usuarios con las fechas y horas en que realizo dichas actividades, por parte del administrador del sistema

#### **Ejecutar: Auditoria usuario con valores correctos**

#### **Descripción:**

El administrador una vez ingresado al sistema, escoge la opción "Usuarios", donde se presenta un panel con los usuarios existentes con los datos básicos del usuario, selecciona la opción "Auditoria", se presenta un cuadro diálogo en donde permite ingresar el rango de fecha para buscar las actividades que realizo el usuario.

#### **Condiciones de Ejecución:**

Para realizar esta opción el usuario debe tener permisos de administrador, haber iniciado sesión y seleccionar la opción "Usuarios", seleccionar un elemento de la lista y presionar el botón "Auditoria".

#### **Entrada:**

- El usuario ingresa con su clave y contraseña
- Del menú selecciona la opción Usuarios
- Selecciona un elemento de la lista
- El usuario selecciona la opción "Auditoria"
- El usuario ingresa en rango de fechas para buscar las actividades realizadas en el sistema.

**Resultado esperado:** Los datos son encontrados y se presentan en una tabla con las diferentes actividades realizadas en la fecha seleccionada.

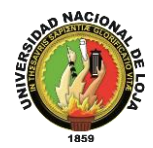

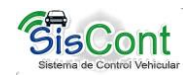

#### **Evaluación de las pruebas:** Prueba cumplida

**Ejecutar:** Auditoria con valores incorrectos

#### **Descripción:**

El usuario una vez ingresado al sistema escoge la opción "Usuarios", selecciona opción "Auditoria", el sistema presenta un diálogo modal, selecciona un rango de fecha y presenta las actividades realizadas por el usuario en la fecha seleccionada.

#### **Condiciones de ejecución:**

Para poder realizar esta actividad el usuario debe estar registrado, seleccionar la opción usuarios, seleccionar un elemento de la lista y seleccionar el botón "Auditoria"

#### **Entrada:**

- El usuario ingresa con su clave y contraseña
- Del menú selecciona la opción Usuarios
- El usuario selecciona la opción "Auditoria"
- El usuario ingresa un rango de fecha invalido
- Selecciona la opción "Aceptar"
- El sistema presenta un mensaje de error

#### **Resultado Esperado:**

Los datos no son encontrados en la base de datos

#### **Evaluación de la prueba.**

Prueba cumplida

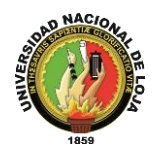

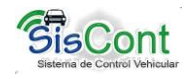

# **TABLA XXXV. PRUEBAS FUNCIONALES BUSCAR USUARIO**

**Especificación de prueba:** Buscar/ Gestionar Usuario

#### **Historial de revisiones:**

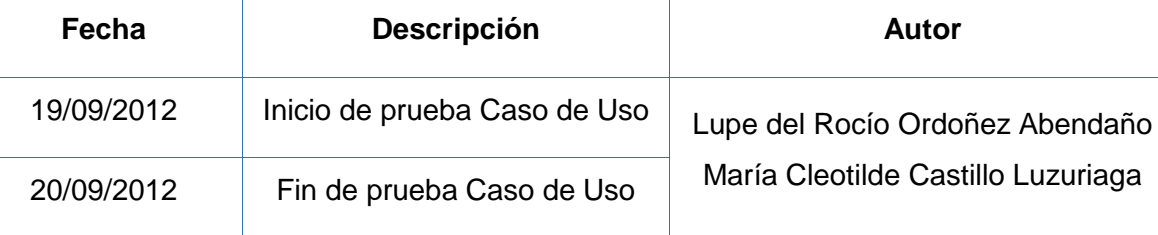

#### **Descripción:**

Este caso de uso permite buscar usuarios de entre una lista por parte del administrador del sistema

#### **Ejecutar: Buscar usuario con valores correctos**

#### **Descripción:**

El administrador una vez ingresado al sistema, escoge la opción "Usuarios", donde se presenta un panel con los usuarios existentes con los datos básicos del usuario, en el cuadro de texto buscar ingresa la/las palabras que corresponde al usuario que desea buscar, selecciona el criterio de búsqueda y se presenta una lista con el o los usuarios que cumplen con la condición.

#### **Condiciones de Ejecución:**

Para realizar esta opción el usuario debe tener permisos de administrador, haber iniciado sesión y seleccionar la opción "Usuarios" e ingresar texto en el cuadro de texto buscar.

#### **Entrada:**

- El usuario ingresa con su clave y contraseña
- Del menú selecciona la opción "Usuarios"
- Ingresa texto en el cuadro de texto "Buscar"
- El sistema presenta una lista con el o los usuarios que cumplan con el criterio de búsqueda.

**Resultado esperado:** presenta una tabla con los resultados

**Evaluación de las pruebas:** Prueba cumplida

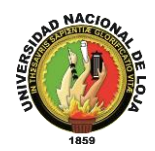

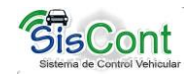

**Ejecutar:** Buscar usuario con valores incorrectos

#### **Descripción:**

El administrador una vez ingresado al sistema, escoge la opción "Usuarios", donde se presenta un panel con los usuarios existentes con los datos básicos del usuario, en el cuadro de texto buscar ingresa la/las palabras que corresponde al usuario que desea buscar, selecciona el criterio de búsqueda y se presenta una lista con el o los usuarios que cumplen con la condición.

#### **Condiciones de ejecución:**

Para poder realizar esta actividad el usuario debe estar registrado como administrador, seleccionar la opción usuarios e ingresar texto en el recuadro buscar.

#### **Entrada:**

- El usuario ingresa con su clave y contraseña
- Del menú selecciona la opción "Usuarios"
- El usuario ingresa datos no validos a buscar
- Se presenta una tabla vacía

#### **Resultado Esperado:**

El sistema presenta una tabla sin elementos o vacía

#### **Evaluación de la prueba.**

Prueba cumplida

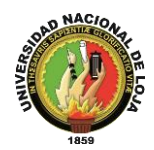

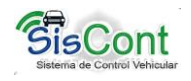

# **Anexo 2.2 Caso de Uso: Gestionar vehículo y/o maquinaria**

# **TABLA XXXVI. PRUEBAS FUNCIONALES AGREGAR VEHÍCULO**

**Especificación de prueba:** Agregar / Gestionar vehículo y/o maquinaria

#### **Historial de revisiones:**

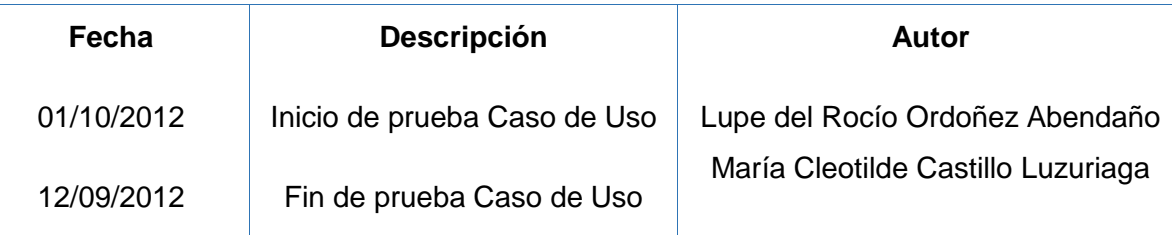

#### **Descripción:**

Este caso de uso permite agregar un nuevo vehículo o maquinaria por parte del usuario secretario del sistema, se verifica los datos obligatorios y se guarda en la base de datos.

#### **Ejecutar: Agregar vehículo o maquinaria con valores correctos**

#### **Descripción:**

El usuario una vez ingresado al sistema como secretario, escoge la opción "Vehículos", donde se presenta un panel con una tabla de vehículos existentes con los datos básicos del vehículo o maquinaria, selecciona la opción "Agregar", se presenta un cuadro diálogo modal con los formularios necesario para ingresar los datos de un nuevo vehículo

#### **Condiciones de Ejecución:**

para realizar esta opción el usuario debe tener permisos de como secretario, haber iniciado sesión, seleccionar "Vehículos" y seleccionar la opción "Agregar"

#### **Entrada:**

- El usuario ingresa con su clave y contraseña
- Del menú selecciona la opción "Vehículos"
- El usuario selecciona la opción "Agregar"
- El usuario ingresa datos válidos para registrar en el sistema
- Selecciona la opción "Aceptar"
- Una vez guardado los datos se regresa al panel de "Gestionar Vehículos" actualizando la lista de Vehículos.

**Resultado esperado:** Los datos son almacenados y el sistema muestra un mensaje de

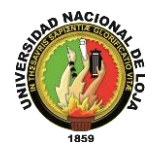

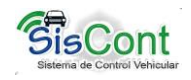

#### éxito

#### **Evaluación de las pruebas:** Prueba cumplida

**Ejecutar:** Agregar vehículo con valores incorrectos

#### **Descripción:**

El usuario una vez que ha iniciado sesión en el sistema escoge la opción "Vehículos", se presenta una lista con los Vehículos actualmente registrados, posteriormente escoge la opción "Agregar", el sistema presenta un diálogo modal con los formularios vacíos y necesarios para agregar un nuevo vehículo

#### **Condiciones de ejecución:**

Para poder realizar esta actividad el usuario secretario debe estar registrado, seleccionar la opción "Vehículos" y seleccionar el botón "Agregar"

#### **Entrada:**

- El usuario ingresa con su clave y contraseña
- Del menú selecciona la opción "Vehículos"
- El usuario selecciona la opción "Agregar"
- El usuario ingresa datos no válidos para registrar en el sistema
- Selecciona la opción "Aceptar"
- El sistema presenta un mensaje de error

#### **Resultado Esperado:**

Los datos no son almacenados en la Base de Datos

#### **Evaluación de la prueba.**

Prueba cumplida

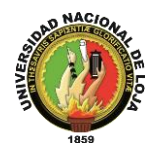

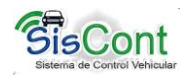

# **TABLA XXXVII. PRUEBAS FUNCIONALES EDITAR VEHÍCULO**

**Especificación de prueba:** Editar / Gestionar vehículo y/o maquinaria

#### **Historial de revisiones:**

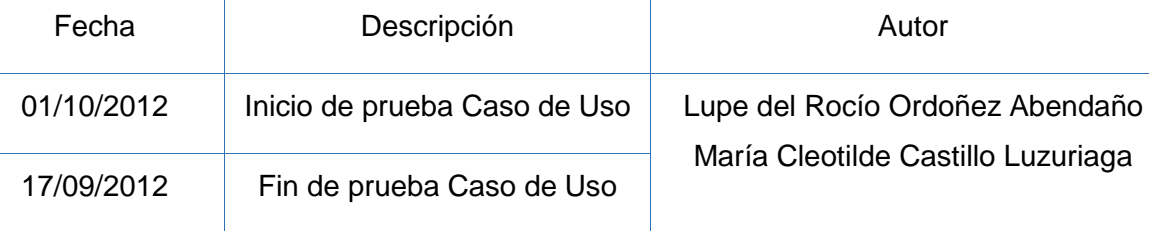

#### **Descripción:**

Este caso de uso permite editar los datos de un vehículo o maquinaria ya registrado por parte del usuario secretario del sistema

## **Ejecutar: Editar vehículo con valores correctos**

#### **Descripción:**

El usuario una vez ingresado al sistema como secretario, escoge la opción "Vehículos", donde se presenta un panel con los usuarios existentes con los datos básicos del vehículo, selecciona un vehículo de lista y escoge la opción "Editar", se presenta un cuadro diálogo modal con los datos del vehículo seleccionado.

## **Condiciones de Ejecución:**

Para realizar esta opción el usuario debe ingresar teniendo los permisos de usuario secretaria, después de haber iniciado sesión y seleccionar la opción "Vehículos", seleccionar un elemento de la lista y presionar el botón "Editar".

#### **Entrada:**

- El usuario ingresa con su clave y contraseña
- Del menú selecciona la opción "Vehículos"
- Selecciona un elemento de la lista
- El usuario selecciona la opción "Editar"
- El usuario modifica usuario con datos válidos para actualizar en el sistema
- Selecciona la opción "Aceptar"
- Una vez guardado los datos se regresa al panel de "Gestionar Vehículos" actualizando la lista de vehículos.

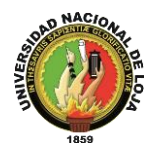

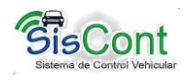

**Resultado esperado:** Los datos son modificados y el sistema muestra un mensaje de éxito

#### **Evaluación de las pruebas:** Prueba cumplida

**Ejecutar:** Editar vehículo con valores incorrectos

#### **Descripción:**

El usuario una vez ingresado al sistema escoge la opción "Vehículos", se presenta una lista de vehículos actualmente registrados, selecciona un elemento de la lista, posteriormente escoge la opción "Editar", el sistema presenta un diálogo modal los datos del vehículo seleccionado.

#### **Condiciones de ejecución:**

Para poder realizar esta actividad el usuario secretario debe iniciar sesión , seleccionar la opción "Vehículos", seleccionar un elemento de la lista y seleccionar el botón "Editar"

#### **Entrada:**

- El usuario ingresa con su clave y contraseña
- Del menú selecciona la opción "Vehículos"
- El usuario selecciona un elemento de la lista de vehículos
- El usuario selecciona la opción "Editar"
- El usuario modifica los datos del vehículo con caracteres no válidos para registrar en el sistema
- Selecciona la opción "Aceptar"
- El sistema presenta un mensaje de error

#### **Resultado Esperado:**

Los datos no son actualizados en la base de datos

#### **Evaluación de la prueba.**

Prueba cumplida
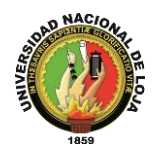

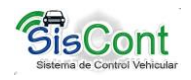

# **TABLA XXXVIII. PRUEBAS FUNCIONALES ELIMINAR VEHÍCULO**

**Especificación de prueba:** Eliminar / Gestionar vehículo y/o maquinaria

## **Historial de revisiones:**

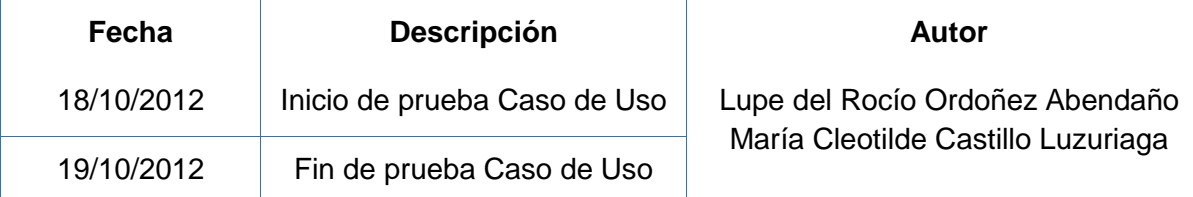

## **Descripción:**

Este caso de uso permite eliminar un vehículo ya registrado por parte del usuario secretario del sistema

#### **Ejecutar: Eliminar un vehículo con valores correctos**

#### **Descripción:**

El usuario una vez ingresado al sistema, selecciona del menú la opción "Vehículos", donde se presenta un panel con una tabla que contiene un listado de vehículos registrados con los datos básicos del usuario, selecciona un elemento de lista y escoge la opción "Eliminar", el sistema presenta un mensaje de confirmación para eliminar el vehículo o maquinaria.

## **Condiciones de Ejecución:**

Para realizar esta opción el usuario debe ingresar, ser un usuario secretario, haber iniciado sesión y seleccionar la opción "Vehículos", seleccionar un elemento de la lista y presionar el botón "Eliminar".

#### **Entrada:**

- El usuario ingresa con su clave y contraseña
- Del menú selecciona la opción "Vehículo"
- Selecciona un elemento de la lista
- El usuario selecciona la opción "Eliminar"
- El usuario confirma eliminar el elemento seleccionado
- Una vez guardado los datos se regresa al panel de "Gestionar Vehículos"
- Se selecciona la opción "Actualizar" para actualiza la lista de vehículos.

**Resultado esperado:** Los datos son modificados y el sistema muestra un mensaje de éxito

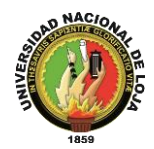

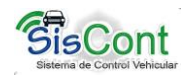

# **TABLA XXXIX. PRUEBAS FUNCIONALES ACTUALIZAR VEHÍCULO**

**Especificación de prueba:** Actualizar / Gestionar vehículo y/o maquinaria

## **Historial de revisiones:**

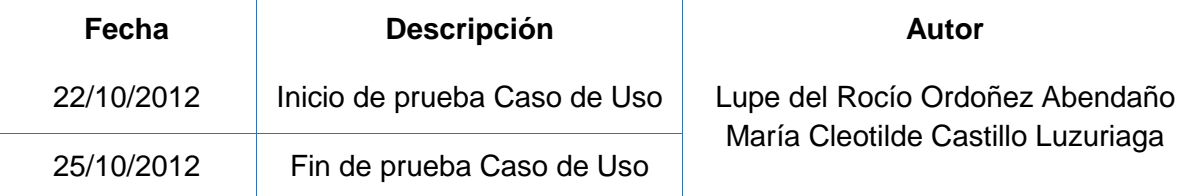

#### **Descripción:**

Este caso de uso permite dar de actualizar los datos y registros de vehículos registrados por parte del usuario secretario del sistema

#### **Ejecutar: actualizar con valores correctos**

#### **Descripción:**

El usuario una vez ingresado al sistema, selecciona del menú la opción "Vehículos", donde se presenta un panel con una tabla que contiene un listado de vehículos registrados con los datos básicos del usuario, realizar las actividades de "Agregar", "Editar" o "Eliminar" y presiona el botón "Actualizar", el sistema presenta la lista de actualizados de vehículos

## **Condiciones de Ejecución:**

Para realizar esta opción el usuario debe ingresar, ser un usuario secretario, haber iniciado sesión y seleccionar la opción "Vehículos", haber realizado una de las siguientes actividades: agregar, editar o dar de baja y presionar el botón "Actualizar".

#### **Entrada:**

- El usuario ingresa con su clave y contraseña
- Del menú selecciona la opción "Vehículo"
- Selecciona una de las siguientes actividades: "Agregar", "Editar" o "Eliminar"
- El usuario selecciona la opción "Actualizar"
- El sistema presenta la lista actualizada de vehículos

**Resultado esperado:** Los datos son actualizados para información del usuario

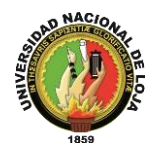

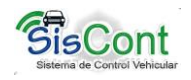

# **TABLA XL. PRUEBAS FUNCIONALES IMPRIMIR VEHÍCULO**

**Especificación de prueba:** Imprimir / Gestionar vehículo y/o maquinaria

## **Historial de revisiones:**

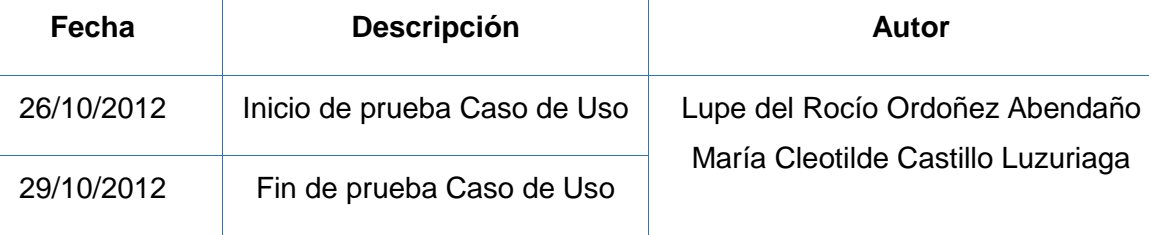

## **Descripción:**

Este caso de uso permite dar reportes de los datos de un vehículo de vehículos registrado y seleccionado por parte del usuario secretario del sistema

## **Ejecutar: imprimir con valores correctos**

## **Descripción:**

El usuario una vez ingresado al sistema, selecciona del menú la opción "Vehículos", donde se presenta un panel con una tabla que contiene un listado de vehículos registrados con los datos básicos del usuario, seleccionar un elemento de la lista y elegir la opción "Imprimir"

# **Condiciones de Ejecución:**

Para realizar esta opción el usuario debe ingresar, ser un usuario secretario, haber iniciado sesión y seleccionar la opción "Vehículos", seleccionar un vehículo de la lista y presionar el botón "Imprimir".

# **Entrada:**

- El usuario ingresa con su clave y contraseña
- Del menú selecciona la opción "Vehículo"
- Selecciona un vehículo de la lista.
- El usuario selecciona la opción "Imprimir"
- El sistema presenta el reporte con los datos del vehículo seleccionado

**Resultado esperado:** Reporte realizado

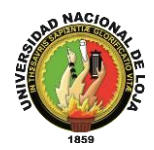

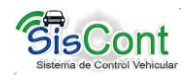

# **TABLA XLI. PRUEBAS FUNCIONALES BUSCAR VEHÍCULO**

**Especificación de prueba:** Buscar / Gestionar vehículo y/o maquinaria

## **Historial de revisiones:**

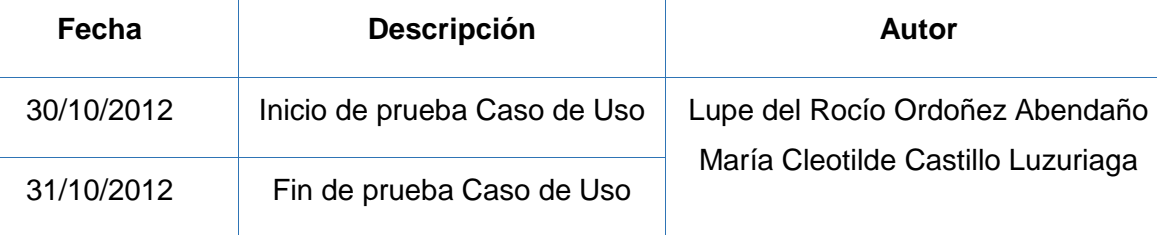

#### **Descripción:**

Este caso de uso permite buscar vehículos de entre una lista por parte del por parte del usuario secretario del sistema

## **Ejecutar: Buscar vehículo con valores correctos**

#### **Descripción:**

El usuario una vez ingresado al sistema como secretario, escoge la opción "Vehículos", donde se presenta un panel con la lista de vehículos registrados con los datos básicos del usuario, en el cuadro de texto buscar ingresa la/las palabras que corresponde al vehículo que desea buscar, selecciona el criterio de búsqueda y se presenta una lista con el o los usuarios que cumplen con la condición de búsqueda.

#### **Condiciones de Ejecución:**

Para realizar esta opción el usuario debe ingresar al sistema como secretario, haber iniciado sesión y seleccionar la opción "Vehículos", ingresar texto en el cuadro de texto buscar y seleccionar un criterio de búsqueda.

#### **Entrada:**

- El usuario ingresa con su clave y contraseña
- Del menú selecciona la opción "Vehículos"
- Ingresa texto en el cuadro de texto "Buscar"
- El sistema presenta una lista con el o los usuarios que cumplan con el criterio de búsqueda.

**Resultado esperado:** La se presenta una tabla con los elementos a buscar si existe

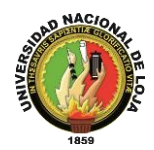

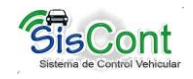

**Ejecutar:** Buscar usuario con valores incorrectos

## **Descripción:**

El usuario una vez ingresado al sistema como secretario, escoge la opción "Vehículos", donde se presenta un panel con los vehículos existentes, al seleccionar un elemento de la lista se presenta una información breve del vehículo seleccionado, en el cuadro de texto buscar se ingresa la/las palabras que corresponde al vehículo que desea buscar, selecciona el criterio de búsqueda y se presenta una lista con el o los vehículos que cumplen con la condición de búsqueda.

#### **Condiciones de ejecución:**

Para poder realizar esta actividad el usuario debe estar registrado como secretario, seleccionar la opción "Vehículos" e ingresar texto en el recuadro buscar.

#### **Entrada:**

- El usuario ingresa con su clave y contraseña
- Del menú selecciona la opción "Vehículos"
- El usuario ingresa datos no validos a buscar
- Se presenta una tabla vacía

#### **Resultado Esperado:**

El sistema presenta una tabla sin elementos o vacía

#### **Evaluación de la prueba.**

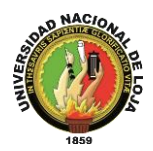

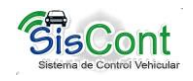

# **Anexo 2.3 Caso de uso: Gestionar mantenimiento TABLA XLII. PRUEBAS FUNCIONALES AGREGAR VEHÍCULO MANTENIMIENTO**

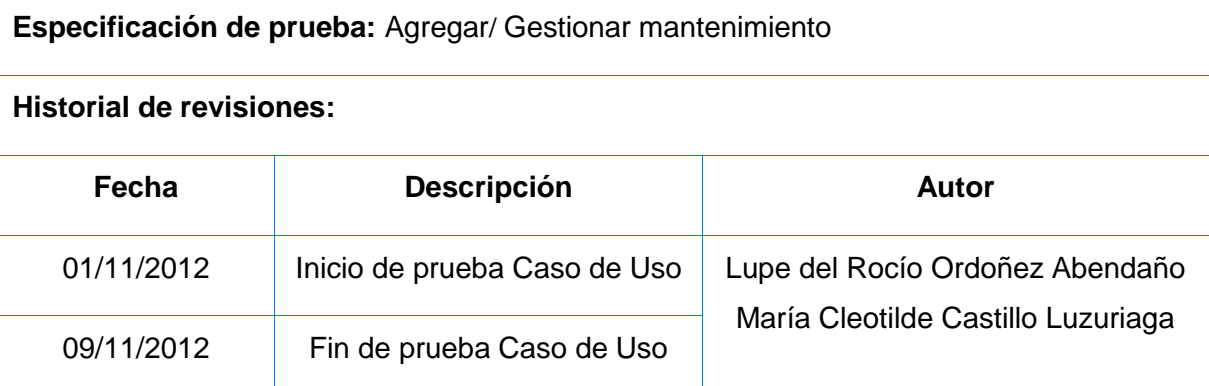

#### **Descripción:**

Este caso de uso permite agregar el estado del vehículo a mantenimiento por parte del usuario secretario del sistema, verificando los datos obligatorios y guardándolos en la base de datos.

#### **Ejecutar: Agregar mantenimiento con valores correctos**

#### **Descripción:**

El usuario una vez ingresado al sistema como secretario, escoge la opción "Mantenimiento", donde se presenta un panel con una lista de vehículos existentes con los datos básicos del vehículo o maquinaria, selecciona un elemento de la lista y elige la opción "Agregar", se presenta un cuadro diálogo modal con los formularios necesarios para ingresar los datos correspondientes para cambiar el estado del vehículo de servicio a mantenimiento.

#### **Condiciones de Ejecución:**

Para realizar esta opción el usuario debe ingresar, tener permisos de como secretario, haber iniciado sesión, seleccionar "Mantenimiento", seleccionar un vehículo y finalmente seleccionar la opción "Agregar".

#### **Entrada:**

- El usuario ingresa con su clave y contraseña
- Del menú selecciona la opción "Mantenimiento"
- Selecciona un vehículo de la lista
- El usuario selecciona la opción "Agregar"

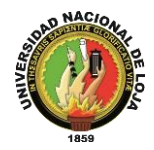

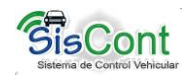

- El usuario ingresa datos válidos para registrar en el sistema
- Selecciona la opción "Aceptar"
- Una vez guardado los datos se regresa al panel de "Gestionar Mantenimiento" actualizando la lista vehículos.

**Resultado esperado:** Los datos son almacenados y el sistema muestra un mensaje de éxito

#### **Evaluación de las pruebas:** Prueba cumplida

**Ejecutar:** Agregar Mantenimiento con valores incorrectos

#### **Descripción:**

El usuario una vez que ha iniciado sesión en el sistema escoge la opción "Mantenimiento", se presenta una lista con los Vehículos actualmente registrados, posteriormente seleccionara un elemento de la lista, elige la opción "Agregar", el sistema presenta un diálogo modal con los formularios vacíos y necesarios para registrar el taller y las tareas a realizar al vehículo por mantenimiento.

## **Condiciones de ejecución:**

Para poder realizar esta actividad el usuario secretario debe estar registrado, seleccionar la opción "Mantenimiento" y seleccionar el botón "Agregar"

## **Entrada:**

- El usuario ingresa con su clave y contraseña
- Del menú selecciona la opción "Mantenimiento"
- Selecciona un vehículo de la lista
- El usuario selecciona la opción "Agregar"
- El usuario ingresa datos no válidos para registrar en el sistema
- Selecciona la opción "Aceptar"
- El sistema presenta un mensaje de error

#### **Resultado Esperado:**

Los datos no son almacenados en la Base de Datos

#### **Evaluación de la prueba.**

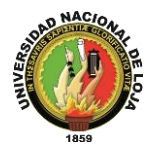

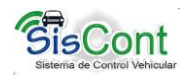

# **TABLA XLIII. PRUEBAS FUNCIONALES IMPRIMIR REPORTE**

**Especificación de prueba:** Imprimir/ Gestionar Mantenimiento

# **Historial de revisiones**

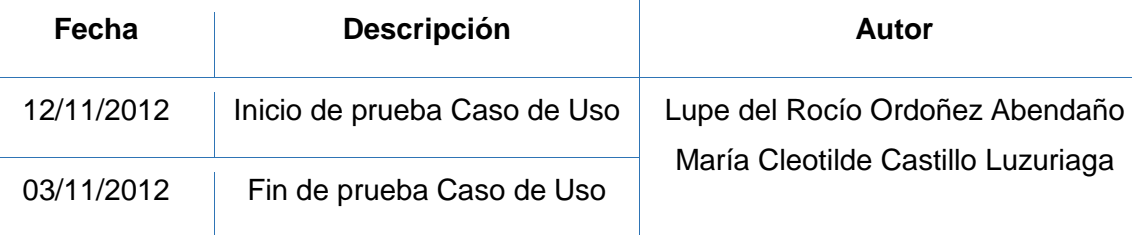

## **Descripción:**

Este caso de uso permite dar reportes de las tareas realizadas en el mantenimiento de un vehículo

## **Ejecutar: imprimir con valores correctos**

## **Descripción:**

El usuario una vez ingresado al sistema, selecciona del menú la opción "Mantenimiento", donde se presenta un panel con una tabla que contiene un listado de vehículos, seleccionar un taller de la lista de talleres y elegir la opción "Imprimir"

## **Condiciones de Ejecución:**

Para realizar esta opción el usuario debe ingresar, ser un usuario secretario, haber iniciado sesión y seleccionar la opción "Mantenimiento", seleccionar un vehículo de la lista y presionar el botón "Imprimir".

## **Entrada:**

- El usuario ingresa con su clave y contraseña
- Del menú selecciona la opción "Mantenimiento"
- Selecciona un vehículo de la lista.
- Selecciona el taller en donde se realizó el mantenimiento
- El usuario selecciona la opción "Imprimir"
- El sistema presenta el reporte con las tareas realizadas en el taller seleccionado

**Resultado esperado:** Reporte realizado

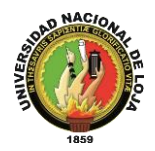

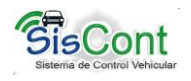

# **TABLA XLIV. PRUEBAS FUNCIONALES BUSCAR VEHÍCULO MANTENIMIENTO**

**Especificación de prueba:** Buscar/ Gestionar mantenimiento

## **Historial de revisiones:**

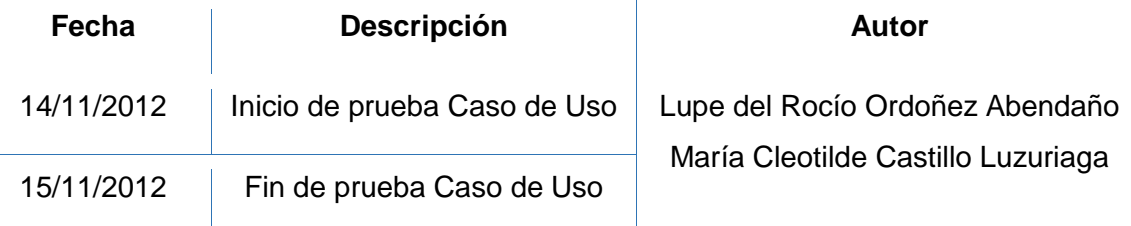

## **Descripción:**

Este caso de uso permite buscar vehículos de entre una lista por parte del por parte del usuario secretario del sistema

## **Ejecutar: Buscar vehículo con valores correctos**

#### **Descripción:**

El usuario una vez ingresado al sistema como secretario, escoge la opción "Mantenimiento", donde se presenta un panel con la lista de vehículos en estado en servicio, en el cuadro de texto buscar se ingresa la/las palabras que corresponde al vehículo que desea buscar, selecciona el criterio de búsqueda y se presenta una lista con el o los vehículos que cumplen con la condición.

## **Condiciones de Ejecución:**

Para realizar esta opción el usuario debe ingresar al sistema como secretario, haber iniciado sesión y seleccionar la opción "Mantenimiento", ingresar texto en el cuadro de texto buscar y seleccionar un criterio de búsqueda.

## **Entrada:**

- El usuario ingresa con su clave y contraseña
- Del menú selecciona la opción "Mantenimiento"
- Ingresa texto en el cuadro de texto "Buscar"
- El sistema presenta una lista con el o los vehículos que cumplan con el criterio de búsqueda.

**Resultado esperado:** La se presenta una tabla con los elementos a buscar (si existen)

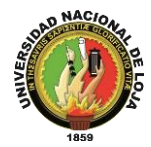

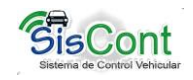

## **Evaluación de las pruebas:** Prueba cumplida

**Ejecutar:** Buscar vehículo con valores incorrectos

#### **Descripción:**

El usuario una vez ingresado al sistema como secretario, escoge la opción "Mantenimiento", donde se presenta un panel con los vehículos existentes, al seleccionar un elemento de la lista, en el cuadro de texto buscar se ingresa la/las palabras que corresponde al vehículo que desea buscar, selecciona el criterio y se presenta una lista con el o los vehículos que cumplen con la condición.

#### **Condiciones de ejecución:**

Para poder realizar esta actividad el usuario debe estar registrado como secretario, seleccionar la opción "Mantenimiento" e ingresar texto en el recuadro buscar.

#### **Entrada:**

- El usuario ingresa con su clave y contraseña
- Del menú selecciona la opción "Mantenimiento"
- El usuario ingresa datos no válidos a buscar
- Se presenta una tabla vacía

## **Resultado Esperado:**

El sistema presenta una tabla sin elementos o vacía

#### **Evaluación de la prueba.**

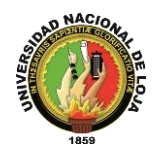

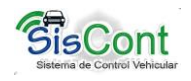

# **TABLA XLV. PRUEBAS FUNCIONALES EDITAR VEHÍCULO MANTENIMIENTO**

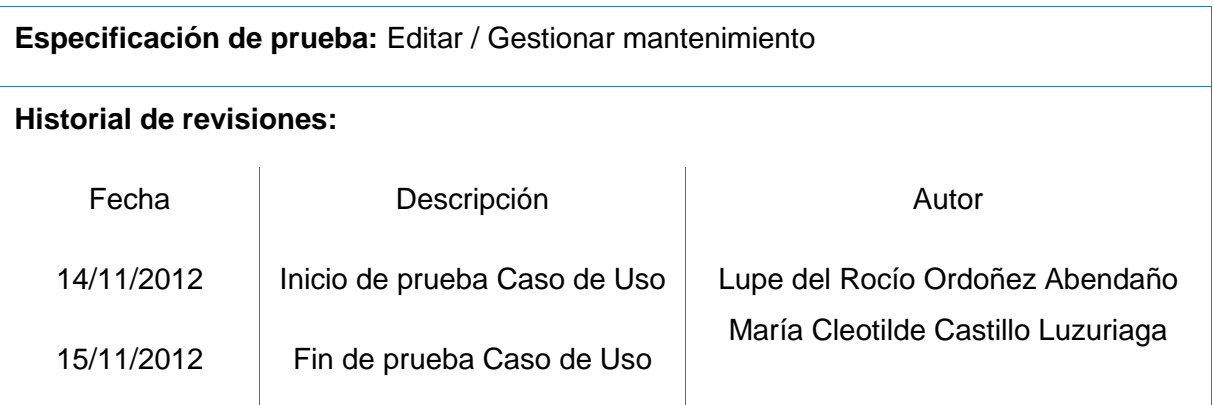

## **Descripción:**

Este caso de uso permite editar los datos de un vehículo o maquinaria ya registrado por parte del usuario secretario del sistema que se encuentra en mantenimiento.

## **Ejecutar: Editar vehículo con valores correctos**

## **Descripción:**

El usuario una vez ingresado al sistema como secretario, escoge la opción "Mantenimiento", donde se presenta un panel con los datos básicos del vehículo que está en mantenimiento, selecciona un vehículo de lista y escoge la opción "Editar", se presenta un cuadro diálogo modal con los datos del vehículo seleccionado.

# **Condiciones de Ejecución:**

Para realizar esta opción el usuario debe ingresar teniendo los permisos de usuario secretaria, después de haber iniciado sesión y seleccionar la opción "Mantenimiento", seleccionar un elemento de la lista y presionar el botón "Editar".

## **Entrada:**

- El usuario ingresa con su clave y contraseña
- Del menú selecciona la opción "Mantenimiento"
- Selecciona un elemento de la lista
- El usuario selecciona la opción "Editar"
- El usuario modifica usuario con datos válidos para actualizar en el sistema
- Selecciona la opción "Aceptar"
- Una vez guardado los datos se regresa al panel de "Gestionar Mantenimiento"

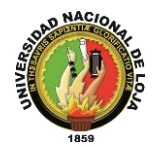

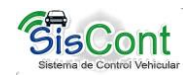

actualizando la lista de vehículos.

**Resultado esperado:** Los datos son modificados y el sistema muestra un mensaje de éxito

**Evaluación de las pruebas:** Prueba cumplida

**Ejecutar:** Editar vehículo con valores incorrectos

#### **Descripción:**

El usuario una vez ingresado al sistema escoge la opción "Mantenimiento", se presenta una lista de vehículos actualmente en mantenimiento, selecciona un elemento de la lista, posteriormente escoge la opción "Editar", el sistema presenta un diálogo modal los datos del vehículo seleccionado.

## **Condiciones de ejecución:**

Para poder realizar esta actividad el usuario secretaria debe iniciar sesión , seleccionar la opción "Mantenimiento", seleccionar un elemento de la lista y seleccionar el botón "Editar"

#### **Entrada:**

- El usuario ingresa con su clave y contraseña
- Del menú selecciona la opción "Mantenimiento"
- El usuario selecciona un elemento de la lista de vehículos
- El usuario selecciona la opción "Editar"
- El usuario modifica los datos del vehículo con caracteres no válidos para registrar en el sistema
- Selecciona la opción "Aceptar"
- El sistema presenta un mensaje de error

## **Resultado Esperado:**

Los datos no son actualizados en la base de datos

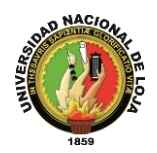

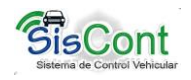

# **TABLA XLVI. PRUEBAS FUNCIONALES ELIMINAR VEHÍCULO MANTENIMIENTO**

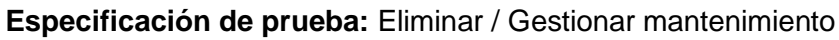

### **Historial de revisiones:**

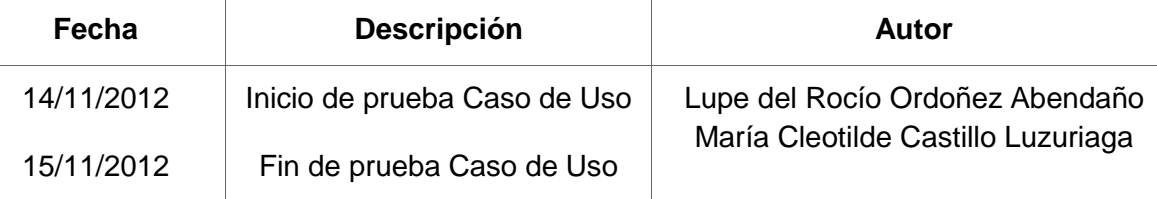

## **Descripción:**

Este caso de uso permite eliminar un vehículo ya ingresado en "Mantenimiento" por parte del usuario secretario del sistema

## **Ejecutar: dar de baja un vehículo con valores correctos**

#### **Descripción:**

El usuario una vez ingresado al sistema, selecciona del menú la opción "Mantenimiento", donde se presenta un panel con una tabla que contiene un listado de vehículos que están en mantenimiento con los datos básicos del usuario, selecciona un elemento de lista y escoge la opción "Eliminar", el sistema presenta un mensaje de confirmación para eliminar el vehículo o maquinaria, que se encuentra en mantenimiento.

## **Condiciones de Ejecución:**

Para realizar esta opción el usuario debe ingresar, ser un usuario secretario, haber iniciado sesión y seleccionar la opción "Mantenimiento", seleccionar un elemento de la lista y presionar el botón "Eliminar".

#### **Entrada:**

- El usuario ingresa con su clave y contraseña
- Del menú selecciona la opción "Mantenimiento"
- Selecciona un elemento de la lista
- El usuario selecciona la opción "Eliminar"
- El usuario confirma eliminar el elemento seleccionado
- Una vez guardado los datos se regresa al panel de "Gestionar Mantenimiento"
- Se selecciona la opción "Actualizar" para actualizar la lista de vehículos en mantenimiento.

**Resultado esperado:** Los datos son modificados y el sistema muestra un mensaje de éxito

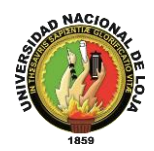

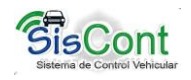

# **Anexo 2.4 Caso de uso: Gestionar empleado**

# **TABLA XLVII. PRUEBAS FUNCIONALES AGREGAR EMPLEADO**

**Especificación de prueba:** Agregar/ Gestionar Empleado

#### **Historial de revisiones:**

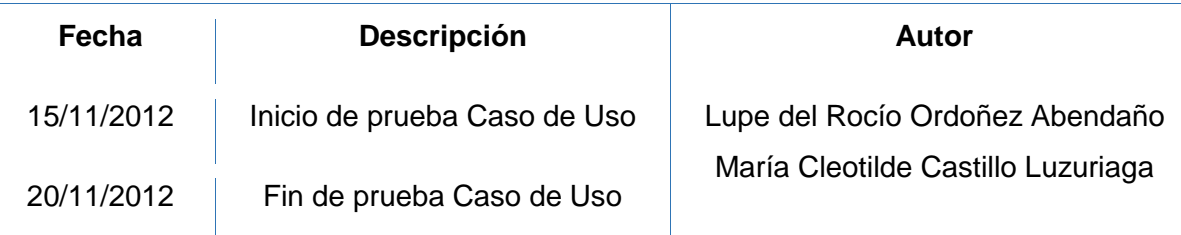

#### **Descripción:**

Este caso de uso permite agregar un nuevo Empleado por parte del usuario secretario del sistema, se verifica los datos obligatorios y se guarda en la base de datos.

#### **Ejecutar: Agregar Empleado con valores correctos**

### **Descripción:**

El usuario una vez ingresado al sistema, escoge la opción "Empleados", donde se presenta un panel con una tabla en donde se visualiza la lista de empleados existentes, selecciona la opción "Agregar", se presenta un cuadro diálogo modal con los formularios necesario para ingresar los datos de un nuevo Empleado

## **Condiciones de Ejecución:**

Para realizar esta opción el usuario debe ingresar como usuario secretario, haber iniciado sesión, seleccionar la opción "Empleados" y optar por el botón "Agregar"

#### **Entrada:**

- El usuario ingresa con su clave y contraseña
- Del menú selecciona la opción "Empleados"
- El usuario selecciona la opción "Agregar"
- El usuario ingresa datos válidos para registrar en el sistema
- Selecciona la opción "Aceptar"
- Una vez guardado los datos se regresa al panel de usuarios actualizando la lista de empleados

**Resultado esperado:** Los datos son almacenados y el sistema muestra un mensaje de

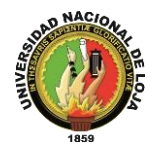

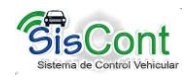

## éxito

## **Evaluación de las pruebas:** Prueba cumplida

**Ejecutar:** Agregar usuario con valores incorrectos

## **Descripción:**

El usuario una vez ingresado al sistema escoge la opción "Empleados", se presentan una lista con los Empleados actualmente registrados, posteriormente escoge la opción "Agregar", el sistema presenta un diálogo modal con los formularios vacíos necesarios para agregar un nuevo empleado.

## **Condiciones de ejecución:**

Para poder realizar esta actividad el usuario debe estar registrado, seleccionar la opción "Empleados" y seleccionar el botón "Agregar"

## **Entrada:**

- El usuario ingresa con su clave y contraseña
- Del menú selecciona la opción "Empleados"
- El usuario selecciona la opción "Agregar"
- El usuario ingresa datos no válidos para registrar en el sistema
- Selecciona la opción "Aceptar"
- El sistema presenta un mensaje de error

## **Resultado Esperado:**

Los datos no son almacenados en la Base de Datos

## **Evaluación de la prueba.**

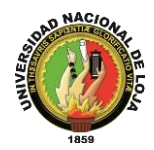

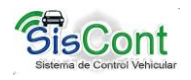

# **TABLA XLVIII. PRUEBAS FUNCIONALES EDITAR USUARIO**

**Especificación de prueba:** Editar/ Gestionar Empleado

## **Historial de revisiones:**

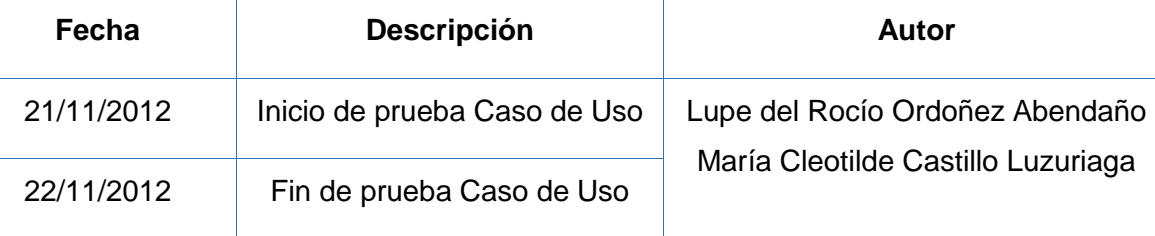

#### **Descripción:**

Este caso de uso permite editar los datos de un empleado ya registrado por parte del usuario del sistema

## **Ejecutar: Editar empleado con valores correctos**

#### **Descripción:**

El usuario una vez ingresado al sistema, escoge la opción "Empleados", donde se presenta un panel con la lista de empleados registrados en el sistema, selecciona un elemento de la lista y escoge la opción "Editar", se presenta un cuadro diálogo modal con los datos del empleado seleccionado.

## **Condiciones de Ejecución:**

Para realizar esta opción el usuario debe ingresar al sistema como secretario, haber iniciado sesión y seleccionar la opción "Empleados", seleccionar un elemento de la lista y presionar el botón "Editar".

#### **Entrada:**

- El usuario ingresa con su clave y contraseña
- Del menú selecciona la opción "Empleados"
- Selecciona un elemento de la lista
- El usuario selecciona la opción "Editar"
- El usuario modifica usuario con datos válidos para actualizar en el sistema
- Selecciona la opción "Aceptar"
- Una vez guardado los datos se regresa al panel de usuarios actualizando la lista de usuarios.

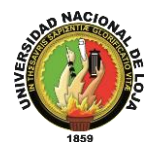

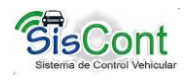

**Resultado esperado:** Los datos son modificados y el sistema muestra un mensaje de éxito

## **Evaluación de las pruebas:** Prueba cumplida

**Ejecutar:** Editar empleado con valores incorrectos

#### **Descripción:**

El usuario una vez ingresado al sistema escoge la opción "Empleados", se presenta una lista con los empleados registrados, selecciona un empleado de la lista, posteriormente escoge la opción "Editar", el sistema presenta un diálogo modal los datos del empleado seleccionado.

## **Condiciones de ejecución:**

Para poder realizar esta actividad el usuario debe ingresar al sistema con el rol de empleado, seleccionar la opción "Empleados", seleccionar un elemento de la lista y optar por el botón "Editar"

#### **Entrada:**

- El usuario ingresa con su clave y contraseña
- Del menú selecciona la opción "Empleados"
- El usuario selecciona un elemento de la lista de empleados
- El usuario selecciona la opción "Editar"
- El usuario modifica los datos de empleados con caracteres no válidos para registrar en el sistema
- Selecciona la opción "Aceptar"
- El sistema presenta un mensaje de error

#### **Resultado Esperado:**

Los datos no son actualizados en la base de datos

#### **Evaluación de la prueba.**

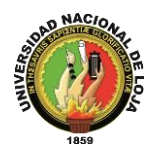

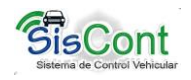

# **TABLA XLIX. PRUEBAS FUNCIONALES ELIMINAR EMPLEADO**

**Especificación de prueba:** Eliminar/ Gestionar Empleados

## **Historial de revisiones:**

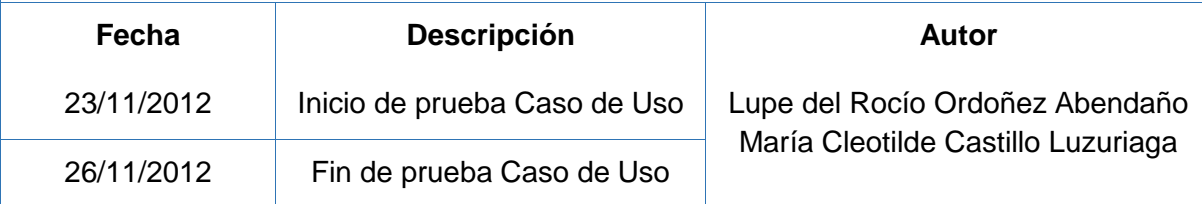

## **Descripción:**

Este caso de uso permite eliminar un empleado ya registrado por parte del usuario del sistema

#### **Ejecutar: Eliminar empleado con valores correctos**

#### **Descripción:**

El usuario secretario una vez ingresado al sistema, escoge la opción "Empleados", donde se presenta un panel con una tabla que contiene los Empleados registrados, selecciona un elemento de la lista y escoge la opción "Eliminar", el sistema presenta un mensaje de confirmación de eliminación.

## **Condiciones de Ejecución:**

Para realizar esta opción el usuario debe ingresar debe tener ingresar al sistema como usuario secretario, haber iniciado sesión, seleccionar la opción "Empleados", seleccionar un elemento de la lista y presionar el botón "Eliminar".

#### **Entrada:**

- El usuario ingresa con su clave y contraseña
- Del menú selecciona la opción "Empleados"
- Selecciona un elemento de la lista
- El usuario selecciona la opción "Eliminar"
- El usuario confirma eliminación del empleado seleccionado
- Una vez guardado los datos se regresa al panel de "Usuarios" actualizando la lista de empleados.

**Resultado esperado:** Los datos son modificados y el sistema muestra un mensaje de éxito

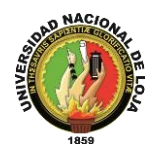

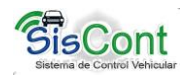

# **TABLA L. PRUEBAS FUNCIONALES IMPRIMIR LISTADO DE EMPLEADOS**

**Especificación de prueba:** Imprimir/ Gestionar Empleados

## **Historial de revisiones:**

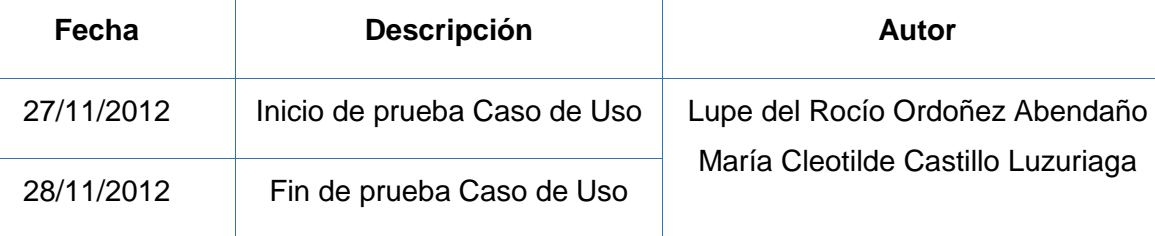

#### **Descripción:**

Este caso de uso permite dar reportes de los datos registrados de un empleado seleccionado

## **Ejecutar: imprimir con valores correctos**

#### **Descripción:**

El usuario una vez ingresado al sistema, selecciona del menú la opción "Empleados", donde se presenta un panel con una tabla que contiene un listado de empleados, al seleccionar un elemento se puede seleccionar la opción "Imprimir" el sistema presentar el reporte correspondiente al empleado que se eligió.

## **Condiciones de Ejecución:**

Para realizar esta opción el usuario debe ingresar, ser un usuario secretario, haber iniciado sesión y seleccionar la opción "Empleados", seleccionar un elemento de la lista y presionar el botón "Imprimir".

#### **Entrada:**

- El usuario ingresa con su clave y contraseña
- Del menú selecciona la opción "Empleados"
- Selecciona un empleado de la lista.
- El usuario selecciona la opción "Imprimir"
- El sistema presenta el reporte con la información solicitada

**Resultado esperado:** Reporte realizado

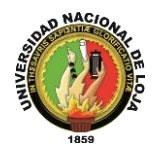

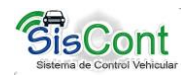

# **TABLA LI. PRUEBAS FUNCIONALES BUSCAR EMPLEADO**

**Especificación de prueba:** Buscar/ Gestionar Empleado

## **Historial de revisiones:**

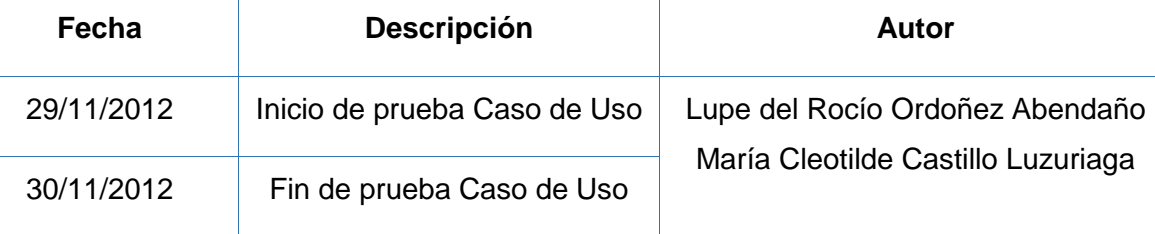

## **Descripción:**

Este caso de uso permite buscar empleados de entre una lista por parte del usuario del sistema

## **Ejecutar: Buscar empleado con valores correctos**

## **Descripción:**

El usuario empleado una vez ingresado al sistema, escoge la opción "Empleados", el sistema presenta un panel con los empleados registrados, en el cuadro de texto buscar se ingresa la o las palabras que corresponde al empleado y que desea buscar, selecciona el criterio de búsqueda y se presenta una lista con el o los empleados que cumplen con la condición.

## **Condiciones de Ejecución:**

Para realizar esta opción el usuario debe ingresar, tener permisos de usuario secretario, haber iniciado sesión y seleccionar la opción "Empleaos" e ingresar texto en el cuadro de texto buscar.

## **Entrada:**

- El usuario ingresa con su clave y contraseña
- Del menú selecciona la opción "Empleados"
- Ingresa texto en el cuadro de texto "Buscar"
- El sistema presenta una lista con el o los empleados que cumplan con el criterio de búsqueda.

**Resultado esperado:** presenta una tabla con los resultados

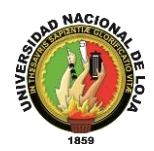

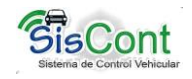

**Ejecutar:** Buscar empleado con valores incorrectos

# **Descripción:**

El usuario secretario una vez ingresado al sistema, escoge la opción "Empleados", donde se presenta un panel con los empleados registrados, en el cuadro de texto buscar se ingresa la o las palabras que corresponde al empleado y que desea buscar, selecciona el criterio de búsqueda y se presenta una lista con el o los empleados que cumplen con la condición de búsqueda.

## **Condiciones de ejecución:**

Para poder realizar esta actividad el usuario debe estar registrado como secretario, seleccionar la opción "Empleaos" e ingresar texto en el recuadro buscar.

#### **Entrada:**

- El usuario ingresa con su clave y contraseña
- Del menú selecciona la opción "Empleados"
- El usuario ingresa datos no validos a buscar
- Se presenta una tabla vacía

#### **Resultado Esperado:**

El sistema presenta una tabla sin elementos o vacía

#### **Evaluación de la prueba.**

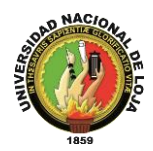

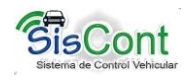

# **Anexo 2.5 Caso de uso: Gestionar combustible**

# **TABLA LII. PRUEBAS FUNCIONALES REGISTRAR COMBUSTIBLE**

**Especificación de prueba:** Registrar Combustible/ Gestionar Combustible

### **Historial de revisiones**

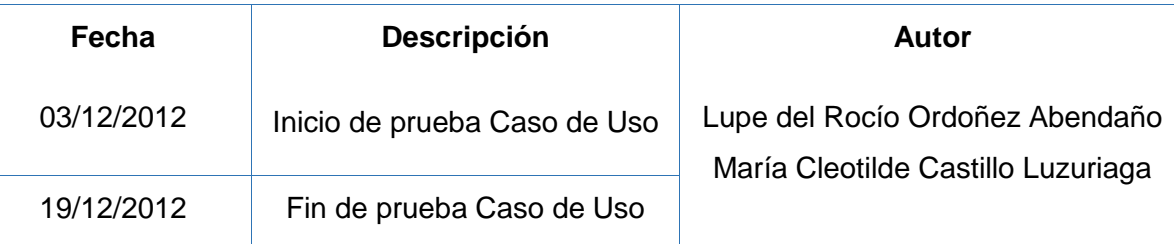

#### **Descripción:**

Este caso de uso permite registrar el consumo de combustible, ruta y kilometraje recorrido de un vehículo o maquina por parte del usuario secretario del sistema, verificando los datos obligatorios y guardándolos en la base de datos.

#### **Ejecutar: Registrar combustible con valores correctos**

## **Descripción:**

El usuario una vez ingresado al sistema como secretario, escoge la opción Combustible, donde se presenta un panel con una lista de vehículos existentes con los datos básicos del vehículo o máquina, selecciona un vehículo de la lista y selecciona la opción "Registro de Combustible", se presenta un cuadro diálogo modal con los formularios necesario para ingresar los datos correspondientes al consumo de combustible.

## **Condiciones de Ejecución:**

Para realizar esta opción el usuario debe ingresar, tener permisos de como secretario, haber iniciado sesión, seleccionar "Combustible", seleccionar un vehículo y finalmente seleccionar la opción "Registrar Combustible"

## **Entrada:**

- El usuario ingresa con su clave y contraseña
- Del menú selecciona la opción "Combustible"
- Selecciona un vehículo de la lista
- El usuario selecciona la opción "Registrar Combustible"
- El usuario ingresa datos válidos para registrar en el sistema

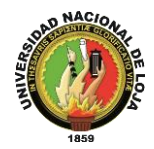

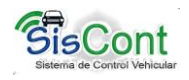

- Selecciona la opción "Aceptar"
- Una vez guardado los datos se regresa al panel de Gestionar Combustible actualizando la lista de registro de consumo del vehículo actual.

**Resultado esperado:** Los datos son almacenados y el sistema muestra un mensaje de éxito

## **Evaluación de las pruebas:** Prueba cumplida

**Ejecutar:** Registrar Combustible con valores incorrectos

#### **Descripción:**

El usuario una vez que ha iniciado sesión en el sistema escoge la opción "Combustible", se presenta una lista con los Vehículos actualmente registrados, posteriormente seleccionara un elemento de la lista, elige la opción "Registrar Combustible", el sistema presenta un diálogo modal con los formularios vacíos y necesarios para registrar el consumo de combustible, costo, ruta y kilometraje del vehículo seleccionado.

## **Condiciones de ejecución:**

Para poder realizar esta actividad el usuario secretario debe estar registrado, seleccionar la opción "Combustible" y seleccionar el botón "Registrar Combustible"

#### **Entrada:**

- El usuario ingresa con su clave y contraseña
- Del menú selecciona la opción "Combustible"
- Selecciona un vehículo de la lista
- El usuario selecciona la opción "Registrar Combustible"
- El usuario ingresa datos no válidos para registrar en el sistema
- Selecciona la opción "Aceptar"
- El sistema presenta un mensaje de error

#### **Resultado Esperado:**

Los datos no son almacenados en la Base de Datos

#### **Evaluación de la prueba.**

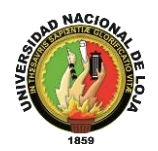

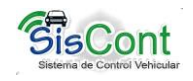

# **TABLA LIII. PRUEBAS FUNCIONALES IMPRIMIR**

**Especificación de prueba:** Imprimir/ Gestionar Combustible

# **Historial de revisiones:**

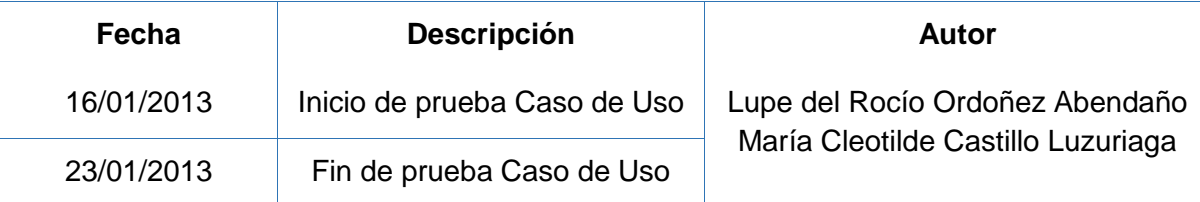

## **Descripción:**

Este caso de uso permite dar reportes del consumo de combustible realizado por un vehículo en un determinado tiempo

#### **Ejecutar: imprimir con valores correctos**

#### **Descripción:**

El usuario una vez ingresado al sistema, selecciona del menú la opción "Combustible", donde se presenta un panel con una tabla que contiene un listado de vehículos, al seleccionar un vehículo de la lista se presenta en el panel de rutas un historial de este elemento, al seleccionar la opción "Imprimir" el sistema presenta un diálogo modal en donde se selecciona el rango de fechas a obtener el reporte y elegir el botón aceptar se presenta el reporte del consumo del vehículo en el lapso de tiempo seleccionado.

## **Condiciones de Ejecución:**

Para realizar esta opción el usuario debe ingresar, ser un usuario secretario, haber iniciado sesión y seleccionar la opción "Mantenimiento", seleccionar un vehículo de la lista y presionar el botón "Imprimir".

#### **Entrada:**

- El usuario ingresa con su clave y contraseña
- Del menú selecciona la opción "Combustible"
- Selecciona un vehículo de la lista.
- El usuario selecciona la opción "Imprimir"
- El usuario selecciona el rango de fechas de registro de consumo de combustible
- Selecciona la opción "Aceptar"
- El sistema presenta el reporte de hoja de ruta solicitada

**Resultado esperado:** Reporte realizado

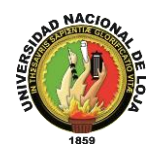

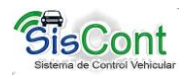

# **TABLA LIV. PRUEBAS FUNCIONALES RENDIMIENTO COMBUSTIBLE**

**Especificación de prueba:** Rendimiento de Combustible/ Gestionar Combustible

## **Historial de revisiones:**

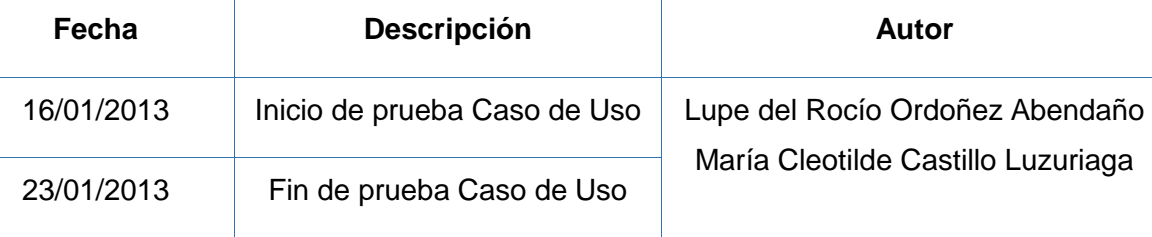

#### **Descripción:**

Este caso de uso permite presentar un reporte respecto al rendimiento del combustible según el kilometraje recorrido de acuerdo a un rango de fechas seleccionado por el usuario.

#### **Ejecutar: Rendimiento de combustible con valores correctos**

### **Descripción:**

El usuario una vez ingresado al sistema como secretario, escoge la opción Combustible, donde se presenta un panel con una lista de vehículos existentes con los datos básicos del vehículo o máquina, selecciona un vehículo de la lista, y elige la opción "Rendimiento", se presenta un cuadro diálogo modal en donde el usuario selecciona el rango de fechas para presentar el informe, presiona el botón aceptar y el sistema presenta el reporte de rendimiento.

#### **Condiciones de Ejecución:**

Para realizar esta opción el usuario debe ingresar, tener permisos de como secretario, haber iniciado sesión, seleccionar "Combustible", seleccionar un vehículo, y presionar el botón rendimiento.

## **Entrada:**

- El usuario ingresa con su clave y contraseña
- Del menú selecciona la opción "Combustible"
- Selecciona un vehículo de la lista
- Presionar el botón "Rendimiento"
- Seleccionar el rango de fechas para obtener el reporte
- Presionar el botón "Aceptar"

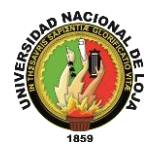

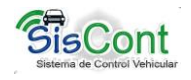

**Resultado esperado:** El sistema presenta el reporte de rendimiento del vehículo seleccionado

**Evaluación de las pruebas:** Prueba cumplida

**Ejecutar:** Rendimiento de Combustible con valores incorrectos

## **Descripción:**

El usuario una vez que ha iniciado sesión en el sistema escoge la opción "Combustible", se presenta una lista con los Vehículos, posteriormente selecciona un elemento vehículo de la lista, se presenta un listado de los registros de consumo de combustible, selecciona la opción rendimiento, el sistema presenta un diálogo modal en donde se selecciona el rango de fechas para obtener el reporte de rendimiento de Combustible, el usuario presiona el botón aceptar.

## **Condiciones de ejecución:**

Para poder realizar esta actividad el usuario secretario debe estar registrado, seleccionar la opción "Combustible", seleccionar un vehículo, seleccionar el botón "Rendimiento".

## **Entrada:**

- El usuario ingresa con su clave y contraseña
- Del menú selecciona la opción "Combustible"
- Selecciona un vehículo de la lista
- El usuario selecciona el botón "Rendimiento"
- El usuario selecciona el rango de fechas
- Selecciona la opción "Aceptar"
- El sistema presenta un mensaje de datos vacíos

## **Resultado Esperado:**

Presenta un mensaje error "Datos vacíos"

## **Evaluación de la prueba.**

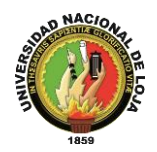

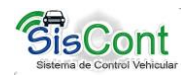

# **TABLA LV. PRUEBAS FUNCIONALES BUSCAR**

**Especificación de prueba:** Buscar/ Gestionar Combustible

### **Historial de revisiones**

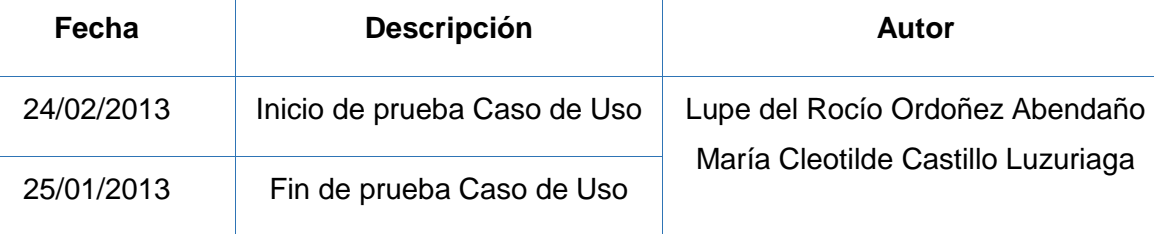

#### **Descripción:**

Este caso de uso permite buscar vehículos de entre una lista por parte del por parte del usuario secretario del sistema

## **Ejecutar: Buscar vehículo con valores correctos**

## **Descripción:**

El usuario una vez ingresado al sistema como secretario, escoge la opción "Combustible", donde se presenta un panel con la lista de vehículos en estado en servicio, en el cuadro de texto buscar se ingresa la/las palabras que corresponde al vehículo que desea buscar, selecciona el criterio de búsqueda y se presenta una lista con el o los vehículos que cumplen con la condición.

## **Condiciones de Ejecución:**

Para realizar esta opción el usuario debe ingresar al sistema como secretario, haber iniciado sesión y seleccionar la opción "Combustible", ingresar texto en el cuadro de texto buscar y seleccionar un criterio de búsqueda.

#### **Entrada:**

- El usuario ingresa con su clave y contraseña
- Del menú selecciona la opción "Combustible"
- Ingresa texto en el cuadro de texto "Buscar"
- El sistema presenta una lista con el o los vehículos que cumplan con el criterio de búsqueda.

**Resultado esperado:** La se presenta una tabla con los elementos a buscar si existe

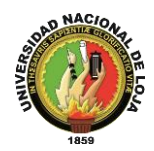

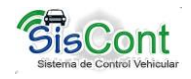

**Ejecutar:** Buscar vehículo con valores incorrectos

# **Descripción:**

El usuario una vez ingresado al sistema como secretario, escoge la opción "Combustible", donde se presenta un panel con los vehículos existentes, al seleccionar un elemento de la lista, en el cuadro de texto buscar se ingresa la/las palabras que corresponde al vehículo que desea buscar, selecciona el criterio de búsqueda y se presenta una lista con el o los vehículos que cumplen con la condición.

## **Condiciones de ejecución:**

Para poder realizar esta actividad el usuario debe estar registrado como secretario, seleccionar la opción "Combustible" e ingresar texto en el recuadro buscar.

#### **Entrada:**

- El usuario ingresa con su clave y contraseña
- Del menú selecciona la opción "Combustible"
- El usuario ingresa datos no válidos a buscar
- Se presenta una tabla vacía

#### **Resultado Esperado:**

El sistema presenta una tabla sin elementos o vacía

#### **Evaluación de la prueba.**

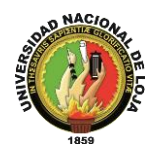

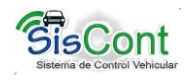

# **Anexo 2.6 Caso de uso: Generar reportes**

# **TABLA LVI. PRUEBAS FUNCIONALES LISTAR VEHÍCULOS**

**Especificación de prueba:** Listado de vehículos/ Gestionar Reportes

#### **Historial de revisiones:**

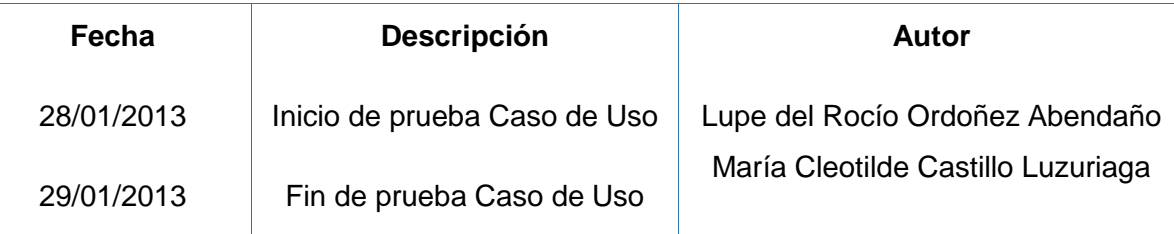

#### **Descripción:**

Este caso de uso permite dar un reporte de la flota vehicular registrada por parte del usuario Administrados como del usuario secretario.

#### **Ejecutar: imprimir con valores correctos**

#### **Descripción:**

El usuario una vez ingresado al sistema, selecciona del menú la opción "Reportes". Selecciona la opción "Listado de Vehículos", el sistema genera el reporte que contiene toda la información de la flota vehicular.

#### **Condiciones de Ejecución:**

Para realizar esta opción el usuario puede ingresar como usuario secretario o administrados, haber iniciado sesión y seleccionar la opción "Reportes", seleccionar el botón "Listar Vehículos".

#### **Entrada:**

- El usuario ingresa con su clave y contraseña
- Del menú selecciona la opción "Reportes"
- Selecciona el botón "Listado de Vehículos".
- El sistema presenta el reporte con la información solicitada

**Resultado esperado:** Reporte realizado

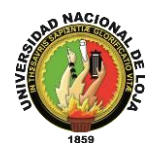

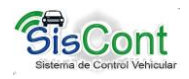

# **TABLA LVII. PRUEBAS FUNCIONALES LISTAR MANTENIMIENTO**

**Especificación de prueba:** Listar Mantenimiento/ Gestionar Reportes

## **Historial de revisiones:**

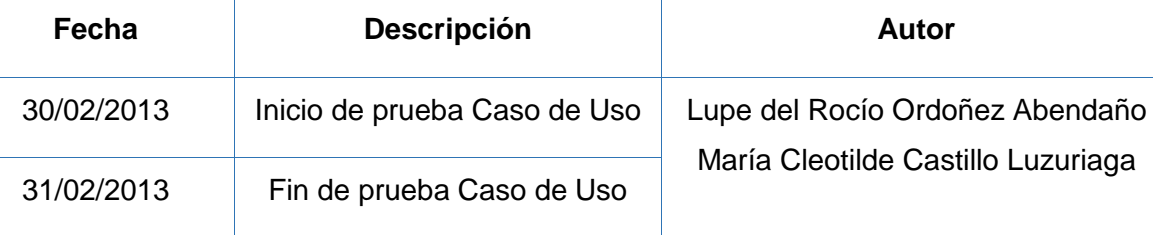

#### **Descripción:**

Este caso de uso permite dar un reporte de la flota vehicular registrada en estado de mantenimiento por parte del usuario Administrados como del usuario secretario.

## **Ejecutar: imprimir con valores correctos**

## **Descripción:**

El usuario una vez ingresado al sistema, selecciona del menú la opción "Reportes". Selecciona la opción "Listar Vehículos en Mantenimiento", el sistema genera el reporte que contiene toda la información de los vehículos en mantenimiento.

## **Condiciones de Ejecución:**

Para realizar esta opción el usuario puede ingresar como usuario secretario o administrados, haber iniciado sesión y seleccionar la opción "Reportes", seleccionar el botón "Listar Vehículos en Mantenimiento".

## **Entrada:**

- El usuario ingresa con su clave y contraseña
- Del menú selecciona la opción "Reportes"
- Selecciona el botón "Listar Vehículos en Mantenimiento".
- El sistema presenta el reporte con la información solicitada

#### **Resultado esperado:** Reporte realizado

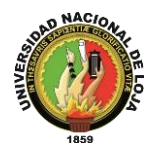

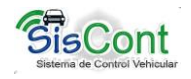

# **TABLA LVIII. PRUEBAS FUNCIONALES LISTAR EMPLEADOS**

**Especificación de prueba:** Listar Empleados/ Gestionar Reportes

### **Historial de revisiones:**

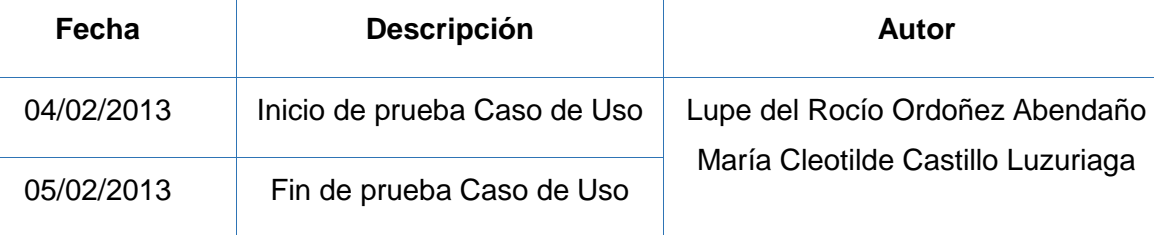

#### **Descripción:**

Este caso de uso permite dar un reporte del personal registrada por parte del usuario Administrados como del usuario secretario.

## **Ejecutar: imprimir con valores correctos**

#### **Descripción:**

El usuario una vez ingresado al sistema, selecciona del menú la opción "Reportes". Selecciona la opción "Listar Empleados", el sistema genera el reporte que contiene toda la información de los empleados registrados en el sistema.

## **Condiciones de Ejecución:**

Para realizar esta opción el usuario puede ingresar como usuario secretario o administrados, haber iniciado sesión y seleccionar la opción "Reportes", seleccionar el botón "Listar Empleados".

## **Entrada:**

- El usuario ingresa con su clave y contraseña
- Del menú selecciona la opción "Reportes"
- Selecciona el botón "Listar Empleados".
- El sistema presenta el reporte con la información solicitada

#### **Resultado esperado:** Reporte realizado

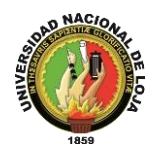

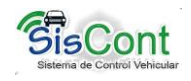

# **Anexo 2.7 Caso de uso Configuración general del sistema**

# **TABLA LIX. PRUEBAS FUNCIONALES DATOS DE INSTITUCIÓN**

**Especificación de prueba:** Datos de institución /Configuración General del sistema

### **Historial de revisiones:**

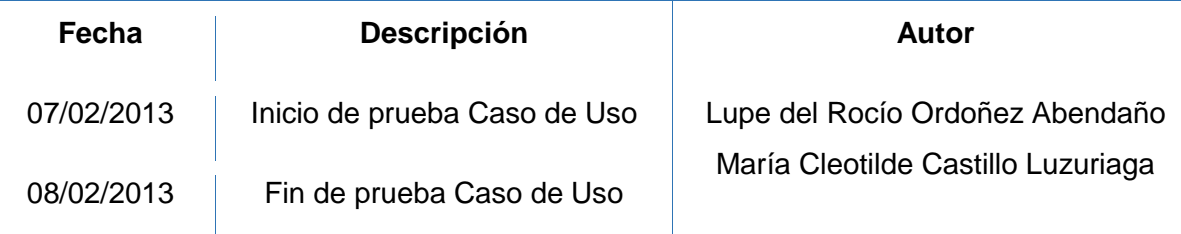

#### **Descripción:**

Este caso de uso permite modificar y establecer la información necesaria para los datos que se presentarán en los reportes.

#### **Ejecutar: Datos de Institución con datos válidos**

#### **Descripción:**

El usuario una vez ingresado al sistema como empleado o administrador, escoge la opción "Configuración", selecciona "Datos de Institución", se presenta un diálogo modal con los datos requeridos.

#### **Condiciones de Ejecución:**

Para realizar esta opción el usuario debe ingresar como usuario secretario o administrador, haber iniciado sesión, seleccionar la opción "Configuración" y optar por el botón "Datos de Institución"

#### **Entrada:**

- El usuario ingresa con su clave y contraseña
- Del menú selecciona la opción "Configuración"
- El usuario selecciona la opción "Datos de Institución"
- El usuario ingresa datos válidos para registrar en el sistema
- Selecciona la opción "Aceptar"
- Una vez guardado los datos se regresa al panel de usuarios actualizando la lista de empleados

**Resultado esperado:** Los datos son almacenados y el sistema muestra un mensaje de

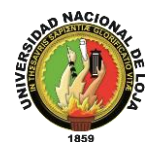

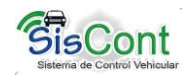

## éxito

# **Evaluación de las pruebas:** Prueba cumplida

**Ejecutar:** Agregar usuario con valores incorrectos

## **Descripción:**

El usuario una vez ingresado al sistema como empleado o administrador, escoge la opción "Configuración", seleccionara "Datos de Institución", se presenta un diálogo modal con los datos que se presentan en los reportes.

## **Condiciones de ejecución:**

Para poder realizar esta actividad el usuario debe estar registrado, seleccionar la opción "Configuración" y seleccionar el botón "Datos Institución"

## **Entrada:**

- El usuario ingresa con su clave y contraseña
- Del menú selecciona la opción "Configuración"
- El usuario selecciona la opción "Datos de Institución"
- El usuario ingresa datos no válidos para registrar en el sistema
- Selecciona la opción "Aceptar"
- El sistema presenta un mensaje de error

## **Resultado Esperado:**

Los datos no son almacenados en la Base de Datos

## **Evaluación de la prueba.**

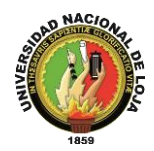

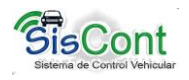

# **TABLA LX. PRUEBAS FUNCIONALES COPIAS DE SEGURIDAD**

**Especificación de prueba:** Copias de Seguridad /Configuración General del sistema

## **Historial de revisiones:**

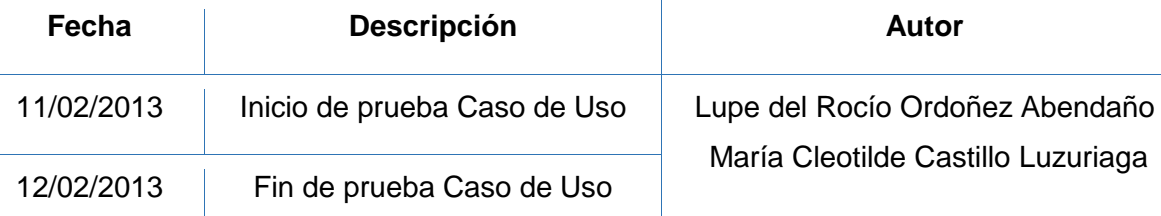

## **Descripción:**

Este caso de uso permite modificar y establecer la información necesaria para los datos que se presentarán en los reportes.

# **Ejecutar: Copias de Seguridad**

## **Descripción:**

El usuario una vez ingresado al sistema como empleado o administrador, escoge la opción "Configuración", selecciona "Copias de Seguridad", se presenta un diálogo le ayudara a seleccionar una ubicación y nombre al archivo de respaldo.

# **Condiciones de Ejecución:**

Para realizar esta opción el usuario debe ingresar como usuario secretario o administrador, haber iniciado sesión, seleccionar la opción "Configuración" y optar por el botón "Copias de Seguridad"

## **Entrada:**

- El usuario ingresa con su clave y contraseña
- Del menú selecciona la opción "Configuración"
- El usuario selecciona la opción "Copias de Seguridad"
- El usuario ingresa un nombre para el archivo
- Selecciona la opción "Aceptar"
- El sistema realiza una copia de la base de datos

**Resultado esperado:** Los datos son almacenados en el equipo y el sistema muestra un mensaje de éxito

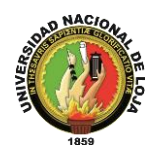

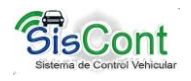

# **TABLA LXI. PRUEBAS FUNCIONALES USUARIO**

**Especificación de prueba:** Usuario/Configuración General del sistema

## **Historial de revisiones:**

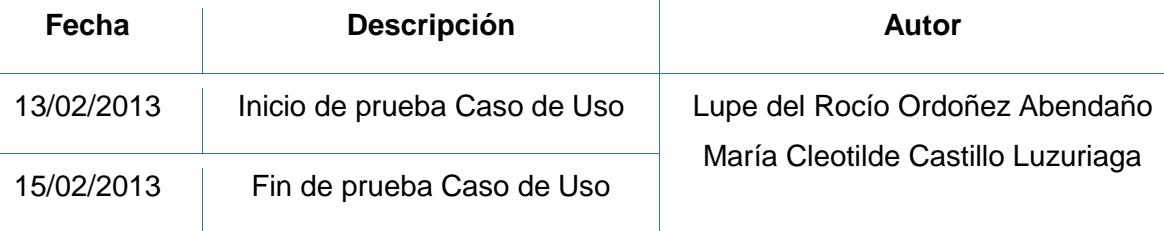

## **Descripción:**

Este caso de uso permite modificar los datos del usuario actual.

## **Ejecutar: Usuario con datos válidos**

#### **Descripción:**

El usuario una vez ingresado al sistema como empleado, escoge la opción "Configuración", selecciona "Usuario", se presenta un diálogo modal con los datos del usuario registrado.

## **Condiciones de Ejecución:**

Para realizar esta opción el usuario debe ingresar como usuario secretario, haber iniciado sesión, seleccionar la opción "Configuración" y optar por el botón "Usuario"

## **Entrada:**

- El usuario ingresa con su clave y contraseña
- Del menú selecciona la opción "Configuración"
- El usuario selecciona la opción "Usuario"
- El usuario ingresa datos válidos para modificar los datos del usuario
- Selecciona la opción "Aceptar"
- El sistema presenta un mensaje de éxito

**Resultado esperado:** Los datos son almacenados y el sistema muestra un mensaje de éxito

**Evaluación de las pruebas:** Prueba cumplida

**Ejecutar:** usuario con valores incorrectos

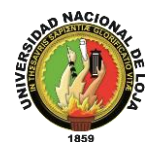

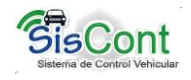

# **Descripción:**

El usuario una vez ingresado al sistema como empleado, escoge la opción "Configuración", selecciona "Usuario", se presenta un diálogo modal con los datos actualmente registrados y que pertenecen al usuario que inicio sesión.

## **Condiciones de ejecución:**

Para poder realizar esta actividad el usuario debe estar registrado, seleccionar la opción "Configuración" y seleccionar el botón "Usuario"

## **Entrada:**

- El usuario ingresa con su clave y contraseña
- Del menú selecciona la opción "Configuración"
- El usuario selecciona la opción "Usuario"
- El usuario ingresa datos no válidos para registrar en el sistema
- Selecciona la opción "Aceptar"
- El sistema presenta un mensaje de error

## **Resultado Esperado:**

Los datos no son almacenados en la Base de Datos

## **Evaluación de la prueba.**
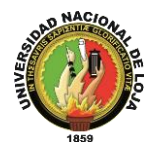

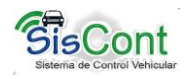

#### **ANEXO 3. AMBIENTE SIMULADO Y REAL**

Este proceso se lo realiza para constatar que la aplicación cumpla con los objetivos planteados en el anteproyecto de tesis y para corregir las fallas posibles en la aplicación si se llegan a presentar.

Para ejecutar con éxito las pruebas de validación fue necesario crear los siguientes escenarios:

- **1.** Preparación de equipos y herramientas: computador, máquina virtual de Java, MySQL, entre otros. El tiempo aproximado en este paso fue de 10 min.
- **2.** Instalación de herramientas necesarias para la ejecución del sistema: máquina virtual de Java, MySQL y un manager de MySQL. Tiempo aproximado 10 min.
- **3.** Importación de la base de datos con la ayuda del mananger de MySQL. Tiempo aproximado 3 min
- **4.** Instalación de SISCONT, se procede a ejecutar el instalador. Tiempo aproximado 1 min
- **5.** Ejecución de la aplicación, donde se puede apreciar los datos almacenados en la db hasta el momento. Tiempo aproximado 0.03 min.
- **6.** Comprobación del funcionamiento de la aplicación utilizando la cuenta de administrador y la de secretaria, que consiste en realizar registro de un nuevo vehículo, realizar registro de consumo de combustible, administrar empleado y generar reportes, que incluye cuadros de diálogo y formularios para ingresar información. Tiempo aproximado 30 min.
- **7.** Cierre de sesión, que permite cerrar sesión y presentar pantalla de ingreso al sistema.

Correcciones: en la ejecución del programa se lograron observar algunas irregularidades (anexo de correcciones) las mismas que fueron corregidas para el cumplir con el 100% de la aplicación

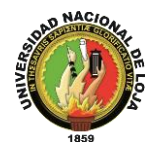

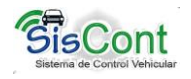

#### **Ambiente simulado**

Consistió en conseguir una máquina con sistema operativo Windows y otro con Linux para realizar las pruebas de instalación y ejecución de la aplicación respectivamente.

Las pruebas se llevaron a cabo los días 18 y 19 de febrero de 2013, encontrando algunos errores como son: en Windows no se presentaban las imágenes en los reportes en Linux configuración hubo un error al ejecutar el acceso directo de la aplicación, errores de visualización de ciertos cuadros de diálogo, los mismos que fueron corregidos hasta ejecutar aplicación sin errores de presentación ni de ejecución.

#### **Ambiente real.**

Ya realizadas las pruebas de simulación respectivas en otros equipos se procedió a instalar y ejecutar la aplicación en el Departamento de Obras Públicas del Gobierno Autónomo Municipal del Cantón Gonzanamá, para lo cual se contó con la autorización y presencia del Director y la secretaria de este departamento, para lo cual primero se procedió a revisar si el equipo se encuentra en buen funcionamiento una vez constatado y teniendo las herramientas listas se procedió a la instalación de SISCONT el mismo que se realizó sin presentar novedades.

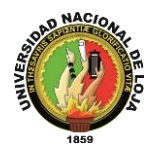

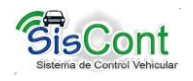

#### **ANEXO 4. PRUEBAS DE INSTALACIÓN**

#### **AMBIENTE SIMULADO**

#### **REQUERIMIENTOS DE HARDWARE**

- Un computador pentium 4 o superior
- Memoria de 2GB
- Disco duro de 160 GB.

#### **REQUERIMIENTOS DE SOFTWARE**

Son los mismos para el sistema Operativo Windows y Linux:

- máquina virtual de Java
- Base de datos MySQL

#### **INSTALACIÓN DE SISCONT**

Los pasos para instalar SISCONT tanto en Windows como en Linux son similares Windows.

- Se instala Java versión 7 ejecutando el instalador jre-7u2-windows-i586.exe, se acepta los diálogos hasta terminar con la instalación.
- Se instala MySQL Server 5.1.x ejecutando el instalador (descargar de la página oficial [\(www.mysql.com\)](http://www.mysql.com/) se aceptan los diálogos hasta terminar con la instalación, inmediatamente se abrirá el asistente de configuración de MySQL, se selecciona el servidor que se desea emplear, cuando nos pida contraseña escribimos "xxxx" y confirmamos la contraseña, aceptamos los diálogos hasta terminar con la instalación.
- Se ejecuta el instalador de SISCONT setup.exe, se aceptan los diálogos hasta finalizar la instalación.

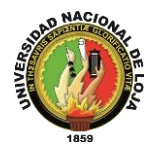

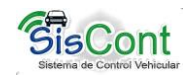

#### **LINUX**

Se utilizó Ubuntu 12.10 la instalación del software se realizó de la siguiente manera:

- Primero descargamos la última versión de Java de http://www.java.com/es/download/linux\_manual.jsp y seleccionamos la que nos descargó el archivo Linux x32 y me descarga el archivo jre-7u2-linux-x64.bin
- Después de descargarlo lo guardamos en:**/usr/java/**
- Abrir una terminal y entrar como súper usuario:**\$ su**
- Entrar en el directorio donde está el archivo: **\$ cd /usr/java/**
- Darle permiso de ejecución: **\$ chmod a+x jre-6u17-linux-x64.bin**
- Ejecutarlo:**\$ ./jre-6u17-linux-x64.bin**

#### **AMBIENTE REAL**

#### **REQUERIMIENTOS DE HARDWARE**

- Un computador portátil core 2 duo
- Memoria de 4GB
- Disco duro de 400 GB

#### **REQUERIMIENTOS DE SOFTWARE**

- Sistema operativo Windows 7
- Máquina virtual de Java versión 7
- Base de datos MySQL
- SQL Mananger

#### **INSTALACIÓN DE SISCONT**

- Se instala Java versión 7 ejecutando el instalador jre-7u2-windows-i586.exe, se acepta los diálogos hasta terminar con la instalación.
- Se instala MySQL Server 5.1.x ejecutando el instalador (descargar de la página oficial [www.mysql.com\)](http://www.mysql.com/) se aceptan los diálogos hasta terminar con la instalación,

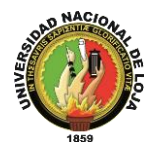

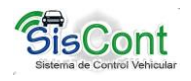

inmediatamente se abrirá el asistente de configuración de MySQL, se selecciona el servidor que se desea emplear, cuando nos pida contraseña escribimos "XXXX" y confirmamos la contraseña, aceptamos los diálogos hasta terminar con la instalación.

- Se instala SQL Manager para la importación de base datos dbmugon.sql.
- Se ejecuta el instalador de SISCONT setup.exe, se aceptan los diálogos hasta finalizar la instalación.

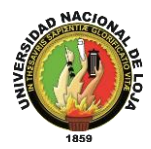

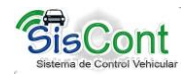

#### **ANEXO 5. CORRECCIONES**

- En el cuadro de diálogo "Agregar Empleado" en el módulo de "Empleados" se modificó el tamaño de la ventana por qué el alto no estaba acorde al tamaño de los componentes internos.
- Al generar un reporte en el módulo de "Combustible" se distorsionaba la forma de la tabla al presentar datos, se modificó el diseño de la tabla, para obtener una visualización limpia de la información.
- Al generar el reporte en el módulo de "Vehículos" la información presentada era muy pobre, se modificó la presentación y se amplificó los elementos al presentar en el reporte.
- El módulo de "Ayuda" presentaba información muy reducida, y poco relevante respecto al funcionamiento y manejo del sistema, por ende se modificó el contenido de las ayudas, para facilitar al usuario el funcionamiento de la aplicación.
- En el módulo de "Configuración" se añadió la opción "Datos de Institución", que nos permite modificar la información del Municipio como son: correo, teléfono, ciudad, nombre, entre otros, que son importantes para la generación de todos los reportes.
- Se agregó un módulo de "Auditoría" en "Gestionar Usuario", y este presenta las actividades realizadas por el usuario seleccionando el rango de fechas, es de gran ayuda ya que se puede llevar un control de todo lo que se realiza diariamente.
- Se cambió el módulo "Eliminar" por "Dar de Baja" y en el módulo "Editar" se implementó la opción de "Deshabilitar un Vehículo" con el nombre "Fuera de Servicio", en "Gestionar vehículo".

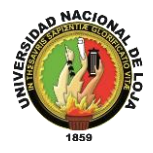

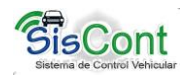

- En "Gestionar Mantenimiento", se implementó el módulo de "Editar" y "Eliminar" para así poder modificar o eliminar la información que se ha ingresado por error o porque no es necesaria.
- En "Gestionar Vehículo" se implementó los módulos de "Editar" y "Rendimiento", esto se lo realizó para tener una mejor visión en cuanto al consumo aproximado de combustible por cada vehículo de la institución y el "Editar", cuando exista información innecesaria o por error que se haya cometido.

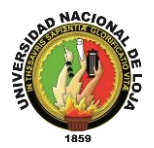

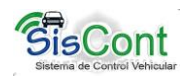

#### **ANEXO 6. ENTREVISTA A LOS EMPLEADOS DEL MUNICIPIO.**

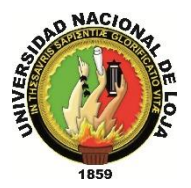

# Universidad nacional de Loja Carrera de ingeniería en sistemas

**Sistema De Control Vehicular para el Gobierno Autónomo Municipal del Cantón Gonzanamá**

Se hizo una entrevista general al Gobierno Autónomo Municipal del cantón Gonzanamá con las siguientes interrogantes:

- ¿Cómo maneja el control vehicular?
- ¿Existe algún control para asignar un vehículo para un trabajador?
- En cuanto al combustible. ¿Maneja un registro para suministrar a los vehículos?
- ¿Lleva un registro de las personas que operan los diferentes vehículos de la institución?
- ¿Existe un control para el mantenimiento de los vehículos?
- ¿Existe un control de rendimiento vehicular por kilometraje?
- ¿Lleva un inventario de los diferentes vehículos de la institución?
- ¿Qué clase de vehículos posee la institución?
- ¿Qué departamento se encarga de la flota vehicular?
- ¿Qué departamento se encarga del mantenimiento de los vehículos?

De acuerdo a la entrevista realizada en los departamentos de Obras Públicas, bodega y trabajadores del municipio de Gonzanamá analizamos lo siguiente:

La flota vehicular, como la gestión y control del uso y rendimiento de combustible se lo hacen de manera manual por medio de bodega, y sobre la marcha: física y visualmente se verifica la existencia de combustible y la disponibilidad de los vehículos, y se los asigna para determinado trabajo, día a día, por tanto no existe una planificación o pre-asignación de vehículos y maquinarias para determinados trabajos, ni se lleva un control del combustible empleado por cada vehículo para verificar su rendimiento en kilómetros u horas de trabajo. Por otro lado cada vehículo tiene asignado un determinado chofer u operador, y no se lleva un registro cronológico de los mismos durante el transcurso del tiempo, ni se registran el uso de estos vehículos por choferes emergentes por diferentes causas.

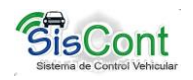

El mantenimiento de los vehículos y maquinarias se conoce que el mismo está a cargo del mecánico de la institución, por tanto el mantenimiento (cambios de aceite, repuestos, limpiezas) depende de la responsabilidad del funcionario, y de las limitaciones de equipos y herramientas necesarias para dar un mantenimiento óptimo y de calidad a la maquinaria pesada, a lo que se suma la inexistencia de un sistema de control del cumplimiento del plan de mantenimiento vehicular.

El suministro de repuestos (filtros, empaques, bandas, entre otros), está a cargo de bodega, la misma que gestiona al departamento de Obras Públicas, la compra de estos repuestos, previa petición de los choferes u operarios de los vehículos es dirigida por el director del departamento el Ing. Álvaro Pacheco Jiménez. Sin embargo no se cuenta con un formato que registre la inversión en mantenimiento de vehículos y maquinarias.

Por último, y, en caso de que los vehículos necesiten un mantenimiento o reparación en talleres particulares, si bien en la actualidad se regula mediante los normas de contratación pública, no se lleva un registro cronológico de los trabajos realizados en cada vehículo o maquinaria, esto se lo realiza periódicamente cada 15 días.

#### **MAQUINARIA ACTUAL DEL MUNICIPIO DE GONZANAMÁ**

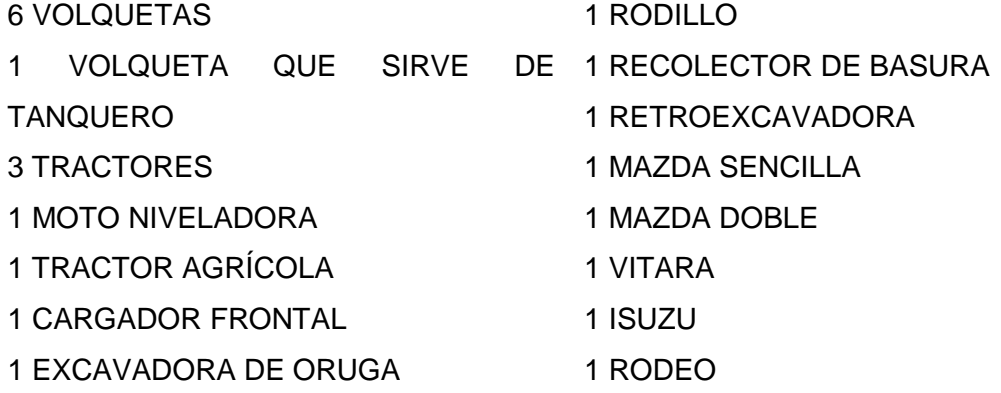

#### **VEHÍCULOS FUERA DE CIRCULACIÓN**

1 AMBULANCIA 1 MOTO 1 TROOPER

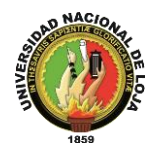

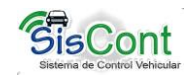

#### **ANEXO 7. MODELO DE ENCUESTAS**

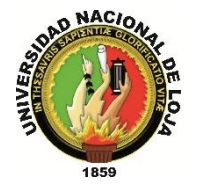

# Universidad nacional de Loja Carrera de ingeniería en sistemas

**Sistema De Control Vehicular para el Gobierno Autónomo Municipal del Cantón Gonzanamá**

Encuesta dirigida al Director del Departamento de Obras Públicas del Gobierno Autónomo Municipal del Cantón Gonzanamá, tiene como finalidad conocer la aceptación del Sistema denominado SISCONT, respecto al funcionamiento, la correcta ejecución de procesos y el cumplimiento de los diferentes requerimientos.

#### **Nombre:**

**Fecha:**

- **1. ¿El sistema denominado SISCONT implementado en su departamento cumple con los requerimientos solicitados para el control de la flota vehicular que este departamento tiene a su cargo?**
- $Si()$  No ( )
- **2. ¿El sistema diseñado para su departamento ofrece las seguridades necesarias para el respaldo de la información?**
- $Si()$  No ( )
- **3. De la instalación del sistema, como considera los siguientes aspectos:**

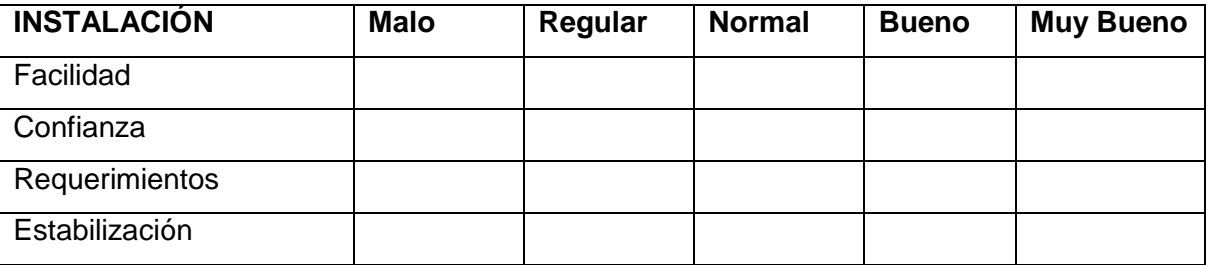

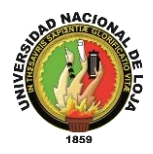

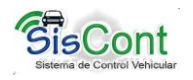

**4. En lo que respecta a la configuración del sistema ¿Qué pudo determinar en relación a los siguientes aspectos?:**

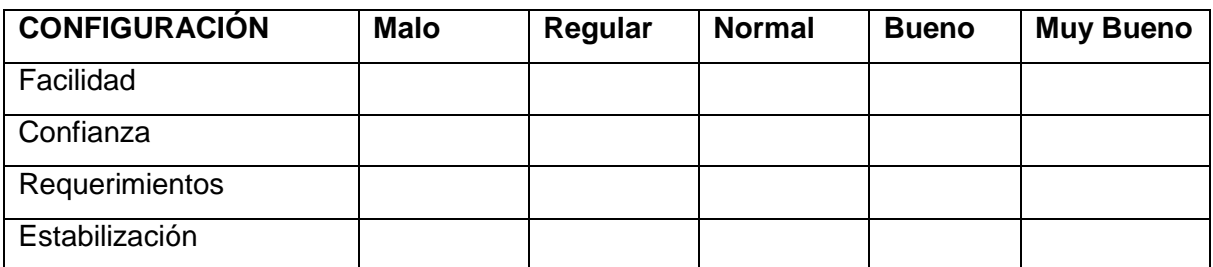

- **5. ¿El sistema le permite ingresar al sistema de acuerdo al rol que se la ha asignado en el departamento?**
- $Si()$  No ()
- **6. ¿El sistema indica que campos son obligatorios de ingresar, así como también valida los datos que usted ingresa?**
- $Si()$  No ()
- **7. ¿El sistema le ha dado problemas durante la ejecución del programa?**
- $Si() No()$
- **8. ¿La interfaz gráfica del sistema esta adecuada de acuerdo a la función o actividad que vaya a desarrollar?**
- $Si()$  No ()

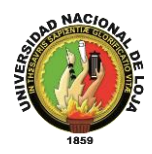

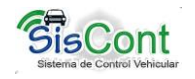

**9. En lo que respecta a la información sobre el manejo del sistema (manuales) como considera los siguientes aspectos:**

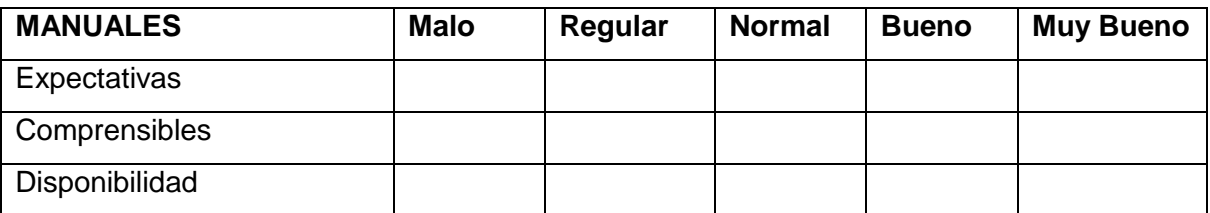

**10. Durante su interacción con el sistema en los siguientes aspectos como respondió éste ante sus peticiones:**

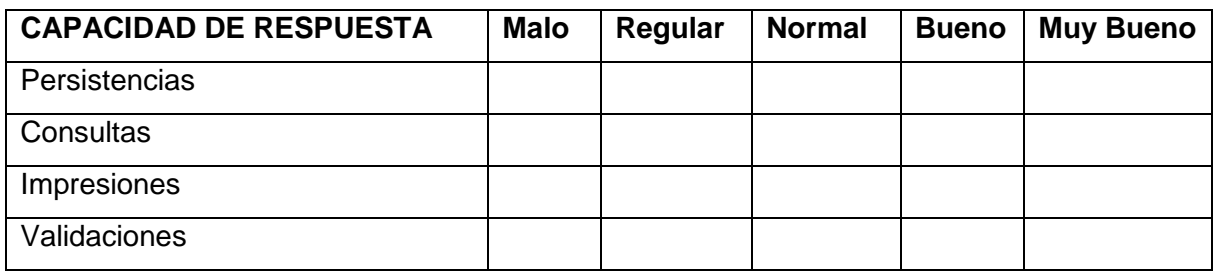

**……………………………………**

**Firma**

**GRACIAS POR SU COLABORACIÓN**

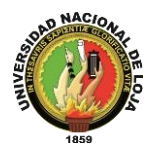

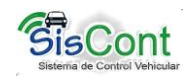

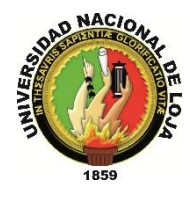

# Universidad nacional de Loja

#### Carrera de ingeniería en sistemas

**Sistema De Control Vehicular para el Gobierno Autónomo Municipal del Cantón Gonzanamá**

Encuesta dirigida a la Secretaria del Departamento de Obras Públicas del Gobierno Municipal de Gonzanamá, tiene como finalidad la aceptación del Sistema denominado SISCONT, respecto al funcionamiento, la correcta ejecución de procesos y al cumplimiento de los diferentes requerimientos.

**Nombre:**

**Fecha:**

- **1. ¿El sistema implementado en el departamento de Obras Publicas del GAM del Cantón Gonzanamá, cumple con las funciones requeridas para el control y manejo de la flota vehicular que tiene a cargo este departamento?**
- $Si()$  No ( )
- **2. ¿El sistema le permite ingresar al sistema de acuerdo al rol que se la ha asignado en el Municipio?**
- $Si()$  No ()
- **3. ¿El sistema indica que campos son obligatorios de ingresar, así como también valida los datos que usted ingresa?**
- $\operatorname{Si}(\cdot)$  No ( )

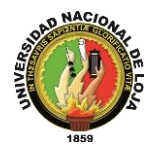

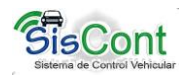

**4. ¿La interfaz gráfica del sistema esta adecuada de acuerdo a la función o actividad que vaya a desarrollar?**

 $Si()$  No ()

**5. ¿El sistema le ha dado problemas durante la ejecución del programa?**

 $Si() No()$ 

**6. En lo que respecta a la información sobre el manejo del sistema (manuales) como considera los siguientes aspectos:**

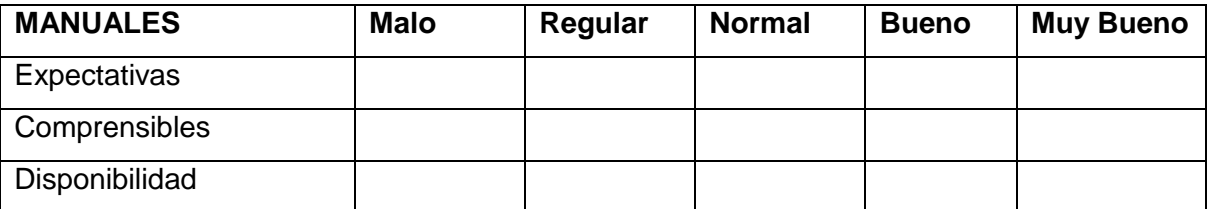

**7. Durante su interacción con el sistema en los siguientes aspectos como respondió éste ante sus peticiones:**

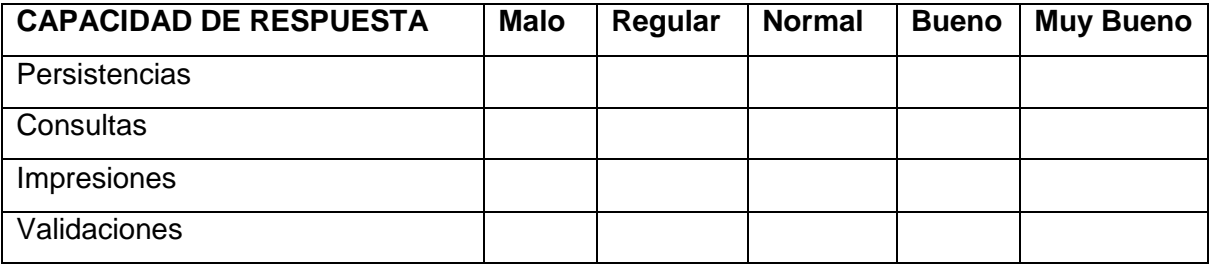

**……………………………………**

**Firma GRACIAS POR SU COLABORACIÓN**

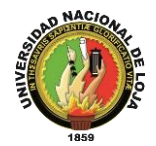

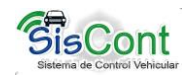

#### **ANEXO 8. ENCUESTAS DEL SISCONT Y TABULACIÓN**

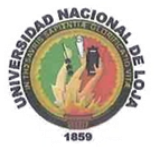

#### UNIVERSIDAD NACIONAL DE LOJA Carrera de ingeniería en sistemas Sistema De Control Vehicular para el Gobierno Autónomo Municipal del Cantón Gonzanamá

Director del Departamento de Obras Públicas del Gobierno Encuesta dirigida al Autónomo Municipal del Cantón Gonzanamá, tiene como finalidad conocer la aceptación del Sistema denominado SISCONT, respecto al funcionamiento, la correcta ejecución de procesos y el cumplimiento de los diferentes requerimientos.

**Nombre: Ing Alvaro Pacheco** 

Fecha: 25 de marzo de 2014

1. ¿El sistema denominado SISCONT implementado en su departamento cumple con los requerimientos solicitados para el control de la flota vehicular que este departamento tiene a su cargo?

 $Si(4)$  $No()$ 

2. ¿El sistema diseñado para su departamento ofrece las seguridades necesarias para el respaldo de la informacion?

 $Si($  $No()$ 

3. De la instalación del sistema, como considera los siguientes aspectos:

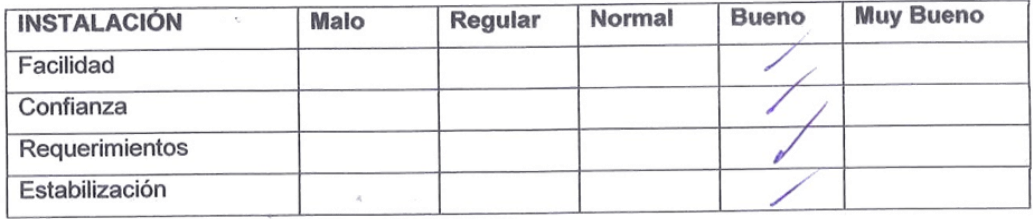

4. En lo que respecta a la configuración del sistema ¿Que pudo determinar en relación a los siguientes aspectos?:

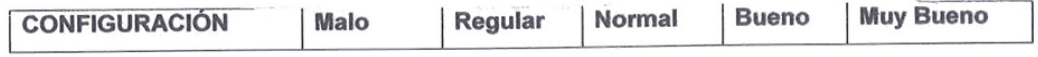

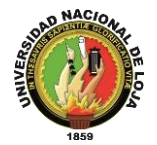

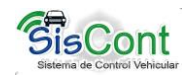

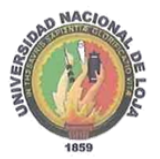

## UNIVERSIDAD NACIONAL DE LOJA

#### Carrera de ingeniería en sistemas

Sistema De Control Vehicular para el Gobierno Autónomo Municipal del Cantón Gonzanamá

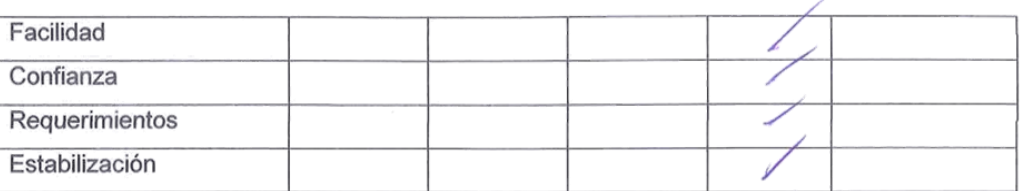

5. ¿El sistema le permite ingresar al sistema de acuerdo al rol que se la ha asignado en el departamento?

$$
\text{Si}(\sqrt{\phantom{0}}\text{No}(\phantom{0}))
$$

6. ¿El sistema indica que campos son obligatorios de ingresar, así como también valida los datos que usted ingresa?

 $Si(1)$  $No()$ 

- 7. ¿El sistema le ha dado problemas durante la ejecución del programa?
- $No(f)$  $Si()$
- 8. ¿La interfaz gráfica del sistema esta adecuada de acuerdo a la función o actividad que vaya a desarrollar?

 $Si(X)$  $No()$ 

9. En lo que respecta a la información sobre el manejo del sistema (manuales) como considera los siguientes aspectos:

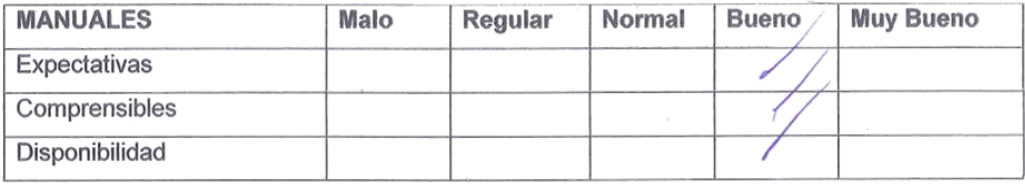

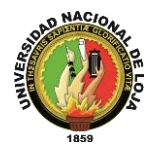

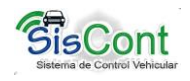

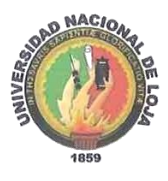

#### UNIVERSIDAD NACIONAL DE LOJA

#### Carrera de ingeniería en sistemas

Sistema De Control Vehicular para el Gobierno Autónomo Municipal del Cantón Gonzanamá

10. Durante su interacción con el sistema en los siguientes aspectos como respondió éste ante sus peticiones:

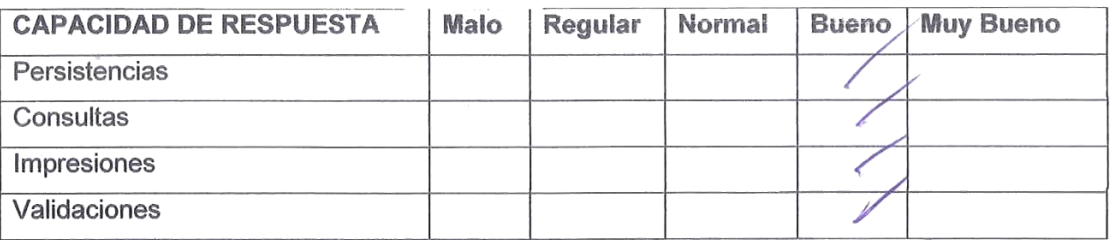

JNOA Fírma GRACIAS PÓR SU COLABORACIÓ

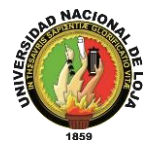

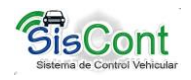

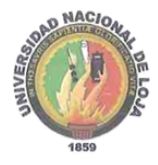

#### UNIVERSIDAD NACIONAL DE LOJA Carrera de ingeniería en sistemas

Sistema De Control Vehicular para el Gobierno Autónomo Municipal del Cantón Gonzanamá

Encuesta dirigida a la Secretaria del Departamento de Obras Públicas del Gobierno Municipal de Gonzanamá, tiene como finalidad la aceptación del Sistema denominado SISCONT, respecto al funcionamiento, la correcta ejecución de procesos y al cumplimiento de los diferentes requerimientos.

Nombre:  $C$ nma  $L$ na  $H$ .

Fecha: 25 de marzo de 2014.

1. ¿El sistema implementado en el departamento de Obras Publicas del GAM del Cantón Gonzanama, cumple con las funciones requeridas para el control y manejo de la flota vehicular que tiene a cargo este departamento?

 $Si(f)$  $No()$ 

2. ¿El sistema le permite ingresar al sistema de acuerdo al rol que se la ha asignado en el Municipio?

 $Si(x)$  $No()$ 

- 3. ¿El sistema indica que campos son obligatorios de ingresar, así como también valida los datos que usted ingresa?
- $Si(f)$  $No()$
- 4. ¿La interfaz gráfica del sistema esta adecuada de acuerdo a la función o actividad que vaya a desarrollar?
- $Si(x)$  $No()$
- 5. El sistema le ha dado problemas durante la ejecución del programa?
- $Si()$  $No(x)$

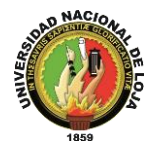

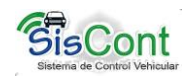

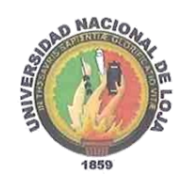

# UNIVERSIDAD NACIONAL DE LOJA

#### Carrera de ingeniería en sistemas

Sistema De Control Vehicular para el Gobierno Autónomo Municipal del Cantón Gonzanamá

6. En lo que respecta a la información sobre el manejo del sistema (manuales) como considera los siguientes aspectos:

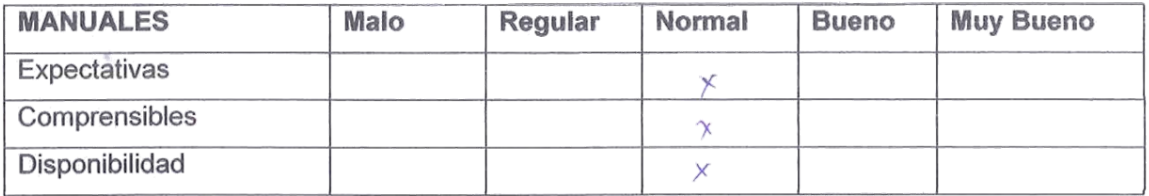

7. Durante su interacción con el sistema en los siguientes aspectos como respondió éste ante sus peticiones:

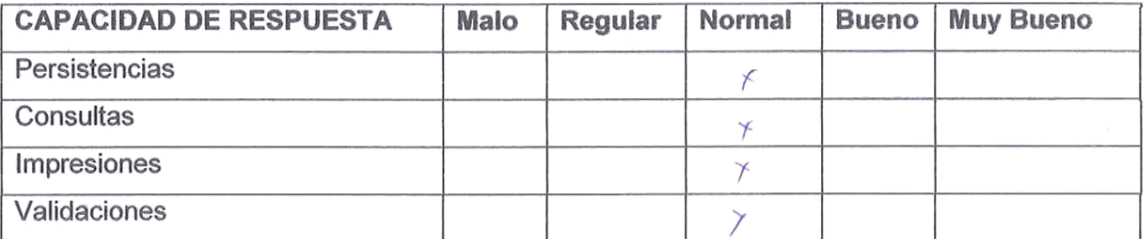

Fi **GRACIAS POR SU COLABORACIÓN** 

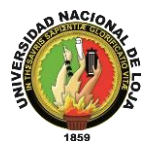

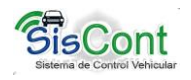

#### **ANÁLISIS DE LA ENCUESTA APLICADA AL DIRECTOR DE OBRAS PÚBLICAS**

- **1. ¿El sistema denominado SISCONT implementado en su departamento cumple con los requerimientos solicitados para el control de la flota vehicular que este departamento tiene a su cargo?**
- $Si(X)$  No ( )

**Análisis e interpretación.-** El director de Obras Públicas Ing. Álvaro Pacheco, después de haber instalado e instalado SISCONT en este departamento considera que este sistema cumple con los requerimientos necesarios para el control y manejo de la flota vehicular del Gobierno Autónomo Municipal del Cantón Gonzanamá.

#### **1. ¿El sistema diseñado para su departamento puede ser instalado tanto en Linux como en Windows?**

 $Si(X)$  No ( )

**Análisis e interpretación.-** Después de haber realizado la respectiva instalación del sistema en los equipos del departamento que el Ing. Álvaro Pacheco preside, considera que el sistema puede ser instalado tanto en Windows como Linux.

#### **2. De la instalación del sistema, como considera los siguientes aspectos:**

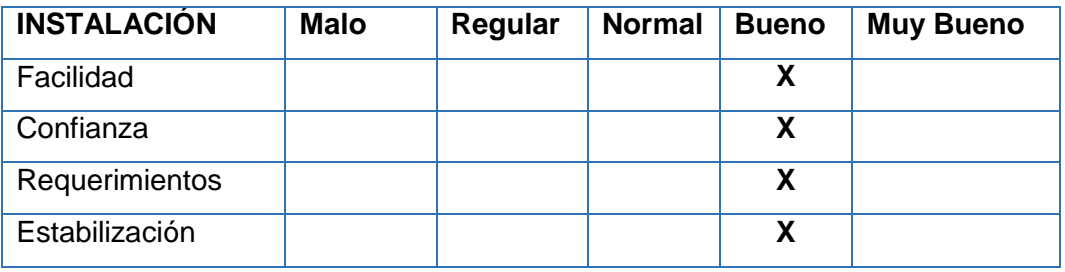

**Análisis e interpretación.-** El sistema es sencillo de instalar ya que posee un asistente de instalación por esta razón se considera como buena la facilidad de instalación; el sistema viene con un manual de instalación es por este motivo que genera buena confianza en la instalación del sistema; los requerimientos de instalación

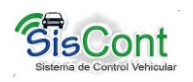

son pocos y vienen en el paquete de instalación, por lo tanto solo requiere de seguir los pasos respectivos para su instalación; el sistema es liviano, estable y confiable por ende su instalación no requiere de grandes recursos ni cambios en el equipo, calificando la estabilización de instalación del sistema como muy buena.

#### **3. De la instalación del sistema, como considera los siguientes aspectos:**

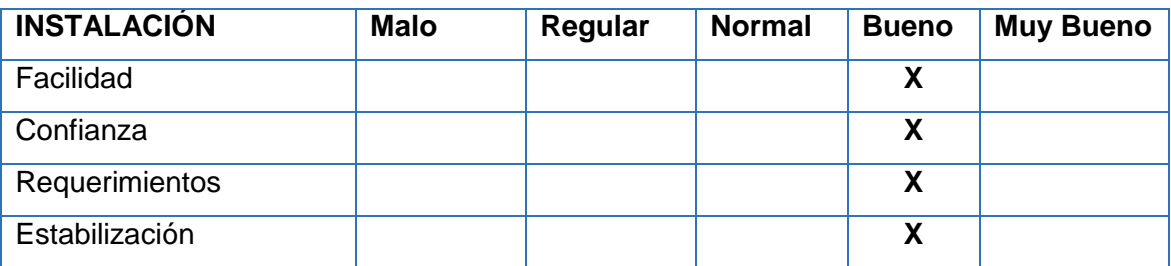

**Análisis e interpretación.-** La instalación del sistema tiene buena confianza, facilidad ya que la aplicación es muy amigable al usuario y su uso es fácil y sencillo.

#### **4. En lo que respecta a la configuración del sistema ¿Qué pudo determinar en relación a los siguientes aspectos?:**

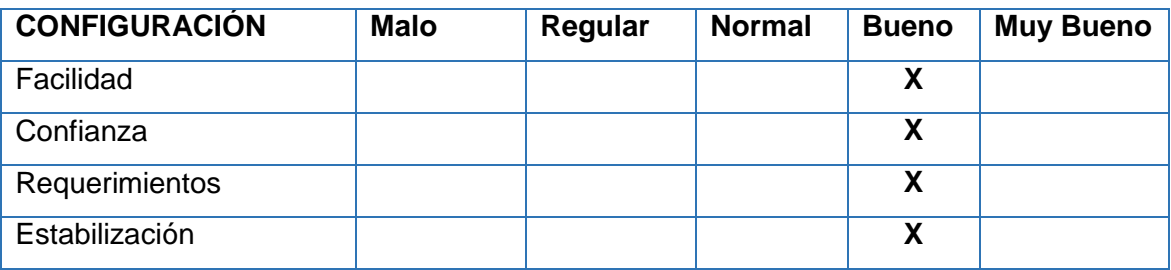

**Análisis e interpretación.-** La configuración del sistema tiene buena confianza, facilidad y cumple con las funciones requeridas por el departamento, además las configuraciones al sistema no genera cambios en los equipos ni en la capacidad de respuesta.

#### **5. ¿El sistema le permite ingresar al sistema de acuerdo al rol que se la ha asignado en el departamento?**

 $Si(X)$  No ( )

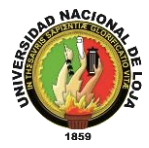

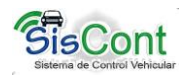

**Análisis e interpretación.-** El sistema permite ingresar con el nombre y contraseña de usuario respectivamente con el rol asignado, caso contrario presenta un mensaje de error

- **6. ¿El sistema indica que campos son obligatorios de ingresar, así como también valida los datos que usted ingresa?**
- $Si(X)$  No ( )

**Análisis e interpretación.-** El director considera que el sistema señala los campos obligatorios y que presenta mensajes de error en caso de datos incorrectos.

- **7. ¿El sistema le ha dado problemas durante la ejecución del programa?**
- $Si()$  No  $(X)$

**Análisis e interpretación.-** El sistema es fácil de entender y manipular, en las ejecuciones efectuadas no ha presentado problemas, además que posee manuales y ayudas que hace cómodo su utilización

- **8. ¿La interfaz gráfica del sistema esta adecuada de acuerdo a la función o actividad que vaya a desarrollar?**
- $Si(x)$  No ( )

**Análisis e interpretación.-** La apariencia de la aplicación es amigable y tiene colores suaves que se relacionan con la institución, además que tiene la opción de cambiar de apariencia en la opción de configuración.

**9. En lo que respecta a la información sobre el manejo del sistema (manuales) como considera los siguientes aspectos:**

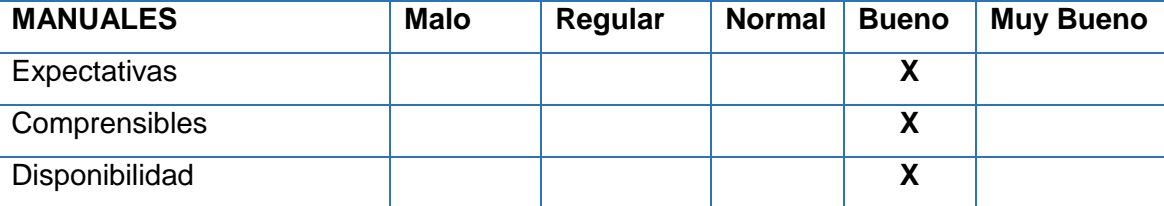

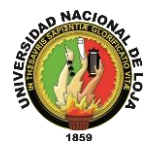

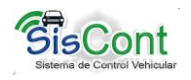

**Análisis e interpretación.-** El manual de usuario es claro, pequeño y posee ilustraciones bien definidas respecto al funcionamiento de la aplicación, haciéndolo confiable, comprensible y a disposición del departamento de Obras Públicas.

**10. Durante su interacción con el sistema en los siguientes aspectos como respondió éste ante sus peticiones:**

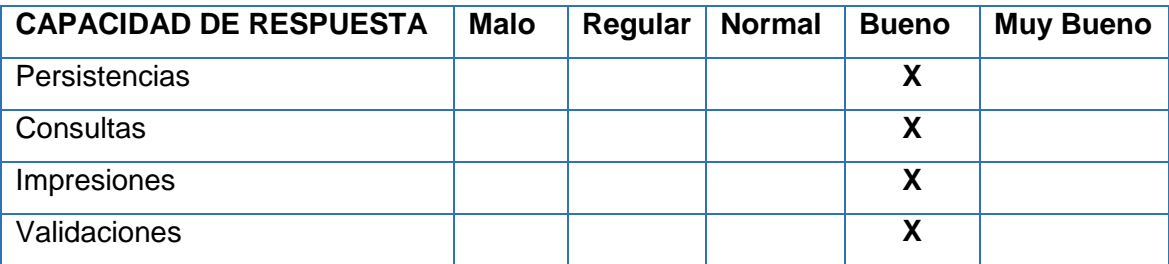

**Análisis e interpretación.-** El director considera que la persistencia y el resultado de las consultas realizas al sistemas han sido buenas, en las impresiones la presentación de resultados está acorde a requerimientos solicitados y al ingresar datos presenta mensajes de error haciendo segura y fiable a información ingresada.

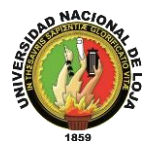

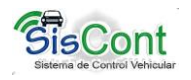

#### **ANÁLISIS DE LA ENCUESTA APLICADA A LA SECRETARIA DE OBRAS PÚBLICAS**

- **1. ¿El sistema implementado en el departamento de Obras Publicas del GAM del Cantón Gonzanamá, cumple con las funciones requeridas para el control y manejo de la flota vehicular que tiene a cargo este departamento?**
- $Si(X)$  No ()

**Análisis e interpretación.-** La secretaria de Obras Públicas la Licda. Enma Ester Luna Herrera, está conforme con el funcionamiento y las respuestas que presenta el sistema porque están acordes a las necesidades del departamento.

- **2. ¿El sistema le permite ingresar al sistema de acuerdo al rol que se la ha asignado en el Municipio?**
- $Si(X)$  No ( )

**Análisis e interpretación.-** Las funciones del sistema son distintas tanto para el director de Obras Públicas como las de la secretaria por ende a las funciones de secretaria únicamente puede ingresar el usuario que valide la contraseña y nombre de usuario en el sistema.

#### **3. ¿El sistema indica que campos son obligatorios de ingresar, así como también valida los datos que usted ingresa?**

 $Si(X)$  No ( )

**Análisis e interpretación.-** Al ingresar datos incorrectos el sistema presenta mensajes de error y no permite realizar la acciones de confirmación mientras no se corrija el error señalado.

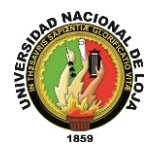

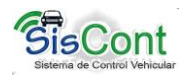

#### **4. ¿La interfaz gráfica del sistema esta adecuada de acuerdo a la función o actividad que vaya a desarrollar?**

 $Si(X)$  No ( )

**Análisis e interpretación.-**El sistema presenta un menú sencillo y de fácil manejo, además posee configuraciones que permite cambiar la apariencia del sistema.

#### **5. ¿El sistema le ha dado problemas durante la ejecución del programa?**

 $Si()$  No  $(X)$ 

**Análisis e interpretación.-** El sistema presenta un funcionamiento normal, respecto a las peticiones e ingreso de datos que se ha realizado, sin presentar problemas.

**6. En lo que respecta a la información sobre el manejo del sistema (manuales) como considera los siguientes aspectos:**

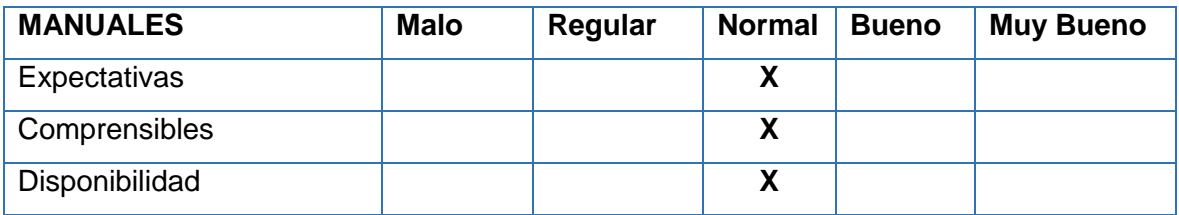

**Análisis e interpretación.-** El manual de usuario posee información ilustrada y clara respecto al funcionamiento del sistema, por ser el primer sistema implementado en el departamento de Obras Públicas considera que la información dada es normal.

#### **7. Durante su interacción con el sistema en los siguientes aspectos como respondió éste ante sus peticiones:**

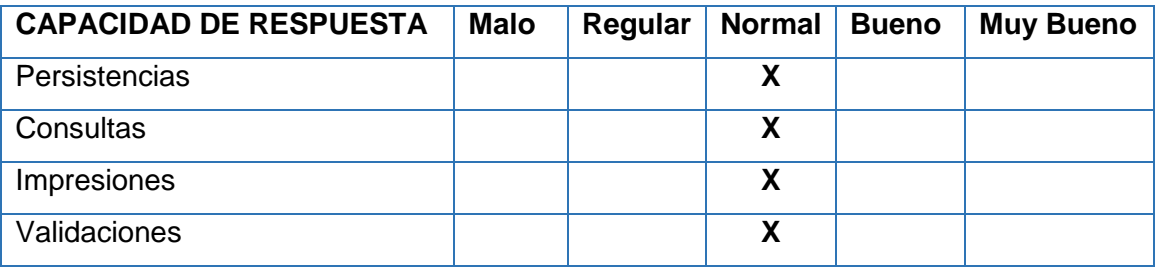

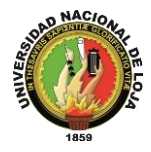

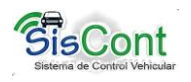

**Análisis e interpretación.-** La secretaria del departamento de Obras Públicas es la persona encargada con mayor cantidad de actividades en el sistema, cuyas consultas y respuestas han sido buenas, con respecto a la validación y generación de reportes presenta formatos sencillos y claros.

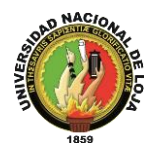

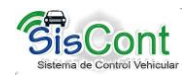

#### **ANEXO 9. CERTIFICADOS**

#### **9.1 CERTIFICADO DEL GOBIERNO AUTÓNOMO MUNICIPAL DEL CANTÓN GONZANAMÁ**

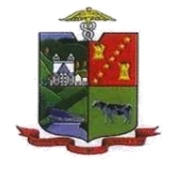

#### GOBIERNO AUTÓNOMO MUNICIPAL DEL **CANTÓN GONZANAMÁ**

Gonzanamá - Loja - Ecuador

Ing. Álvaro Armando Pacheco Jiménez, DIRECTOR DE OO.PP.GAMG, a petición de parte interesada.

market the

#### CERTIFICA:

Que las EGRESADAS MARIA CLEOTILDE CASTILLO LUZURIAGA, LUPE DEL ROCIO ORDOÑEZ ABENDAÑO, tesistas de la Universidad Nacional de Loja, carrera Ingeniería en Sistemas, realizaron la implementación del sistema titulado Sistema de control y manejo de vehículos y maquinaria, en el departamento de Obras Públicas del Gobierno Municipal de Gonzanamá, el mismo que está funcionando perfectamente, sin embargo por motivo de cambio del formato en la hoja de movilización por parte de la Contraloría General del Estado, se ha decidido la no utilización de esta aplicación

Es todo cuanto puedo certificar en honor a la verdad, autorizando al peticionario hacer uso del presente documento en lo que el creyere conveniente

Gonzanamá, 29 de abril de 2014.

Ing. Álvaro Armando Pacheco J DIRECTOR DE OO.PP.GAMG.

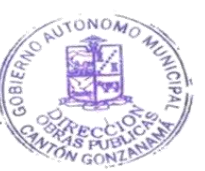

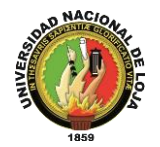

*Sistema de Control y Manejo de Vehículos y Maquinaria para el Gobierno Municipal del Cantón Gonzanamá, de la Provincia de Loja*

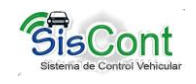

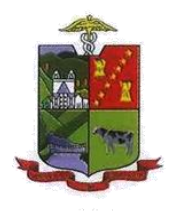

#### GOBIERNO AUTÓNOMO MUNICIPAL DEL **CANTÓN GONZANAMÁ**

Gonzanamá - Loja - Ecuador

Ing. Álvaro Armando Pacheco Jiménez. DIRECTOR DE OO.PP.GAMG, a petición verbal de parte interesada.

#### CERTIFICA:

Que las EGRESADAS MARIA CLEOTILDE CASTILLO LUZURIAGA, LUPE DEL ROCIO ORDOÑEZ ABENDAÑO, tesistas de la Universidad Nacional de Loja, carrera Ingeniería en Sistemas, realizaron la implementación del sistema titulado Sistema de control y manejo de vehículos y maquinaria-SISCONT, en el departamento de Obras Públicas del municipio de Gonzanamá. el mismo que está funcionando perfectamente.

Es todo cuanto puedo certificar en honor a la verdad, para que las interesadas hagan uso del presente, en lo que estime conveniente.

Gonzanamá, 26 de marzo de 2014.

Ing. Alvaro Armando Pac DIRECTOR DE OO.PP-GAMO

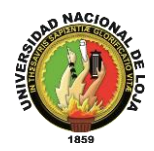

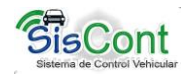

#### **9.2 CERTIFICADO DE LA TRADUCCIÓN DEL RESUMEN EN INGLES**

MANUEL ALEJANDRO QUEZADA MORA

LICENCIADO DE LA CARRERA DE IDIOMA DE INGLES DE LA UNIVERSIDAD **NACIONAL DE LOJA** 

# Certifica:

Haber traducido el resumen de la Tesis con el tema "Sistema" de control y manejo de vehículos y maquinaria para el Gobierno Municipal del Cantón Gonzanamá, de la Provincia de Loja, desarrollado por las tesistas María Cleotilde Castillo Luzuriaga y Lupe del Rocío Ordóñez Abendaño.

Es todo cuanto puedo certificar en honor a la verdad, para que las interesadas hagan uso del presente, en lo que estimen conveniente.

Loja, 25 de marzo de 2014.

Lic. Manuel A. Quezada Mora

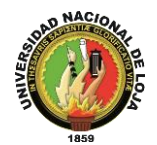

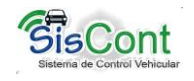

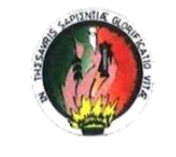

#### UNIVERSIDAD NACIONAL DE LOJA ÁREA DE LA EDUCACIÓN. EL ARTE Y LA COMUNICACIÓN **SECRETARÍA GENERAL**

#### **ACTA DE GRADO Nro. 324**

ACTA DE SUSTENTACIÓN DEL TRABAJO DE INVESTIGACIÓN PREVIO A OBTENER EL GRADO DE LICENCIATURA EN IDIOMA INGLÉS, OTORGADO POR EL ÁREA DE LA EDUCACIÓN, EL ARTE Y LA COMUNICACIÓN DE LA UNIVERSIDAD NACIONAL DE LOJA

Correspondiente al/la señor/ita /a Bachiller: QUEZADA MORA MANUEL ALEJANDRO.

En la ciudad de Loja, a los veintitrés días del mes de julio del año dos mil trece, a las 16h00, ante el Tribunal de Grado, presidido por la señora Dra. Elizabeth Sarmiento Bustamante, Mg, Sc, Coordinadora de la Carrera de Idioma Inglés, del Área de la Educación, El Arte y La Comunicación de la Universidad Nacional de Loja, e integrado por los señores profesores miembros del tribunal de grado: Dra. Bertha Ramón Rodríguez, Mg, Sc, y Dr. Mariano Castillo Cuesta, Mg, Sc, y con la actuación de la señora Dra. Raquel Torres Torres, Secretaria-Abogada encargada del Área, luego de haber culminado y aprobado sus estudios a nivel superior en la carrera de IDIOMA INGLÉS, de la Universidad Nacional de Loja, República del Ecuador, Tercer Nivel, modalidad de estudios PRESENCIAL, carrera que se ejecutó en la ciudad de Loja, con una duración de: cuatro años, inicio de estudios de la carrera en: septiembre de 2006, culminando en: julio de 2009. Una vez cumplido con todos los requisitos legales, reglamentarios y haber pagado los aranceles correspondientes NO LE CORRESPONDE, se presentó el Sr. Bachiller QUEZADA MORA MANUEL ALEJANDRO, de nacionalidad ecuatoriana, portador de la cédula de Ciudadanía Nro. 1104479629, sexo masculino, con el objeto de sustentar la tesis que para el efecto presentara<br>sobre el tema: "CLASSROOM MANAGEMENT AND ITS IMPACT ON THE TEACHING LEARNING PROCESS WITH THE STUDENTS OF 8th, 9th AND 10th YEARS OF BASIC EDUCATION AT "LA DOLOROSA" HIGH SCHOOL, ACADEMIC PERIOD 2009-2010", previo a optar el grado de LICENCIATURA EN CIENCIAS DE LA EDUCACIÓN mención IDIOMA INGLÉS.-Examinado el postulante durante el tiempo reglamentario, y recibida la calificación individual de: 9; 9; 8, siendo el promedio de: 8,66, se declara aprobado; teniendo el cómputo general de: los Módulos de la carrera de: 8.67; calificación de la tesis: 9.8; calificación de la prueba de grado: 8,66; promedio total: 9,04/10: (Nueve Punto Cero Cuatro, Sobre Diez), equivalente a: Sobresaliente.-A continuación el Sr. Bachiller QUEZADA MORA MANUEL ALEJANDRO, prometió cumplir fiel y legalmente las obligaciones inherentes a la investidura.-Luego la señora Presidenta del Tribunal, después de colocarle las insignias le confirió el Grado de: "LICENCIADO EN CIENCIAS DE LA EDUCACIÓN mención IDIOMA INGLÉS", que le habilitan para obtener el Título de Licenciado en Ciencias de la Educación mención Idioma Inglés. Siendo las 17h30 de la fecha antes indicada, se da por concluido este acto académico, para el efecto suscriben la presente acta, la señora Presidenta del Tribunal de Grado-Dra. Elizabeth Sarmiento Bustamante, Mg, Sc, los integrantes del tribunal de grado señores docentes Dra. Bertha Ramon-Rodríguez, Mg, Sc, y Dr. Mariano Castillo Cuesta, Mg, Sc, el graduado Sr. Manuel Alejandro Quezada Mora, y la Secretaria-Abogada encargada del Área, que certifica.

**ACIONAL**<br>And Y Compute Loja.18 de julio de 2014

Dr. Vicente Analuisa Leon SECRETARIO ABOGADO

> $5\epsilon$ CRE **SEA**

Datos revisados y elaborados por:

Carlos A, Guzmán R, AUXILIAR ADM, DE LA SECRETARÍA GENERAL

Ciudad Universitaria "Guillermo Falconi Espinosa" Tel. 2545614-2545558 Email: rector@unl.edu.ec. Loja Ecuador

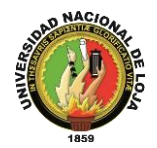

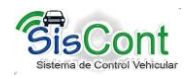

#### **9.3 CERTIFICADO DEL ABOGADO DE LA DECLARACIÓN DE CONFIDENCIALIDAD**

ASESORIA JURIDICA Y DEFENSA LEGAL Ab. Diego F. Ochoa Jiménez **ABOGADO** Casilla judicial Nro. 1308 Correo electrónico: d8ajimenez@hotmail.com Loja-Ecuador

### Certifica:

Haber realizado la declaración de confidencialidad de la Tesis con el tema "Sistema de control y manejo de vehículos y maquinaria para el Gobierno Municipal de Gonzanamá, de la Provincia de Loja, desarrollado por las tesistas María Cleotilde Castillo Luzuriaga y Lupe del Rocío Ordóñez Abendaño.

Es todo cuanto puedo certificar en honor a la verdad, para que las interesadas hagan uso del presente, en lo que estimen conveniente.

Loja, 18 de abril de 2013.

Abgo. Diego Fernando Ochoa Jiménez

Diego F. Ochoa Jiménez t. 11-2012-240 C.J.L

Dirección: José Antonio Eguiguren entre Sucre y Bolívar - Loja. Telf. Of. 2584443. Claro. 0993241738.

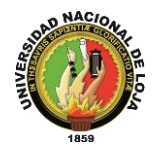

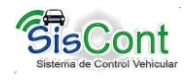

#### **ANEXO 10. DECLARACIÓN DE CONFIDENCIALIDAD**

#### **DECLARACIÓN DE CONFIDENCIALIDAD**

María Cleotilde Castillo Luzuriaga, con CI. 1104058423, Lupe del Rocío Ordoñez Abendaño, con CI. 1104144173, ecuatorianas, mayores de edad, domiciliadas en la Ciudad de Loja, quienes declaramos lo siguiente.

#### **PRIMERO: Antecedentes**

- **1.** Las autoras del Proyecto de fin de carrera denominado "Sistema de control y manejo de vehículos y maquinaria para el Gobierno Autónomo Municipal del Cantón Gonzanamá, de la Provincia de Loja", en el cual participaron y participaran en la realización del mencionado proyecto dirigido por el Ing. Edwin René Guamán Quinche, en calidad de director del proyecto.
- **2.** Declaran que están prestas a dar información para las tareas de desarrollo de investigación que se requiera referente a nuestro proyecto según las clausulas siguientes.

#### **SEGUNDO: Información Confidencial**

La información referida a materiales, métodos, resultados científicos, técnicos y comerciales utilizados y obtenidos durante la realización del proyecto de investigación una vez realizado el mismo, se considerara como información confidencial.

#### **TERCERO: Excepciones**

No será considerada como información confidencial:

**a)** Las declarantes expresan probar que tenían en su posesión con anterioridad al conocimiento de la información confidencial.

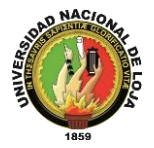

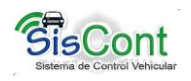

- **b)** Lo que puedan probar que la información utilizada era de dominio público en la fecha de la promulgación o que pase a serlo, con posterioridad, por haberse publicado o por otro medio, sin intervención ni descuido de las declarantes.
- **c)** La información que las declarantes puedan probar que corresponden en esencia a información facilitada por terceros, sin restricción alguna sobre su divulgación, en virtud de un derecho de las declarantes a recibirla.

#### **CUARTO: Secreto de la Información Confidencial**

Las declarantes se comprometen a conservar totalmente en secreto la Información Confidencial recibida en relación con el proyecto referido anteriormente y no trascender a terceros durante la vigencia de esta Declaración de Confidencialidad.

De la misma manera, se comprometen a manejar la Información Confidencial, exclusivamente, en el desempeño de las tareas que tengan encomendadas en dicho proyecto.

#### **QUINTO: Duración**

Las obligaciones de las declarantes respecto al mantenimiento del compromiso de secreto de la Información Confidencial, será exclusivo para fines de investigación a partir de la fecha de la recepción de la Información Confidencial.

Loja, abril de 2013

María Cleotilde Castillo Luzuriaga Lupe del Rocío Ordóñez Abendaño

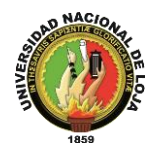

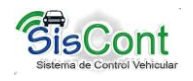

#### **ANEXO 11. ANTEPROYECTO**

# ANTEPROYECTO

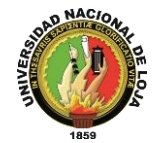

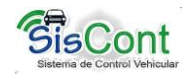

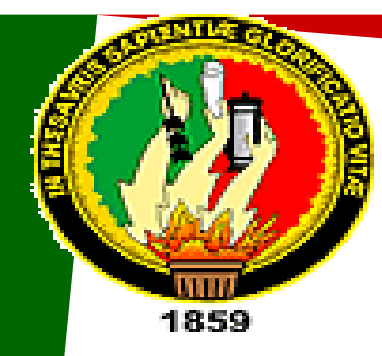

# *Universidad Nacional de Loja*

# **ÁREA DE LA ENERGÍA, LAS INDUSTRIAS Y RECURSOS NATURALES NO RENOVABLES**

# **Carrera de Ingeniería en Sistemas**

# **Proyecto de Tesis**

**Tema:**

*"Sistema de Control y Manejo de Vehículos y Maquinaria para el municipio del Cantón Gonzanamá, de la Provincia de* 

*Loja"* 

**AUTORES:**

**LUPE DEL ROCÍO ORDÓÑEZ ABENDAÑO**

**MARÍA CLEOTILDE CASTILLO LUZURIAGA**

**AÑO**

2010 - 2011

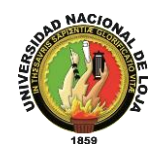

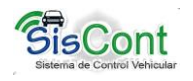

**1. TEMA**

# *"SISTEMA DE CONTROL Y MANEJO DE VEHÍCULOS Y MAQUINARIA PARA EL MUNICIPIO DEL CANTÓN GONZANAMÁ, EN LA PROVINCIA DE LOJA"*
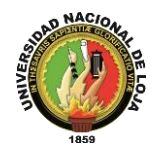

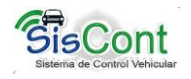

# **2. PROBLEMÁTICA**

#### **2.1. Situación Problemática**

El cantón Gonzanamá nace como tal el 30 de septiembre de 1943; esta declaración es realizada por el ex - presidente Carlos Arroyo del Río, durante su gobierno.

El cantón tienen la siguiente división política: una parroquia urbana, denominada Gonzanamá; cuatro parroquias rurales, denominadas Changaimina, Nambacola, Purunuma, y Sacapalca.

Es necesario acotar que en su conjunto el cantón Gonzanamá está conformado por 80 barrios y cuenta con un área de 712 Km<sup>2</sup>. Esta área debe ser cubierta con obras de infraestructura, vialidad, sanitarias, etc. por el gobierno municipal, mismo que en la actualidad está regentado por el Alcalde, Sr. Norman Espinoza.

Para poder hacer una obra eficaz en el denominado cantón, es necesario movilizar una flota de vehículos, para transportar al personal técnico y obrero y también movilizar la maquinaria para realizar los trabajos respectivos.

Tanto la gestión de la flota vehicular, como la gestión y control del uso y rendimiento de combustible se lo hacen de manera manual por medio de bodega, y sobre la marcha: física y visualmente se verifica la existencia de combustible y la disponibilidad de los vehículos, y se los asigna para determinado trabajo, día a día, por tanto no existe una planificación o pre-asignación de vehículos y maquinarias para determinados trabajos, ni se lleva un control del combustible empleado por cada vehículo para verificar su rendimiento en kilómetros u horas de trabajo. Por otro lado cada vehículo tiene asignado un determinado chofer u operador, y no se lleva un registro cronológico de los mismos durante el transcurso del tiempo (largo tiempo), ni se registran el uso de estos vehículos por choferes emergentes por diferentes causas (falta de personal, contrataciones temporales, enfermedad, etc.).

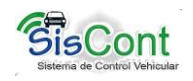

En lo que respecta al mantenimiento de los vehículos y maquinarias se conoce que el mismo está a cargo del mecánico de la institución, por tanto el mantenimiento

(cambios de aceite, repuestos, limpiezas) depende de la responsabilidad del funcionario, y de las limitaciones de equipos y herramientas necesarias para dar un mantenimiento óptimo y de calidad a la maquinaria pesada, a lo que se suma la inexistencia de un sistema de control del cumplimiento del plan de mantenimiento vehicular.

En lo que respecta al suministro de repuestos (filtros, empaques, bandas, etc.), está a cargo de bodega, la misma que gestiona al departamento de Obras Públicas la compra de estos repuestos, previa petición de los choferes u operarios de los vehículos. Sin embargo no se cuenta con un formato que registre la inversión en mantenimiento de vehículos y maquinarias.

Por último, y, en caso de que los vehículos necesiten un mantenimiento o reparación en talleres particulares, si bien en la actualidad se regula mediante los normas de contratación pública, no se lleva un registro cronológico de los trabajos realizados en cada vehículo o maquinaria

Por todos los antecedentes expuestos se hace imperioso desarrollar e implantar un sistema de control y manejo de vehículos y maquinaria para el municipio del cantón Gonzanamá.

### **2.2. Problema general de la investigación**

Ausencia de registros que permita controlar y manejar el rendimiento de los vehículos y maquinarias del cantón Gonzanamá, haciendo uso de los formatos establecidos por la Contraloría General del Estado.

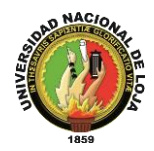

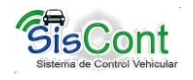

### **2.3. Delimitación**

### **2.3.1. Problemas específicos de la investigación**

- $\triangleright$  Ausencia de registros de control de cumplimiento del plan anual de mantenimiento (cambios de aceite, bujías, etc.) de vehículos y maquinarias.
- Inexistencia de registros de mantenimiento y reparación emergentes de vehículos y maquinarias en talleres particulares.
- $\triangleright$  Inexistencia de registro y control de rendimiento de combustibles conforme a Kilometraje u horas de trabajo de vehículos y maquinarias.
- Escaso control y registro de uso de maquinarias y vehículos por choferes u operadores emergentes.
- Inexistencia de registro cronológico de manipulación y uso de vehículos por parte de los choferes y responsables de los mismos

### **2.3.2. Espacio**

El proyecto de investigación denominado "SISTEMA DE MANEJO Y CONTROL DE VEHÍCULOS Y MAQUINARIAS PARA EL MUNICIPIO DEL CANTÓN GONZANAMÁ" será desarrollado en las instalaciones de la ilustre municipalidad del cantón Gonzanamá

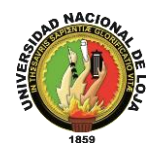

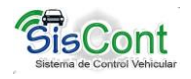

# **2.3.3. Tiempo**

El desarrollo del presente proyecto de investigación se desarrollará dentro de un periodo de tiempo de ocho meses contados a partir de la aprobación del mismo.

### **2.3.4. Unidades de Observación**

Las unidades de observación que se requieren para el Desarrollo de un "SISTEMA DE MANEJO Y CONTROL DE VEHÍCULOS Y MAQUINARIAS PARA EL MUNICIPIO DEL CANTÓN GONZANAMÁ" son:

- Análisis del flujo de procesos que se sigue para el control de vehículos.
- Formatos de documentación por medio de la cual se realizan las compras de suministros como gasolina, repuestos de vehículos, aditivos, entre otros
- Análisis del mecanismo por medio del cual se asigna y se planifica la ruta de un vehículo y su ocupante.
- Dispositivos de hardware, software e información necesaria para la ejecución del software.

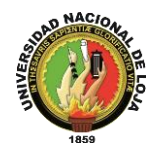

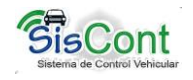

# **3. JUSTIFICACIÓN**

### **3.1. Justificación**

El desarrollo del presente trabajo investigativo mejorará sustancialmente el flujo de los procesos de gestión de vehículos, garantizará el bienestar de los conductores mediante módulos de control de vehículos, optimizará las peticiones de suministros de gasolina y facilitará la obtención de reportes eficientes y oportunos. Además permitirá optimizar el uso de los recursos: humanos, materiales (gasolina, material automotriz, etc.) y tecnológicos (computadores, impresoras, etc.) con que cuenta la institución.

Para desarrollar el presente proyecto, nos apoyaremos de los conocimientos adquiridos en el transcurso de los estudios propios de la carrera de Ingeniería en Sistemas, así como también, de la investigación necesaria para comprender la realidad del proceso de gestión vehicular (en todas sus dimensiones), que posee el Municipio del Cantón de Gonzanamá lo que coadyuvara al mejor desenvolvimiento del personal de la institución, y por ende brindar mejores servicios a la colectividad.

#### **3.2. Viabilidad**

El proyecto: "SISTEMA DE MANEJO Y CONTROL DE VEHÍCULOS Y MAQUINARIAS PARA EL MUNICIPIO DEL CANTÓN GONZANAMÁ, DE LA PROVINCIA DE LOJA", es viable debido a que:

 Técnicamente, existe la disponibilidad de herramientas gratuitas para desarrollar este software de escritorio: entre las cuales se pueden destacar: Bases de datos, lenguajes de programación, IDE de desarrollo y además del framework Hibernate.

Económicamente el proyecto es viable, ya que las herramientas descritas anteriormente son de uso libre, además, los equipos necesarios (computadores)

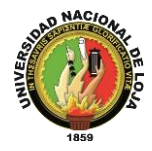

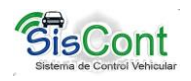

- para desarrollar el sistema, los cuales estarán bajo nuestra responsabilidad. Esto solamente hasta culminar con el desarrollo del proyecto.
- El desarrollo del proyecto es viable académicamente ya que los conocimientos que hemos adquirido a lo largo de nuestra formación profesional, garantizan que nos encontremos en capacidad de cumplir con el desarrollo del tema de investigación, mismo que nos servirá para obtener nuestro título profesional.
- Además, el proyecto es viable, porque, se cuenta con la venia de las autoridades del Municipio del Cantón Gonzanamá, y, consideran a este sistema como un requerimiento urgente, para el buen desenvolvimiento del personal de la institución, y por tanto se garantiza que se brindarán todas las facilidades para su desarrollo.

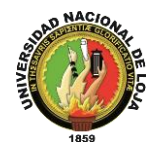

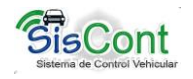

# **4. OBJETIVOS**

#### **4.1. Objetivo General**

*Desarrollar e implantar un sistema para la gestión de operación, manejo y control de vehículos y maquinarias para el municipio del cantón Gonzanamá.* 

#### **4.2. Objetivos Específicos**

- Diseñar una base de datos, usando técnicas de mapeo objeto relación, que permita registrar y dar seguimiento al plan anual de mantenimiento de vehículos y maquinarias de la institución, así como de los trabajos realizados en talleres externos.
- Desarrollar un módulo de control COSTO OPERATIVO de combustibles en relación al kilometraje u horas de trabajo, con la finalidad de supervisar el uso y rendimiento de los mismos.
- Diseñar un módulo que permita generar reportes de vehículos y/o maquinaria, personal asignado a cada vehículo y/o maquinaria y el estado del vehículos y/o maquinaria, con la finalidad de evitar comprometer recursos (vehículos y/o maquinarias), ya asignados a otras labores.
- Inexistencia de registro cronológico de manipulación y uso de vehículos por parte de los choferes y responsables de los mismos
- Registrar cronológicamente los conductores u operarios y responsables que tienen vehículos y maquinarias, para precautelar el uso adecuado de los mismos, a fin de obtener un mecanismo de control.

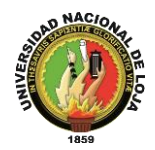

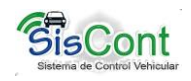

# 5. MARCO TEÓRICO

<span id="page-223-0"></span>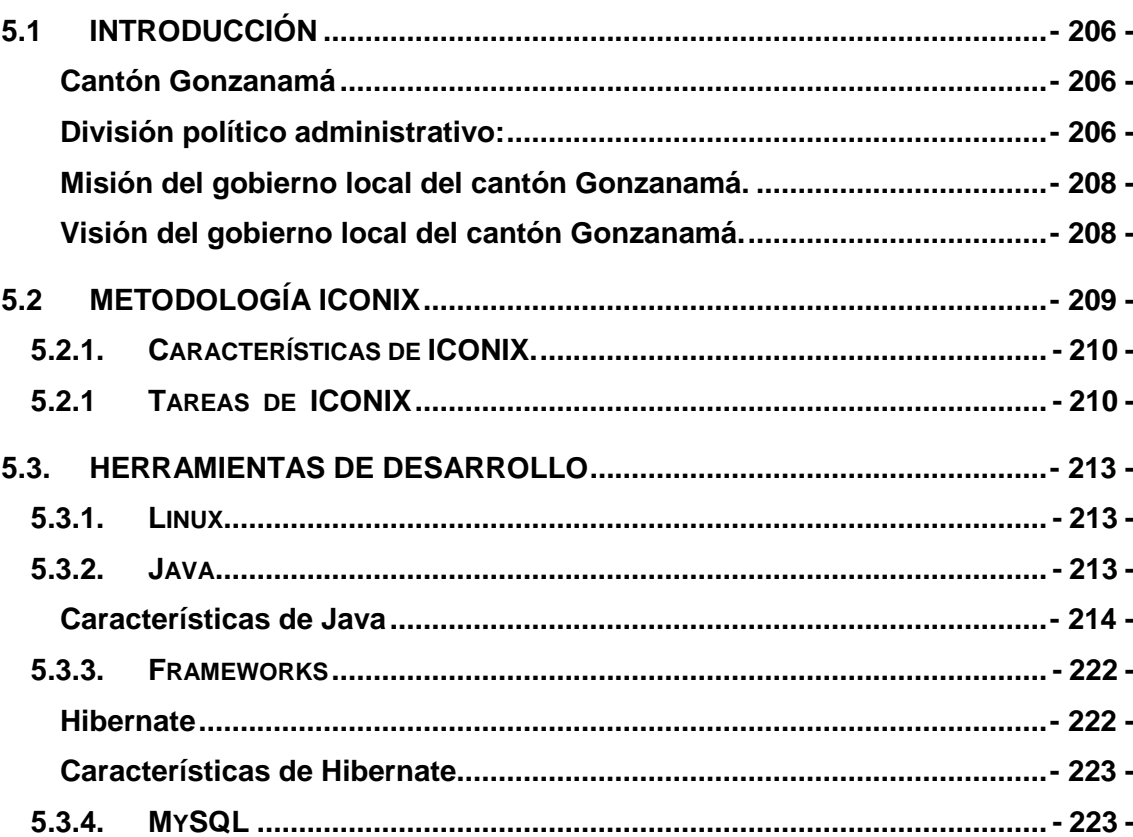

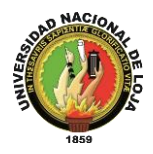

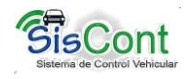

# <span id="page-224-0"></span>**5.1 Introducción Cantón Gonzanamá**

Gonzanamá es uno de los dieciséis cantones que integra la unidad geopolítica de la provincia de Loja, se asienta en las faldas del Colambo (cerro encantado) a 2050msnm.

**Población**: 14.987 Hbts

**Ubicación**: Centro de la provincia de Loja, a 75 Km de la capital provincial, en el Hemisferio Sur occidente. Se encuentra situado a los  $4^0$  11" y  $4^0$  21" de latitud sur y a los  $79^{\circ}$  11" y  $79^{\circ}$  11 y  $79^{\circ}$  35 $^{\circ}$  de longitud occidental.

Extensión: 1104 Km<sup>2</sup> aproximadamente.

**Altitud ciudad**: 1980 msnm

**Temperatura: 18<sup>0</sup>C** 

**Límites**: Norte con el cantón Catamayo; al Sur con Quilanga; al Este con los Cantones Loja y Catamayo; y al oeste con los cantones Calvas y Paltas.

**Creación**: Decreto de creación al 27 de septiembre de 1943, publicado el 30 de Septiembre del mismo año en la Presidencia del Dr. Carlos A. Arroyo del Río.

### <span id="page-224-1"></span>**División político administrativo:**

La unidad política cantonal está integrada por una parroquia urbana, Gonzanamá que es la cabecera cantonal y por cuatro rurales: Changaimina; Nambacola, Purunuma y Sacapalca. Cada una de ellas posee su jurisdicción territorial y registra su propia fecha de constitución política. Así: Gonzanamá, con 100Km<sup>2</sup> es elegida políticamente el 26 de marzo de 1987 con el nombre de La Libertad y adscrita al cantón Loja e inaugurada oficialmente con el nombre de Changaimina en 1911. Cuando Gonzanamá es instituida con la categoría de cantón en 1943 la parroquia Changaimina queda bajo su jurisdicción. Nambacola, con 310 km<sup>2</sup> perteneció igualmente a la parroquia de Gonzanamá y luego al cantón Loja erigida políticamente el 26 de marzo de 1987. En septiembre de 1943 es anexada al cantón Gonzanamá. Purunuma con 194 km<sup>2</sup> es instituida en 1911 con el nombre de Eguiguren, para en 1940 adoptar su nombre

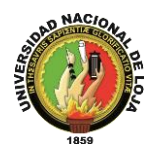

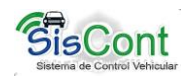

actual. Finalmente Sacapalca, con 154km<sup>2</sup> es constituida el 8 de diciembre de 1947. Es fundada aproximadamente en 1698; Changaimina con 300 km

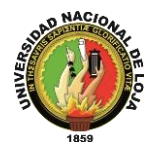

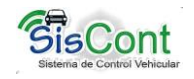

#### <span id="page-226-0"></span>**Misión del gobierno local del cantón Gonzanamá.**

Brindar Servicios Municipales de calidad e intervenir con transparencia como institución y desarrollar acciones planificadas mediante una gestión eficiente de los recursos humanos comprometidos con el desarrollo del cantón mejorando así la calidad de vida de la comunidad Gonzanameña.

#### <span id="page-226-1"></span>**Visión del gobierno local del cantón Gonzanamá.**

El Gobierno local del cantón Gonzanamá, será una institución competitiva, de alta productividad, y gestión municipal transparente, que contribuya a mejorar permanentemente la calidad de vida de la comunidad. Su gestión se sustentará en el ordenamiento jurídico vigente, estructura orgánica y funcional adecuada, servicios de calidad, trabajo en equipo, sostenibilidad presupuestaria, protección al ambiente, participación ciudadana, comunicación efectiva; y, en el compromiso y capacidad de sus recursos humanos para de esta manera satisfacer las necesidades del cantón con énfasis en las áreas sociales, salud, educación, producción, turismo comunitario y el manejo sostenible de los recursos naturales, aplicando políticas y valores corporativos, midiendo su gestión sobre la base de indicadores realizables. Capaz de potenciar al cantón como capital agrícola, ganadera y artesanal.

<span id="page-226-2"></span>Con lo expuesto anteriormente, la elaboración de un: **"SISTEMA DE MANEJO Y CONTROL DE VEHÍCULOS Y MAQUINARIAS PARA EL MUNICIPIO DEL CANTÓN GONZANAMÁ, DE LA PROVINCIA DE LOJA",** es de relevante importancia, puesto que permitirá gestionar sustancialmente la operación, mantenimiento y supervisión de vehículos livianos, vehículos pesados de carga, maquinaria vial del Municipio del Cantón Gonzanamá, reduciendo el costo operativo y optimizando los recursos con los que cuenta la Institución.

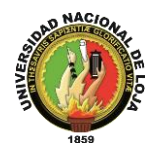

<span id="page-227-0"></span> $\overline{\phantom{a}}$ 

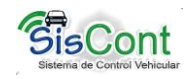

# **5.2 Metodología ICONIX**

"El proceso de ICONIX maneja casos de uso, como el RUP, pero le falta mucho para llegar al nivel del RUP. También es relativamente pequeño y firme, como XP, pero no desecha el análisis y diseño que hace XP. Este proceso también hace uso aerodinámico del UML mientras guarda un enfoque afilado en el seguimiento de requisitos. Y, el proceso se queda igual a la visión original de Jacobson del manejo de casos de uso, esto produce un resultado concreto, específico y casos de uso fácilmente entendible, que un equipo de un proyecto puede usar para conducir el esfuerzo hacia un desarrollo real.

A continuación se muestra el cuadro del proceso. El diagrama retrata la esencia del enfoque aerodinámico al desarrollo del software, que incluye un juego mínimo de diagramas de UML y algunas valiosas técnicas que se toman de los casos del uso para codificar rápida y eficazmente. El enfoque es flexible y abierto; siempre se puede seleccionar de los otros aspectos del UML para complementar los materiales básicos."<sup>8</sup>

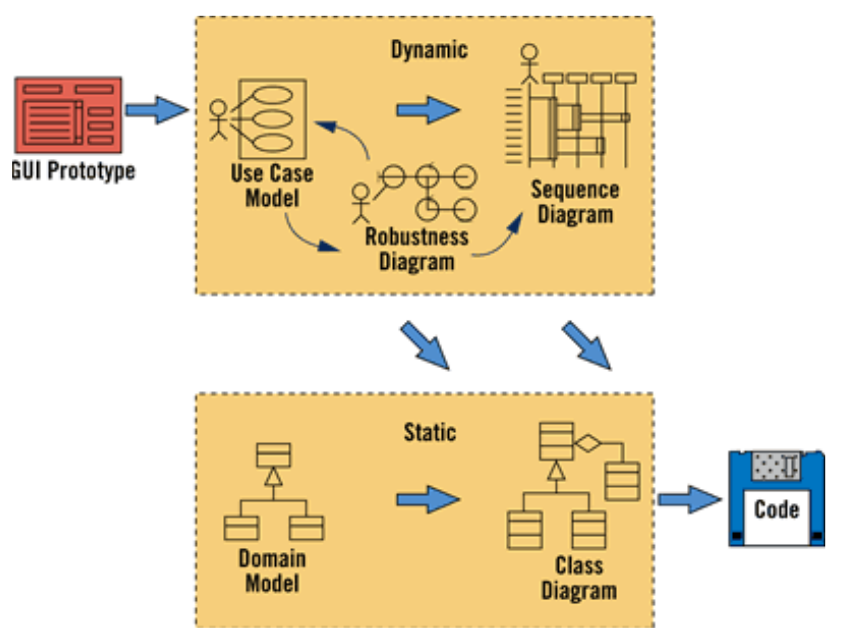

<sup>&</sup>lt;sup>8</sup>Modelado de datos: Iconix. [\[http://html.rincondelvago.com/modelamiento-de-datos\\_iconix.html\]](http://html.rincondelvago.com/modelamiento-de-datos_iconix.html), [consulta: 11 de julio de 2010]

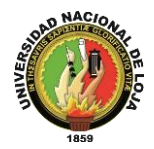

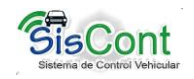

# **5.2.1. Características de ICONIX.**

**"Primero, es reiterativo e incremental**. Las iteraciones múltiples ocurren entre el desarrollo del modelo del dominio e identificar y analizar los casos de uso. Otras iteraciones existen también, como los procesos del equipo a través del ciclo de vida. El modelo estático se refina incrementalmente durante las iteraciones sucesivas a través del modelo dinámico (casos de uso, análisis de robustez y el diagrama de secuencia). Note sin embargo, que el acercamiento no requiere hitos formales y la teneduría de muchos libros; más bien, los esfuerzos de refinamiento producen los hitos naturales como el equipo del proyecto que gana conocimiento y experiencia.

**Segundo, el enfoque ofrece un alto grado de seguimiento**. Por el camino, a cada paso usted consultara de alguna manera los requisitos anteriores. Nunca hay un punto en que el proceso le permita desviarse lejos de las necesidades del usuario. Seguimiento se refiere también al hecho que usted puede seguir los objetos paso a paso como el análisis dentro del diseño.

**Tercero, el enfoque ofrece uso aerodinámico del UML**. Los pasos que nosotros describiremos en los siguientes temas representan un minino del acercamiento, ellos comprenden el juego mínimo de pasos que nosotros hemos encontrado para ser necesarios y suficiente en el desarrollo de un proyecto Orientado a Objetos exitoso. Enfocando en un subconjunto del grande y pesado UML, un equipo del proyecto también puede dirigirse fuera de "la parálisis del análisis"."<sup>9</sup>

### <span id="page-228-0"></span>**5.2.1 Tareas de ICONIX**

### **Análisis de Requisitos**

 $\overline{\phantom{a}}$ 

**Modelo de dominio:** "Se realiza un relevamiento de todos los requisitos que en principio deberían ser parte del sistema.

<sup>&</sup>lt;sup>9</sup> Modelado de datos: Iconix. [\[http://html.rincondelvago.com/modelamiento-de-datos\\_iconix.html\]](http://html.rincondelvago.com/modelamiento-de-datos_iconix.html), [consulta: 11 de julio de 2010]

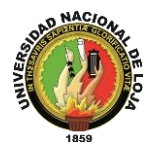

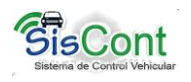

Se debe capturar información sobre lo que les gusta y lo que les desagrada a los usuarios. Con los requisitos se construye el diagrama de clases, que representa el modelo estático del sistema."<sup>10</sup>

**Prototipación Rápida: "**Se usa para simular el diseño del sistema. Se espera que los usuarios lo evalúen como si fuera el sistema final. Los cambios al prototipo son planificados con los usuarios antes de llevarlos a cabo.

El proceso se repite y finaliza cuando los usuarios y analistas están de acuerdo en que el sistema ha evolucionado lo suficiente como para incluir todas las características necesarias o cuando es evidente que no se obtendrá mayor beneficio con una iteración adicional.

**Modelo de Casos de Uso:** El modelo de los casos de uso comprende los actores, el sistema y los propios casos de uso.

Los casos de uso permiten a los usuarios estructurar y articular sus deseos; les obligan a definir la manera como querrían interactuar con el sistema, a precisar qué informaciones quieren intercambiar y a describir lo que debe hacerse para obtener el resultado esperado."<sup>11</sup>

### **Análisis y Diseño Preliminar**

#### **Descripción de Casos de Uso:**

"Los Casos de Uso describen bajo la forma de acciones y reacciones el comportamiento de un sistema desde el punto de vista de un usuario; permiten definir los límites del sistema y las relaciones entre el sistema y el entorno.

 $\overline{a}$ <sup>10</sup>SAN MARTIN OLIVA Carla. Uso de metodología Iconix.

[<sup>\[</sup>http://eqaula.org/eva/file.php/853/UsodeICONIX.pdf\]](http://eqaula.org/eva/file.php/853/UsodeICONIX.pdf), [consulta: 07 de julio de 2010]

<sup>11</sup> SAN MARTIN OLIVA Carla. Uso de metodología Iconix. [\[http://eqaula.org/eva/file.php/853/UsodeICONIX.pdf\]](http://eqaula.org/eva/file.php/853/UsodeICONIX.pdf), [consulta: 07 de julio de 2010]

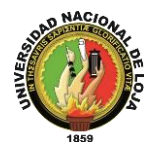

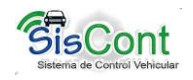

#### **Diagrama de Robustez:**

Ilustra gráficamente las interacciones entre los objetos participantes de un caso de uso. Los que pueden ser: Objetos de interfaz. (Pantallas) Objetos entidad. (Almacenamientos) Objetos de control. (Gestores)"<sup>12</sup>

#### **Diseño**

#### **Diagrama de Secuencia:**

"Es el núcleo del modelo dinámico y muestra todos los cursos alternos que pueden tomar los casos de uso.

Especifica el comportamiento. La representación se concentra sobre la expresión de las interacciones.

Se componen de 4 elementos que son: el curso de acción, los objetos, los mensajes y los métodos."<sup>13</sup>

### **Implementación**

 $\overline{a}$ 

### **Escribir /Generar el Código:**

La importancia de la interactividad, accesibilidad y navegación en el software harán que el usuario se sienta seguro y cómodo al poder hacer uso de la aplicación sin inconvenientes.

Pero además debemos tener en cuenta factores como:

**La Reusabilidad:** que es la posibilidad de hacer uso de los componentes en diferentes aplicaciones.

**La Extensibilidad:** que consiste en modificar con facilidad el software.

**La Confiabilidad:** realización de sistemas descartando las posibilidades de error.

<sup>12</sup> SAN MARTIN OLIVA Carla. Uso de metodología Iconix. [\[http://eqaula.org/eva/file.php/853/UsodeICONIX.pdf\]](http://eqaula.org/eva/file.php/853/UsodeICONIX.pdf), [consulta: 07 de julio de 2010]

<sup>13</sup> SAN MARTIN OLIVA Carla. Uso de metodología Iconix. [\[http://eqaula.org/eva/file.php/853/UsodeICONIX.pdf\]](http://eqaula.org/eva/file.php/853/UsodeICONIX.pdf), [consulta: 07 de julio de 2010]

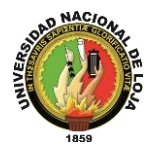

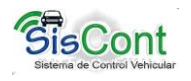

**Realizar pruebas:** Test de casos, datos y resultados. Test de integración con los usuarios para verificar la aceptación de los resultados.

#### <span id="page-231-0"></span>**5.3. Herramientas de Desarrollo**

#### <span id="page-231-1"></span>**5.3.1. Linux**

"Es un sistema operativo libre tipo Unix. Es usualmente utilizado junto a las herramientas GNU como interfaz entre los dispositivos de hardware y los programas usados por el usuario para manejar un computador. A la unión de ambas tecnologías, más la inclusión de algunas otras, (como entornos de escritorio e interfaces gráficas) se le conoce como distribución GNU/Linux. Fue lanzado bajo la licencia pública general de GNU y es desarrollado gracias a contribuciones provenientes de colaboradores de todo el mundo, por lo que es uno de los ejemplos más notables de software libre. Debido a su naturaleza de contenido libre, ambos proyectos invitan a colaborar en ellos de forma altruista.

Linux fue creado por Linus Torvals en 1991. Muy pronto, la comunidad de Minis (un clon de Unix), contribuyó en el código y en ideas para el núcleo Linux. Por aquel entonces, el Proyecto GNU ya había creado muchos de los componentes necesarios para conseguir un entorno operador con software libre, pero su propio sistema operativo, el llamado (GNU Hurd), se encontraba incompleto por lo que comenzaron a usar Linux. El día en que el proyecto GNU estime que Hurd es suficiente robusto y estable, será llamado a reemplazar a Linux. Es por esto que a pesar de las funcionalidades limitadas de la primera versión, rápidamente Linux fue acumulando desarrolladores y usuarios que adoptaron el código de estos proyectos para usar con el nuevo sistema operativo. Hoy en día el núcleo Linux ha recibido contribuciones de miles de programadores. Linux es el tercer sistema operativo más utilizado en el entorno de escritorio (desktop) y el más utilizado en el entorno de servidores. Actualmente posee una cuota de mercado del 1,05% a nivel mundial."<sup>14</sup>

#### <span id="page-231-2"></span>**5.3.2. Java**

 $\overline{a}$ <sup>14</sup>Linux (núcleo)  $[$  http://es.wikipedia.org/wiki/Linux (núcleo)], [Consulta: 06 de julio de 2010].

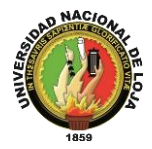

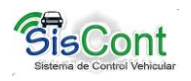

"La **plataforma Java** es el nombre de un entorno o plataforma de computación originaria de Sun Microsystems, capaz de ejecutar aplicaciones desarrolladas usando el Lenguaje de programación Java u otros lenguajes que compilen a bytecode y un conjunto de herramientas de desarrollo. En este caso, la plataforma no es un hardware específico o un sistema operativo, sino más bien una máquina virtual encargada de la ejecución de aplicaciones, y un conjunto de bibliotecas estándar que ofrecen funcionalidad común."<sup>15</sup>

<span id="page-232-0"></span>Características de Java

Las características principales que nos ofrece Java respecto a cualquier otro lenguaje de programación, son:

#### Es *SIMPLE:*

"Java ofrece toda la funcionalidad de un lenguaje potente, pero sin las características menos usadas y más confusas de éstos. C++ es un lenguaje que adolece de falta de seguridad, pero C y C++ son lenguajes más difundidos, por ello Java se diseñó para ser parecido a C++ y así facilitar un rápido y fácil aprendizaje.

Java elimina muchas de las características de otros lenguajes como C++, para mantener reducidas las especificaciones del lenguaje y añadir características muy útiles como el *garbage collector* (reciclador de memoria dinámica). No es necesario preocuparse de liberar memoria, el reciclador se encarga de ello y como es un *thread*  de baja prioridad, cuando entra en acción, permite liberar bloques de memoria muy grandes, lo que reduce la fragmentación de la memoria. "<sup>16</sup>

#### Es *ORIENTADO A OBJETOS*

 $\overline{\phantom{a}}$ 

"Java implementa la tecnología básica de C++ con algunas mejoras y elimina algunas cosas para mantener el objetivo de la simplicidad del lenguaje. Java trabaja con sus datos como objetos y con interfaces a esos objetos. Soporta las tres características propias del paradigma de la orientación a objetos: encapsulación, herencia y

<sup>&</sup>lt;sup>15</sup> Plataforma java [\[http://es.wikipedia.org/wiki/Plataforma\\_Java\]](http://es.wikipedia.org/wiki/Plataforma_Java), [Consulta: 11 de julio de 2010].

<sup>&</sup>lt;sup>16</sup> Manual de java [ [http://www.manual-java.com/manualjava/caracteristicas-java.html\]](http://www.manual-java.com/manualjava/caracteristicas-java.html), [Consulta: 11 de julio de 2010]

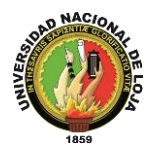

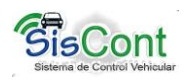

polimorfismo. Las plantillas de objetos son llamadas, como en C++, *clases* y sus copias, *instancias.* Estas instancias, como en C++, necesitan ser construidas y destruidas en espacios de memoria.

Java incorpora funcionalidades inexistentes en C++ como por ejemplo, la resolución dinámica de métodos. Esta característica deriva del lenguaje Objective C, propietario del sistema operativo Next. En C++ se suele trabajar con librerías dinámicas (DLLs) que obligan a recompilar la aplicación cuando se retocan las funciones que se encuentran en su interior. Este inconveniente es resuelto por Java mediante una interfaz específica llamada RTTI (RunTime *Type Identification)* que define la interacción entre objetos excluyendo variables de instancias o implementación de métodos. Las clases en Java tienen una representación en el runtime que permite a los programadores interrogar por el tipo de clase y enlazar dinámicamente la clase con el resultado de la búsqueda."<sup>17</sup>

### Es *DISTRIBUIDO:*

"Java se ha construido con extensas capacidades de interconexión TCP/IP. Existen librerías de rutinas para acceder e interactuar con protocolos como *http* y *ftp.* Esto permite a los programadores acceder a la información a través de la red con tanta facilidad como a los ficheros locales.

La verdad es que Java en sí no es distribuido, sino que proporciona las librerías y herramientas para que los programas puedan ser distribuidos, es decir, que se corran en varias máquinas, interactuando."<sup>18</sup>

### Es *ROBUSTO:*

 $\overline{a}$ 

"Java realiza verificaciones en busca de problemas tanto en tiempo de compilación como en tiempo de ejecución. La comprobación de tipos en Java ayuda a detectar errores, lo antes posible, en el ciclo de desarrollo. Java obliga a la declaración explícita

<sup>&</sup>lt;sup>17</sup> Manual de java [ [http://www.manual-java.com/manualjava/caracteristicas-java.html\]](http://www.manual-java.com/manualjava/caracteristicas-java.html), [Consulta: 11 de julio de 2010]

<sup>&</sup>lt;sup>18</sup> Manual de java [ [http://www.manual-java.com/manualjava/caracteristicas-java.html\]](http://www.manual-java.com/manualjava/caracteristicas-java.html), [Consulta: 11 de julio de 2010]

 $\overline{\phantom{a}}$ 

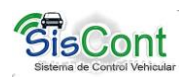

de métodos, reduciendo así las posibilidades de error. Maneja la memoria para eliminar las preocupaciones por parte del programador de la liberación o corrupción de memoria. También implementa los *arrays auténticos,* en vez de listas enlazadas de punteros, con comprobación de límites, para evitar la posibilidad de sobrescribir o corromper memoria resultado de punteros que señalan a zonas equivocadas. Estas características reducen drásticamente el tiempo de desarrollo de aplicaciones en Java.

Además, para asegurar el funcionamiento de la aplicación, realiza una verificación de los *byte-codes,* que son el resultado de la compilación de un programa Java. Es un código de máquina virtual que es interpretado por el intérprete Java. No es el código máquina directamente entendible por el hardware, pero ya ha pasado todas las fases del compilador: análisis de instrucciones, orden de operadores, etc., y ya tiene generada la pila de ejecución de órdenes."<sup>19</sup>

### Es de *ARQUITECTURA NEUTRAL:*

"Para establecer Java como parte integral de la red, el compilador Java compila su código a un fichero objeto de formato independiente de la arquitectura de la máquina en que se ejecutará. Cualquier máquina que tenga el sistema de ejecución (run*-time)* puede ejecutar ese código objeto, sin importar en modo alguno la máquina en que ha sido generado. Actualmente existen sistemas run-time para Solaris 2.x, SunOs 4.1.x, Windows 95, Windows NT, Linux, Irix, Aix, Mac, Apple y probablemente haya grupos de desarrollo trabajando en el porting a otras plataformas.

<sup>&</sup>lt;sup>19</sup> Manual de java [ [http://www.manual-java.com/manualjava/caracteristicas-java.html\]](http://www.manual-java.com/manualjava/caracteristicas-java.html), [Consulta: 11 de julio de 2010]

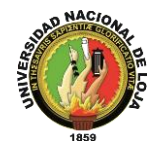

 $\overline{\phantom{a}}$ 

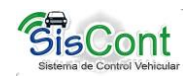

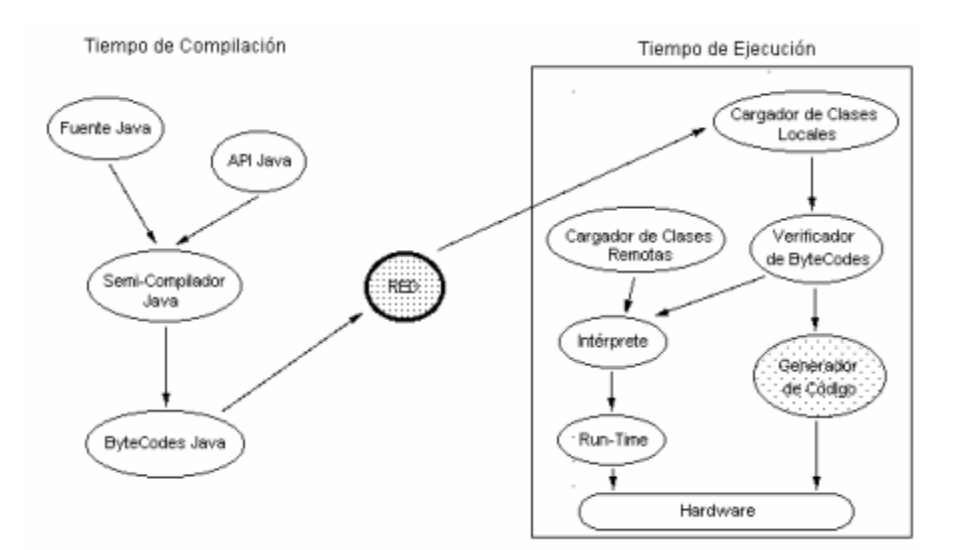

El código fuente Java se "compila" a un código de bytes de alto nivel independiente de la máquina. Este código (byte-codes) está diseñado para ejecutarse en una máquina hipotética que es implementada por un sistema run-time, que sí es dependiente de la máquina."<sup>20</sup>

En una representación en que tuviésemos que indicar todos los elementos que forman parte de la arquitectura de Java sobre una plataforma genérica, obtendríamos una figura como la siguiente:

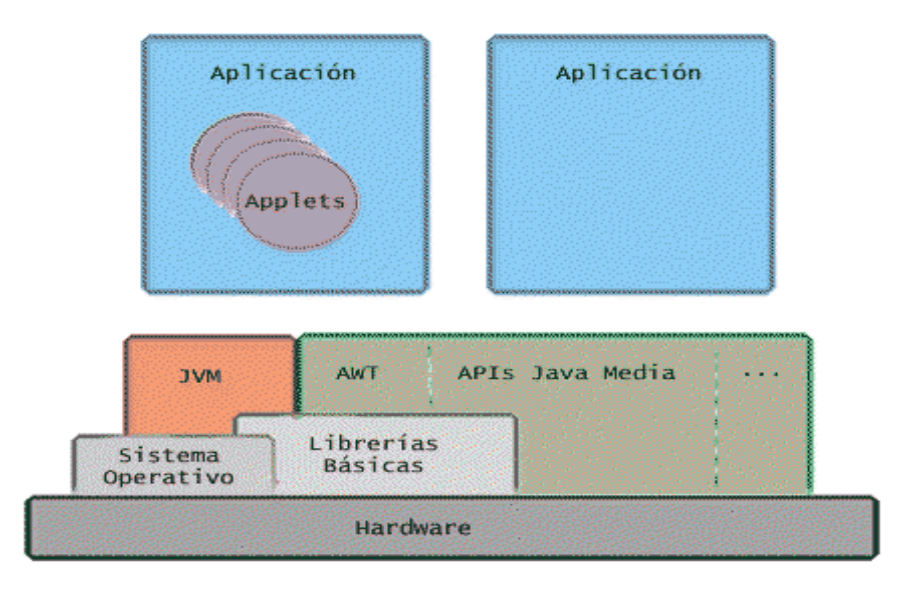

<sup>&</sup>lt;sup>20</sup> Manual de java [ [http://www.manual-java.com/manualjava/caracteristicas-java.html\]](http://www.manual-java.com/manualjava/caracteristicas-java.html), [Consulta: 11 de julio de 2010]

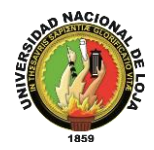

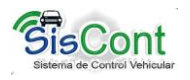

En ella podemos ver que lo verdaderamente dependiente del sistema es la *Máquina Virtual Java* (JVM) y las librerías fundamentales, que también nos permitirían acceder directamente al hardware de la máquina.

### Es *SEGURO:*

"La seguridad en Java tiene dos facetas. En el lenguaje, características como los punteros o el *casting* implícito que hacen los compiladores de C y C++ se eliminan para prevenir el acceso ilegal a la memoria. Cuando se usa Java para crear un navegador, se combinan las características del lenguaje con protecciones de sentido común aplicadas al propio navegador."<sup>21</sup>

#### Es *PORTABLE:*

"Más allá de la portabilidad básica por ser de arquitectura independiente, Java implementa otros estándares de portabilidad para facilitar el desarrollo. Los enteros son siempre *enteros* y además, enteros de 32 bits en complemento a 2. Además, Java construye sus interfaces de usuario a través de un sistema abstracto de ventanas de forma que las ventanas puedan ser implantadas en entornos Unix, Pc o Mac. "<sup>22</sup>

### Es *INTERPRETADO:*

 $\overline{a}$ 

"El intérprete Java (sistema run-time) puede ejecutar directamente el código objeto. Enlazar (linkar) un programa, normalmente, consume menos recursos que compilarlo, por lo que los desarrolladores con Java pasarán más tiempo desarrollando y menos esperando por el ordenador. No obstante, el compilador actual del JDK es bastante lento. Por ahora, que todavía no hay compiladores específicos de Java para las diversas plataformas, Java es más lento que otros lenguajes de programación, como C++, ya que debe ser interpretado y no ejecutado como sucede en cualquier programa tradicional.

<sup>&</sup>lt;sup>21</sup> Manual de java [ [http://www.manual-java.com/manualjava/caracteristicas-java.html\]](http://www.manual-java.com/manualjava/caracteristicas-java.html), [Consulta: 11 de julio de 2010]

<sup>&</sup>lt;sup>22</sup> Manual de java [ [http://www.manual-java.com/manualjava/caracteristicas-java.html\]](http://www.manual-java.com/manualjava/caracteristicas-java.html), [Consulta: 11 de julio de 2010]

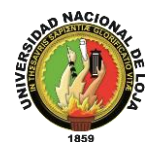

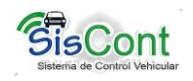

Se dice que Java es de 10 a 30 veces más lento que C, y que tampoco existen en Java proyectos de gran envergadura como en otros lenguajes. La verdad es que ya hay comparaciones ventajosas entre Java y el resto de los lenguajes de programación, y una ingente cantidad de folletos electrónicos que supuran fanatismo en favor y en contra de los distintos lenguajes contendientes con Java. Lo que se suele dejar de lado en todo esto, es que primero habría que decidir hasta qué punto Java, un lenguaje en pleno desarrollo y todavía sin definición definitiva, está maduro como lenguaje de programación para ser comparado con otros; como por ejemplo con Smalltalk, que lleva más de 20 años en cancha.

La verdad es que Java para conseguir ser un lenguaje independiente del sistema operativo y del procesador que incorpore la máquina utilizada, es tanto interpretado como compilado. Y esto no es ningún contrasentido, me explico, el código fuente escrito con cualquier editor se compila generando el byte-code. Este código intermedio es de muy bajo nivel, pero sin alcanzar las instrucciones máquina propia de cada plataforma y no tiene nada que ver con el p-code de Visual Basic. El byte-code corresponde al 80% de las instrucciones de la aplicación. Ese mismo código es el que se puede ejecutar sobre cualquier plataforma. Para ello hace falta el run-time, que sí es completamente dependiente de la máquina y del sistema operativo, que interpreta dinámicamente el byte-code y añade el 20% de instrucciones que faltaban para su ejecución. Con este sistema es fácil crear aplicaciones multiplataforma, pero para ejecutarlas es necesario que exista el run-time correspondiente al sistema operativo utilizado."<sup>23</sup>

### Es *MULTITHREADED:*

 $\overline{\phantom{a}}$ 

"Al ser multithreaded (multihilvanado, en mala traducción), Java permite muchas actividades simultáneas en un programa. Los threads (a veces llamados, procesos ligeros), son básicamente pequeños procesos o piezas independientes de un gran proceso. Al estar los threads construidos en el lenguaje, son más fáciles de usar y más robustos que sus homólogos en C o C++.

<sup>&</sup>lt;sup>23</sup> Manual de java [ [http://www.manual-java.com/manualjava/caracteristicas-java.html\]](http://www.manual-java.com/manualjava/caracteristicas-java.html), [Consulta: 11 de julio de 2010]

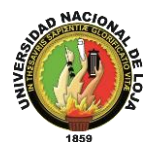

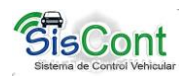

El beneficio de ser miltithreaded consiste en un mejor rendimiento interactivo y mejor comportamiento en tiempo real. Aunque el comportamiento en tiempo real está limitado a las capacidades del sistema operativo subyacente (Unix, Windows, etc.), aún supera a los entornos de flujo único de programa (single-threaded) tanto en facilidad de desarrollo como en rendimiento.

Cualquiera que haya utilizado la tecnología de navegación concurrente, sabe lo frustrante que puede ser esperar por una gran imagen que se está trayendo. En Java, las imágenes se pueden ir trayendo en un thread independiente, permitiendo que el usuario pueda acceder a la información en la página sin tener que esperar por el navegador."<sup>24</sup>

# Es *DINÁMICO:*

 $\overline{\phantom{a}}$ 

"Java se beneficia todo lo posible de la tecnología orientada a objetos. Java no intenta conectar todos los módulos que comprenden una aplicación hasta el tiempo de ejecución. Las librerías nuevas o actualizadas no paralizarán las aplicaciones actuales (siempre que mantengan el API anterior).

<sup>&</sup>lt;sup>24</sup> Manual de java [ [http://www.manual-java.com/manualjava/caracteristicas-java.html\]](http://www.manual-java.com/manualjava/caracteristicas-java.html), [Consulta: 11 de julio de 2010]

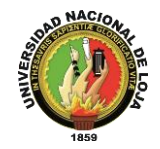

 $\overline{\phantom{a}}$ 

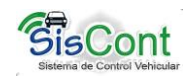

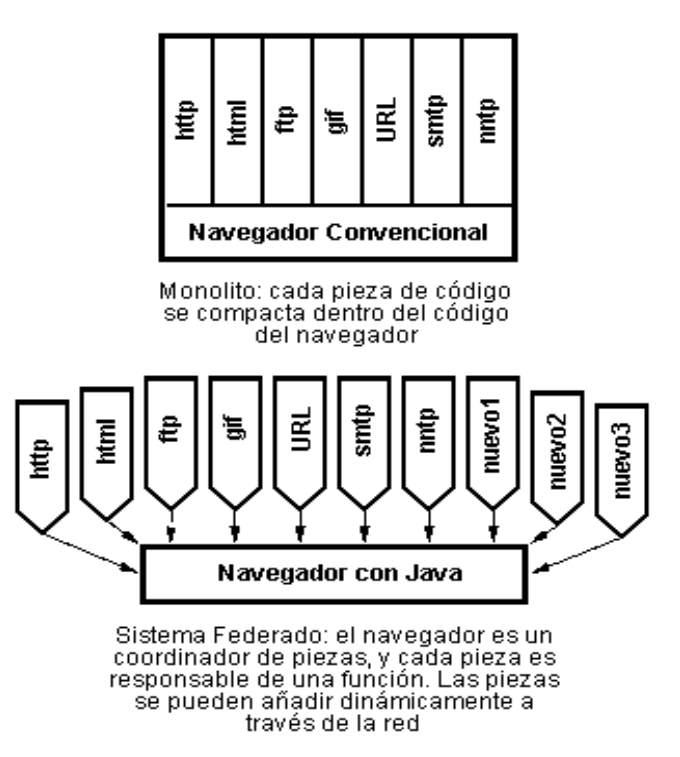

Java también simplifica el uso de protocolos nuevos o actualizados. Si su sistema ejecuta una aplicación Java sobre la red y encuentra una pieza de la aplicación que no sabe manejar, tal como se ha explicado en párrafos anteriores, Java es capaz de traer automáticamente cualquiera de esas piezas que el sistema necesita para funcionar.

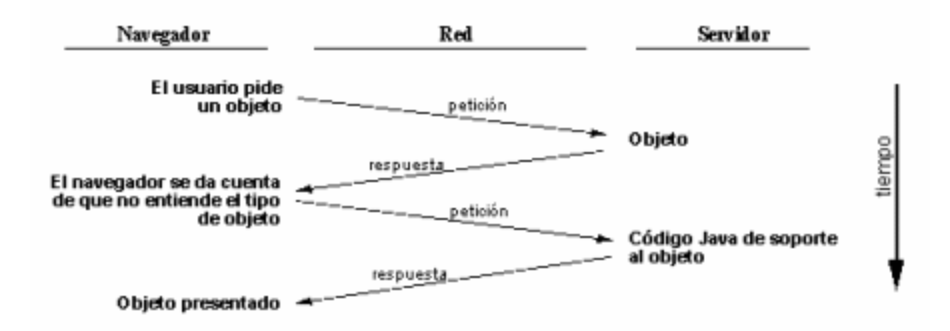

<span id="page-239-0"></span>Java, para evitar que los módulos de byte-codes o los objetos o nuevas clases, haya que estar trayéndolos de la red cada vez que se necesiten, implementa las opciones de persistencia, para que no se eliminen cuando de limpie la caché de la máquina"<sup>25</sup>

<sup>&</sup>lt;sup>25</sup> Manual de java [ [http://www.manual-java.com/manualjava/caracteristicas-java.html\]](http://www.manual-java.com/manualjava/caracteristicas-java.html), [Consulta: 11 de julio de 2010]

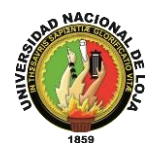

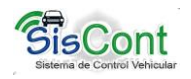

#### **5.3.3. Frameworks**

#### <span id="page-240-0"></span>**Hibernate**

 $\overline{a}$ 

"Es una herramienta para la plataforma Java que facilita el mapeo de atributos entre una base de datos relacional y el modelo de objetos de una aplicación, mediante archivos declarativos (XML) que permiten establecer estas relaciones.

Hibernate es una herramienta ORM completa que ha conseguido en un tiempo record una excelente reputación en la comunidad de desarrollo posicionándose claramente como el producto OpenSource líder en este campo gracias a sus prestaciones, buena documentación y estabilidad. Es valorado por muchos incluso como solución superior a productos comerciales dentro de su enfoque, siendo una muestra clara de su reputación y soporte la reciente integración dentro del grupo JBoss que seguramente generará iniciativas muy interesantes para el uso de Hibernate dentro de este servidor de aplicaciones."<sup>26</sup>

"Se empezó a desarrollar hace algo más de 2 años por Gavin King siendo hoy Gavin y Christian Bauer los principales gestores de su desarrollo.

Hibernate parte de una filosofía de mapear objetos Java "normales", también conocidos en la comunidad como "POJOs" (Plain Old Java Objects), no contempla la posibilidad de automatizar directamente la persistencia de Entity Beans tipo BMP (es decir, generar automáticamente este tipo de objetos), aunque aun así es posible combinar Hibernate con este tipo de beans utilizando los conocidos patrones para la delegación de persistencia en POJOs.

Una característica de la filosofía de diseño de Hibernate ha de ser destacada especialmente, dada su gran importancia: puede utilizar los objetos Java definidos por el usuario tal cual, es decir, no utiliza técnicas como generación de código a partir de descriptores del modelos de datos o manipulación de bytecodes en tiempo de compilación (técnica conocida por su amplio uso en JDO), ni obliga a implementar interfaces determinados, ni heredar de una superclase. Utiliza en vez de ello el mecanismo de **reflexión** de Java, característica que le permite un modelado iterativo

<sup>&</sup>lt;sup>26</sup> Hibernate - Persistencia [\[www.unife.edu.pe/ing/desarrollo.doc\]](http://www.unife.edu.pe/ing/desarrollo.doc), [consulta: 11 de julio de 2010]

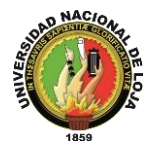

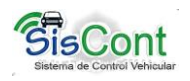

fluido y natural basado en UML, un factor fundamental para lograr un trabajo ágil y productivo. Además abre las puertas a utilizar herencia en el modelo de datos (esta opción estaría limitada si una herramienta nos obliga a que los objetos de datos hereden de una superclase por no soportar Java herencia múltiple)."27

<span id="page-241-0"></span>Características de Hibernate

- No intrusivo (estilo POJO)
- Muy buena documentación (forums para ayuda, libro)
- Comunidad activa con muchos usuarios
- Transacciones, caché, asociaciones, polimorfismo, herencia, lazy loading, persistencia transitiva, estrategias de fetching.
- Potente lenguaje de consulta (HQL): subqueries, outer joins, ordering, proyección (report query), paginación.
- Fácil testeo.
- <span id="page-241-1"></span>• No es standard.

#### **5.3.4. MySQL**

"MySQL es una sistema gestor de base de datos extremadamente rápido. Aunque no ofrece las mismas capacidades y funcionalidades que otras muchas bases de datos, compensa esta pobreza de prestaciones con un rendimiento excelente que hace de ella la base de datos de elección en aquellas situaciones en las que necesitamos sólo unas capacidades básicas.

Las funcionalidades más destacadas de MySQL son:

- Soporte de transacciones (nuevo en MySQL 4.0 si usamos InnoDB como motor de almacenamiento).
- Soporte de replicación (con un *master* actualizando múltiples *slaves*).
- Librería para uso embebido.
- Búsqueda por texto.

 $\overline{a}$ 

*Cache* de búsquedas (para aumentar el rendimiento)."<sup>28</sup>

<sup>&</sup>lt;sup>27</sup> Hibernate - Persistencia [\[www.unife.edu.pe/ing/desarrollo.doc\]](http://www.unife.edu.pe/ing/desarrollo.doc), [consulta: 11 de julio de 2010]

<sup>&</sup>lt;sup>28</sup>MySQL[ <http://es.wikipedia.org/wiki/MySQL>], [Consulta: 7 de Julio de 2010]

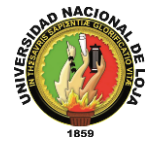

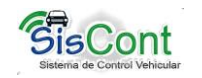

# **6. METODOLOGÍA**

**6.1. Matriz de consistencia General**

PROBLEMA GENERAL DE INVESTIGACIÓN: Ausencia de registros que permita controlar y manejar el rendimiento de los vehículos y maquinarias del cantón Gonzanamá, haciendo uso de los formatos establecidos por la Contraloría General del Estado.

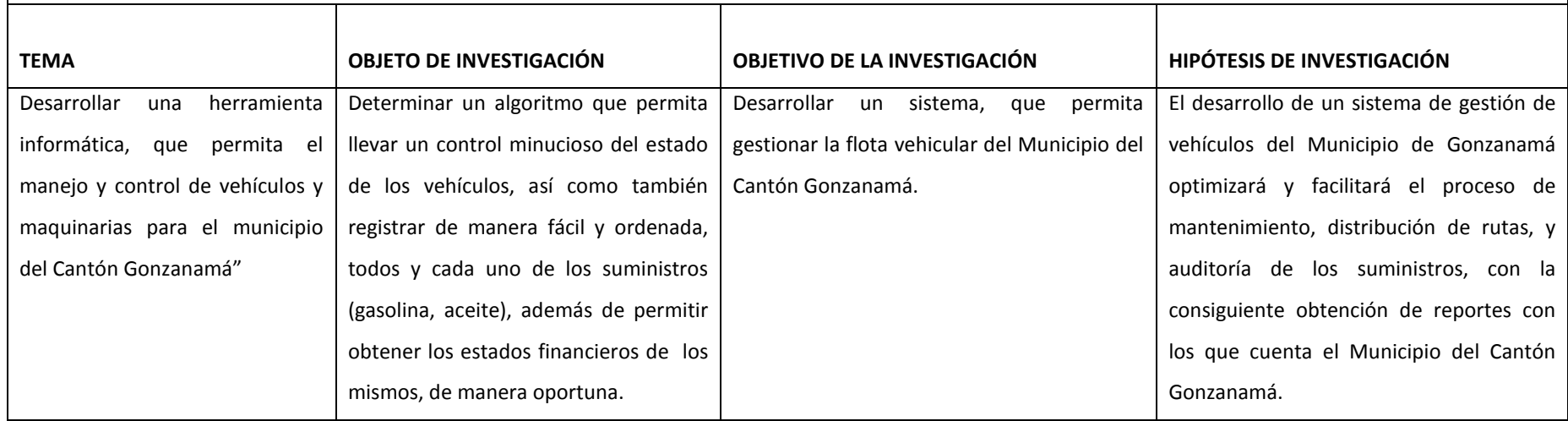

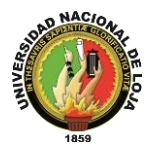

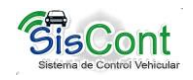

### **6.2. Diseño metodológico del proyecto de la investigación**

Para la ejecución del proyecto de investigación, intitulado **"SISTEMA DE MANEJO Y CONTROL DE VEHÍCULOS Y MAQUINARIAS PARA EL MUNICIPIO DEL CANTÓN GONZANAMÁ, EN LA PROVINCIA DE LOJA", se** realizarán varios pasos: la selección y determinación de los problemas más importantes, estudio de las posibles soluciones, formulación de conclusiones; y en esencia en el desarrollo mismo del software, se seguirá la **metodología ICONIX**.

### **6.3. Materiales, métodos y técnicas de trabajo**

#### **6.3.1. Materiales**

- Kit de Software Libre (Linux, MySQL, JAVA y frameworks)
- Hardware
- Internet
- Impresora de
- Memorias USB
- Fotocopias
- Notas de campo
- Formatos de reportes de registro de peticiones
- Archivos digitales en distintos formatos.

#### **6.3.2. Métodos de investigación**

Para realizar la investigación del proyecto se ha considerado algunos métodos que nos ayudarán en la fase de acumulación de información, se describen a continuación los métodos empleados.

El método **cuantitativo,** que sirve para realizar la tabulación de toda la información recolectada proveniente de todo el personal al que se le aplica las técnicas que se enunciarán más adelante.

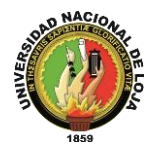

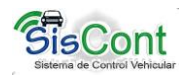

Se utiliza además el método **inductivo,** que se considera en la construcción de todo el sistema teniendo como premisas todos los requerimientos y los procesos que se realizan para el registro de peticiones.

La metodología Iconix se aplicara en cuatro etapas:

# **ETAPA 1. REQUISITOS**

Requisitos funcionales: donde se va a definir lo que el sistema debe ser capaz de hacer.

Modelo del Dominio: Entender el espacio del problema en términos inequívocos. Comportamiento: interacción entre el usuario y el sistema (interfaz gráfica y casos de uso).

Revisión de Requisitos: Asegurarse de que el texto del caso coincida con las expectativas del cliente. Tener en cuenta que se puede revisar los casos de uso, justo antes de diseñarlos.

### **ETAPA 2: ANÁLISIS Y DISEÑO PRELIMINAR**

Análisis de Robustez: Dibujar un diagrama de robustez, reescribiendo la descripción de los casos de uso.

Actualizar el modelo de dominio mientras que se escriben los casos de uso y se dibuja el diagrama de robustez. Aquí se descubrirán las clases faltantes, se corregirán ambigüedades, y se agregarán atributos a los objetos de dominio.

Nombrar de todas las funciones lógicas del software (controladores) necesarios para hacer que el caso de uso funcione.

Reescribir el primer proyecto de casos de uso.

Revisión del Diseño preliminar (PDR): Una vez que se han determinado los casos de uso el texto puede ser escrito para que describa la forma en que el usuario y sistema deben interactuar. Un análisis de robustez se realiza para encontrar posibles errores en el texto de los casos de uso, y el modelo de dominio se actualizará como consecuencia. La utilización de la descripción los casos de uso es importante para determinar cómo los usuarios interactúan con el sistema, también nos proporcionan

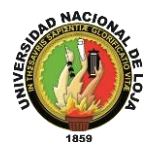

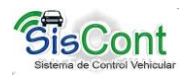

algo que mostrar al cliente y ayudan a verificar que los resultados de los análisis de requisitos sean correctos.

# **ETAPA 3: DISEÑO DETALLADO**

Diagramas de Secuencia: En esta etapa se diseñará un diagrama de secuencia para mostrar en detalle cómo se va a aplicar el caso de uso.

Actualizar el modelo de dominio, en esta etapa, los objetos de dominio son realmente clases de dominio, o entidades, y el modelo de dominio debe convertirse rápidamente en un modelo estático, o diagrama de clase.

Limpiar el modelo estático.

Revisión crítica del diseño: Durante esta fase del proceso de ICONIX el modelo de dominio y la descripción de los caso de uso de la Etapa 2 serán utilizados para diseñar el sistema que se está construyendo. El diagrama de clases es producido a partir del modelo de dominio y la descripción de los casos de uso es usada para hacer diagramas de secuencia.

### **ETAPA 4: IMPLEMENTACIÓN**

Codificación / Pruebas de unidad: Escribir el código y las pruebas de unidad. Integración y pruebas de hipótesis: Basar las pruebas de integración en los casos de uso, de modo que se pruebe tanto el flujo básico como los flujos suplentes.

Revisión de Código: Realizar una Revisión de Código y Actualización del Modelo para preparar la próxima iteración del desarrollo del trabajo.

#### **6.3.3. Técnicas**

Para la recopilación de la información necesaria, se utilizarán técnicas empíricas y científicas, así:

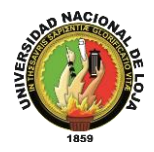

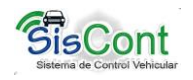

### **La Observación**

Permitirá analizar el escenario de investigación (inmediaciones del Municipio del Cantón Gonzanamá, con el consecuente manejo de flujo de entrega y pedido de consumibles, mantenimiento de vehículos entre otras. Está técnica permitirá recolectar el mayor número de datos.

#### **La Entrevista**

Se aplicara al personal encargado de llevar el registro (actualmente de manera manual), de los procesos en los que se está llevando la gestión de los vehículos (mantenimiento, órdenes de gasolina, disponibilidad de los conductores etc.).

#### **La encuesta**

Será dirigida a los usuarios finales del sistema, con la finalidad de conocer la aceptación que tiene la herramienta, una vez implementada.

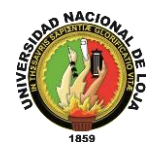

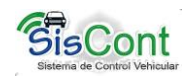

# **7. CRONOGRAMA**

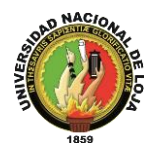

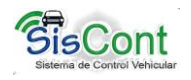

# **8. PRESUPUESTO Y FINANCIAMIENTO**

Los recursos que será uso para la investigación son:

#### **RECURSOS HUMANOS**

- Aspirante a obtener el grado de Ingeniera en Sistemas.
- Actores en el proceso de gestionar la movilización de los vehículos del Municipio del Cantón Gonzanamá.
- Director de la Tesis.

### **RECURSOS INSTITUCIONALES**

UNL

Área de la Energía, las Industrias y Recursos Naturales no Renovables.

 INSTITUCIÓN PUBLICA Municipio del Cantón Gonzanamá

### **RECURSOS FINANCIEROS**

Los gastos que demanda el presente trabajo de investigación serán solventados con recurso propios del aspirante

Para más detalles Ver (Tabla 1 Presupuesto y Financiamiento.)

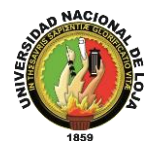

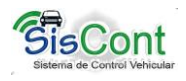

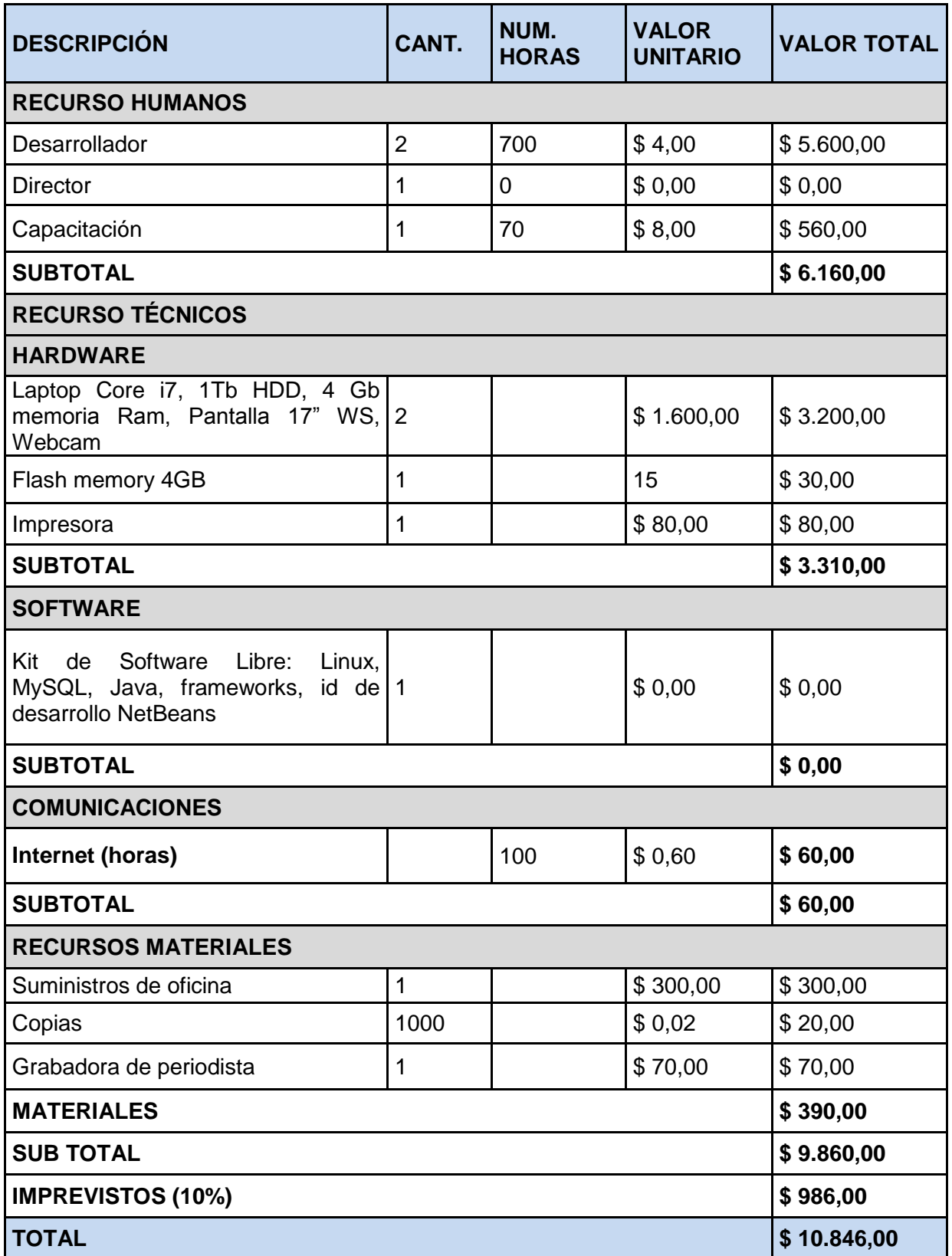

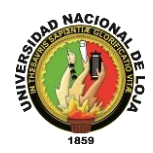

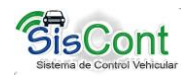

# **9. BIBLIOGRAFÍA**

- Hibernate Persistencia [http://www.unife.edu.pe/ing/desarrollo.doc,](http://www.unife.edu.pe/ing/desarrollo.doc) consultado 11 de julio del 2010
- Linux (Núcleo), http://es.wikipedia.org/wiki/Linux %28n%C3%BAcleo%29, consultado 6 de julio del 2010.
- Manual de Java, [http://www.manual-java.com/manualjava/caracteristicas](http://www.manual-java.com/manualjava/caracteristicas-java.html)[java.html,](http://www.manual-java.com/manualjava/caracteristicas-java.html) consultado 11 de Julio del 2010
- Modelamiento de datos: ICONIX, [http://pdf.rincondelvago.com/modelamiento-de](http://pdf.rincondelvago.com/modelamiento-de-datos_iconix.html)datos iconix.html, consultado 11 de Julio del 2010
- MySQL [http://es.wikipedia.org/wiki/MySQL,](http://es.wikipedia.org/wiki/MySQL) consulta 7 de Julio de 2010.
- · Plataforma Java, http://es.wikipedia.org/wiki/Plataforma Java, consultado 11 de Julio del 2010
- SAN MARTIN Karla, Uso de metodología ICONIX, [http://eqaula.org/eva/file.php/853/UsodeICONIX.pdf,](http://eqaula.org/eva/file.php/853/UsodeICONIX.pdf) consultado 7 de julio del 2010.

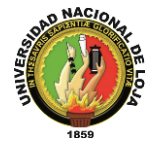

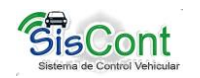

#### **10. ANEXOS**

#### **10.1. Matriz de consistencia específica**

#### **PROBLEMA ESPECÍFICO 1:** Ausencia de registros de control de cumplimiento del plan anual de mantenimiento (cambios de aceite, bujías, etc.) de vehículos y maquinarias. **OBJETIVO ESPECÍFICO HIPÓTESIS ESPECÍFICA UNIDAD DE OBSERVACIÓN SISTEMA CATEGORIAL** Diseñar una base de datos, usando técnicas de mapeo objeto – relación, que permita registrar y dar seguimiento al plan anual de mantenimiento de vehículos y maquinarias de la institución, así como de los trabajos realizados en talleres externos El correcto control del mantenimiento de los vehículos, evitará las pérdidas de los suministros (Gasolina, aditivos, etc.) de tal forma que se optimice los recursos de la institución. Procesos de la ingeniería de requerimientos. Técnicas de la recolección de la información Formatos para la tramitación de órdenes de mantenimiento entre otros. Metodología ICONIX Tabulación de la información Documentación de requerimientos
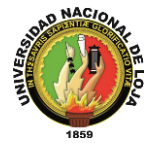

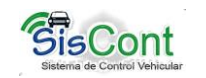

# **PROBLEMA ESPECÍFICO 2:**

Inexistencia de registros de mantenimiento y reparación emergentes de vehículos y maquinarias en talleres particulares.

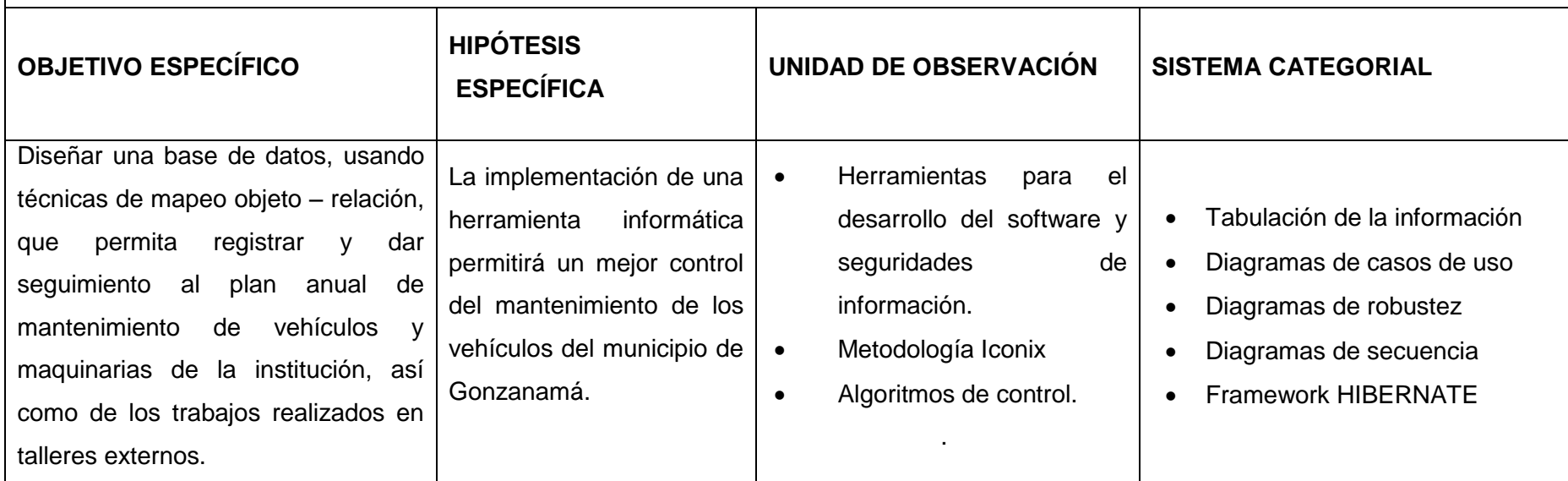

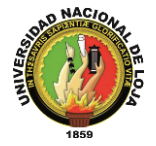

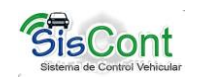

# **PROBLEMA ESPECÍFICO 3:**

Inexistencia de registro y control de rendimiento de combustibles conforme a Kilometraje u horas de trabajo de vehículos y maquinarias.

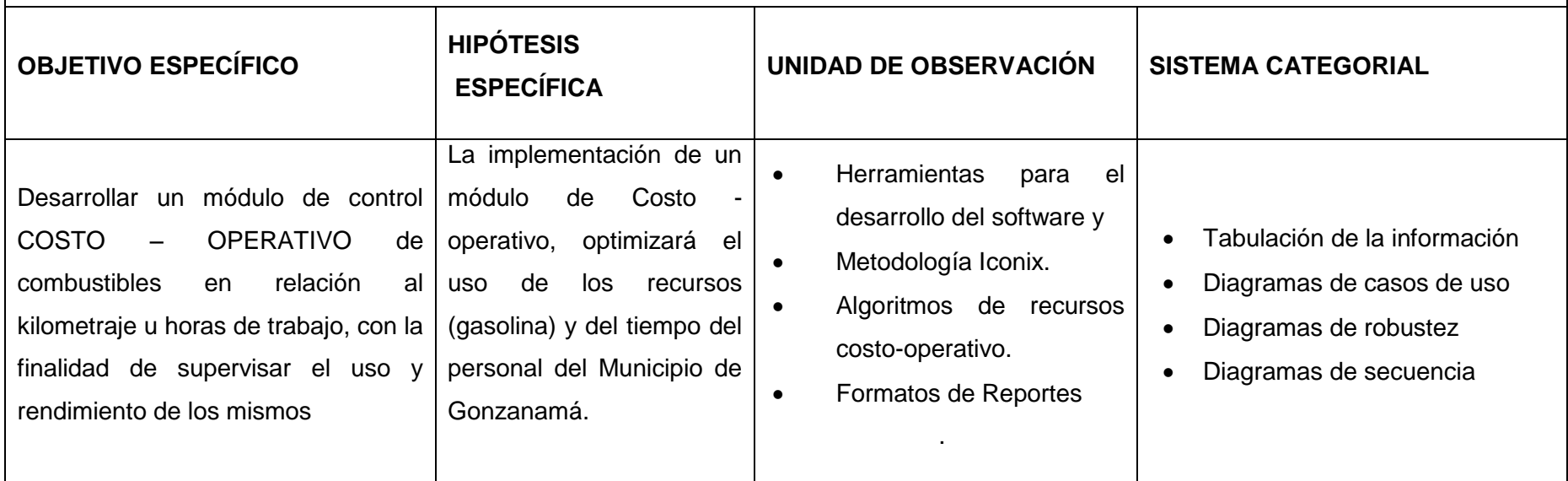

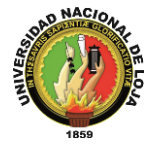

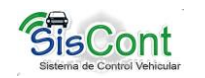

# **PROBLEMA ESPECÍFICO 4:**

Escaso control y registro de uso de maquinarias y vehículos por choferes u operadores emergentes.

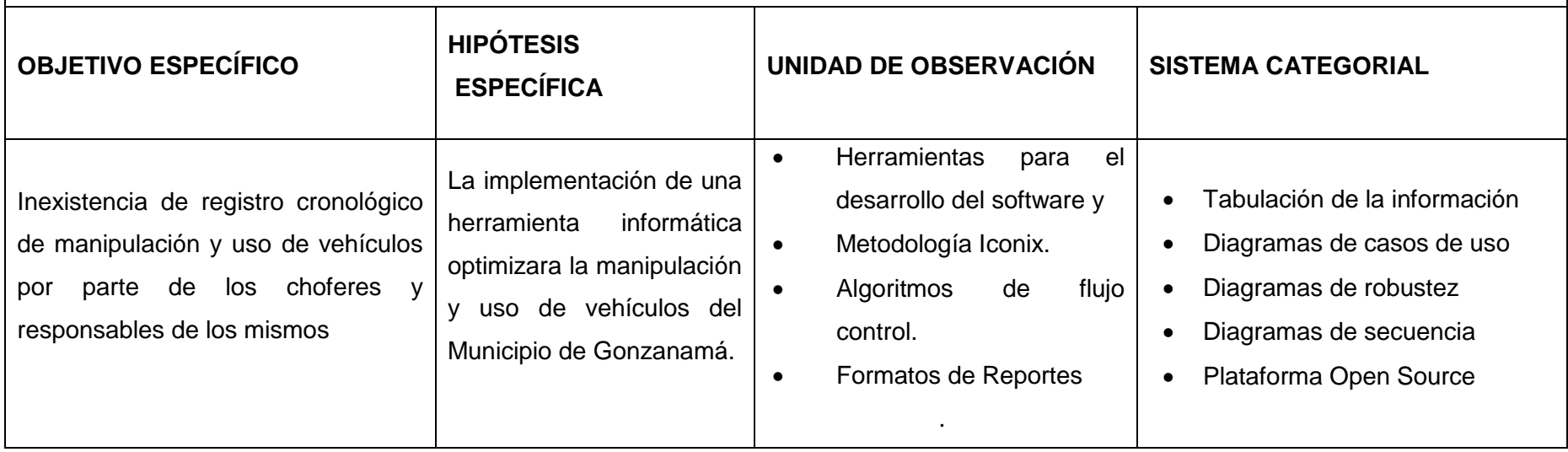

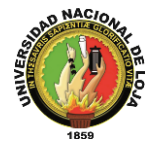

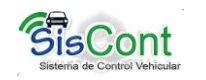

# **PROBLEMA ESPECÍFICO 5:**

Inexistencia de registro cronológico de manipulación y uso de vehículos por parte de los choferes y responsables de los mismos

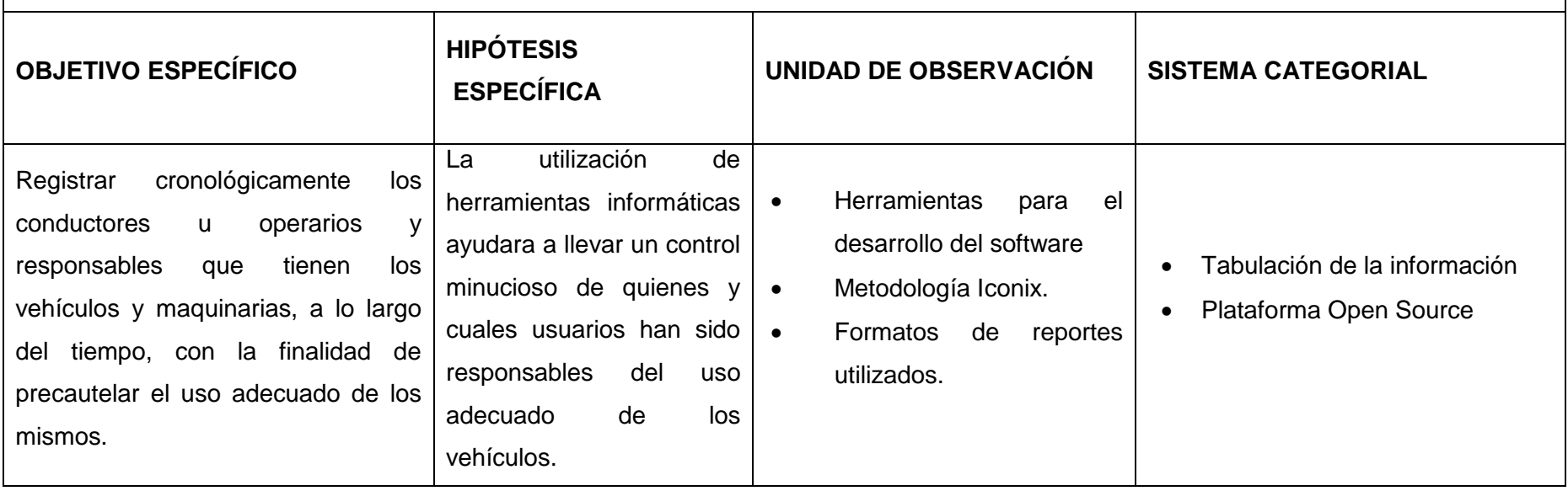

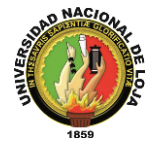

### **10.2 Matriz de operatividad de objetivos**

**OBJETIVO ESPECÍFICO 1:** Diseñar una base de datos, usando técnicas de mapeo objeto – relación, que permita registrar y dar seguimiento al plan anual de mantenimiento de vehículos y maquinarias de la institución, así como de los trabajos realizados en talleres externos.

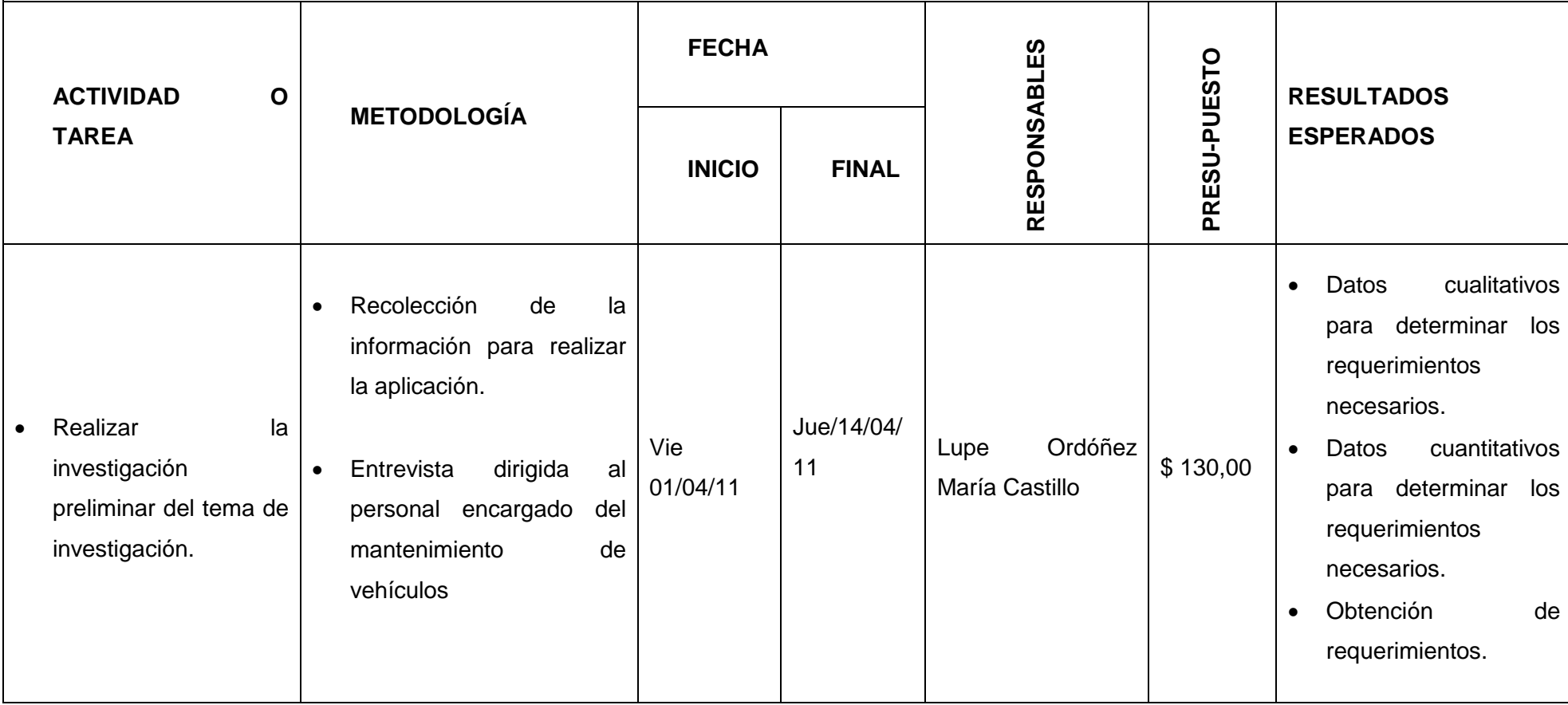

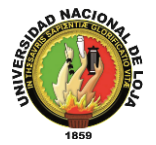

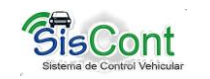

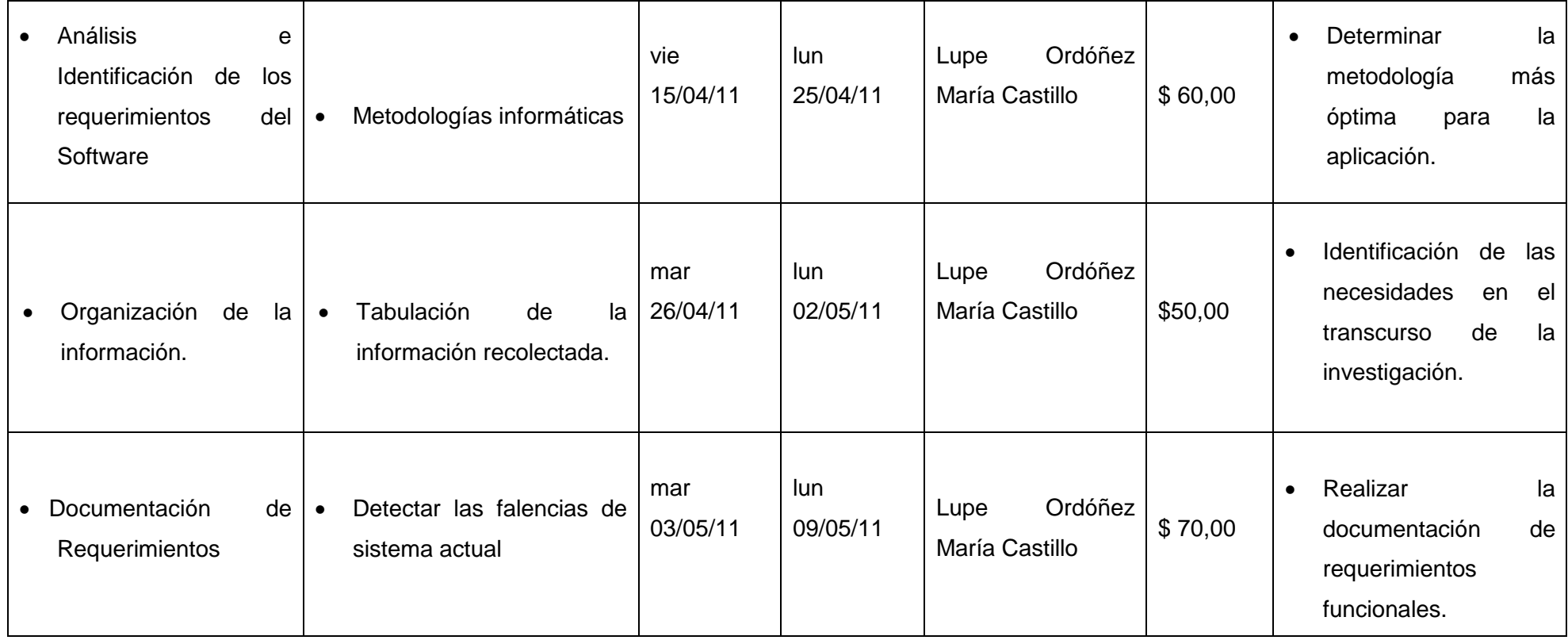

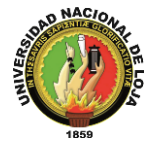

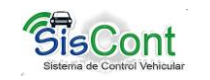

**OBJETIVO ESPECÍFICO 2:** Diseñar una base de datos, usando técnicas de mapeo objeto – relación, que permita registrar y dar seguimiento al plan anual de mantenimiento de vehículos y maquinarias de la institución, así como de los trabajos realizados en talleres externos.

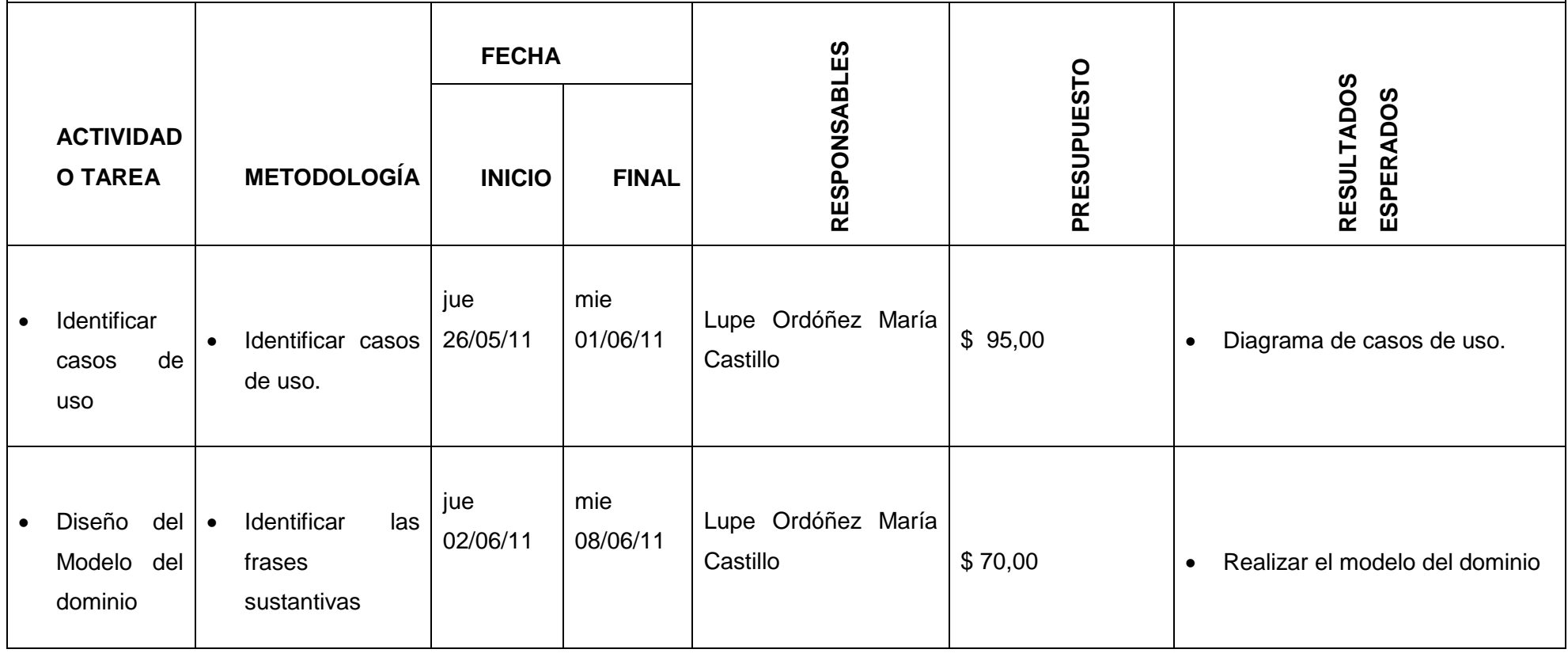

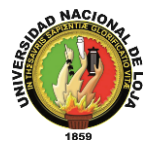

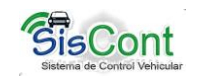

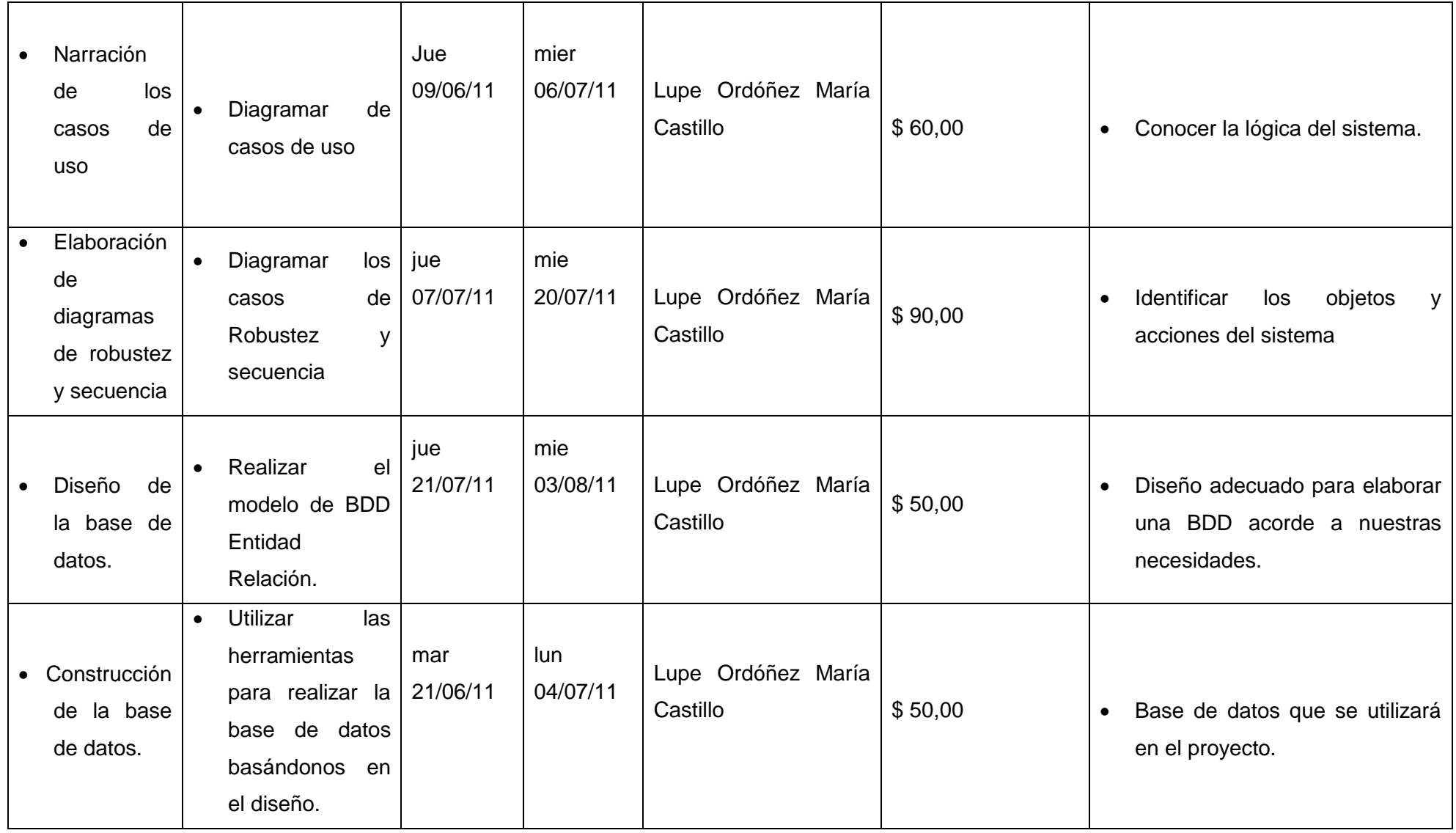

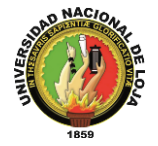

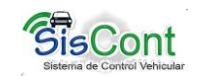

# **OBJETIVO ESPECÍFICO 3:** Desarrollar un módulo de control COSTO – OPERATIVO de combustibles en relación al kilometraje u horas de trabajo, con

la finalidad de supervisar el uso y rendimiento de los mismos

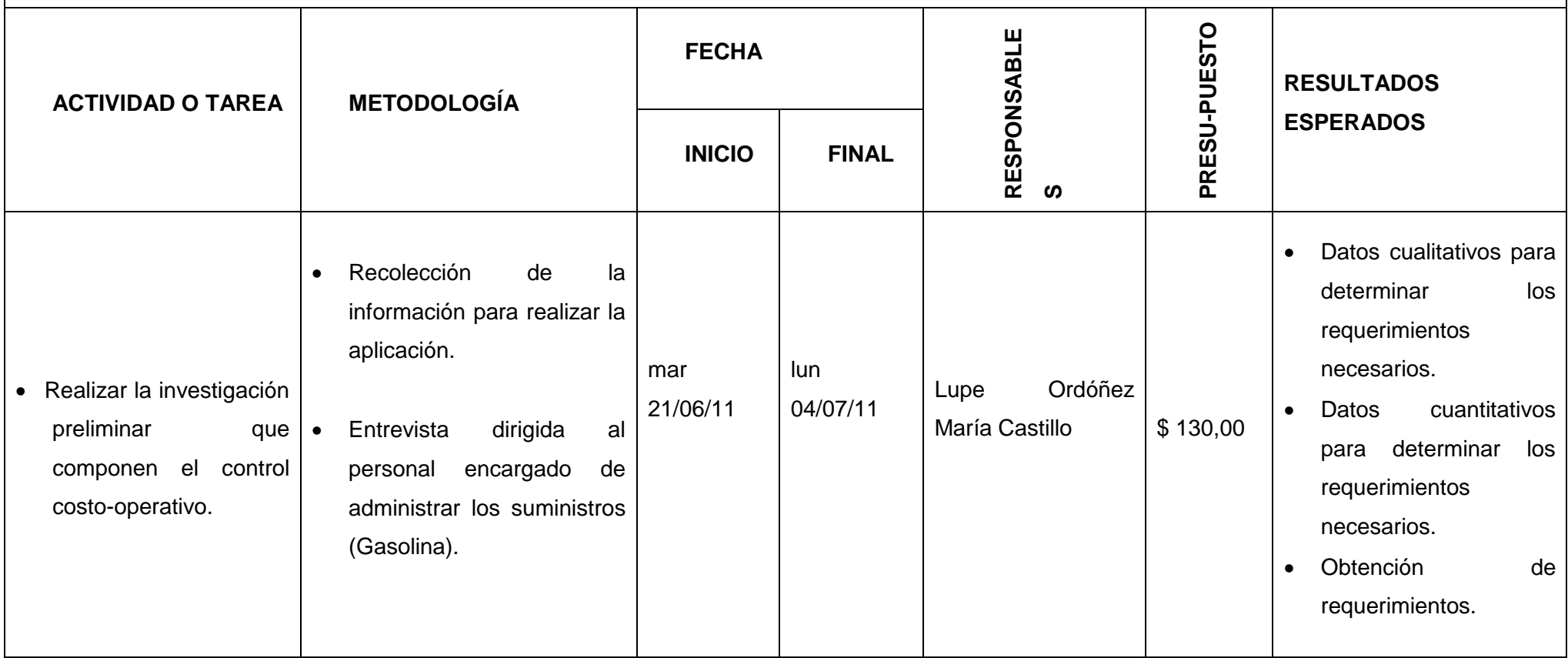

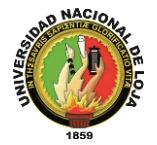

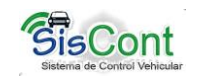

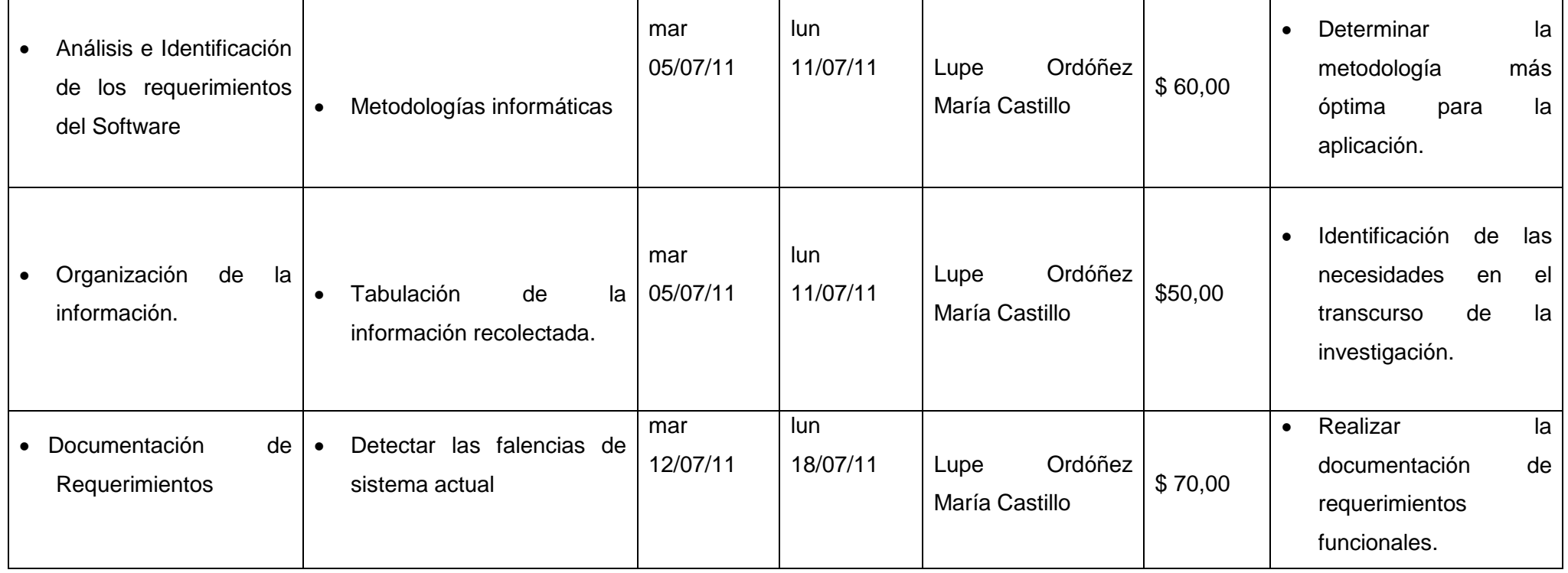

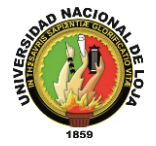

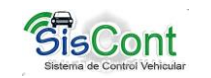

# **OBJETIVO ESPECÍFICO 4:** Inexistencia de registro cronológico de manipulación y uso de vehículos por parte de los choferes y responsables de los mismos

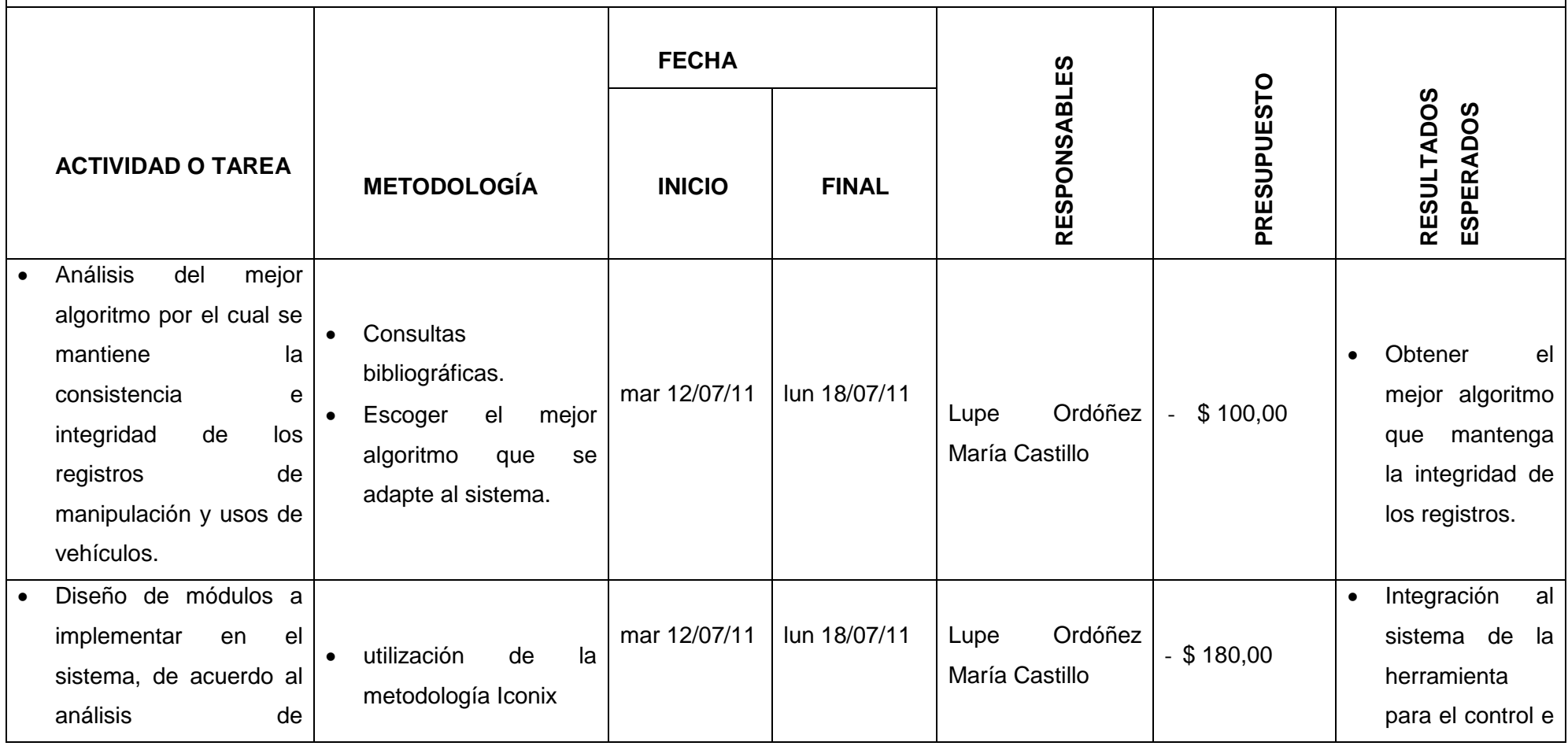

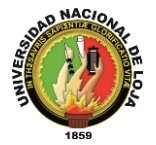

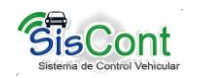

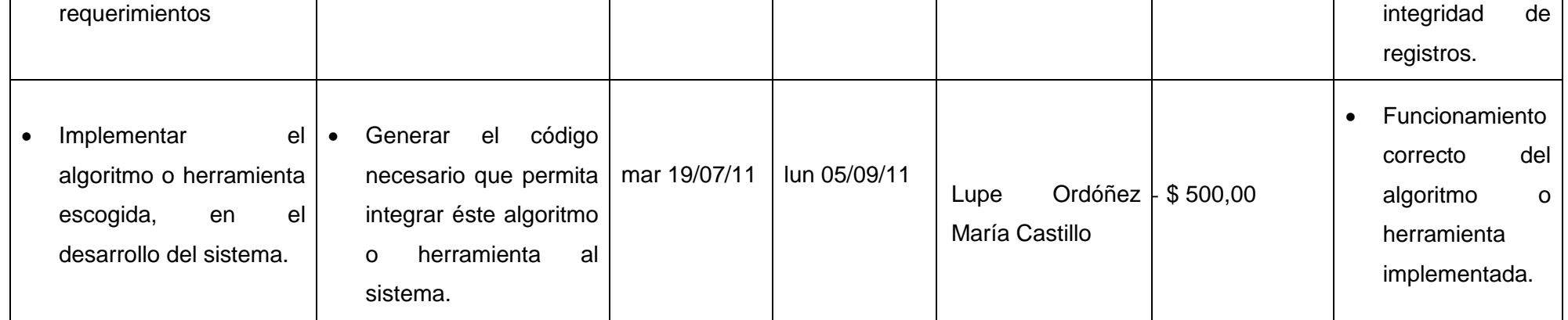

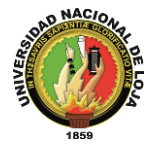

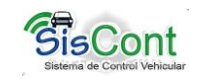

# **OBJETIVO ESPECÍFICO 5:** Registrar cronológicamente los conductores u operarios y responsables que tienen vehículos y maquinarias, para precautelar el uso adecuado de los mismos, a fin de obtener un mecanismo de control.

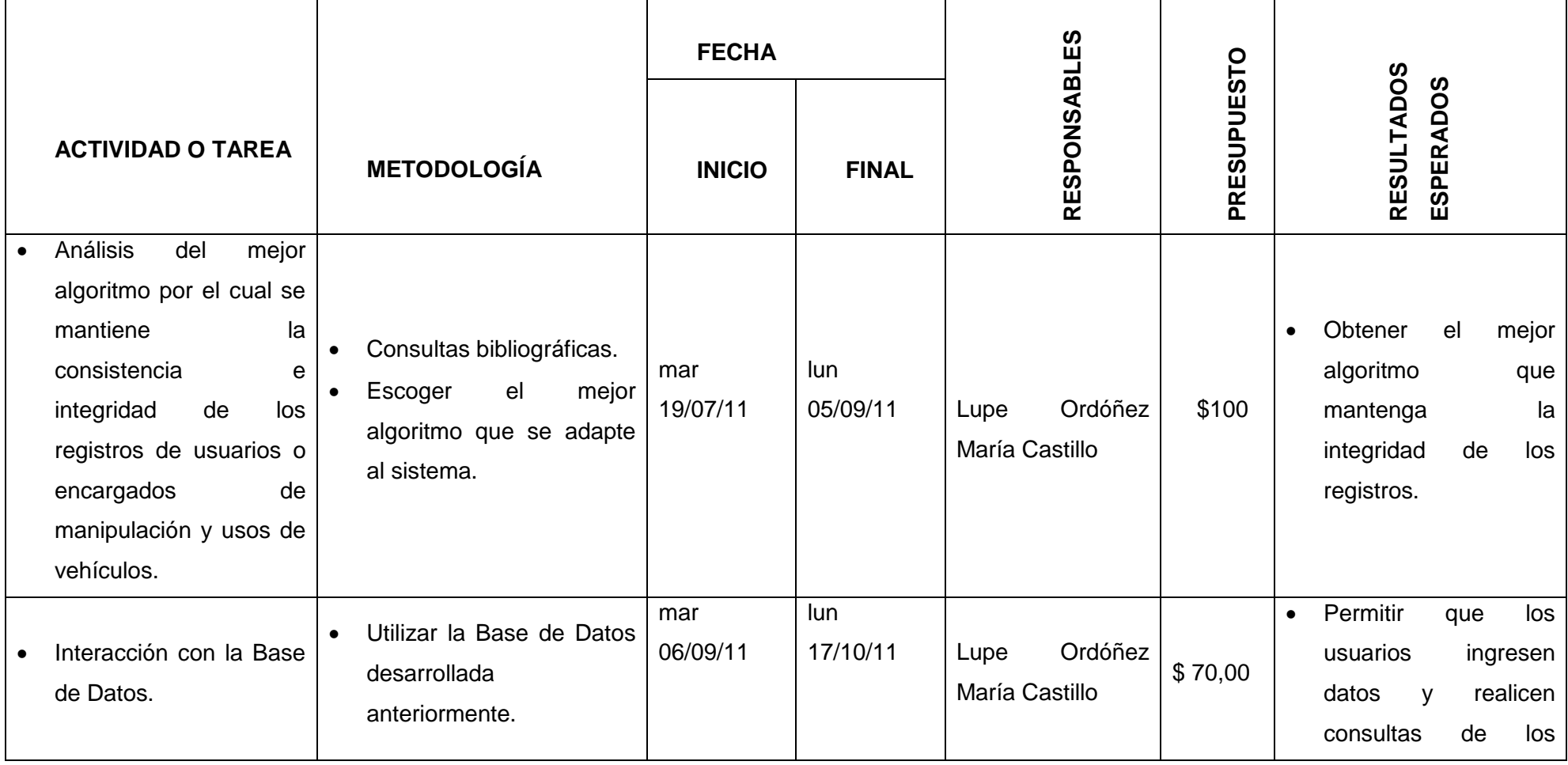

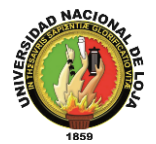

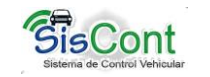

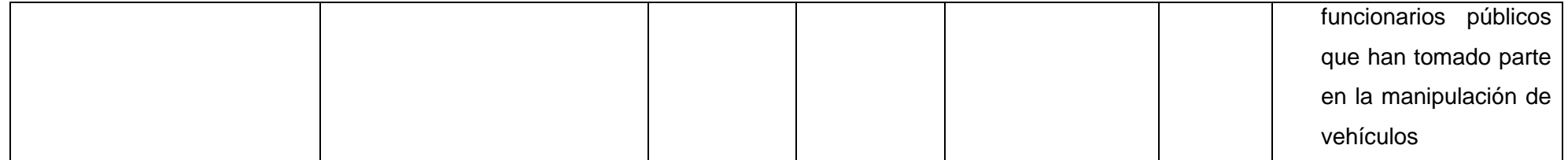

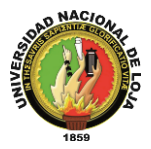

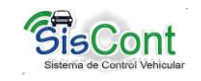

# **10.3. Matriz de control de los resultados**

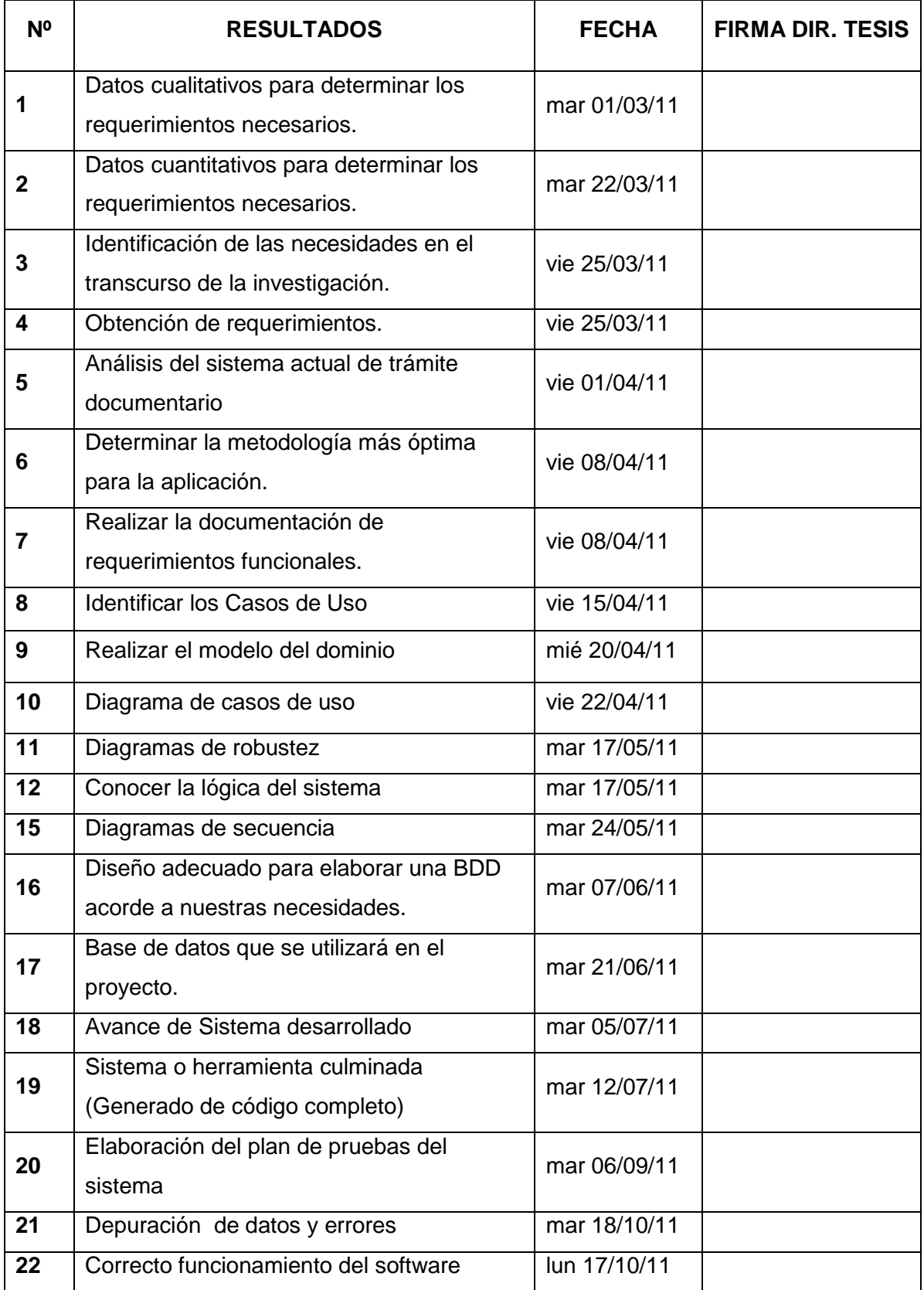